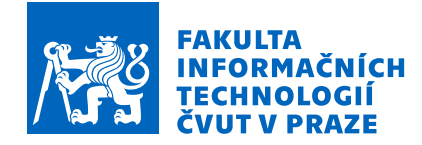

# Zadání bakalářské práce

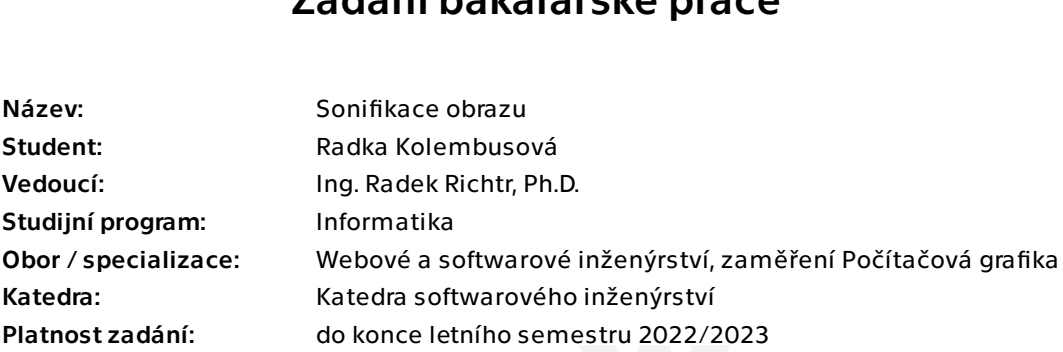

# Pokyny pro vypracování

Cílem práce je navrhnout způsob sonifikace dat z obrazu a generování zvuku a hudby.

- 1) Proveďte rešerši:
- a) metodiky sonifikace,
- b) obdobných projektů.
- 2) Analyzujte současná softwarová řešení pro sonifikaci obrazu.

3) Navrhněte způsob, jakým vhodně namapovat modalitu zvuku na výstup obrazové analýzy.

- 4) Navrhněte a implementujte prototyp realizující toto řešení.
- 5) Otestujte na vhodných datech a debatujte výsledky.

Bakalářská práce

# **SONIFIKACE OBRAZU**

**Radka Kolembusová**

Fakulta informačních technologií Katedra softwarového inženýrství Vedoucí: Ing. Radek Richtr, Ph.D. 12. května 2022

České vysoké učení technické v Praze

Fakulta informačních technologií

© 2022 Radka Kolembusová. Odkaz na tuto práci.

*Tato práce vznikla jako školní dílo na Českém vysokém učení technickém v Praze, Fakultě informačních technologií. Práce je chráněna právními předpisy a mezinárodními úmluvami o právu autorském a právech souvisejících s právem autorským. K jejímu užití, s výjimkou bezúplatných zákonných licencí a nad rámec oprávnění uvedených v Prohlášení na předchozí straně, je nezbytný souhlas autora.*

Odkaz na tuto práci: Kolembusová Radka. *Sonifikace obrazu*. Bakalářská práce. České vysoké učení technické v Praze, Fakulta informačních technologií, 2022.

# **Obsah**

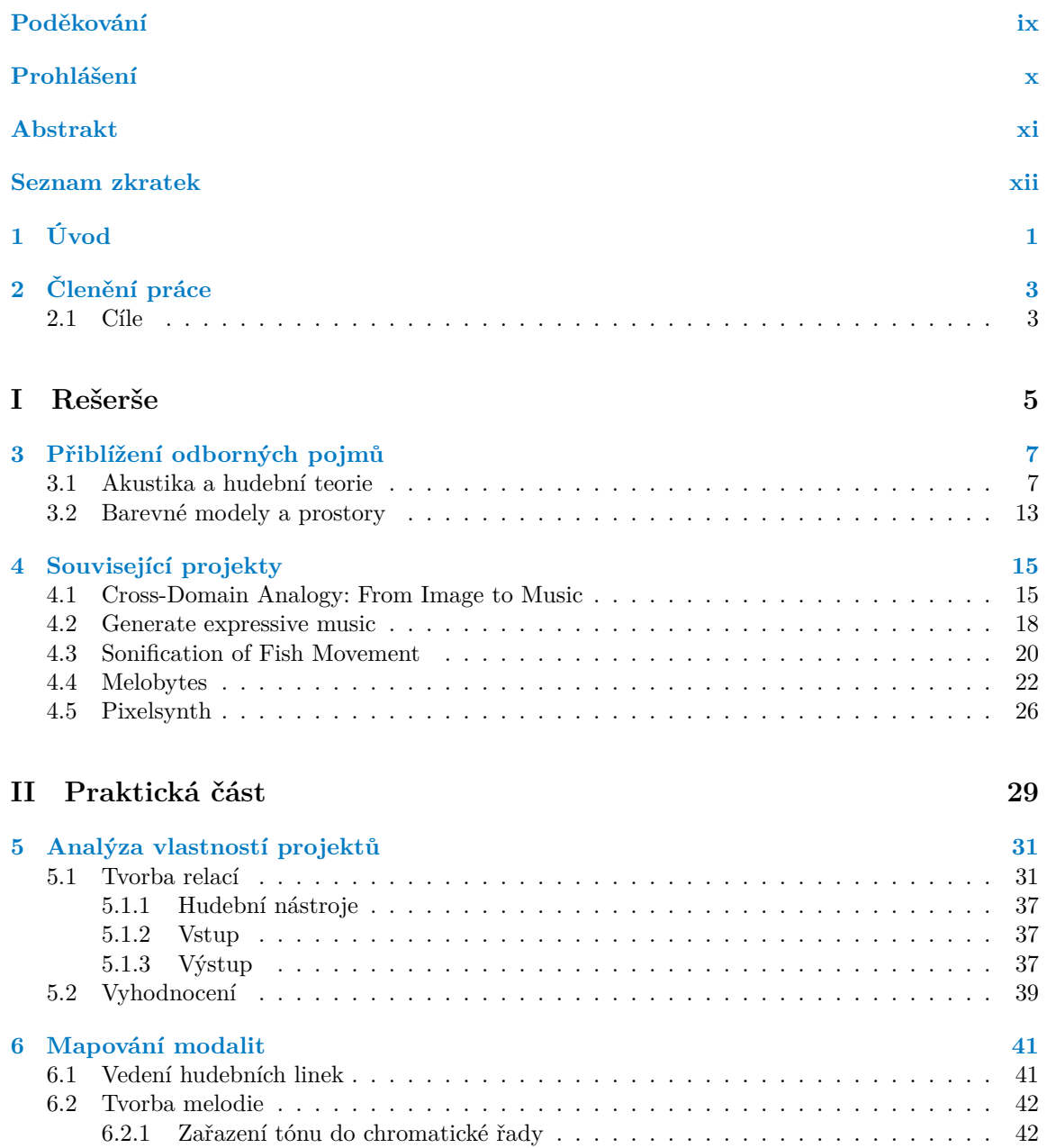

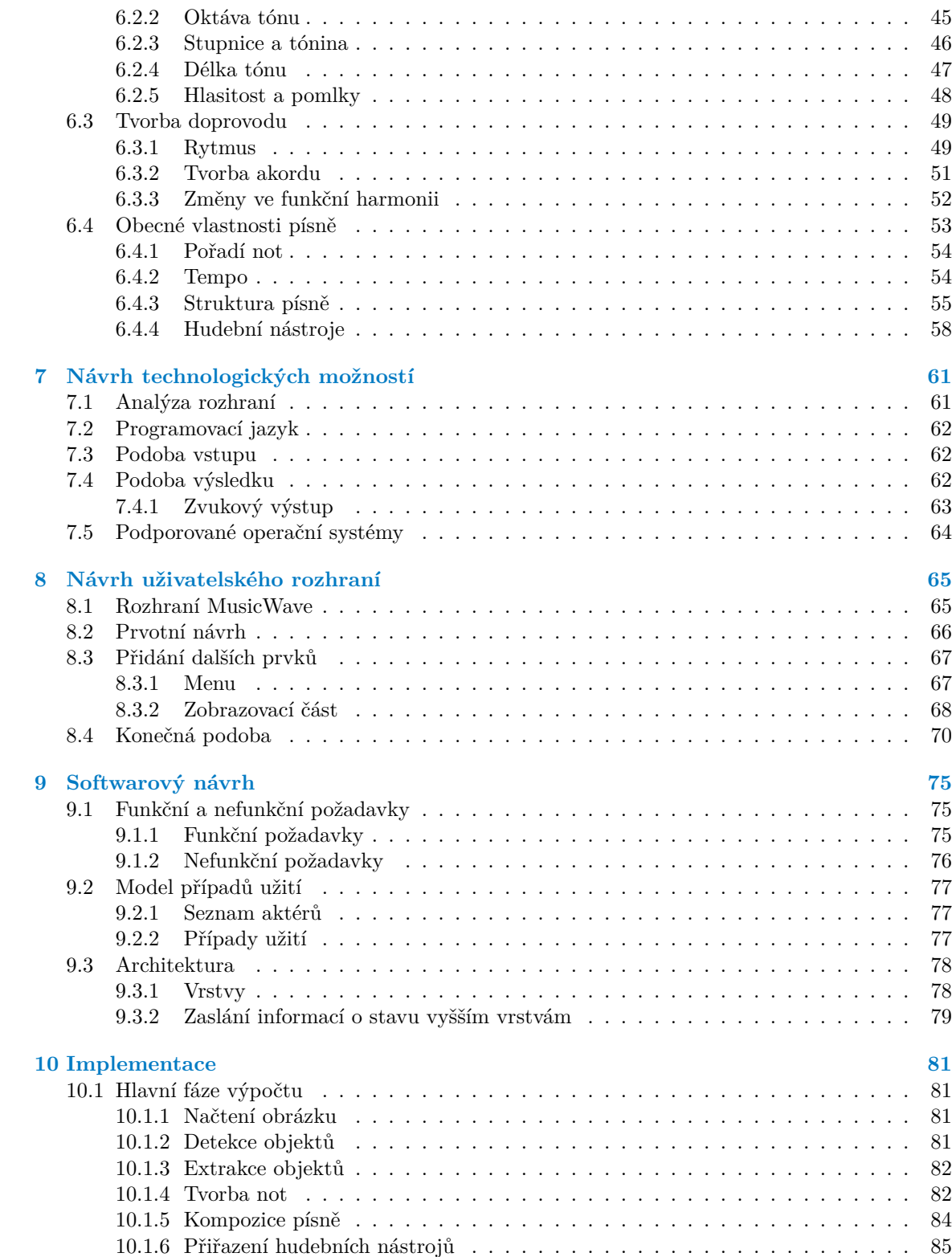

**Obsah v**

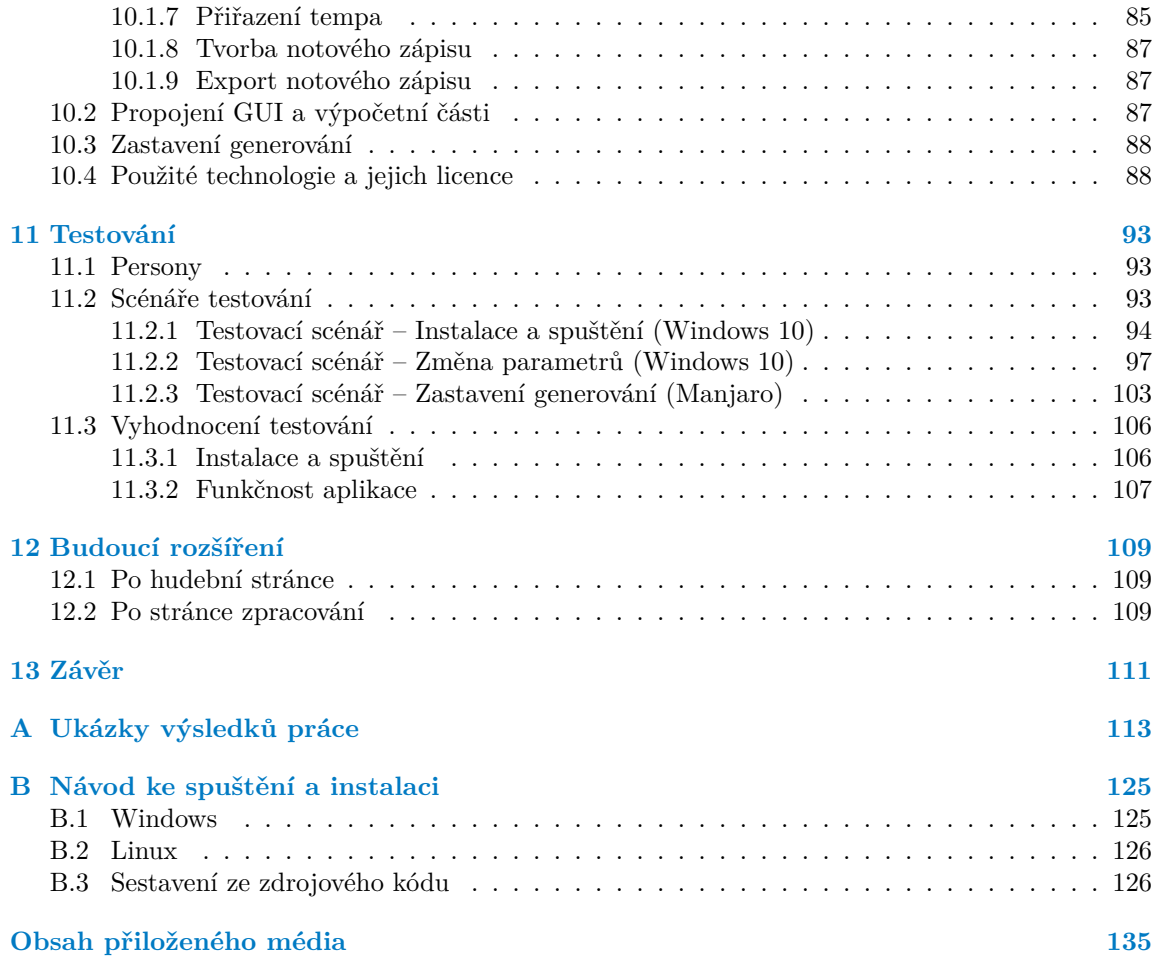

# **Seznam obrázků**

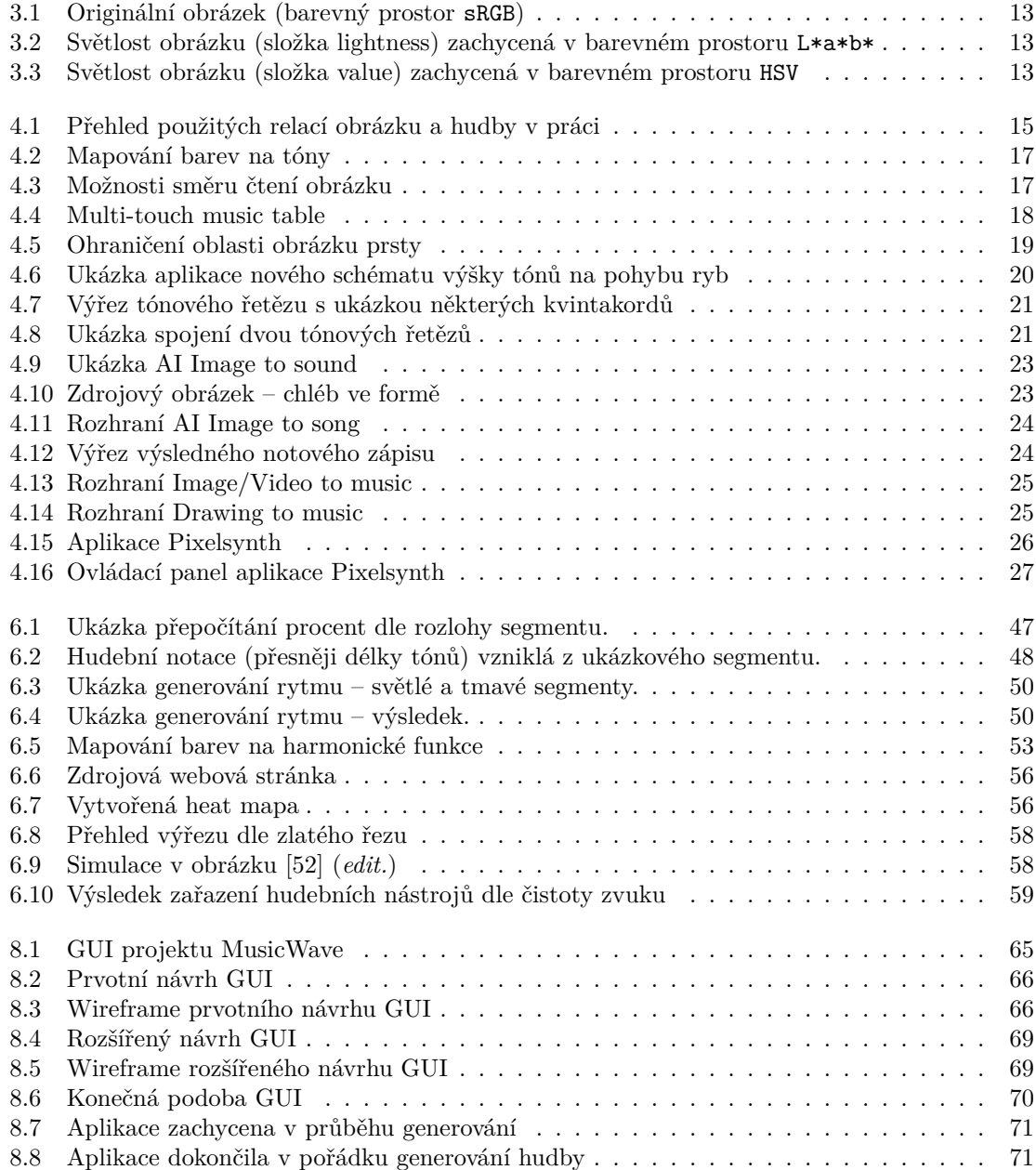

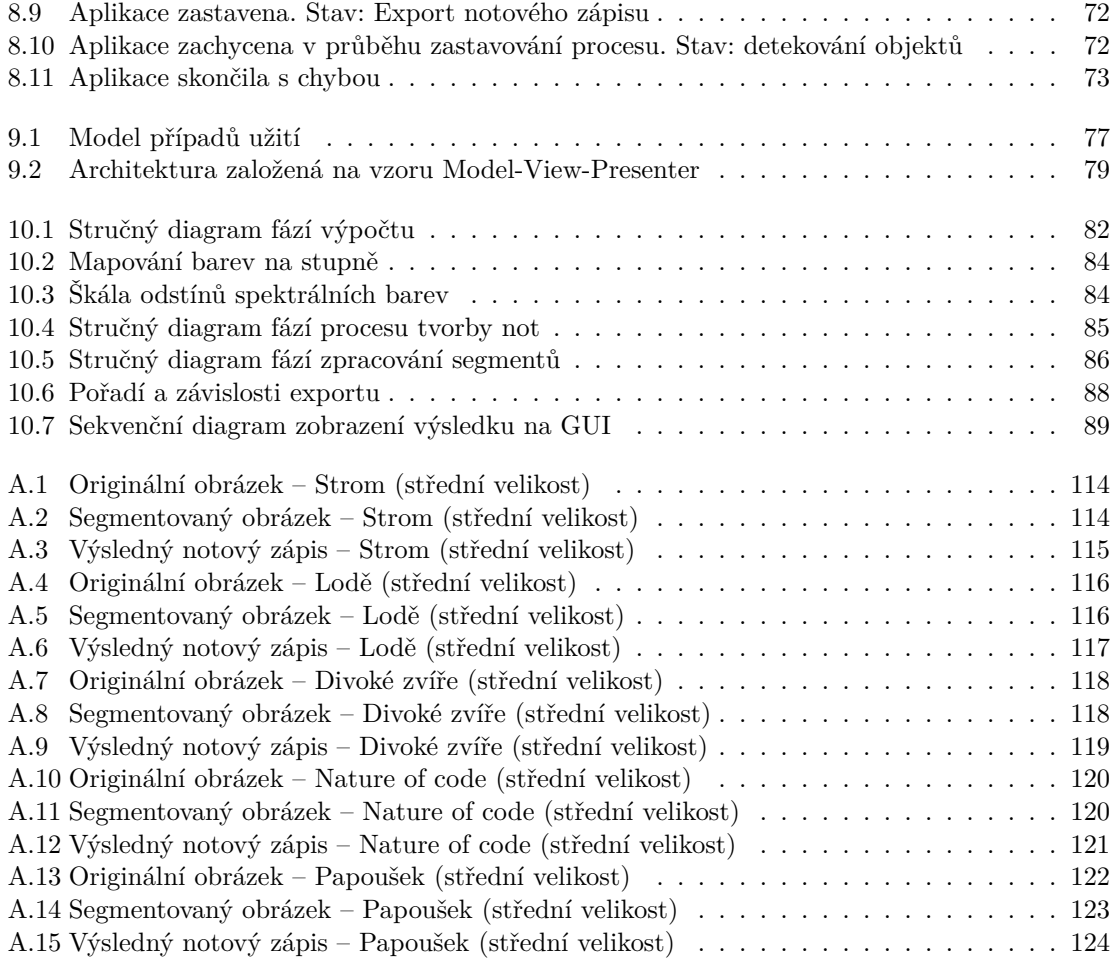

# **Seznam tabulek**

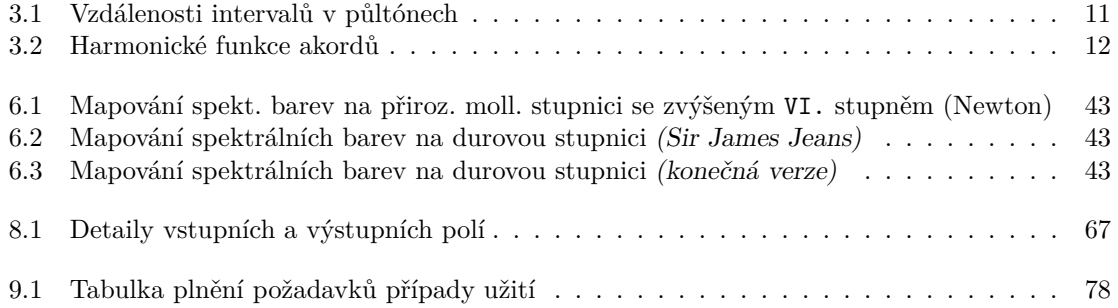

**viii Seznam výpisů kódu**

**Seznam výpisů kódu**

<span id="page-10-0"></span>*Chtěla bych poděkovat svému vedoucímu Ing. Radku Richtrovi, Ph.D., za pomoc při psaní práce, dále rodině za trpělivost a podporu.*

# **Prohlášení**

<span id="page-11-0"></span>Prohlašuji, že jsem předloženou práci vypracovala samostatně a že jsem uvedla veškeré použité informační zdroje v souladu s Metodickým pokynem o dodržování etických principů při přípravě vysokoškolských závěrečných prací.

Beru na vědomí, že se na moji práci vztahují práva a povinnosti vyplývající ze zákona č. 121/2000 Sb., autorského zákona, ve znění pozdějších předpisů. V souladu s ust. § 2373 odst. 2 zákona č. 89/2012 Sb., občanský zákoník, ve znění pozdějších předpisů, tímto uděluji nevýhradní oprávnění (licenci) k užití této mojí práce, a to včetně všech počítačových programů, jež jsou její součástí či přílohou a veškeré jejich dokumentace (dále souhrnně jen "Dílo"), a to všem osobám, které si přejí Dílo užít. Tyto osoby jsou oprávněny Dílo užít jakýmkoli způsobem, který nesnižuje hodnotu Díla a za jakýmkoli účelem (včetně užití k výdělečným účelům). Toto oprávnění je časově, teritoriálně i množstevně neomezené. Každá osoba, která využije výše uvedenou licenci, se však zavazuje udělit ke každému dílu, které vznikne (byť jen zčásti) na základě Díla, úpravou Díla, spojením Díla s jiným dílem, zařazením Díla do díla souborného či zpracováním Díla (včetně překladu) licenci alespoň ve výše uvedeném rozsahu a zároveň zpřístupnit zdrojový kód takového díla alespoň srovnatelným způsobem a ve srovnatelném rozsahu, jako je zpřístupněn zdrojový kód Díla.

V Praze dne 12. května 2022 . . . . . . . . . . . . . . . . . . . . . . . . . . . . . . . . . . . . . .

# <span id="page-12-0"></span>**Abstrakt**

Tématem bakalářské práce je návrh způsobu sonifikace dat z obrazu a generování zvuku a hudby na základě vlastností jeho barev a detekce objektů v obrazu pomocí umělé inteligence. Práci zahajuje rešerše obsahující metodiku sonifikace, přibližující odborné termíny akustiky, hudební teorie a oblasti barevných prostorů. Dále jsou zde popsány a zhodnoceny projekty podobného zaměření. Probíhá hledání a vyhodnocení mapování modalit mezi vizuální a zvukovou doménou. Analýza technologických možností se soustředí zejména na uživatelskou přívětivost a přenositelnost. Po grafickém a softwarovém návrhu je implementován prototyp aplikace a prováděno uživatelské testování.

**Klíčová slova** sonifikace obrazu, generování hudby, detekce objektů, AI, tvorba hudební notace, podobnost barev, CIE DELTA E, rozdíl jasu, průměrná saturace, struktura písně, harmonizace melodie, funkční harmonie, přenesení umění

### **Abstract**

The topic of the bachelor thesis is the design of image data sonification and the generation of music and sound with use of color similarity and artificial intelligence object detection methods. The work begins with a research including the methodology of sonification, approaching the technical terms acoustics, music theory and color spaces. Furthermore, projects with similar subject of investigation are described and evaluated. The thesis continues with searching and evaluating modalities mapping methods between the visual and the audio domain. The analysis of technological possibilities focuses mainly on user-friendliness and portability. After the graphical and software design, a prototype of application is implemented and user testing is performed.

**Keywords** image sonification, music generation, object detection, AI, musical notes creation, color similarity, CIE DELTA E, brightness difference, average saturation, song structure, melody harmonization, functional harmony, art transformation

# **Seznam zkratek**

- <span id="page-13-0"></span>GUI Graphical User Interface
- BPM Beats per minute
- MIDI Musical Instrument Digital Interface
- SMF Standard MIDI File
- MP3 MPEG-1 Audio Layer III nebo MPEG-2 Audio Layer III
- WAV Waveform audio file format
- DXF Drawing Exchange Format
- SVG Scalable Vector Graphics
- SSML Speech Synthesis Markup Language
- PDF Portable Document Format
- JPG JPEG File Interchange Format
- PNG Portable Network Graphics
- GIF Graphics Interchange Format
- MIT Licence MIT (Massachusettský technologický institut)
	- AI Artificial Intelligence

# **Kapitola 1 Úvod**

Hudba je součástí života téměř každého z nás. Najdeme ji kdekoliv a kdykoliv. Ať už máme zapnuté rádio nebo jen nevědomky nasloucháme rytmicky bubnujícím kapkám deště na sklo okna. Hudba je přítomná v každém okamžiku naší existence, stejně jako tlukot srdce. Obdobnou zkušenost máme s obrazy, dalším výsledkem našich smyslů. Jsou součástí našich představ a myšlenek. Svou barevností, strukturou a obsahem nám otevírají dveře ke vzpomínkám, které jsme zažili. Zrak nám dává vizuální pohled na svět a zdání o jeho uspořádání. Zvuk tento dojem zesiluje přidáním další dimenze.

<span id="page-14-0"></span>**COLLEGE** 

**COLLEGE** 

Pro prehistorické civilizace byly tyto dvě složky reality nerozlučitelné. Přírodní zvuky i vizuální vjemy však byly v průběhu evoluce napodobovány lidmi a jak čas postupoval, postupně také ztrácely svůj původní význam. Tak se stalo, že obraz byl oddělen od zvuku a zvuk od obrazu. Jejich vztah však nebyl odstraněn úplně. Naopak. Díky nejrůznějším rituálům primitivních kmenů vznikaly mezi těmito oblastmi vazby nové, do té doby nevídané. Písně a obrazy se slévaly v představivosti lidí a pojily se s příběhem, další nedílnou složkou pozemské kultury.

Dnešní pohled na obě tato odvětví je oproti starším generacím doplněn o spoustu nových poznatků. Pomocí moderních technologií lidé pochopili jejich další rozměry. Příkladem může být Fourierova transformace, díky které dokážeme převést zvuk i obraz do frekvenčního pásma a rozložit je na jednotlivé bázové funkce. Úpravou parametrů těchto funkcí a následné inverzní transformace dosahujeme změny původního signálu. Máme tedy v rukou mocný nástroj.

I když jsme však rozložili obraz i zvuk na jednotlivé kousky stavebnice a kostky se zdají být sobě podobné, dokážeme je opět spojit dohromady tak, aby jejich vztah dával smysl? Co vlastně zvuk a obraz, potažmo hudbu a obraz, spojuje? Jsou to vzpomínky? Je to lidská představivost? V naší historii se tyto vjemy objevovaly bok po bohu zejména v umění, které vyprávělo příběh.

Otázkou však zůstává – Jak nalézt tento příběh? Jakou písní bude hrát plátno malíře, když zde autor již není, aby nám prozradil okolnosti událostí, které svým uměním ztvárnil? To je problematika, kterou se zabývá tato práce. Snaží se nalézt ten bájný most mezi hudbou a obrazem. Používá přitom moderní technologie a nástroje, jako je detekce sémantiky scény pomocí umělé inteligence a digitalizace obrazových i hudebních děl. Sleduje význam barvy, která má v počítačovém světe mnoho podob.

Klade si za cíl přispět porozumění mezi světem barev kolem nás a soustavu nejrůznějších zvuků, kterým říkáme hudba. Využít ho mohou například lidé, kteří hledají smysl života v umění nebo ti, kteří doposud obrazy našeho světa neměli možnost spatřit. Snaží se přinést kulturní obohacení obrazů, co již léta leží ve vitrínách, aniž by dostaly šanci v plném rozsahu vyprávět svůj příběh.

**Úvod**

#### **Kapitola 2 STATISTICS COL Členění práce**

<span id="page-16-0"></span>Práce začíná literární rešerší, ve které je popsána metodika sonifikace a příbuzné projekty. Následuje analýza těchto projektů a vyhodnocení jejich výhod a nevýhod. Dále probíhá zkoumání a porovnávání mapování modalit pro účely sonifikace obrazu. Vhodné technologické řešení hledá nadcházející kapitola, po které následuje grafický a softwarový návrh. Další kapitola se zabývá implementací prototypu a poslední část práce tvoří testování.

× ×

# <span id="page-16-1"></span>**2.1 Cíle**

Kapitola *Přiblížení odborných pojmů* má za cíl metodicky objasnit čtenáři odborné termíny používané v práci. To zahrnuje popis definic pojmů, jejich krátké vysvětlení a uvedení do širších souvislostí.

Cílem kapitoly *Související projekty* je dohledat a objektivně popsat již existující projekty, které se problémem zabývají nebo jsou jinak přínosné možnému řešení problému bakalářské práce. Neočekává se kompletní výčet existujících projektů. Důraz bude kladen na projekty, které autorka dále využije v práci.

Část *Analýza vlastností projektů* si klade za cíl analyzovat a subjektivně zhodnotit projekty zkoumané v předchozí kapitole. Hlavní náplní je srovnání projektů mezi sebou a provedení analýzy výhod a nevýhod. Na základě dat tohoto srovnání jsou vyvozeny závěry pro další postup v návrhu prototypu.

V oddílu *Mapování modalit* je cílem nalézt a porovnat možná řešení mapování modalit z oblasti vizuální do oblasti zvukové s přihlédnutím k předchozím projektům. U každého mapování jsou posouzeny jeho plusy a mínusy. Na závěr je vybráno mapování, které bude dále použito v bakalářské práci.

Kapitola *Návrh technologických možností* má za cíl zhodnotit a porovnat možné technologie, které budou následně využity pro implementaci řešení. Toto hodnocení zahrnuje analýzu rozhraní aplikace, určení programovacího jazyka a návrh podoby vstupu a výstupu. Na závěr následuje volba podporovaných operačních systémů.

Část *Návrh uživatelského rozhraní* rozvíjí cíl připravit podobu a formu uživatelské rozhraní na komunikaci s uživatelem. Je odkázáno na předchozí verzi projektu, zmíněn prvnotní návrh a následně rozšíření o další prvky. Na závěr je ukázána finální podoba rozhraní.

V kapitole *Softwarový návrh* je cílem navrhnout softwarové části pro budoucí implementaci řešení problému. Návrh zahrnuje analýzu funkčních a nefunkčních požadavků, model případů užití a podobu softwarové architektury.

Cílem části *Implementace* je popsání hlavních částí programu. Dále je zde rozebráno propojení grafického uživatelského rozhraní a výpočetní části aplikace. Předposlední sekci tvoří oddíl zabývající se vysvětlením zastavení výpočtu aplikace, po němž následuje uvedení hlavních použitých knihoven.

Kapitola *Testování* má za cíl provést uživatelské testování aplikace. To zahrnuje připravení person, připravení testovacích dat, scénářů pro testování a následné moderování testů. V této části jsou výsledky testování také vyhodnoceny.

Poslední obsahovou částí práce je kapitola *Budoucí rozšíření*, s cílem nastínit, jak by mohl být prototyp aplikace dále vyvíjen a rozšiřován. Jsou zde zmíněny některé nápady, které se již do rozsahu práce z prostorových nebo časových důvodů nevešly.

Kapitola *Závěr* si klade za cíl vyhodnotit celý průběh práce, poukázat na funkcionality aplikace a posoudit splnění požadavků. Jsou v ní shrnuty jednotlivé části práce.

V přílohách se dále nachází *Ukázky výsledků práce* a *Návod k instalaci a spuštění aplikace* pod systémy Windows 10 a Manjaro Linux. Dále instrukce ke spuštení aplikace ze zdrojového kódu. Je tu schován i popis adresářové struktury přiloženého media.

# <span id="page-18-0"></span>**Část I Rešerše**

# **Kapitola 3 Přiblížení odborných pojmů**

V práci se vyskytuje několik termínů, které by čtenáři, neznalého této problematiky, mohly působit potíže. Z toho důvodu se začíná vysvětlením těchto pojmů ve formě stručného slovníku.

#### <span id="page-20-1"></span>**3.1 Akustika a hudební teorie**

<span id="page-20-0"></span>×

*" Akustika je věda o zvuku, jeho vzniku, šíření a vnímání."*

— L. Zenkl, ABC hudební nauky [[1](#page-142-0)]

Pro lepší orientaci v této bakalářské práci je nejdříve třeba čtenáře seznámit s několika základními pojmy akustiky a hudební nauky. Jednotlivá klíčová slova budou představena od obecnějších k těm více do hloubky rozvedeným. Hudební teorie je velmi rozsáhlý obor, pro který je typická velká romanitost v pravidlech a interpretacích jednotlivých pojmů, jako to zpravidla u umění bývá. Proto se pro účely této práce uplatňuje značná míra zjednodušení a některé nepodstatné detaily jsou v textu vynechány. Při vysvětlování pojmů autorka vychází z knih *ABC hudební nauky* od L. Zenkla [\[1](#page-142-0)], *Učebnice harmonie* od J. Kofroně [\[2\]](#page-142-1) a z diplomové práce *Harmonizace lidových písní u lidových souborů* od Š. Kytnerové [\[3](#page-142-2)].

**Zvuk** vzniká chvěním hmoty, která rozechvívá okolní vzduch. Ten následně vibruje ve sluchovém ústrojí člověka. Tyto vibrace pak jedinec vnímá jako zvuk. Zvuky se dělí na tóny a hluky.

**(Hudební) tón** je zvuk vzniklý pravidelným chvěním hmoty s určitou výškou, kterou lze většinou určit velmi přesně. Dle nástroje, na který je hrán, získává určitou barvu. Na základě toho, jak dlouho tón zní, určujeme jeho délku. Hudební tón může být slyšet silně, ale také slabě, to je dáno jeho hlasitostí. Hudba využívá tóny jako svůj základní kámen. Příkladem může být stisk klávesy na klavíru nebo brnknutí o strunu kytary.

**Hluk** je zvuk, který vzniká nepravidelným chvěním hmoty, a jeho výšku většinou nelze určit, nebo ji lze určit pouze přibližně (vysoko, ve střední poloze, hluboko). Podobně jako u tónu, lze u hluku rozpoznat barvu, délku a hlasitost. Díky vlastnostem nepravidelného chvění se však může barva

i hlasitost v průběhu znění zvuku měnit. V hudbě se hluky využívají například v podobě perkusí (zvuk malého bubnu, činelu).

**Kmitání hmoty** (zdroje) lze názornit periodickou křivkou. Rychlost kmitání vnímáme jako výšku tónu (čím pomalejší kmit, tím hlubší tón) a odchylky od středu osy jako jeho hlasitost (čím dál, tím silnější). Jednoduché křivky (sinusoidy) dávají za vznik nejjednodušších tónům – sinusovým tónům. Ty se běžně v přírodě skoro nevyskytují a můžeme je vyrobit například pomocí oscilátorů. Tóny, které se vyskytují všude kolem nás – tóny složené, jsou tvořeny z několika sinusových tónů různých výšek (nazýváme je tóny částkové). Pokud tyto tóny uspořádáme podle výšky, vytvoří tzv. harmonickou řadu. Zvuky s nepravidelnou výškou se nazývají neharmonické. Ucho člověka pak vnímá tyto složené tóny jako tón jediný a jeho výšku usuzuje dle prvního částkového tónu v harmonické řadě (nejspodnějšího sinusového tónu).

**Harmonická řada** je uspořádána dle výšek tónů dle určitých pravidel – poměru jednotlivých frekvencích vůči sobě, anebo chcete-li velikosti intervalů. Nejprve je oktáva, pak kvinta, kvarta, velká tercie, malá tercie, a tak dále. Částkové tóny v ní mohou znít různě silně, některé mohou i chybět. Když se na řadu podíváme z hlediska frekvencí kmitočtů, zjistíme, že částkové tóny jsou celonásobkem částkového tónu prvního (základního). V některých oblastech techniky se těmto frekvencím říká *vyšší harmonické*. Každý vyšší tón oktávy má kmitočet dvakrát větší, než spodní tón oktávy.

**Spektrum tónu** zahrnuje všechny harmonické i neharmonické částkové tóny. Jestliže ve spektru převládají neharmonické částkové tóny, jde o hluk.

**Barva zvuku** je závislá na poměru, výšce a síle částkových tónů v tónovém spektru. Díky tomu tak může mít stejný tón hraný na kytaře barvu jinou než na pianu.

**Půltón** je nejmenší výšková vzdálenost mezi dvěma tóny, používaná v evropské hudbě. Tento pojem může značit i jednotlivé tóny chromatické řady.

**Celý tón** je výšková vzdálenost dvou půltónů.

**Základní tónová řada** obsahuje sedm základních tónů: C, D, E, F, G, A, H. V této řadě se dává důraz pouze na výšku tónu, nikoliv na jeho další vlastnosti. Obsahuje dva půltóny (E–F, H–C) a pět celých tónů (C–D, D–E, F–G, G–A, A–H)

**Odvozený tón** je tón, který byl od základního tónu vytvořen zvýšením nebo snížením výšky o půltón. Při každém zvýšení se k základnímu tónu přidá křížek  $(C \rightarrow C^*)$  a při snížení malé písmeno b  $(C \rightarrow C)$ .

**Enharmonická záměna** je různý notový zápis dvou stejných tónů. Příkladem je C# a jeho ekvivalent D v temperovaném ladění nebo různé zápisy tónů B (také ozn. jako A#) a H (také ozn. jako B) napříč světovými kulturami.

#### **Akustika a hudební teorie 9**

**Tónová soustava** je přehledné uspořádání všech tónů (bez tónů odvozených), používaných v hudbě, pouze dle jejich výšek (barva, délka ani hlasitost se neberou v úvahu). Základem této soustavy je základní tónová řada, která se devětkrát za sebou opakuje v různých výškových polohách. Tóny se označují svými jmény ze základní tónové řady, spolu s číslovkou, která určuje, ve kterém jsou opakování. Kdybychom měli vypsat tón ${\tt C}$ ve všech jeho opakováních, bylo by to následovně:  ${\tt C_2,C_1}$ C, c, c<sup>1</sup>, c<sup>2</sup>, c<sup>3</sup>, c<sup>4</sup>, c<sup>5</sup>.

**Oktáva** je pojem s mnoha významy. Kromě rozsahu tónů mezi tónem základní tónové řady v tónové soustavě k jeho nejbližšímu opakovanému jmenovci vyšší výšky, tak bývá označován i interval o výškové vzdálenosti 12 půltónů. Příkladem může být vzdálenost/rozsah mezi tónem c<sup>3</sup> a tónem  $c^4$ .

**(Absolutní) výška tónu** je měřena v počtu kmitů tělesa za vteřinu (kmitočtem) v jednotkách Hertz (Hz). Příklad výšky hlubokého tónu je 24 Hz a vysokého tónu 4000 Hz.

**Relativní výška tónu** nebere ohled na přesný kmitočet tělesa, které tón produkuje, ale je dána výškovým vztahem k tónu jinému. Hudba je na těchto relativních vztazích založena. Využívá se jich například při situaci, kdy zpěvák není schopen vyzpívat vysoké tóny v melodii písně. Protože si však pamatuje relativní vzdálenosti mezi jednotlivými tóny, zazpívá ji o několik poloh níže, ve výškách posunutých o konstantní počet půltónů. Pro člověka bez absolutního sluchu (schopnost rozeznávat tóny dle jejich absolutních výšek) znějí tyto svě melodie stejně.

**Chromatická řada** je tvořena všemi 12 tónovými výškami, které v oktávě rozlišujeme: C, C#, D, D#, E, F, F#, G, G#, A, B, H. Její tóny jsou od sebe výškově vzdáleny vždy stejně – o půltón (narozdíl od základní tónové řady).

**Stupnice** je klesající/stoupající řada hudebních tónů seřazených dle jejich výšek v rozmezí jedné oktávy s určitými pravidly, určujícími vzdálenosti mezi jednotlivými stupni stupnice a počet tónů v ní obsažených. Každá stupnice má základní tón, kterým začíná a končí. Nejznámnějšími druhy stupnic jsou stupnice durová a stupnice mollová.

**Základní tón stupnice** je počátečním a koncovým tónem stupnice, která se podle něj též jmenuje. Příkladem může být stupnice G dur, která začíná tónem G. Ve vztahu k tónině, se tomuto tónu říká tónika.

**Tónina** je volné pořadí tónů stupnice v hudbě. Některé tóny ze stupnice jde vynechat, ale je důležité, zachovat uspořádání tónů tak, aby tónika vynikala jako tón hlavní. Stupně tóniny se označují pořadovými čísly dle svého umístění ve stupnici.

**Tónika** tvoří první stupeň a také základní tón v tónině. Například tónina G dur má jako tóniku tón G. Tónikou velmi často melodie začíná nebo se k ní vrací. Melodie, která je ukončena tónikou, působí na posluchače dokončeným dojmem (již nepociťuje nutnost dalšího pokračování).

**Diatonická stupnice** je stupnice, ve které se vyskytují různé tónové vzdálenosti mezi jejími stupni.

**Stupnice durová** je diatonická stupnice, která má mezi jednotlivými tóny vzdálenosti (v půltónech): 2, 2, 1, 2, 2, 2, 1. Má osm stupňů. Protože se však tón na VIII. stupni opakuje (oktáva), řadíme ji mezi sedmistupňové stupnice. V angličtině se nazývá *major*.

**Stupnice mollová** je aiolským módem stupnice durové (existuje k ní paralelní durová stupnice se stejnými tóny, která se jmenuje dle jiného tónu).<sup>[1](#page-23-0)</sup> Příkladem může být stupnice C dur paralelní ke stupnici a moll. Vzdálenosti mezi jednotlivými tóny v půltónech jsou: 2, 1, 2, 2, 1, 2, 2. Taktéž je sedmistupňová diatonická stupnice. V angličtině se nazývá *minor*.

**Interval** je výšková vzdálenost dvou tónů. V hudbě se většinou neuvádí přesná výšková vzdálenost v poměru frekvencí, ale pouze přibližná - například v půltónech. Samotný poměr frekvencí tónů je dán použitou soustavou ladění hudebního nástroje. Pokud znějí dva tóny současně, mluvíme o **harmonickém intervalu**, pokud následují za sebou, nazýváme tento **interval melodický**.

**Délka tónu** je označení trvání noty v čase (délka znění), které je vztaženo k předznamenání příslušného taktu. V hudbě rozlišujeme několik hlavních délek tónů: *nota celá, nota půlová, nota čtvrťová, nota osminová, nota šestnáctinová, nota dvaatřicetinová, …* Každá délka tónu může být prodloužena o polovinu své délky. To je značeno připsáním tečky k notě.

**Pořadí tónů melodických intervalů** je dalším dělení intervalů. Pokud melodie vzniklá v pořadí vyšší–nižší tón, interval je stoupající (svrchní). Je-li to naopak, nazývá se tento interval klesající (spodní).

**Části intervalu** jsou dvě. Tónu, od kterého interval tvoříme se říká základní a konečnému tónu intervalový.

**Jména intervalů** v klasické hudební teorii bývají často zavádějící. Jméno intervalu má zpravidla dvě části, první **jméno základní** určuje jeho vzdálenost od základního tónu v jeho durové stupnici. **Jakost intervalu** upřesňuje vzdálenost v půltónech (protože durové stupnici není všech 1[2](#page-23-1) tónů). Navíc díky enharmonickým záměnám<sup>2</sup> se dvěma stejným intervalům může říkat zcela jinak. To se zdá být pro následné programování aplikace velmi nepraktické. Tomuto problému lze předejít převedením klasických jmen intervalů na jejich vzdálenost v půltónech v rámci chromatické řady.[3](#page-23-2) V tabulce [3.1](#page-24-0) je toto mapování vyjádřeno. V textu jsou používány dle potřeby oba způsoby názvosloví.

<span id="page-23-0"></span><sup>1</sup>Pokud začneme durovou stupnici od VI. stupně, dostaneme nějakou stupnici mollovou.

<span id="page-23-2"></span><span id="page-23-1"></span><sup>2</sup>Předpokládáme temperované ladění.

<sup>3</sup>Tento čin je obhájen samotným vypočítáváním intervalů z durové stupnice a jejich postupným odvozováním. Pokud vytvoření hledaného intervalu (například malé tercie od tónu C), je třeba: 1. Určit základní tón (tady tón C)) 2. Utvořit durovou stupnici se základním tónem 3. Najít stupeň intervalu shodný se stupněm stupnice (čistá tercie, to je tón E) 4. Snížit/zvýšit tento tón o určitý počet půltónů na základě jakosti intervalu (zde je jakost malá, snížíme tedy čistou tercii o půltón a dostaneme tón E i 5. To je pak intervalový tón intervalu. Tímto způsobem lze získat každý stoupající interval v evropské hudbě. Pro klesající interval je princip obdobný (jen se ptáme, v jaké stupnici s hledaným základním tónem se nachází intervalový tón na daném stupni intervalu).

Pokud však na základě tohoto návodu vždy vzniká durová stupnice, která má pevně dané vzdálenosti mezi jednotlivými stupni v půltónech, závisející na pozici základního tónu v chromatické řadě, vyplývá z toho, že jakýkoliv interval z klasické hudby má pevně danou svou velikost (počet půltónů), o který se musí základní tón posunout v (cyklické) chromatické řadě, aby se dostal k tónu intervalovému. Proto není nutno ho pokaždé znovu a znovu přepočítávat.

#### **Akustika a hudební teorie 11**

**Přenesený interval** je druh interval, který svým rozpětím přesahuje oktávu. Vznikne tak, že základní tón přeneseme o jednu nebo více oktáv níže, anebo tón intervalový o jednu nebo více oktáv výše. Příkladem je interval přenesená sekunda (nóna).

| Stupeň | Počet<br>půltónů | Jméno v klasické<br>hudební teorii | Některé alternativní názvy       | Příklad   |
|--------|------------------|------------------------------------|----------------------------------|-----------|
| Ι.     | $\theta$         | prima                              | (čistá) prima                    | $C-C$     |
|        | 1                | malá sekunda                       | zvětšená prima                   | $C-C#$    |
| П.     | $\overline{2}$   | sekunda                            | (velká) sekunda, zmenšená tercie | $C-D$     |
|        | 3                | malá tercie                        | zvětšená sekunda                 | $C-D#$    |
| HI.    | 4                | tercie                             | (velká) tercie, zmenšená kvarta  | $C - E$   |
| IV.    | 5                | kvarta.                            | (čistá) kvarta, zvětšená tercie  | $C-F$     |
|        | 6                | zmenšená kvinta                    | zvětšená kvarta                  | $C-F#$    |
| V.     | 7                | kvinta.                            | (čistá) kvinta, zmenšená sexta   | $C - G$   |
|        | 8                | malá sexta                         | zvětšená kvinta                  | $C - G#$  |
| VI.    | 9                | sexta.                             | (velká) sexta, zmenšená septima  | $C-A$     |
|        | 10               | malá septima                       | zvětšená sexta                   | $C - B$   |
| VII.   | 11               | septima                            | (velká) septima, zmenšená oktáva | $C-H$     |
| VIII.  | 12               | oktáva                             | (čistá) oktáva, zvětšená septima | $C - c$   |
|        | 13               | zmenšená nóna                      | zmenšená přenesená sekunda       | $C - c$ # |
|        | 14               | nóna                               | (čistá) nóna, přenesená sekunda  | $C-d$     |

<span id="page-24-0"></span>**Tabulka 3.1** Vzdálenosti intervalů v půltónech

**Konsonance (souladnost) intervalu** se určuje u intervalu harmonického. Za konzonantní jsou považovány všechny intervaly čisté (1, 4, 5, 8), velká tercie, malá tercie, velká sexta, malá sexta. Opakem konsonance je **disonance** (nesouladnost).

**Akord** jsou současně znějící nejméně tři tóny různých výšek. Dle počtu zároveň znějících tónů akordy třídíme na trojzvuky, čtyřzvuky, pětizvuky a vícezvuky. Podle stavby intervalů v akordu na akordy složené z tercií nebo kvart. Názvy druhů akordů obvykle vycházejí z názvu intervalu nejnižšího a nejvyššího tónu.

**Kvintakord** je trojzvuk složený ze dvou tercií. Jméno získal na základě intervalu mezi nejnižším a nejvyšším tónem (kvinta). Dle jakosti tercií rozlišujeme čtyři druhy kvintakordů: durový (velká a malá), mollový (malá a velká), zvětšený (velká a velká), zmenšený (malá a malá). Jednotlivé tóny jsou pojmenovány dle stupňů v diatonické stupnici (od nejvyššího po nejnižší): prima, tercie, kvinta. Kvintakordy jsou nazývány dle své primy. Příkladem může být kvintakord C dur s tóny: C (čistá prima), E (velká tercie), G (čistá kvinta).

**Septakord** je čtyřzvuk složený z kvintakordu a jedné další tercie. Jeho krajní tóny tvoří septimu. Dle kombinace malých a velkých tercií můžeme vytvořit celkem sedm septakordů. Septakord má pak dva názvy – jeden udává typ kvintakordu (dur → tvrdě, moll → měkce, zvětšený → zvětšeně, zmenšený → zmenšeně) a druhý jakost vzniklé septimy (malá septima, velká septima, zmenšená). Pro příklad lze uvést tvrdě malý septakord C<sup>7</sup> s tóny: C (čistá prima), E (velká tercie), G (čistá kvinta), B (malá septima), kterému se přezdívá také dominantní.

<span id="page-25-0"></span>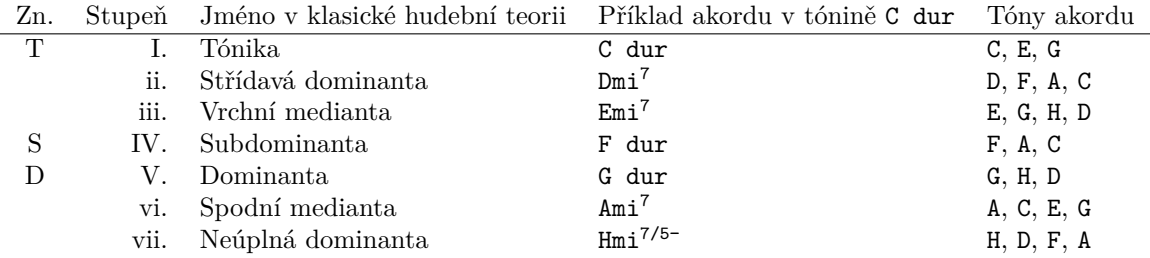

**Tabulka 3.2** Harmonické funkce akordů pro tóninu C dur

**Nónový akord** vznikne, pokud k septakordu přidáme další tercii. Dostaneme pětizvuk, jehož krajní tóny tvoří interval nóny. Dle jakosti nóny pak vzniká buď velký nónový nebo malý nónový. Pro příklad malého nónového akordu C<sup>9</sup> s tóny: C (čistá prima), E (velká tercie), G (čistá kvinta), B (malá septima), C# (malá nóna).

**Harmonická funkce akordu** v tónině je založena na snaze akordu po pohybu. Je dána tím, že ne všechny akordy v tónině mají stejnou důležitost. Dle toho je dělíme na akordy hlavní a vedlejší. Nejvíce důležitým je tzv. tónika, akord na I. stupni tóniny. Dalším hlavními akordy jsou dominanta (V.) a subdominanta (IV.), které mají k spodním nebo horním tónům tóniky kvintový poměr. Zatímco tónika symbolizuje pocit klidu, dominanta má tendenci stoupat vzhůru. Po jejím přehrání cítí posluchač nutnost nějakého pokračování, ideálně k tónice. Subdominanta také tíhne k tónice, ale na opačnou stranu. Její tóny budí dojem, že chtějí klesat dolů. Pocit klidu nastane, pokud zahrajeme po dominantě tóniku a taktéž po subdominantě (tam lze k tónice přejít přes dominantu). Tyto tři hlavní akordy nám stačí na vyjádření tóniny (uvedení všech jejich tónů). Akordy tvořeny na ostatních stupních tóniny se nazývají vedlejší, které se používají pro obvzláštnění harmonie. S akordy hlavními tvoří sekundový nebo kvintový poměr a jejich funkce jsou obdobné akordům hlavním. Zatímco hlavní akordy se tvoří pomocí tónů v příslušných dur stupnicích a jejich stupně se značí velkými římskými písmeny, vedlejší se zpravidla tvoří ve stupnicích mollových a značí se písmeny malými.[4](#page-25-1) V tabulce [3.2](#page-25-0) je vidět přehled harmonických funkcí, spolu s jejich značením.

**Kadence** je posloupnost akordů, ve které se vystřídají všechny základní harmonické funkce. Příklad:  $T \rightarrow S \rightarrow T \rightarrow D \rightarrow T$ .

**Tónové rozložení** je možné si představit jako cyklickou mřížku, která dává do harmonické souvislosti jednotlivé půltóny v ní uvedené v závislosti na jejich okolí.

**Nota** symbolizuje vlastnosti hudebního tónu (zejména jeho výšku, délku a hlasitost) v nezvukové podobě (většinou v notovém zápise či v lidské řeči). Slouží jako návod pro hudebníky, kteří po jejím přečtení vyprodukují na svůj hudební nástroj daný hudební tón, čímž dostane svou barvu.

**Pomlka** je druh noty vyjadřující ticho. Při pomlce hudební nástroj nehraje žádné tóny.

**Rytmus** je střídání tónů různých délek.

<span id="page-25-1"></span><sup>4</sup>Platí pro durovou tóninu. Například u mollové je to naopak.

**Tempo** udává rychlost, ve které se skladba hraje. Obvykle se měří v BPM (Beats per Minute), což značí počet úderů za minutu. V skladbě je následně potřeba uvést, jaký typ noty časový úsek mezi dvěma údery metronomu představuje. Obvykle se používá nota čtvrťová.

**Takt** je základní členění notového zápisu hudební skladby. Každý takt má předem určeno, kolik dob se do něj vleze (čitatel zlomku). Dále pak hodnota jednotlivých dob v notách (jmenovatel zlomku).

**Doba** je stejně dlouhý časový úsek v taktu.

**Dynamika** je název pro sílu přednesu (hlasitost) hudby. Pomocí dynamických znamének v notách hudebník ví, jestli hrát silně nebo slabě, s přízvukem nebo bez. Skladatel může vyžadovat i postupné zesilování/zeslabování tónu v určitých pasážích skladby.

**Přízvuk (akcent)** zdůrazňuje označený tón/akord oproti ostatním výrazným zesílením.

**Repetice** je opakování části skladby. V notovém zápisu bývají takty repetice označeny uvnitř dvou dvojteček s taktovou čárou.

# <span id="page-26-0"></span>**3.2 Barevné modely a prostory**

V následující kapitole budou stručně přiblíženy barevné modely a prostory používané v bakalářské práci. Bude také vysvětlen rozdíl mezi barevným modelem a barevným prostorem. V textu bude vycházeno především ze zdrojů: *Barevné prostory a správa barev* [\[7](#page-142-3)], *Grokking the Gimp* [[8\]](#page-142-4) a *Velká kniha barev* [[9\]](#page-142-5).

**Barva** je vlastnost pozorovaného objektu, která se projeví, když na něj dopadne světlo. Objekt část světla pohltí, část sebou nechá projít a zbytek světla odrazí. Tento paprsek následně letí až do oka pozorovatele. Dle toho, které vlnové délky světla objekt odráží, ale také které vlnové délky světlo obsahovalo, se v lidském oku aktivují tři druhy tzv. *čípků*. Každý z nich je citlivý na

<span id="page-26-1"></span>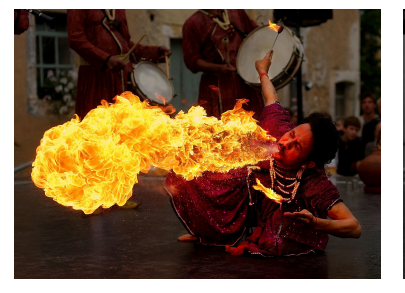

**Obrázek 3.1** Originální obrázek (muž s ohněm), zobrazený v barevném prostoru sRGB). v barevném prostoru L\*a\*b\*. ném prostoru HSV. Zdroj: *Wikipe-*Zdroj: *Wikipedia* [\[4\]](#page-142-6).

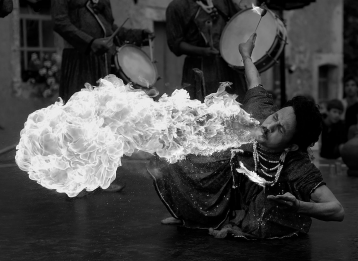

(složka lightness) zachycená Zdroj: *Wikipedia* [[5](#page-142-7)].

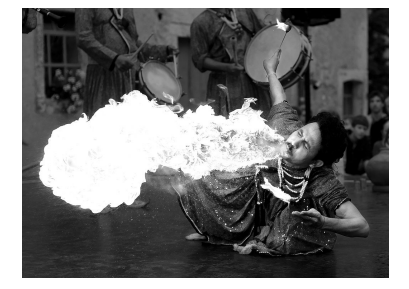

**Obrázek 3.2** Světlost obrázku **Obrázek 3.3** Světlost obrázku (složka value) zachycená v barev*dia* [[6](#page-142-8)].

jinou vlnovou délku: *červenou, zelenou* a *modrou*. Dle jejich zareagování na výskyt různých vlnových délek<sup>[5](#page-27-0)</sup>, pak mozek dostane informaci o barvě [[9\]](#page-142-5).

**Spektrální barva** je monochromatická barva. To znamená, že ji jde vyjádřit bez skládání více světelných vlnových délek.

**Barevný model** je teoretický způsob popisu barvy. Barevné modely obvykle dělíme na *aditivní* (založeny na skládání světelných zdrojů) a *substraktivní* (založeny na odrazu světla od povrchů).

**Barevný prostor** je konkrétní množina barev. Může být nezávislý na zobrazovacím zařízení nebo závislý. Obvykle bývá založen na *barevném modelu*.

**RGB** je aditivní barevný model, který vychází z toho, jak člověk vnímá barvu (pomocí tří čípků citlivých na *červené, zelené* a *modré* světlo). Ve světě počítačů bývá nejběžnějším způsobem, jak zachytit informaci o barvě v obrázku. Lze si jej představit jako jednotkovou krychli v jejíchž vrcholech jsou černá, bílá, červená, zelená, modrá, azurová, purpurová a žlutá barva [\[7](#page-142-3)].

**CIE RGB** je barevný prostor, závislý na zobrazovacím zařízení, který je tvořen na základě RGB barevného modelu[[7\]](#page-142-3).

**HSV** je barevný prostor, založený na barevném modelu HSV, který vychází z RGB. Skládá se ze tří složek: *Hue (barevný tón)*, *Saturation (sytost)* a *Value (jas)*. Někdy bývá označován jako HSB. Převládající spektrální barva je určena pomocí barevného tónu. Sytost určuje příměsi jiných barev a jas množství bílého světla [[7](#page-142-3), [8\]](#page-142-4).

**L\*a\*b\* (CIELAB)** je barevný prostor, nezávislý na zobrazovacím zařízení. Skládá se ze tří souřadnic: L, a, b. Umožňuje vypočítání objektivních odchylek (rozdíl barev) mezi jednotlivými barvami z odchylek jasu (složka L) a odchylek chromatických souřadnic (složek a a b) [\[7](#page-142-3)]. Rozdíl barev je vypočítáván ze vzorce *CIE DELTA E* [[10\]](#page-142-9) a představuje důležitou, obecně uznávanou, metodu hodnocení rozdílu barev, podle které jde porovnávat např. kvalitu monitorů, shodu mezi tisky apod. [[7\]](#page-142-3). Jak už bylo zmíněno, L\*a\*b\* velmi dobře reflektuje, jak se liší jednotlivé barvy z hlediska světlosti. Na obrácích [3.1](#page-26-1) (original), [3.2](#page-26-1) (L\*a\*b\*) a [3.3](#page-26-1) (HSV) je vidět srovnání barevného prostoru L\*a\*b\* a HSV z hlediska světlosti obrázku. Obrázky se tolik liší zejména proto, že se prostor HSV dívá na všechny barvy z hlediska světlosti stejně. Oproti tomu barevný prostor L\*a\*b zachycuje vnímanou intenzitu jasu v závislosti na odstínu (žlutou vnímá člověk je světlejší než modrou).

<span id="page-27-0"></span><sup>5</sup>Z toho vychází později zmíněný model RGB.

#### **Kapitola 4** . . . . . . . . . . ٠ **Související projekty**

Mapování modalit z oblasti vizuální do zvukové není v historii lidstva žádnou novinkou. Existuje řada projektů, která se touto problematikou zabývala a dospěla k rozmanitým výsledkům. Následuje stručný popis několika prací, které autorka vyhodnotila pro svůj postup jako nejvíce inspirativní.

# <span id="page-28-1"></span>**4.1 Cross-Domain Analogy: From Image to Music**

<span id="page-28-0"></span>*<u>ALCOHOL: 1999</u>* 

V roce 2017 byl v rámci mezinárodního workshopu *Musical Metacreation* [\[11](#page-142-10)] představen software, který si kladl za cíl inspirovat se kreativitou z obrazu a použít ji pro skládání rockové hudby. Autorky analyzovaly vlastnosti vizuální a zvukové domény a navrhly několik vhodných relací mezi nimi. Tyto vztahy byly následně použity při implementaci. Výsledný program generoval MIDI soubor vytvořeného hudebního artefaktu, skládající se z hlavní melodie, akordového doprovodu a bicích. Generované hudební skladby byly dány k posouzení několika dobrovolníkům.

<span id="page-28-2"></span>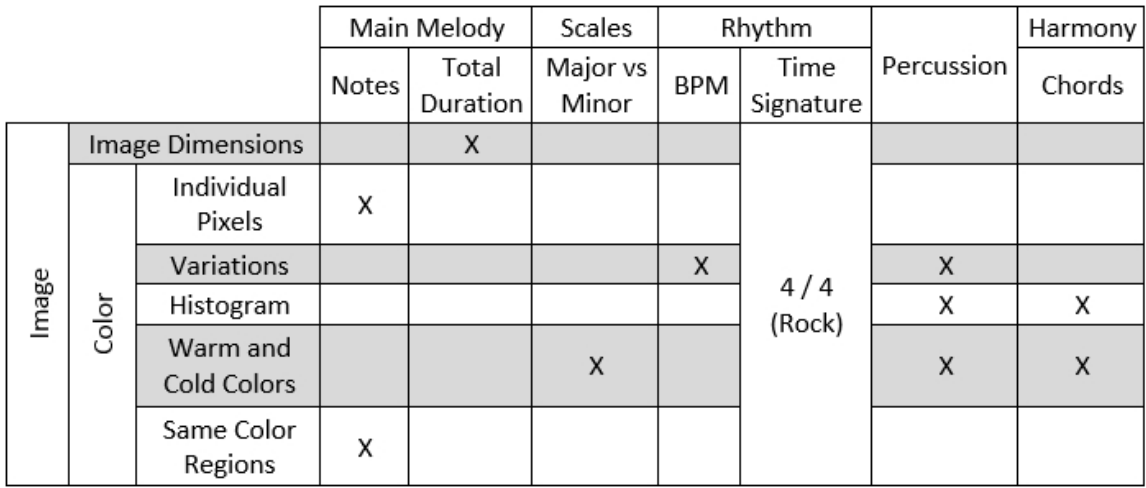

**Obrázek 4.1** Přehled použitých relací obrázku a hudby v práci [[11](#page-142-10)]

#### **Tvorba relací**

Ve vizuální doméně došly autorky k závěru, že současné technologie nedostačují tomu, aby odhalily přesnou sémantiku obrázku. Rozhodly se tedy pojmout obraz více abstraktně, a to na základě barev, kterými je reprezentován a které také tvoří základní kámen relací. Podobně zabarvené pixely se shlukují dle vzorce o barevném rozdílu [\[10](#page-142-9)] do tzv. *regionů*, které jsou chápány jako samostatná jednotka. Převažující barva v dané části obrázku je určena pomocí histogramů.

Používají se tři přístupy k mapování barvy na zvuk. První z nich je založen na popisu barvy regionu a aplikuje se při tvorbě hlavní melodie. Jednotlivé barvy jsou rozloženy do tří složek: *hue* – odstín, *value* – světlost, *intensity* – bledost. Následně je využito toho, že počet základních barevných odstínů je stejný jako počet hudebních tónů v chromatické řadě (12). Každý odstín tedy získá určitý tón dle obrázku [4.2](#page-30-0). Míra světlosti odpovídá zařazení tónu do oktáv (čím vyšší světlost, tím vyšší oktáva). Bledost oproti tomu působí na dynamiku noty (více bledá barva znamená nižší hlasitost). Délka tónu se řídí velikostí (počtem pixelů) barevného regionu.

U tvorby akordového doprovodu autorky vycházejí z předpokladu, že teplé barvy vyjadřují převážně šťastné emoce a chladné barvy emoce spíše negativní a smutné. To reflektují v zvukové doméně kvalitou akordu – pro teplé barvy je použit durový akord (v hudbě znějící jako veselý), zatímco pro barvy chladné akord mollový (v hudbě používán pro smutné pasáže). Obrázek [4.2](#page-30-0) zobrazuje rozdělení barev na teplé a chladné.

Pro kompozici bicích se vycházelo ze 42 rytmů o jednom taktu, používaných v populárních rockových písničkách. Pro každý z nich byla předem vypočtena tzv. *emoční hodnota*, která je při generování písně porovnávána s emoční hodnotou dané části obrázku. Při tomto porovnávání vycházejí autorky z možnosti porovnání jednotlivých emočních vlastností hudby v závislosti na *tónině*, *hlasitosti*, *tempu*, *hustotě not* a jejich *délek* a emočních vlastností obrázku v závislosti na *teplotě barvy*, *průměrné velikosti barevného regionu*, *bledosti barvy* a jejím *odstínu*.

Na základě analýzy oblasti zvukové vznikly dva přístupy ke generování hudebních artefaktů:  $\check{\tt p\check{r}}$ ím $\check{\tt y}^1$  $\check{\tt y}^1$  a harmonizovan $\check{\tt y}^2$  $\check{\tt y}^2$ . První z nich pohlíží na jednotlivé sektory obrázku odděleně. Ten druhý omezuje akordový doprovod na čtyři různé akordy, bicí na dva různé rytmy pro celou píseň a klade důraz na pohled na obrázek jako celek.[3](#page-29-2)

#### **Vstupní parametry**

Protože se nenaskytla možnost program otestovat, budou zde brány v úvahu vstupní parametry zmíněné v odborném článku. Zásadním vstupem pro běh programu je zdrojový obrázek. Oproti hudbě však není u obrázku mnohdy jednoznačné, kde začíná a kde končí. Tato věc je však pro sestavení hudebního díla velmi důležitá. Proto se autorky rozhodly dát uživateli na výběr celkem z osmi možností, zahrnující roh obrázku, kde se má začínat, a různé směry čtení (schéma [4.3\)](#page-30-0).

# **Algoritmus**

Nejprve je na základě míry obměny barev v obrázku určena *rychlost* generované hudby v BPM. Tato barevná variace je počítána s pomocí průměrné velikosti barevného regionu poměrově na řádcích i sloupcích. Následně je tato procentuální hodnota poměrově namapována na rozsah 50–150 BPM.

<span id="page-29-0"></span><sup>1</sup> raw

<span id="page-29-2"></span><span id="page-29-1"></span><sup>2</sup>harmonized

<sup>3</sup>Autorka *Joana Borges Teixeira* následně tyto dvě verze rozšířila o genetický algoritmus v rámci své diplomové práce [\[12\]](#page-142-11). Jeho počáteční populace z předešlých verzí vychází.

<span id="page-30-0"></span>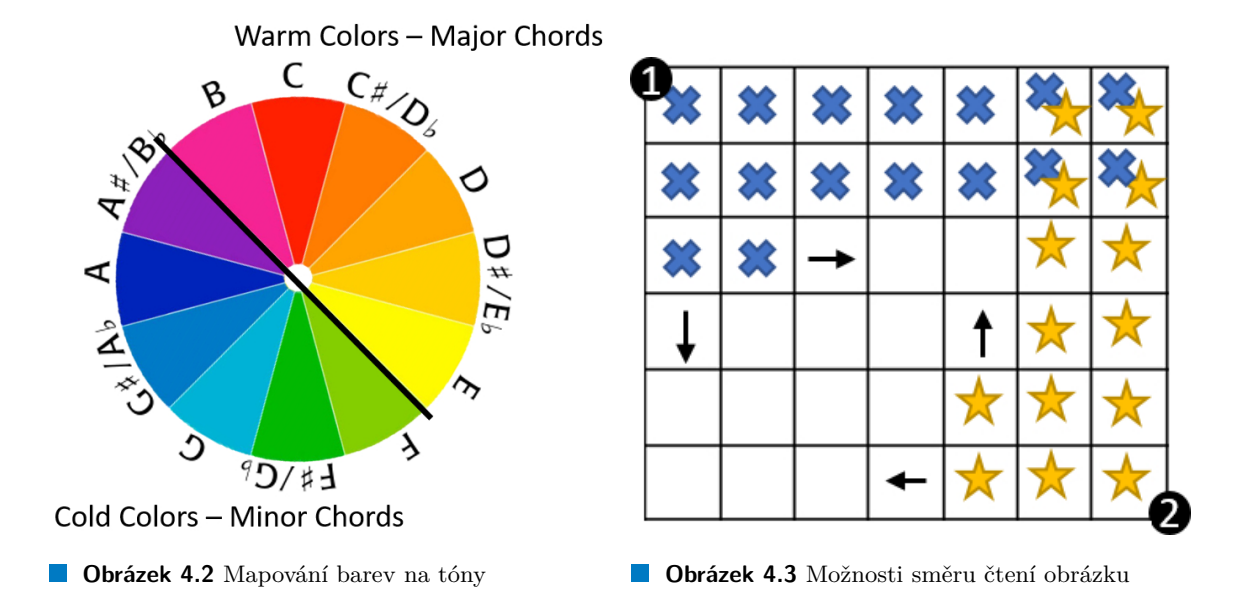

Tento rozsah byl zvolen dle předpokladu, že rockové písničky se obvykle pohybují v tempu 90– 110 BPM a rozšířen za účelem zvýšení rozlišení barevné variace obrázků.

Vzhledem k tomu, že jde o kompozici rockové hudby, ve které se většinou skládá v taktové předznamenáním <sup>4</sup> 4 , rozhodly se autorky pro zachování fixní hodnoty. Poté se obrázek rozdělí na *sektory*, které by měly být v ideálním případě rozměru blížící se ke čtverci. V úvahu je bráno, aby výsledné hudební dílo nebylo ani moc dlouhé ani moc krátké: 1 min  $\leq$  délka hudebního artefaktu  $\leq$  3 min.

Pro každý sektor je dle principů popsaných výše vygenerována část melodie, jeden akord pro rytmický doprovod a vybrán vhodný rytmus bicích. V rámci tvorby melodie pro každý barevný region v sektoru vznikne tón. Dle toho, zda jde o přímou nebo harmonizovanou verzi algoritmu, se generuje buď akord dle dominantní barvy sektoru, anebo náhodný akord dle pravidel pravděpodobnostně svázaných se čtyřmi hlavními dominantními barvami v obrázku. V druhém případě se po celou písničku mohou hrát maximálně čtyři různé akordy. Výběr rytmu bicích probíhá v přímé verzi na základě *emoční hodnoty sektoru*, zatímco v harmonizované verzi jsou vybrány dva nejvíce vyhovující rytmy na základě *emoční hodnoty celého obrázku*. První z nich hraje po většinu písně a druhý do toho pravidelně vstupuje. Dle autorek to má za následek zvýšení variability písně.

Nástrojové obsazení jednotlivých hudebních linek je následující: bicí linka – bicí, hlavní melodie – piano, akordový doprovod – piano. Vygenerované hudební stopy se následně převedou do MIDI formátu a ten se přenechá uživateli jako výstup.

# **Výsledky**

Vzniklé hudební artefakty byly dány dobrovolníkům k posouzení. Autorky zjišťovaly reakce na dvě základní otázky: *Zní tento zvukový záznam jako hudba? Přijde vám jako rocková hudba?*

Výsledky[4](#page-30-1) byly dle autorek překvapivě dobré. Dle statistiky publikovaných v odborné práci byly v průměru všechny artefakty uznané za hudbu. Klasifikace audio stopy jako rockové muziky oproti tomu dopadla docela špatně. Ani ne polovina lidí přiřadila artefakty k rockovému žánru. Autorky

<span id="page-30-1"></span><sup>4</sup>Webová stránka, kde měly být publikovány výsledky, je nedostupná a na záznamu z konference [[13](#page-143-0)] není zvuk dostatečně slyšet. Při posuzování kvality hudebních děl se tedy vychází ze stanovisek autorek textu.

to vysvětlují použitím zvuku piana namísto zvuku kytary, která je pro rock tolik typická.

# <span id="page-31-0"></span>**4.2 Generate expressive music from picture with a handmade multi-touch music table**

<span id="page-31-1"></span>Jedná se o provizorně sestavené zařízení, které bylo představeno na mezinárodní konferenci *New Interfaces for Musical Expression* [\[14](#page-143-1)] v roce 2015. Projekt byl navržen pro expresní vyjadřování hudby z obrazu a určen zejména pro začínající hudebníky. Zařízení se skládá ze skleněné tabule, zrcadla, projektoru, webové kamery a počítače, jak je vidět na obrázku [4.4.](#page-31-1) Dle autora má jít spíše o novodobý hudební instrument a možnost inspirace, než o generátor hudby.

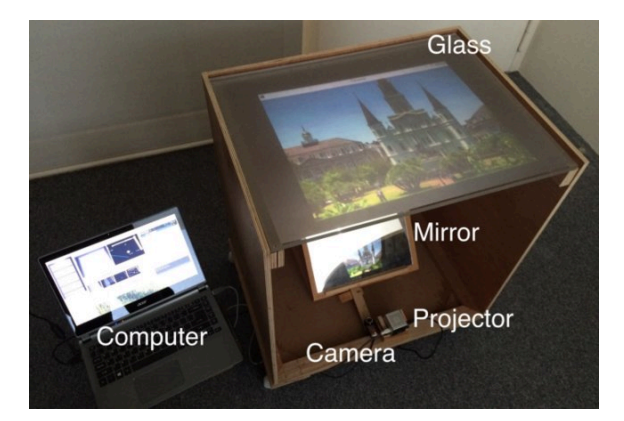

**Obrázek 4.4 Multi-touch music table** 

#### **Tvorba relací**

Uživatel je v projektu vnímán jako osoba tvořící pomyslný most mezi časovou osou generované hudby a bezčasovostí obrázku. To on určuje, která oblast obrázku se přehraje jako první. Svými vstupy (tvar gesta, jeho velikost a kategorie, tlak doteku na desce, pozice doteku vzhledem k promítanému obrázku) určuje jakým způsobem budou dále interpretované parametry obrázku (svítivost a barva).

Práce se inspirovala v jevu označovaném jako *synesthesia*. Lidé ovlivnění tímto fenoménem [[15\]](#page-143-2) mívají přenášené vjemy z jednoho smyslu do toho druhého. Někteří z nich při poslechu hudebního tónu pozorují určitou barvu [\[16](#page-143-3)]. Autor projektu vychází při tvorbě relací z prací J. L. Caivano [[17\]](#page-143-4) a S. E. Palmera [[18\]](#page-143-5), kteří vztahy barvy a výšky tónu zkoumali. Tím se utvořili relace: barva části obrázku určuje výšku tónu a zářivost přibližuje oktávu.

#### **Vstupní parametry**

Celý program je řízen pomocí dotyků na skleněnou tabuli, kam zespodu promítá projektor přes zrcadlo zdrojový obrázek. Uživatelova interakce s touto tabulí je zachycena webkamerou a předána počítači ke zpracování. Využit je nástroj oboru počítačového vidění – software pro vizuální sledování *Community Core Vision* a protokol *TUIO*[5](#page-31-2) .

<span id="page-31-2"></span><sup>5</sup>Tangible User Input/Output protocol [[19](#page-143-6)]

<span id="page-32-0"></span>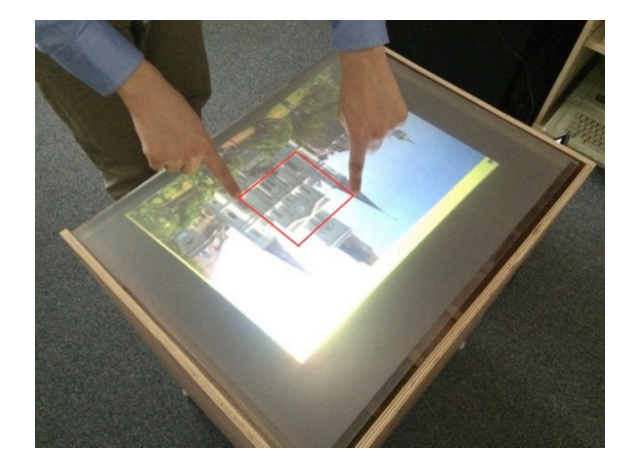

**Obrázek 4.5** Ohraničení oblasti obrázku prsty

Pomocí gest, kde může uživatel zapojit až 10 prstů naráz, je utvářena hudba. Gesta jsou rozdělena do tří kategorií. Prvním gesto vzniká ohraničením 2D oblasti (viz obrázek [4.5](#page-32-0)) a v hudební rovině reprezentuje akord. Pokud uživatel pouze přejede po obrázku prstem, definuje 1D křivku, na jejíž bázi systém zkonstruuje a přehraje melodii. Třetí způsob generování hudby se skládá ze sekvence několika krátkých dotyků. Gesto je ukončeno přiložením dlaně na obrázek. Jednotlivé doteky prstů formují rytmický vzor, který se přehrává dokola do doby, než uživatel opětovným dotykem dlaně tuto smyčku přeruší.

### **Algoritmus**

Obrázek je nejprve rozdělen na segmenty o stejné[6](#page-32-1) velikosti. Pro každý segment je následně vypočtena výška tónu a jeho oktáva dle výše uvedených vztahů. Tyto hodnoty se předpočítají pro daný obrázek jednou a během produkce hudby už se nemění. Program vyhodnocuje uživatelovu interakci se zařízením v reálném čase a na základě jednotlivých druhů gest hraje příslušné hudební prvky.

**Tvorba akordu** vychází z vlastností segmentů ležících v dílčí části obrázku. Z histogramu této oblasti je zjištěno, které výšky tónů a jakých oktáv se vyskytují v segmentech nejčastěji. Následně se vybere 4–8 nejčastějších, ze kterých se dle určitých pravidel vytvoří akord. Do tohoto výpočtu je vnesena jistá náhodnost randomizovaným počtem tónů, které mohou být v akordu. Délka akordu je vypočtena nelineárním postupem vztahem k velikosti ohraničené části obrázku.

**Melodie** je určena 1D křivkou. Segmenty, které křivka protne určují svou svítivostí oktávu a nejčastější barvou hudební tón. Tlak prstu uživatele určuje hlasitost daného tónu. Postup přiřazení délky jednotlivých tónů nebyl v článku zmíněn. Ve verzi prezentované autorem je možno hrát až dvě melodie současně.

**Rytmický doprovod** vzniká na základě sekvence alespoň 4 po sobě jdoucích klepnutí na skleněnou tabuli. Vzor je potvrzen a jeho přehrávání ukončeno kontaktem celé dlaně s tabulí. Přesné

<span id="page-32-1"></span><sup>6</sup>Algoritmus využívá neměnného rozlišení promítaného obrázku 640 x 480 px.

odvození těchto not není bohužel nikde zmíněno. Autor pouze zmiňuje, že uživatel vyťukává toto gesto na desku ve svém vlastním rytmu.

**Výchozí nastavení** projektu používá chromatickou stupnici se všemi 12 tóny. Dle autora je to však možné upravit. To stejné platí pro hraní více než dvou melodií zaráz. Vzhledem k tomu, že celé zařízení je vyrobeno z rozkladatelných částí, je možné jednotlivé komponenty měnit a seřizovat dle potřeby.

# **Výsledky**

Projekt bohužel neposkytl žádné výsledky, které by byly v době psaní bakalářské práce dohledatelné.

# <span id="page-33-0"></span>**4.3 Sonification of Fish Movement Using Pitch Mesh Pairs**

Dalším příspěvkem *New Interfaces for Musical Expression 2015* bylo nové schéma pro tónové rozložení pojmenované Pitch Mesh Pairs [\[20](#page-143-7)]. Projekt se inspiroval L. Eulerem a jeho tónovou mřížkou [\[21](#page-143-8)]. V jedné z ukázek práce je toto rozložení použito na vybrané hodnoty sonifikace pohybu ryb v akváriu.

<span id="page-33-1"></span>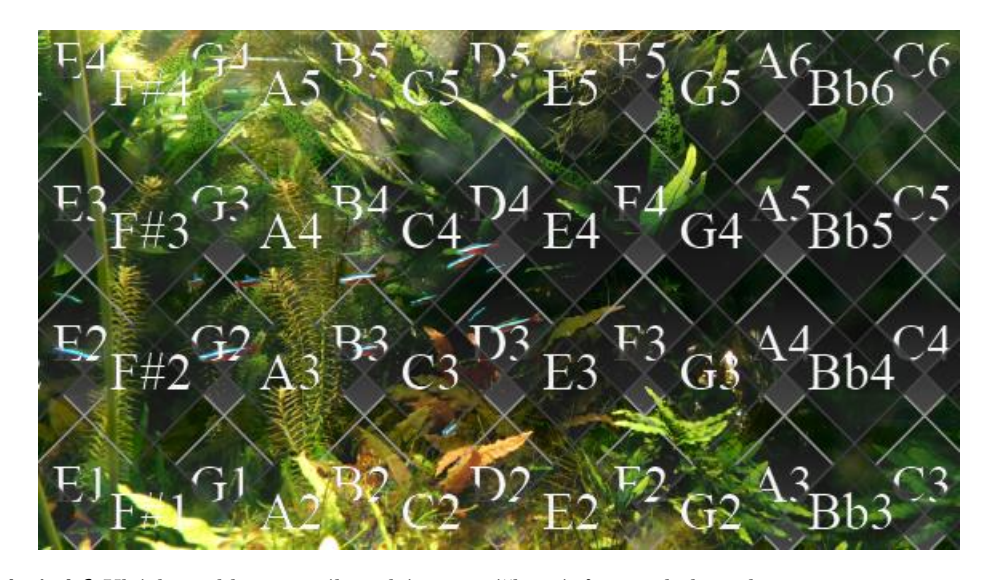

**Obrázek 4.6** Ukázka aplikace nového schématu výšky tónů na pohybu ryb

# **Tvorba relací**

Princip nového rozložení spočívá ve vzájemném překrytí dvou mřížek zaplněných půltóny. Mřížky jsou překryté takovým způsobem, aby bylo snadné přejít z jedné mřížky do druhé. Obrázek [4.6](#page-33-1) ukazuje výřez mřížek.

<span id="page-34-0"></span>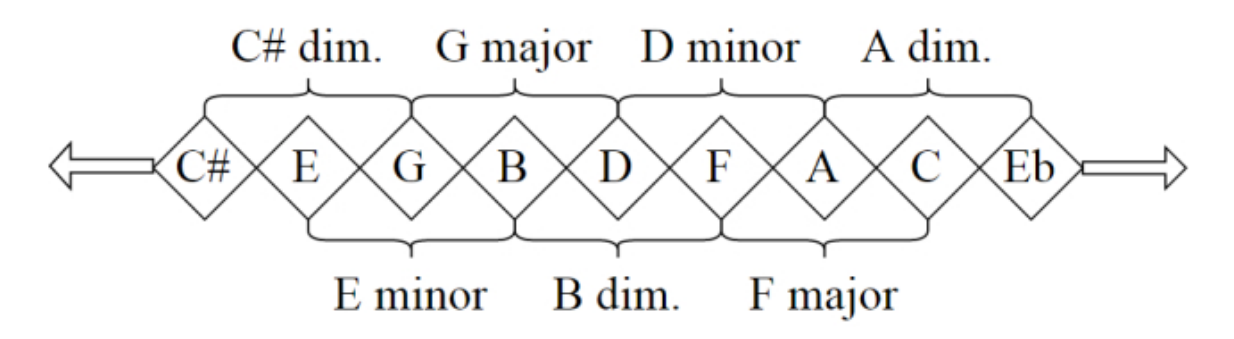

**Obrázek 4.7** Výřez tónového řetězu s ukázkou některých kvintakordů

Struktura mřížek je dána tzv. tónovými řetězy<sup>[7](#page-34-2)</sup> (na obrázku [4.7\)](#page-34-0), které se nacházejí v jejich řádcích. Tónové složení těchto řetězů je od sebe odlišné pouze oktávou tónu. Vertikálním směrem vzhůru oktáva roste. Lze tedy říci, že mřížku vždy tvoří základní tónový řetěz s rekurentní funkcí změny oktávy. Tento základní tónový řetěz je u obou mřížek rozdílný.

**Tónový řetěz** označuje cyklickou posloupnost tónů, které mezi sebou mají určitý harmonický vztah. Dva tóny po sobě tvoří interval malé, velké nebo zmenšené tercie. Tři po sobě jdoucí tóny vytvářejí kvintakord (kvintakord durový, mollový nebo zmenšený), čtyři septakord a pět nonový akord.

**Pro generování kvintakordů** (durových, mollových nebo zmenšených) jsou potřeba dva tónové řetězy. V prvním z nich, začínající posloupností zmenšeného kvintakordu C#mi5− (C#, E, G), jich lze nalézt 18 z celkových 36. Tento řetěz bude mít v sobě kvintakordy s dominantní a subdominantní harmonickou funkcí. Zbývající jsou vygenerovány z posloupnosti začínající kvintakordem C dur: C, E, G. Kvintakordy v tomto druhém řetězu mají pro změnu tónickou harmonickou funkci. Každý z řetězů zde uvedených tvoří základní řetěz jedné z mřížek.

<span id="page-34-1"></span>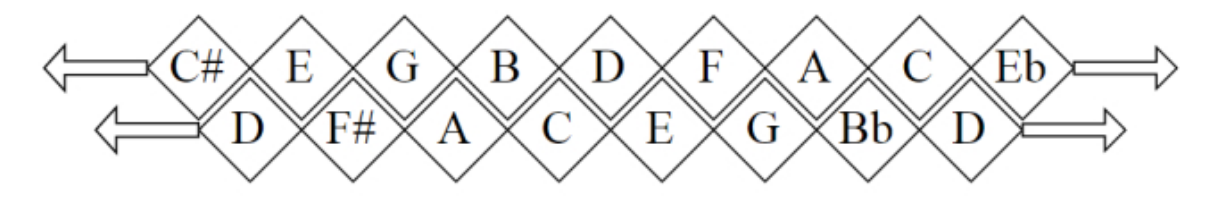

**Obrázek 4.8** Ukázka spojení dvou tónových řetězů

**Hudební vlastnosti** rozložení vznikají při spojení mřížek na vhodném místě, respektujícím protínající se tóniny jednotlivých tónových řetězů (obrázek [4.8\)](#page-34-1). Pro ukázku s rybami jsou důležité zejména tyto z nich: Čím menší počet sousedních tónů v jednom řetězu naráz zní, tím více je zvuk souladný a naopak. Je to dáno tím, že konsonance se od terciových intervalů, přes kvintakordy

<span id="page-34-2"></span><sup>7</sup>pitch chains

k septakordům a nónakordům postupně zmenšuje. Dále to, že první mřížka obsahuje akordy s dominantní a subdominantní harmonickou funkcí, zatímco druhá akordy s funkcí tónickou. Přepnutí mezi mřížkami tak způsobí změnu funkční harmonie.

# **Sonifikace pohybu**

Aplikace Pitch Mesh Pairs na sonifikaci pohybu ryb spočívá v překrytí této dvojice mřížek přes video zachycující běžný život v rybím akvariu. Kdykoliv nějaká z ryb náhle zrychlí svůj pohyb, vygeneruje se zvuk dle její pozice v akváriu. Horizontální směr určuje zvolenou mřížku. Pokud se ryby pohybují do vzájemně opačných stran, tóny zní pospolu nesouladně. Oproti tomu, když se ryby pohybují stejným směrem a nacházející se blíž u sebe (jako hejno), produkuje systém harmonii souladnou. Pokud se hejno naráz rozhodne pohnout v opačném směru, díky proložení dvou mřížek s navzájem opačnými tonickými funkcemi akordů, to způsobí harmonickou změnu v melodii. Čím výše se ryba v mřížce nachází, tím vyšší má přehrávaný tón oktávu. Pokud ryba plave spíše dolů, oktáva se snižuje, naopak když plave spíše nahoru, zvyšuje se.

Mřížky lze přes video libovolně natahovat a tím upravovat výsledky sonifikace. Pokud jsou mřížky roztaženy horizontálně do stran, a tím pádem dojde k omezení rozsahu tónů, je větší šance, že ryby plující ve stejném směru, i když docela daleko od sebe, budou produkovat souladné tóny. Pokud budou mřížky roztaženy vertikálně, dojde k omezení rozsahu počtu oktávy. Ryby plující nahoru tak například budou zvyšovat výšku tónu pomaleji, než kdyby mřížky roztaženy vertikálně nebyly.

#### **Vstupní parametry**

Vzhledem k tomu, že projekt byl koncipovaný jako ukázka aplikace nového rozložení, nemá uživatel možnost interakce s aplikací přes uživatelské rozhraní. Může však upravit zdrojový kód [[22\]](#page-143-9) ve skriptovacím jazyku *MATLAB*, a tak si program přizpůsobit dle svého gusta. Měnit se dá například zdrojové video, jak často se má samplovat a po jak velkou část videa se má sonifikace provádět. Dále je možné upravit výstupní MIDI zařízení, rychlost ryb, které spouštějí produkci tónů a další parametry ovlivňující výslednou sonifikaci.

#### **Výsledky**

Výsledky sonifikace ryb a obrazu jsou k dispozici na serveru YouTube [\[23](#page-143-10)], a to v podobě videí. Na Githubu autora se nachází zdrojový kód programu, se kterým je možné vygenerovat další ukázky hudebních artefaktů [[22\]](#page-143-9).

#### <span id="page-35-0"></span>**4.4 Melobytes**

Webová stránka Melobytes [[24\]](#page-143-11) od firmy *Gardos Software LTD* poskytuje sbírku několika online aplikací pro práci s médii. Mnoho z nich slouží pro generování hudby. V následujících odstavcích budou představeny ty aplikace, které tématicky nejvíce souvisí s touto bakalářskou prací. Všechny prezentované aplikace poskytují uživateli službu pomocí GUI. Výsledek je možné si poslechnout buď jako MP3 nebo v MIDI formátu, případně jej sdílet na sociálních sítích nebo stáhnout v offline podobě.
#### **Melobytes 23**

**AI Image to sound** využívá *umělé inteligence* pro detekci objektů, motivů, scén a textů v obrazu, a na základě těchto podnětů generuje zvuky, které s nimi souvisejí. Některé parametry, za pomoci kterých aplikace zvuky generuje, lze upravit v nastavení (viz obrázek [4.9](#page-36-0)). Výsledkem jsou zejména zvuky z každodenní reality (lidské hlasy, zvuky letadla, řezání motorové pily, vrtání, cinkání sklenic, …) spojené dohromady. Zvuk může obsahovat i hudební prvky (hra na piano, zvuky kytary). Je možné nechat si vygenerovat videoklip, který je spojením generovaného zvuku, zdrojového obrázku a závěrečnými titulky.

<span id="page-36-0"></span>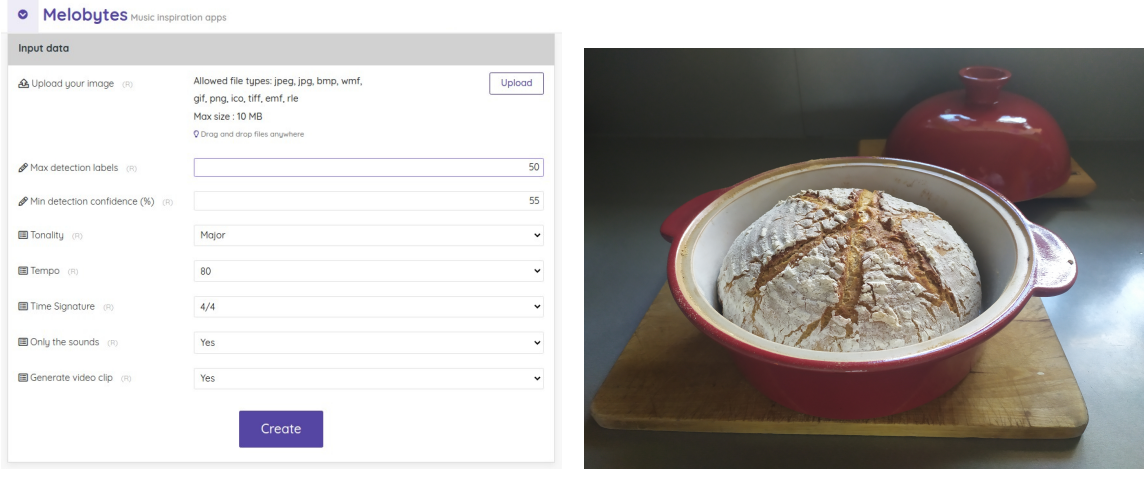

**Obrázek 4.9** Ukázka AI Image to sound **Obrázek 4.10** Zdrojový obrázek – chléb ve formě

**AI Image to song** funguje na podobném principu jako předchozí aplikace – také pomocí *umělé inteligence* detekuje podněty v obrazu, a v jejich důsledku generuje hudbu. Výsledkem je audio nahrávka písně a notový zápis s vygenerovaným textem. Nahrávka neobsahuje záznam lidského hlasu, ale pouze jej imituje. Notový zápis je k dispozici v podobě obrázku. Pokud si uživatel přeje k písni vygenerovat i videoklip, aplikace umístí do dolní části videa (pod zdrojový obrázek) text písně a s plynoucím časem některé jeho části obarvuje. Součástí klipu jsou závěrečné titulky. V závislosti na parametrech pro generování videoklipu nemusí být hlavním předmětem pouze zdrojový obrázek, ale například animovaná postava, která pohybuje ústy v rytmu zpívaného textu. Výsledek může vypadat například takto: ze zdrojového obrázku [4.10](#page-36-0) byl za použití parametrů uvedených v uživatelském rozhraní [4.11](#page-37-0) vygenerován notový zápis, jehož výřez lze nalézt na schématu [4.12.](#page-37-0)

**Image/Video to Music** poskytuje možnost převést na hudbu kromě obrázku i videozáznam. Přes rozhraní (ukázka na obrázku [4.13](#page-38-0)) není možné nastavovat žádné parametry. Výsledkem je hudební videoklip, který obsahuje buď zdrojový obrázek v pozadí nebo variaci na původní videoklip se závěrečnými titulky, dále audio záznam a hudební dílo v MIDI formátu. Metoda převodu z vizuální domény do zvukové není na webu zmíněna.

**Drawing to music** bere na svém vstupu soubory ve formátu DXF a SVG, které představují zdrojovou kresbu. Ta je následně přeměněna na hudební dílo pomocí nespecifikovaného postupu. Uživatel má možnost nastavit několik parametrů převodu (obrázek [4.14\)](#page-38-0). Výsledkem je oproti MIDI a MP3 nahrávky navíc SSML soubor. Aplikace automaticky generuje videoklip se zdrojovou kresbou na pozadí.

<span id="page-37-0"></span>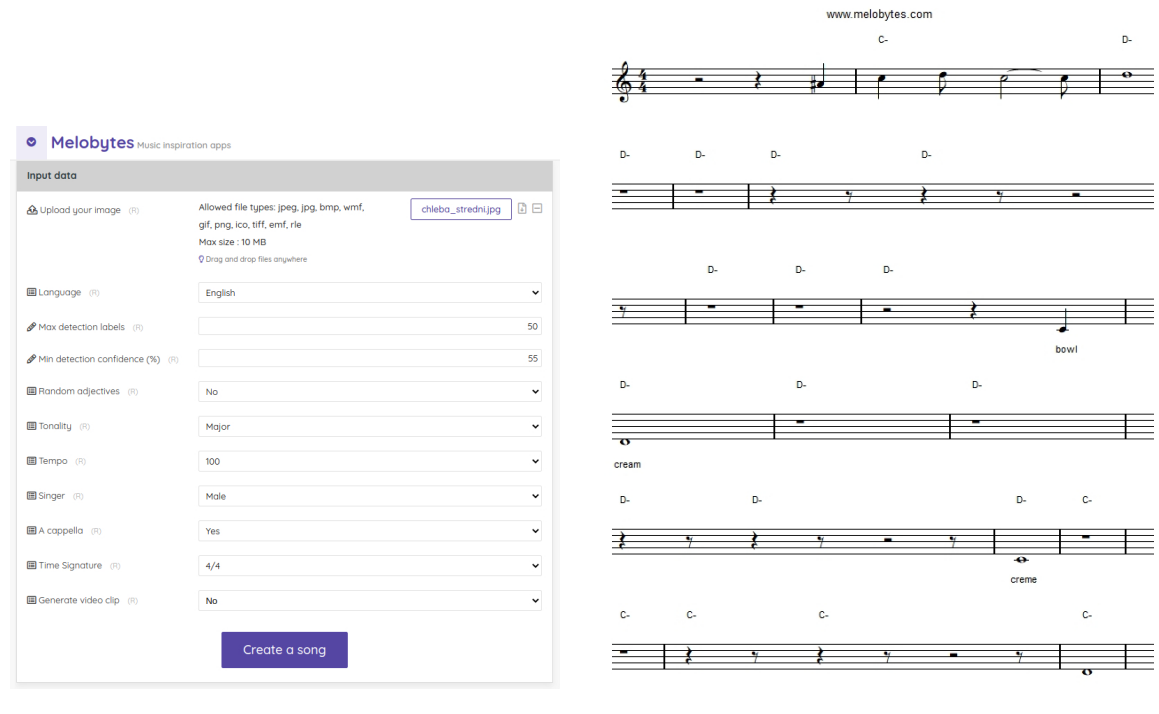

**BPM=100** 

**Obrázek 4.11** Rozhraní AI Image to song **Obrázek 4.12** Výřez výsledného notového zápisu

# **Výsledky**

<span id="page-37-1"></span>Webová stránka poskytuje v bezplatné verzi omezený počet používání aplikací v závislosti na časovém horizontu (např. počet konverzí za den) a také počet možných stáhnutí výsledků v MIDI formátu. Výsledek si je vhodné poslechout jak v MIDI formátu, tak i v MP3 formátu. Podoba se totiž může výrazně lišit v kvalitě i přiřazení hudebních nástrojů k jednotlivým stopám.[8](#page-37-1)

<span id="page-38-0"></span>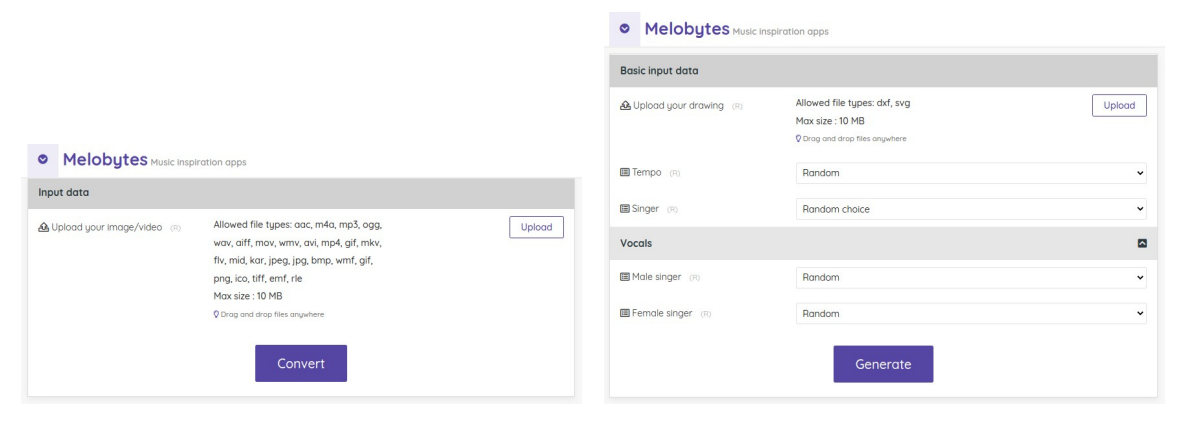

- Obrázek 4.13 Rozhraní Image/Video to music Obrázek 4.14 Rozhraní Drawing to music
	-

# **4.5 Pixelsynth**

Pixelsynth je webová aplikace [[25\]](#page-143-0), která na základě informace o odstínech šedi ve zdrojovém obrázku generuje sinové vlny a pak je skládá dohromady, čímž vzniká zvuk podobný hudbě. Autorka aplikace, *Olivia Jack*, se dle vyjádření na svém blogu [[26\]](#page-143-1) při její tvorbě inspirovala analogovým ANS syntenzátorem, který v roce 1937 navrhl Evgeny Murzin.

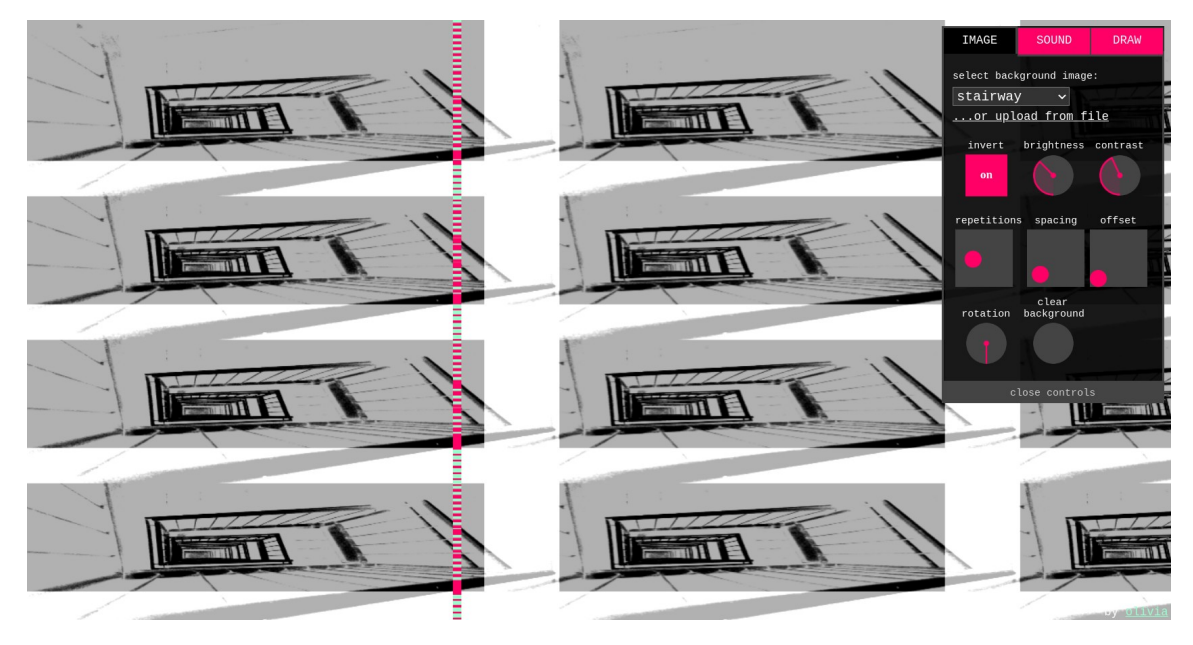

**Obrázek 4.15** Aplikace Pixelsynth

# **Vstupní parametry**

Aplikace disponuje rozmanitou škálu parametrů, které lze použít pro modifikaci generovaných zvuků. GUI v podobě tří panelů (obrázek [4.16](#page-40-0)) usnadňuje uživateli orientaci v jednotlivých nastaveních. Produkce hudby i aktualizace nastavených parametrů probíhá v reálném čase přímo ve webovém prohlížeči za použití technologií *JavaScriptu* a *HTML*.

**Obrázek na pozadí** lze v panelu Image libovolně měnit. Aplikace nabízí několik ukázek obrázků, se kterými si uživatel může hrát, ale také mu nebrání nahrát obrázek vlastní. Ten bude vzápětí převeden do odstínů šedi[9](#page-39-0) a promítnut jako pozadí na plátno webové stránky. Následně ho lze přehrávat zleva doprava či obráceně, v závislosti na nastavení. Měnit může uživatel rychlost přehrávání, kontrast, jas, opakovaní obrazu a mnoho dalších věcí (více ve schématu [4.16\)](#page-40-0).

**Možnost kreslení** na přichystané pozadí plátna je další z nástrojů (hlavička Draw), kterým může uživatel ovlivňovat výsledný zvuk. Stane se tak po překliknutí do nastavení kresby v ovládacím panelu aplikace. Stejně jako u pozadí je k dispozici mnoho nastavení (obrázek [4.16](#page-40-0)), jako například

<span id="page-39-0"></span><sup>9</sup>Pomocí vážené metody převodu z RGB do odstínů šedi.

#### **Pixelsynth 27**

šířka štětce, opakování kresleného vzoru a jeho průhlednost. Kresbu lze bez poškození pozadí odstranit nebo mazat po částech.

<span id="page-40-0"></span>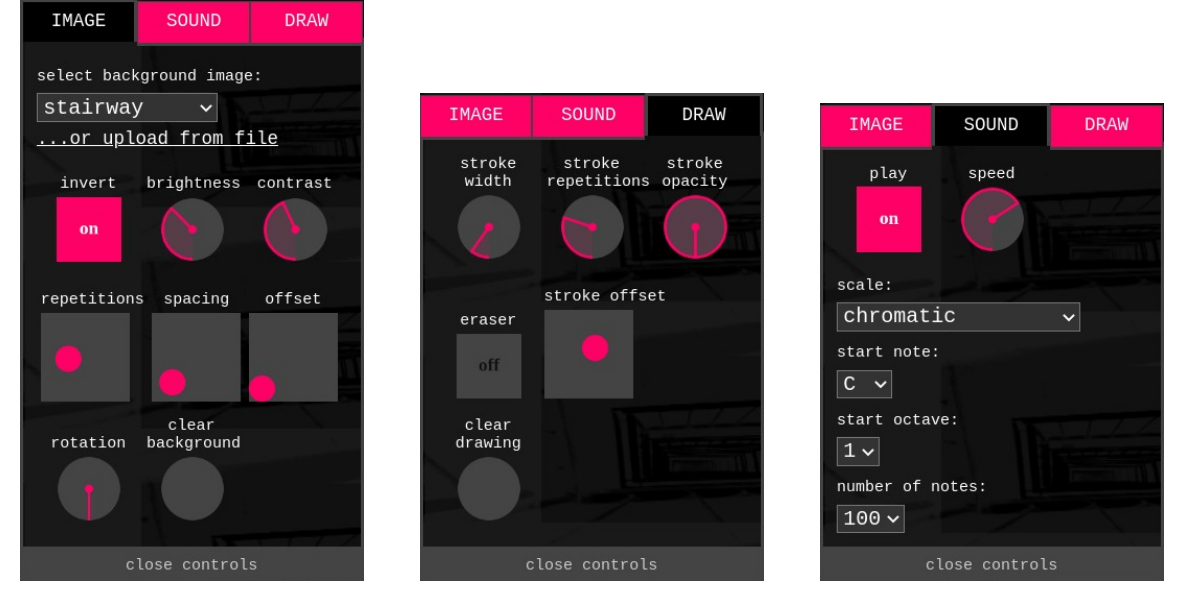

**Obrázek 4.16** Ovládací panel aplikace Pixelsynth

# **Algoritmus**

Zvuk vzniká pomocí syntenzátoru, který zastřešuje několik oscilátorů produkující sinusové vlny. Horizontální pozice v obrázku představuje časovou osu skladby a z vertikální vychází její náplň. V ovládacím panelu pod hlavičkou Sound (zobrazeno na obrázku [4.16](#page-40-0)) je možné přizpůsobit některé parametry generování. Hlavními ovládacími prvky jsou tlačítko *spuštění/zastavení přehrávání* a *tempo* generovené hudby (směr čtení obrázku). Na základě analýzy zdrojového kódu publikovaného na GitHubu autorky [[27\]](#page-143-2) bude na následujících odstavcích ve stručnosti popsán algoritmus aplikace.

Na bázi zvoleného typu *stupnice*[10](#page-40-1) a jejího *základního tónu*[11](#page-40-2) dojde k vygenerování řady hudebních tónů, které jsou následně vyjádřeny ve svých frekvencích a předány dále jako materiál pro oscilátory. Parametr *počet not v řadě*[12](#page-40-3) může být vyšší, než je počet tónů ve stupnici. Pokud algoritmus dojde na konec stupnice, začne znovu od základního tónu, tentokrát o oktávu zvýšeného. Řada začíná od základního tónu oktávy uvedené v parametru *počáteční oktáva*[13](#page-40-4) .

Pro každý tón je následně vytvořen jeden oscilátor. Těmto oscilátorům jsou přiřazeny vertikální pozice rovnoměrně rozmístěné po svislé ose obrázku. Čím vyšší je frekvence oscilátoru, tím výše je jeho vertikální pozice. Obrázkem se v průběhu generování hudby pohybuje obarvený sloupec, jež určuje aktuálně generovanou část písně a na kterém lze některé z faktorů pozorovat. Zelené úseky představují pozici oscilátorů, které mají dostatečný *gain* (vstupní zesílení). Čím větší získal oscilátor

<span id="page-40-1"></span> $\overline{^{10}}$ scale

<span id="page-40-2"></span> $^{11}\rm{starting}$  note

<span id="page-40-3"></span> $^{12}$  number of notes

<span id="page-40-4"></span> $^{13}\rm{start}$  octave

hodnotu gainu, tím větší výšku bude mít zeleně obarvený úsek na sloupci. Gain je vypočítáván na základě jasu obrázku v přiřazené části a závisí na něm, jestli daná frekvence oscilátoru (tedy hudební tón) půjde v generované ukázce slyšet.

# **Výsledky**

Aplikace výsledek generování přehrává přímo ve webovém prohlížeči a neposkytuje možnost uložit ho v offline podobě. Uživateli však nic nebrání nahrát si pomocí externí aplikace zvukový výstup a následně ho uložit na disk.

# **Část II Praktická část**

# **Kapitola 5 Analýza vlastností projektů**

Na základě zkoumaných projektů zachycených v kapitole *Související projekty* byla provedena analýza jejich vlastností. Vycházelo se zejména z vlastností takových, které byly o daném projektu známy.<sup>[1](#page-44-0)</sup>

# **5.1 Tvorba relací**

×

Různorodost tvorby relací napříč projekty jen dále poukazuje na to, že vztahů mezi obrázkem a hudbou může být mnoho. V následujcích odstavcích budou vyhodnoceny a dány do souvislosti hlavní podněty tvorby relací.

# **Barva**

Projekt *Pixelsynth* se rozhodl informaci o barevnosti zatratit a využít pouze jas obrázku. Také práce *Sonification of Fish Movement* nevyužívá pro generování hudby barvu. Tím se však oba projekty dobrovolně vzdávají klíčového prvku obrázku. Barva je totiž věc, která dle studií [[28,](#page-144-0) [29](#page-144-1)] může velmi ovlivnit vnímání obrázku divákem. Toho si jsou vědomy autorky projektu *Cross-Domain Analogy*, kde každému z 12 základních odstínů barev přiřazují jeden půltón. Přiřazení tónů k jednotlivým odstínům však není pevně dáno a závisí pouze na volbě autorek. O krok lépe postupoval projekt *Generate expressive music*, získáním dat o vztahu mezi barvou a tónem ze studie o lidí se synthezií a absolutním sluchem.

Dalším aspektem, který se k barevnosti obrázku vztahuje, je teplota barvy. Zatímco *Generate expressive music* tomuto jevu nedává žádný prostor, *Cross-Domain Analogy* přidělují studeným barvám mollové akordy a teplým barvám akordy durové. Tedy kvalita akordu je spojena s teplotou barev. Jedním z dalších prvků, souvisejících s barvou, který projekt *Cross-Domain Analogy* používá, je míra barevné variace. Mapuje ji na tempo písně. Toto mapování se zdá být přirozené, neuškodilo by však, kdyby toto mapování bylo podloženo nějakou studií. Ostatní projekty tento parametr obrázku vůbec neuplatňují.

<span id="page-44-0"></span><sup>1</sup>Například u projektu *Melobytes* není k dispozici ani hrubý popis algoritmu.

## **Jednotka versus celek**

Při pohledu na obrázek se divák většinou nedívá na jednotlivé pixely, ale na jejich vzájemnou souvislost. V hudbě taktéž nestojí jedna nota vedle té druhé nezávisle, ale jde právě o relativní vztahy mezi jednotlivými výškami, ať už o melodické nebo harmonické intervaly. Algoritmus by tedy měl dávat alespoň nějaký důraz na okolí pixelu, který posuzuje. U všech posuzovaných projektů se tento princip uplatnil. U některých v míře větší, u některých v míře menší.

Projekt *Sonification of Fish Movement* se zdá být svým pohledem nejpřirozenější. Ryby v plující v hejnech [[30\]](#page-144-2), která v přírodě běžně tvoří za účelem obrany před předátory, zde představují celek, zatímco osamocená ryba jednotku. Aplikace z řady *Melobytes* také většinou nepoužívají pouze jednotlivé pixely, ale pomocí AI detekují objekty (jednotky) a určují přibližnou sémantiku scény (celek). Nejen objekty, ale i barvy mohou představovat vhodné rozdělení obrázku do jednotek. Využívá toho projekt *Cross-Domain Analogy*. Koncept slučování podobně zabarvených pixelů do samostatných jednotek dává dostatečný důraz na nejen vertikální, ale i horizontální okolí pixelu, bohužel však projekt vychází pouze z počítání pixelů stejné barvy, které se nacházejí v segmentu. Pohled na jednotku a celek tento projekt dále rozvíjí ve dvou verzí algoritmu. Zatímco *harmonizovaná* verze dává při tvorbě doprovodu důraz na vlastnosti celého obrázku a jeho nejčastěji zastoupených hodnot, *přímá* verze posuzuje jednotlivé části obrázku nezávisle na sobě.

Předchozí zmíněné projekty detekovaly jednotku dle určitého proměnného vzoru. Práce *Generate expressive music* ukazuje, že to nemusí být ani tak složité. Obraz rovnoměrně rozděluje na sektory a jako jednotku používá souhrné vlastnosti jejich pixelů. Asi nejméně propracovanou souvislost jednotky a celku má projekt *Pixelsynth*, když pro každý světlý pixel z předem definované množiny v obrázku spouští oscilátor na příslušné vertikální pozici. Zde mezi sebou zápasí pixely umístěné v jednom sloupci a jde spíše o souvislost harmonickou než sémantickou.

# **Objekty**

Na konci práce *Generate expressive music* autor konstatuje, že lidský mozek při prvním setkání s obrázkem používá pro vytvoření obrazového vjemu zhruba 10 % jeho informace. Také upozorňuje na fakt, že jsou lidé obecně přitahováni k dominantnímu objektu na obrázku. Z toho usuzuje, že objekt v obrázku je pro člověka důležitý a měl by mít při zpracovávání jistou prioritu. Podobně uvažuje i tvůrce *Sonification of Fish Movement*, kde právě živé objekty (ryby) utváří svým pohybem základní data pro generování hudby.

*Melobytes* u některých aplikací zmiňují, že umělá inteligence hledá objekty ve scéně. Bohužel ostatní projekty detekci objektů neberou vůbec v úvahu a část informace z obrázku tak zahazují. Na druhou stranu pak obrázek posuzují více abstraktně, a ne jako fotografii s přesným uspořádáním. Stejně jako když lidský mozek sleduje realitu se záměrem ji jistým způsobem požít, vychutnat, a ne určit z ní co nejvíce informace. Toho si jsou vědomy autorky *Cross-Domain Analogy*, které konstatují, že na odhalení přesné sémantiky obrázku člověk ještě nemá vhodné technologie. K tomu se dá přidat i fakt, že v různých lidech může stejný obraz budit různé vzpomínky a tedy i pocity.

# **Směr čtení**

Co je to směr čtení a o jaké možnosti generování hudby z obrazu rozšiřuje? Cílem je hudba. Musí tedy padnout otázka z druhé strany: Záleželo by u hudby, kdyby ji někdo pustil v obráceném pořadí nebo přímo neuspořádaně? Ano, záleželo. Hudba by tímto aktem dostala zcela jistě jiný význam.[2](#page-45-0) Z toho důvodu je potřeba velmi pečlivě vybírat, kterým směrem bude algoritmus v 2D

<span id="page-45-0"></span><sup>2</sup>Některé hudební skladby byly pro tento účel dokonce designovány: *Johann Sebastian Bach* – Musikalisches Opfer.

ploše postupovat.

Každý z projektů se s tímto problémem vypořádal po svém. Zatímco autorky *Cross-Domain Analogy* nebo *Pixelsynth* daly uživateli na výběr směr, jakým algoritmus bude po scéně postupovat, jiné projekty braly informace o tomto postupu přímo ze scény. Bohužel u projektu *Cross-Domain Analogy* je pořadí barevných regionů v taktu randomizováno, čímž se zahazuje informace o výsledném uspořádání not v sektoru. Umělá inteligence v *Melobytes* se snažila objasnit sémantiku scény, na jejíž závislosti směr čtení zřejmě závisel. Projekt *Sonification of Fish Movement* vybíral místa v obrázku dle vzniku konkrétních jevů (zrychlení pohybu ryb), které byly poslány k dalšímu zpracování. Velmi nápaditě se s interpretací směru čtení obrázku popasoval autor *Generate expressive music*, když uživateli dovolil tento směr určit pohybem jeho dlaní, což posunulo postup *Cross-Domain Analogy* o úroveň výš.

# **Čas**

Interpretace času v obrázku je velmi problematická. Čas je totiž dimenze, kterou obrázek postrádá. Je to kvůli tomu, že vyjadřuje obdobu pohledu zrakem do reality v jednom jediném okamžiku. Lidé to tak však většinou nevnímají. Jsou zvyklí domýšlet si děj či situaci na obrázku díky vlastní představivosti či značkám, kterými umělec tuto představivost ovlivňuje (čáry znamenající pohyb, vysoký kontrast malých ploch vyvolávající vlnění obrazu, atd.).

Problém je tedy určení způsobu, jakým lze tuto představivost nasimulovat v počítači. Může to být změnou rytmu, zvýšením tempa písně nebo nějakým jiným způsobem. Jednotlivé kategorie budou rozebrány v následujících odstavcích.

#### **Tempo**

Jediný projekt, který pro výpočet hudebního tempa bere prokazatelně informace ze scény, je *Cross-Domain Analogy*. Jak již bylo zmíněno výše, určuje tempo písničky na základě barevné variace obrázku. Práce *Generate expressive music* pojem tempa vůbec nezavádí – nechává uživatele, aby tempo určoval sám při hře na tento hudební nástroj, což se zdá být vzhledem k účelu projektu vhodné.

Ostatní projekty však tento účel nemají, a přesto tempo do algoritmu vstupuje přes nějakou proměnnou zadanou uživatelem.[3](#page-46-0) To je nešťastné zejména proto, že tempo písničky je důležitý parametr, který velmi ovlivňuje pocity posluchače. Měl by tak být řízen především informacemi ze zdrojového obrázku, aby ho využil co nejvíce.

#### **Délka písně**

Jednotlivé projekty se různým způsobem staví k maximální a minimální délce písničky. Některé z nich nekladou na délku písně žádné zvláštní požadavky. Příkladem může být práce *Pixelsynth* vytvoří hudební artefakt v délce, jež koresponduje s šířkou obrázku. Nevýhodou tohoto přístupu je, že při malém tempu je hudební dílo příliš dlouhé. Tomu dávají za pravdu autorky *Cross-Domain Analogy*, které jsou přesvědčeny, že příliš dlouhý hudební artefakt by mohl být na škodu, a tak se ho snaží konstruovat tak, aby se vtěstnal mezi 1 až 3 minuty. To také zhruba odpovídá délce písní, které se běžně vyskytují v rockové hudbě, jež si autorky vybraly jako cílový žánr.

Poměrně přímočaré a logické řešení používá *Sonification of Fish Movement*, když omezuje dobu trvání písně v závislosti na délce zdrojového videoklipu, případně uživatele nechává, aby zadal délku

<span id="page-46-0"></span><sup>3</sup>U *Sonification of Fish Movement* je to parametr beatDuration, který určuje frekvenci samplování videa, a tedy i výsledné tempo skladby. U ostatních projektů se zadává rychlost písně.

v sekundách. Absence ohraničení délky však může být i předností. Vzhledem k tomu, že výsledek práce *Generate expressive music* má představovat jakýsi novodobý umělecký nástroj, definovat maximální nebo minimální čas generované hudby by nemělo žádný smysl.

# **Výška tónu**

U většiny projektů je výběr výšky tónu<sup>[4](#page-47-0)</sup> značně ovlivněn rozhodnutím autorů projektu. Například projekt *Cross-Domain Analogy* mapuje dvanáct hudebních tónů na dvanáct barevných odstínů bez jakékoliv věcného odůvodnění. Podobně působí i práce *Pixelsynth*, kde je výška tónu pevně svázána s vertikální pozicí pixelu a jeho umístěním v tónině. To ale aspoň dává smysl z pohledu frekvencí jednotlivých tónů, které taktéž stoupají od spodu nahoru.

V projektu *Sonification of Fish Movement* závisí výška tónu na vertikální pozici ryby v akváriu a směru kam plave (mřížka s řetězy), a to relativně vůči nastavitelné mřížce. I přes výhodu generování většího počtu variací je tento postup poněkud nešťastný. A to zejména proto, že za výše uvedeným mapováním nestojí žádná analýza obrazového materiálu, která by u tak důležitého parametru, jako je výška tónu, rozhodně chybět neměla.

Mnohem lepší přístup zvolil autor *Generate expressive music*, když využil studie o vztahu barev a hudebních tónů pozorovaných mimo jiné u lidí s synthesií. Relace tak stojí na poznatcích z reality a je větší šance, že se divákovi bude jevit jako více přirozená.

Kromě zařazení tónu do chromatické řady je potřeba určit také jeho oktávu. Projekt *Pixelsynth* postup určení hudebního tónu a jeho oktávy nijak nerozlišuje, protože díky vertikální pozici aktivního pixelu určuje obě naráz. *Sonification of Fish Movement* stanovuje oktávu také dle vertikální pozice, vertikální pozice ryby. Nevýhody a výhody tohoto řešení již byly popsány výše. Práce *Cross-Domain Analogy* oktávu určuje na základě světlosti barvy. Ač to ve své práci neuvádí, tato relace je založena na vědeckých poznatcích ze studií uváděných S. E. Palmerem [[18\]](#page-143-3), které v podobně vytvořené relaci oktávy a zářivosti barvy používá autor *Generate expressive music*.

#### **Délka tónu**

Projekt *Cross-Domain Analogy* určuje délku noty celkem přímočaře – z počtu pixelů obsažených v barevném regionu. Díky přímé souvislosti s rozlehlostí barvy, která určuje výšku noty, jde o velmi vhodnou taktiku. Přenáší totiž vztah barvy a její rozlohy do hudební roviny, a to v podobě výšky tónu a jeho délky. Bohužel však v jednom taktu mohou být pouze čtyři tóny a nejsou zde žádné pomlky, což hudební skladbu zbytečně omezuje.

Podobným způsobem si počínala práce práce *Generate expressive music*, když nechala mapovat uživatelem zvolenou velikost plochy (ohraničenou dvěma prsty) na délku akordu. Na základě testování prototypu byl zvolen mezi těmito dvěma modalitami nelineární vztah. Tato cesta má bohužel to omezení, že závisí pouze na vstupu uživatele, což však bylo záměrem autora při tvorbě tohoto hudebního nástroje.

Velká jednotvárnost v délkách tónů bohužel nastává u práce *Sonification of Fish Movement*, který každému tónu přiřazuje konstantní délku. To může na diváka působit nudným dojmem a nereflektuje žádný kus obrázku. Na druhou stranu se tím vytváří umělecký dojem hraní na perkuse.[5](#page-47-1) U projektu *Pixelsynth* závisí délka noty na rychlosti, jakou se pohybuje obarvený sloupec. To je dáno vstupem uživatele, zpracovávaným v reálném čase. Podobně jako u předchozí práce je však délka noty pro každý segment obrázku stejná.

<span id="page-47-0"></span><sup>4</sup>Zde je pojmem *výška tónu* myšleno zařazení tónu do chromatické řady.

<span id="page-47-1"></span><sup>5</sup>Zvuk v ukázce připomíná hraní na xylofon.

**Tvorba relací 35**

# **Dynamika**

Velmi dobře má tuto relaci vyřešenou projekt *Sonification of Fish Movement*, když velikost pohybu plující ryby mapuje na rychlost úderu noty v MIDI, kterou dále syntenzátory využijí pro vyjádření jeho dynamického průběhu. Dynamika tónu např. u piana je totiž přímo úměrná rychlosti stlačení klávesy [\[31](#page-144-3)]. To do jisté míry vyvažuje nudnost při konstantní délce tónu. Práce *Cross-Domain Analogy* přistupuje k problému z pohledu bledosti barev. Autorky na bledost pohlížejí jako na sílu či energii barvy, což koresponduje s hlasitostí příslušné noty. Opět přenášejí relaci vztahu z obrazu do hudby, tentokrát barvy a její bledosti do výšky tónu a jeho hlasitosti.

Projekt *Pixelsynth* určuje hlasitost noty, přesněji gain na vstupu oscilátoru, v závislosti na jasu obrázku. To je podobný princip jako u *Cross-Domain Analogy*. Autor *Generate expressive music* naplno využívá možností tangible rozhraní, když při tvorbě melodie dává do spojitosti tlak na skleněnou desku vyvíjený uživatelem a hlasitost výsledných tónů. Tento přístup je také vcelku intuitivní, díky spojitosti množství vložené síly při hraní na hudební nástroj a výslednou hlasitostí tónu v realitě. Bohužel však využívá příliš mnoho uživatelského vstupu na úkor vlastností obrazu.

# **Tvorba akordů**

Práce *Sonification of Fish Movement* pojem akord používá trochu v jiném smyslu, než je obvyklé. A to, jako výsledek harmonie jednotlivých tónů, které hrají zaráz. Díky uspořádání tónů v mřížce a jejich vzájemné souvislosti se však tento způsob dá vnímat jako rovnocenná sekvence akordů. Kterákoliv z ryb pak může být kusem melodie (střídají se). V projektu *Melobytes* jsou akordy používány v klasickém slova smyslu, jako sekvence souborů tónů doprovázející melodii. Bohužel není znám algoritmus, který by stál za jejich tvorbou.

V projektu *Cross-Domain Analogy* se akordy v přímé verzi tvoří na základě nejvýznamněji zastoupené barvy v sektoru. To z hlediska harmonie melodie a doprovodu jistým způsobem reflektuje kontrast některých barev<sup>[6](#page-48-0)</sup>). Ač se zdá být tato relace logická, ve skladbě mohou často vznikat dizonance. Například pokud je většina sektoru obarvená barvou, která je namapována na tón E, ale druhou největší část sektoru tvoří barva, která je namapována na tón F, který je s tónem E nesouladný. Akord bude postaven na základním tónu E a bude znít po celý takt, takže určitě dojde k překrytí nesouladného tónu a akordu.

Kvalita akordů je určena na základě teploty barvy. To se zdá být logické a intuitivní, protože ve studiích bylo prokázáno, že lidé spojují obojí – chladné barvy i mollové akordy – se smutnými pocity a naopak. Prostředníkem mezi teplotou barvy a kvalitou akordu jsou tak emoce posluchače, jak poznamenává *Palmer et. al.* [\[18](#page-143-3)]. Jediné co na této relaci může vadit, je to, že barvy tóny namapované k chladným barvám nikdy neutvoří durový akord a naopak. Například tak ve skladbě nikdy nezazní G dur (světle modrá), ač by to chromatická stupnice umožňovala.

Ve výše uvedené práci se nacházela verze algoritmu, označená jako *harmonizovaná*. Zdá se být překvapením, že v této verzi k žádné reálné harmonizaci hudebních linek nedocházelo. Akord byl vybrán náhodně ze 4 akordů, určených z celkových vlastností obrázku. K jednotlivým tónům melodie měl tedy pouze jistý statistický vztah. Navíc díky náhodné distribuci akordů mezi sektory dochází pokaždé k jinému výstupu programu při stejných datech, což relaci mezi obrázkem a skladbou zbytečně oddaluje.

V projektu *Generate expressive music* tóny akordu taktéž vychází z převládající barvy segmentu. Opět je zde zanesena náhodnost, tedy stisknutí stejného místa na tabulce, stejnou silnou a stejně

<span id="page-48-0"></span> $6N$ ěkterých, protože tón E a F jsou v chromatické řadě vedle sebe, a stejně tak i jejich příslušné barvy v chromatickém kruhu. Mezi sousedními barvami velký kontrast nebývá, protože přechody v chromatickém kruhu jsou vcelku plynulé. U nesouladných tónů C (červená) a F# (zelená) vysoký kontrast s nesouladností odpovídá.

velkou plochou, nevygeneruje pokaždé stejný počet tónů v akordu. Protože projekt má představovat hudební nástroj, lze předpokládat, že tím autor zamýšlel nějakou jeho speciální funkci. Například mohl chtít simulovat nesprávné uchopení strun kytary na pražcích. Když pražce nejsou zmáčknuty správně, tóny strun také nezní. To však ve své práci nezmiňuje.

Práce *Pixelsynth* pojem akordu a skupiny tónů nerozlišuje. Celá skladba je tak tvořena polyfonními hudebními linkami. To je velká škoda, protože mezi nekontrolovanou polyfonnií často vznikají dissonance.

# **Změny ve funkční harmonii**

Práce *Generate expressive music* pro každý sektor tvoří jeden akord a přehrává je v pořadí vybrané uživatelem. Tedy funkční harmonie závisí částečně na uživatelském vstupu. To je podobné, jako bychom uživateli dovolili přehrávat píseň pozpátku či na přeskáčku. Co se však liší u jednotlivých algoritmů, je způsob výběru akordů. Přímá verze určuje akord v závislosti na nejvíce dominantní barvě v sektoru, ale harmonizovaná určí čtyři nejvíce dominantní z celého obrázku, a následně je semi-randomizovaně distribuuje do jednotlivých sektorů. Informace o jakémkoliv směru harmonie je tedy ztracena. Lze proto říci, že přímá verze daleko lépe reflektuje původní harmonickou relaci jednotlivých barev v obrázku, protože pořadí a obsah akordů vychází z jednotlivých oblastí zdrojového obrázku.

U *Sonification of Fish Movement* je změna funkční harmonie řešena ještě lépe, a to střídáním dvou mřížek s navzájem opačnými harmonickými funkcemi akordů dle směru pohybu ryb. Logicky tak reflektuje chování ryb, hlavních objektů ve videu. Otočení ryby nebo hejna do opačného směru způsobí změnu harmonie. Vzhledem k tomu, že funkční harmonie v hudbě reprezentuje jakýsi pohyb $^7$  $^7$ a jeho směr, je tato relace téměř dokonalá.

Vzhledem k účelu projektu *Generate expressive music*, se nelze podivovat, že zde žádná souvislost funkční harmonie s obrázkem není. Uživatel volí pořadí akordů v závislosti na svém výběru oblasti malby. U práce *Pixelsynth* jsou jednotlivé akordy definovány všemi naráz znějícími tóny. To, jaké tóny zní, závisí na počtu not zvolených uživatelem a na jasu obrázku napříč aktuálně přehrávaným sloupcem. Pokud je řeč o generované funkční harmonii, v analogii tohoto projektu je myšlen kontrast mezi jednotlivými vertikálními oblastmi obrázku, tedy vertikální kontrast. To je podobné jako u přímé verze algoritmu v projektu *Cross-Domain Analogy*.

# **Struktura písně**

Pouze jeden z projektů řeší strukturu vytvořené písně, a to *Cross-Domain Analogy*. Autorky se zaměřují na rockový žánr, který má dle jejich podání jistou strukturu. To zahrnuje omezení rozsahu tempa, počtu akordů<sup>[8](#page-49-1)</sup>, bicích rytmů<sup>8</sup>, taktové předznamenání či zařazení konkrétních nástrojových linek. Vzhledem k volbě rockové hudby je to dobrý nápad.

U projektu zaměřeného na vznik hudebního nástroje (*Generate expressive music*) je pochopitelné, že nevyužívá členění generového hudebního artefaktu, protože by to v jeho případě nedávalo velký význam. Je však velká škoda, že ostatní projekty si počínají podobně. Alespoň základní stavební prvky jako *intro*, *verse*, *refrén*, *bridge*, *outro* by mohly být využity.

<span id="page-49-0"></span><sup>7</sup>Funkční harmonie vyjadřuje snahu akordu po pohybu, jeho pohybovou energii. Tóny dominantních akordů mají tendenci stoupat vzhůru (dominanta) nebo klesat (subdominanta) k tónice, zatímco pokud po těchto akordech zahrajeme tóniku, dojde k uklidnění [\[2](#page-142-0)].

<span id="page-49-1"></span><sup>8</sup>v harmonizované verzi algoritmu

# **5.1.1 Hudební nástroje**

Nebylo by písně a nebylo by hudby, kdyby je nebylo na co hrát. Řeč je o hudebních nástrojích, které svým zvukem dávají notovému zápisu tu správnou barvu. Volba hudebních nástrojů je velmi důležitá pro docílení té správné atmosféry písně.

Kvůli použití nevhodných hudebních nástrojů v projektu *Cross-Domain Analogy* posluchači dost dobře nerozpoznali zamýšlený hudební žánr prezentovaný ve skladbách. Práce *Pixelsynth* se vzhledem k metodě sonifikace žádné klasické hudební nástroje napodobit nesnaží. Zato používá principů aditivní syntézy, za účelem vytvoření hudebních nástrojů úplně nových. Barva hudebních linek tak závisí čistě na obrázku, což je určitě plus z hlediska maximálního využití zdrojů. Bohužel však nepřistupuje k tvorbě spektra tónu, a tedy barvy zvuku, nijak systematicky.

Projekt *Sonification of Fish Movement* generuje MIDI, které při přehrávání dovoluje zvolit hudební nástroj dle volby uživatele. To se zdá být výhodou v momentě, kdy uživatel chce změnit hudební nástroj skladby. Tato volba však bohužel nemá žádný vztah k obrázku. V projektu *Melobytes* je použití hudebních nástrojů velmi pestré, což je velké plus, protože tak skladba dostává větší hloubku.

# **5.1.2 Vstup**

Většina zkoumaných projektů používala pro kontakt s uživatelem klávesnici a myš. Jednak pro určení vstupu, jednak pro úpravu parametrů. Výrazná většina lidí v naší době je již na tento standard zvyklá a používání aplikace jim to nijak nebrání. Projekt *Expressive music generation* však přinesl něco, co ostatním projektům chybělo – hmatatelnost, tzv. *tangible interface*. Tím docílil mnohem přirozenější interakce se zařízením, protože používání hmatových gest k utváření reality je pro člověka velice intuitivní. Každá výhoda však bohužel v praxi bývá vykoupena nějakou nevýhodou. U tohoto zařízení je to horší přenositelnost v porovnání s ostatními projekty, které jsou zaměřeny spíše softwarově a ke svému užívání potřebují pouze standardní hardware.

U některých projektů (*Sonification of Fish Movement*, *Cross-Domain Analogy*) nebylo možné parametry měnit pomocí uživatelského rozhraní. To se zdá být pro počítačové laiky velkou zátěží. Stejně tak příliš mnoho nastavení (například v programu Autodesk 3ds Max) může na uživatele bez řádného návodu působit příliš chaoticky a následně ho odradit od jakékoliv interakce s aplikací. Velmi dobře vyřešené uživatelské rozhraní mají aplikace *Melobytes* a *Pixelsynth*. Je přehledné a uživelsky nenáročné.

# **5.1.3 Výstup**

Výsledky projektu *Melobytes* dobře poukázaly na skutečnost, že způsob, jakým generovanou hudbu přehráváme, může zásadně ovlivnit kvalitu výsledného hudebního díla. Ať už je daný artefakt uložen ve zvukové podobě nebo pomocí notového zápisu, je důležité zajistit, aby každý uživatel obdržel výstup ve stejné formě, případně byl o rozdílech mezi jednotlivými formáty poučen.[9](#page-50-0)

U mnoha projektů bylo využito univerzálního formátu MIDI (*Cross-Domain Analogy*, *Sonification of Fish Movement*, *Melobytes*) což pro je generování hudby postačující. Projekt *Pixelsynth* byl založený na principu aditivní syntézy.

Uživatel by měl dále možnost si vygenerovanou skladbu přehrát a stáhnout opakovaně bez omezujících limitů. Tato možnost nebyla dostupná nejen u projektu *Pixelsynth*, ale i *Generate expressive music*. U projektu *Melobytes* byl počet stažení MIDI formátu u neplacené verze značně omezen.

<span id="page-50-0"></span><sup>9</sup>Např. chybějící hudební nástroje při exportu do některých formátů.

Za zmínku stojí i generování hudební notace v jedné z aplikací *Melobytes*. Z výsledku však nebylo jasné, jestli je generována melodie zpěvu nebo jiné polyfonické hudební linky, což mohlo být pro některé uživatele zmatečné.

# **5.2 Vyhodnocení**

V přechozí části byly podrobně srovnány metody souvisejících projektů. Tato kapitola nabízí pohled na věc z hlediska samotných projektů. V podobě bodového shrnutí výhod a nevýhod vykreslí zásadní plusy a mínusy jednotlivých aplikací.

# **Cross-Domain Analogy**

⊕ zachování relací mezi jednotlivými vlastnostmi barvy v generovaných písních

⊕ tempo v závislosti na obrázku ⊖ pouze 4 tóny v taktu

⊕ harmonie odráží kontrast některých barev v sektoru

⊕ kvalita akordu založená na relaci ze studie ⊖ nedeterministický výstup

- ⊕ využívá informaci o barvě ⊖ žádné pomlky
- 

Výhody Nevýhody

- ⊖ některé relace jsou utvořeny jen na základě rozhodnutí autorek
- ⊕ rozlišuje melodii a doprovod ⊖ nevhodná volba nástrojů vzhledem k žánru
	-
- ⊕ struktura písně ⊖ harmonizace probíhá pouze statisticky
	- ⊖ mezi melodií a akordem vzniká nesoulad
	-
	-
- ⊕ obsahuje bicí linku ⊖ některé druhy akordů vůbec nevzniknou
	- ⊖ ztrácí se informace o pořadí not

# **Generate expressive music**

- ⊕ využívá informaci o barvě ⊖ špatná přenositelnost
- ⊕ relace barva → výška tónu podpořena studií ⊖ výsledek nejde uložit
- ⊕ intuitivní uživatelské ovládání
- ⊕ přirozený vztah jednotky a celku
- ⊕ délka tónu dle rozlohy
- ⊕ intuitivní pojetí dynamiky

Výhody Nevýhody

- 
- 

# **Sonification of Fish Movement**

⊕ mapování dynamiky noty MIDI odpovídá velikosti pohybu ryby

- ⊕ relace harmonie ryb → harmonie tónů ⊖ konstantní délka tónu
- 
- ⊕ vztah okolí a celku detekuje AI ⊖ chybí struktura písně

#### Výhody Nevýhody Nevýhody

⊖ nastavitelnost mřížky tvoří umělé hranice mezi obrázkem a hudbou

- 
- ⊕ přenositelnost ⊖ tempo v závislosti na vstupu uživatele
	-
	- ⊖ chybí GUI
	- ⊖ ztracená informace o barevnosti

## **Melobytes**

- 
- 
- 
- ⊕ pestrost volby hudebních nástrojů ⊖ počet stáhnutí výsledku je omezen

# **Pixelsynth**

- 
- 
- ⊕ relace pohyb → funkční harmonie ⊖ konstantní délka tónu
- $\oplus$ vstup obrázek $\to$ zvukové spektrum tónu $\hspace{1cm} \Theta$ tempo v závislosti na vstupu uživatele
- ⊕ parametrizace hudebních nástrojů ⊖ chybí struktura písně

Výhody Nevýhody

⊕ přívětivé GUI ⊖ v exportu do MP3 formátu chybí zvuk některých nástrojů

- ⊕ generování hudební notace ⊖ není jisté, k čemu hudební notace patří
- ⊕ přenositelnost ⊖ tempo v závislosti na vstupu uživatele
	-

#### Výhody Nevýhody

- ⊕ přívětivé GUI ⊖ není možné uložit výsledek
- ⊕ možnost zvolení směru ⊖ malá souvislost pixelu s okolím
- ⊕ přenositelnost ⊖ generovaná hudba je příliš dlouhá
	-
	-
	-
	- ⊖ chybí systematičnost hudebních nástrojů
	- ⊖ ztracená informace o barevnosti

#### **Kapitola 6** × **COL** × **Service Mapování modalit**

Pro generování hudby z obrázku je důležité určit vzdájemné mapování jednotlivých modalit. Cest je mnoho. Protože však není možné vyzkoušet všechny, budou v této kapitole rozebrány výhody a nevýhody některých mapování. Na situaci bude pohlíženo ze zvukové domény, tedy z pohledu výsledku. To znamená, že mapování bude stanoveno dle vlastností hudebního artefaktu. Na závěr bude vyhodnoceno, který postup mapování pro danou vlastnost bude použit.

*<u>ALCOHOL: 1999</u>* 

**COL** 

- $\#$  pozice v chromatické řadě  $\#$  rytmus  $\#$  pořadí not
- 
- 
- 
- $#$  hlasitost
- $#$  pomlky

Tvorba melodie Tvorba doprovodu Obecné vlastnosti písně

÷

- $\#$  oktáva tónu  $\#$  tvorba akordu  $\#$  tempo
- $\#$  stupnice a tónina  $\#$  změny ve funkční harmonii  $\#$  struktura písně
- $\#$  délka tónu  $\#$  hudební nástroje

# **6.1 Vedení hudebních linek**

Pro mapování modalit mezi obrazovou doménou a zvukovou doménou je nejdříve potřeba určit kolik hudebních linek bude skladba mít. Závisí na tom totiž vertikální harmonie skladby. Také je potřeba určit, jakým způsobem budou hudební linky vedeny. V mapování ostatních vlastností z toho lze následně vycházet.

# **Jedna melodie / Pouze akordy**

Pouhá melodie by mohla znít jako něco nedokončeného, jako objekt na průhledném pozadí. Byla by také ochuzena o harmonii, důležitou emoční složku, působící na posluchače. Podobně je to i se samostatně hrajícími akordy. Akordy mají být k něčemu doprovodné, mohou sice svými harmonickými funkcemi předat jistý příběh a pohybovou energii, ale po čase to může působit nudně.

Výhody Nevýhody Nevýhody ⊕ Jednoduché na implementaci ⊖ Příliš nudné

# **Více melodií (a akordový doprovod)**

Pokud existuje více nezávislých hlasů, jde o polyfonii, kde harmonie vzniká náhodnými souzvuky. Přesto je potřeba dohlížet na nekřížení hlasů a případný doprovod harmonizovat s oběma hlasy, což může klást nároky nejen na časovou náročnost nebo výpočetní výkon, ale také na podrobnější znalost a praxi v hudební teorii. Na druhou stranu, generovaný artefakt tím docílí větší barevnosti.

Výhody Nevýhody Nevýhody

⊕ Větší barevnost ⊖ Náročnost na výkon/čas

⊕ Stabilita ⊖ Podrobnější znalost hudební teorie

# **Hlavní melodie a akordový doprovod**

Melodie a akordový doprovod tvoří základ pro vedení čtyřhlasu, jež se v hudbě užívá. Tento způsob tvoří vertikální strukturu písně a přispívá tak k větší stabilitě generovaného artefaktu. Zároveň je třeba dbát na nekřížení hlasů. Není to však tolik náročné jako v polyfonii.

Tón v melodii je doprovázen akordem, přičemž akord má v základu stejnou oktávu jako tón, s duplikovaným základním tónem v podobě basu. Pokud je tón v akordu obsažen v rámci definice obsažen, doprovod ho nehraje.

Výhody Nevýhody

⊕ Vertikální struktura písně ⊖ Potřeba hlídat křížení hlasů

⊕ Stabilita

# **6.2 Tvorba melodie**

Melodie představuje v hudebním artefaktu hlavní melodickou linku a postupně provází posluchače celou hudební skladbou. Nedílnou součástí melodie je rytmus.

# **6.2.1 Zařazení tónu do chromatické řady**

#### **Newton, Sir James Jeans a spektrální barvy**

*Isaac Newton* dle *J. L. Caivana* [[17\]](#page-143-4) přiřadil sedmi základním spektrálním barvám (červená, oranžová, žlutá, zelená, tyrkysová, indigo, fialová) tóny v diatonické stupnici – tabulka [6.1.](#page-56-0) Jednalo se o stupnici mollovou přirozenou, se zvýšeným VI. stupněm.

Newton tak učinil na základě zjištění, že jednotlivé vlnové délky spektrálních barev mají k vlnové délce červené barvy stejný poměr, jako je převrácený zlomek poměru frekvencí tónů stupnice k tónu základnímu. Pro příklad lze uvést, že tón C má k tónu D frekvenční poměr <sup>9</sup>/<sup>8</sup> a poměr vlnových délek červené a oranžové barvy je <sup>8</sup>/9.

Protože se však se stupnicí moll přirozenou se zvýšeným VI. stupněm pracuje trochu hůře $^1,$  $^1,$  $^1,$ zdálo se vhodné tento vztah nějakým způsobem transformovat, aby výsledkem byla stupnice durová.

<span id="page-55-0"></span><sup>1</sup> tvorba harmonie, navíc stupnice není v dnešní hudbě tolik používána

|      |                                |                |    | Stupeň Vlnová délka Barva – Tón v C moll* Poměr frekvencí tónu vůči zákl. tónu |
|------|--------------------------------|----------------|----|--------------------------------------------------------------------------------|
| L.   | $760 - 675$ nm Cervená         |                | C  | 1:1                                                                            |
| H.   | $675-633$ nm $\alpha$ Oranžová |                | D  | 9:8                                                                            |
| HL.  | $633-570$ nm $\tilde{Z}$ lutá  |                | D# | 6:5                                                                            |
| IV.  | $570 - 507$ nm $Zelená$        | $\overline{F}$ |    | 4:3                                                                            |
| V.   | 507–456 nm Tyrkysová G         |                |    | 3:2                                                                            |
| VI.  | $456 - 405$ nm                 | Indigo         | A  | 5:3                                                                            |
| VII. | $428 - 380$ nm                 | Fialová        | A# | 16:9                                                                           |

<span id="page-56-0"></span>**Tabulka 6.1** Mapování spekt. barev na přiroz. moll. stupnici se zvýšeným VI. stupněm (Newton)

Toho se chopil údajný *Sir James Jeans*, které posléze citoval *Maitland Graves* a následně i *J. L. Caivano* ve svém článku. *Sir James Jeans* posunul hranice vlnových délek barev tak, aby odpovídaly převrácenému poměru frekvencí tónů v durové stupnici vůči tónu základnímu – tabulka [6.2](#page-56-1)

<span id="page-56-1"></span>**Tabulka 6.2** Mapování spektrálních barev na durovou stupnici *(Sir James Jeans)*

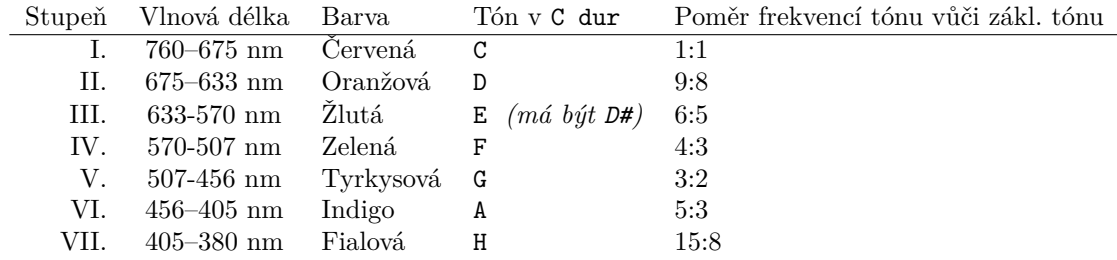

U jedné barvy/tónu však poměr dle tabulky neseděl. Jednalo se o tón E, poměr uvedený v tabulce říkal, že tón E je k tónu C ve stupnici C dur v poměru <sup>6</sup>/5. To však není pravda, tón E je vůči tónu C v poměru <sup>5</sup>/4. V poměru <sup>6</sup>/<sup>5</sup> je tón D#. Z tohoto důvodu byla tabulka upravena do podoby zobrazené na schématu [6.3](#page-56-2).

<span id="page-56-2"></span>**Tabulka 6.3** Mapování spektrálních barev na durovou stupnici *(konečná verze)*

|      |                        |          |                | Stupeň Vlnová délka Barva – Tón v C dur Poměr frekvencí tónu vůči zákl. tónu |
|------|------------------------|----------|----------------|------------------------------------------------------------------------------|
|      | $760 - 675$ nm Červená |          | C              | 1:1                                                                          |
| H.   | $675 - 608$ nm         | Oranžová | D              | 9:8                                                                          |
| HL.  | $608 - 570$ nm         | Zlutá    | E              | 5:4                                                                          |
| IV.  | $570 - 507$ nm         | Zelená   | $\overline{F}$ | 4:3                                                                          |
| V.   | 507-456 nm Tyrkysová G |          |                | 3:2                                                                          |
| VI.  | $456 - 405$ nm         | Indigo   | A              | 5:3                                                                          |
| VII. | $405 - 380$ nm         | Fialová  | H              | 15:8                                                                         |

Lze si všimnout, že se tabulky [6.1](#page-56-0) a [6.3](#page-56-2) se liší právě o dva poměry (tóny). Posunout tak stačí dvě hranice barev, a to *žluté* (tón D# → E) a H (tón A# → H). Když bude zachován stejný princip, tak to znamená, že u *žluté* se poměr vlnových délek barev se změnil z 5:6 na 4:5 a u *fialové* z 9:16 na 8:15. Protože nový z poměrů je vždy menší než předchozí, bude se počáteční hranice barvy posunovat doleva. Její konečná hranice však zůstane stejná. To znamená, že dojde k mírnému zvětšení rozsahu odstínů, které lidé označují jako *žlutá* a *fialová*, a k mírnému zmenšení rozsahu odstínů, které jsou označovány jako *oranžová* a *indigo*.

Dle poměru zmenšení poměrů vlnových délek bude rozsah oranžové barvy zmenšen na 96 % a barvy tmavě modré (indigo) na 95 %. Například v barevném modelu HSV lze vidět, že je tento rozdíl prakticky zanedbatelný. Oranžová má rozsah 15–45 a tmavě modrá 195–255. Škála odstínů oranžové se tak posune na 15–44 a tmavě modré na 195–252

Při použití výše zmíněné relace se tak převádí množina spektrálních barev, uspořádaná dle svých vlnových délek, na uspořádanou množinu tónů dle výšky. Je známo, že soubor tónů ve stupnici, uspořádaný dle určitých pravidel, tvoří tóninu. Tato tónina barev má tak hudebně popsatelné vlastnosti, které jsou určeny vztahy nejen mezi jednotlivými tóny (barvami), ale i mezi akordy postavenými na jednotlivých stupních (např. harmonické funkce)[[1\]](#page-142-1).

Tato vlastnost zároveň implikuje omezení skladby na jednu tóninu, což se vzhledem k rozsahu práce zdá být postačující. Z hudební teorie víme, že pokud je použito temperovaného ladění, můžeme libovolně jednotlivé tóniny mezi sebou převádět. Tónina tak může být dalším proměnnou ve vztahu k vstupním datům.

Velku nevýhodou je to, že informace o velikosti jednotlivých příspěvků spektrálních barev do zaznamenáného pixelu je v digitální podobě již ztracena. Je tedy potřeba se řídit převažujícím barevným odstínem, který je pomocí složky *hue* vyjádřen například v modelech HSV či HSL, a následně dle vlnové délky spočítat ke které spektrální barvě odstín patří, což může vést k jistým nepřesnostem.

Ve vnímání barev se člověk od člověka liší<sup>[2](#page-57-0)</sup>, a i díky subjektivní interpretaci obrázku býváme kolikrát napáleni svým vlastním mozkem<sup>[3](#page-57-1)</sup>. Vzhledem k tomu, že vnímání hudby jako umění je také velmi subjektivní, nemusí výše uvedené nepřesnosti pro aplikaci představovat až tak velký problém.

Co však problémem zůstává, je *purpurová barva*. Ve světelném spektru se nenachází, protože spojuje dvě spektrální barvy, které jsou na jeho opačném konci. Řešením je rozdělit škálu odstínů purpurové barvy a přiřadit ji ke zmíněným barvám.

#### Výhody Nevýhody

- ⊕ jednoduchá transpozice do jiné tóniny ⊖ nepřesnost při hledání spektrální barvy
- ⊕ hudebně využitelné vlastnosti tóniny ⊖ omezení skladby na jednu tóninu
	-
- ⊕ poskytuje tóninu jako proměnnou ⊖ problém purpurové barvy
- -

#### **Spojení přes chromatický kruh**

V předchozích projektech (*Cross-Domain Analogy*) bylo použitu vztahu tónů v chromatické řadě a barev v chromatickém kruhu. Tedy, využití všech známých půltónů v jedné skladbě.

Protože chromatická stupnice není diatonická, mají její tóny mezi sebou stejný interval. Analogicky je uspořádán chromatický kruh. Přednost této možnosti se skrývá zejména v jemnějším rozlišení barevných odstínů. Taktéž jako předchozí možnost, poskytuje při temperovaném ladění možnost transpozice dle libovolného základního tónu.

Využití celé chromatické řady může na první pohled působit jako pozitivum, protože program dostane k ruce " pestřejší paletu", ale z hudebního hlediska je při používání chromatické stupnice potřeba sledovat mnoho věcí související s harmonií [[34\]](#page-144-4) (příčnost, paralelní kvinty a oktávy, nezpěvné kroky), u kterých je potřeba nastudovat podrobněji hudební teorii.

<span id="page-57-0"></span><sup>2</sup>Podivuhodným příkladem může být fotografie šatů z roku 2015 [\[32\]](#page-144-5), kdy se společnost rozdělila na základě otázky, jakou barvu šaty mají.

<span id="page-57-1"></span><sup>&</sup>lt;sup>3</sup>Za zmínku stojí obrázek šachovnice Edwarda H. Adelsona, kdy se dvě stejně obarvená políčka jeví jako barevné protiklady [\[33\]](#page-144-6).

**Tvorba melodie 45**

Výhody Nevýhody

⊕ Využití všech tónů ve stupnici ⊖ Nutnost znát podrobněji hudební teorii

- ⊕ Jemnější rozlišení barev
- ⊕ Poskytuje tóninu jako proměnnou

#### **Výsledné mapování**

Díky zajímavému spojení poměru frekvencí tónů ve stupnici a vlnových délek barev a jednoduše použitelným hudebním vlastnostem durové tóniny, bude v této práci využito prvního způsobu mapování, a to mapování *spektrálních barev na durovou stupnici*.

# **6.2.2 Oktáva tónu**

#### **Dle světlosti – absolutně**

Tento postup byl využit již v projektu *Generate expressive music*. Nebylo zde však zmíněno, proč. Ve studiích pozorované subjekty často spojovaly zvyšující se jas barvy s hlasitostí. Studie z roku 1974 od L. E. Markse [[35\]](#page-144-7) však ukazuje, že tento vztah není tak jednoznačný, jak by se mohlo zdát. Zvýšení jasu totiž bývá spojováno nejen s hlasitostí, ale také se zvyšující se výškou tónu.

Pokud se na tóny díváme jako na jednotlivé barvy, jak bylo uvedeno výše, můžeme po přiřazení tónu do chromatické řady, na základě spektrální barvy, zařadit tón do oktávy dle jeho jasu.

Nejlépe se pro tento moment hodí barevné prostory, které oddělují složku jasu od barvy a zároveň berou v úvahu různé vnímání jasu u jednotlivých barev, jako to dělá lidské oko. Použitelným je například barevný prostor L\*a\*b.

⊕ Jednoduché na výpočet ⊖ Příliš velké skoky

⊕ Odráží výsledky studie

Výhody Nevýhody

#### **Dle světlosti – relativně**

Pouhé mapování světlosti na oktávu by však vyvolávalo v případě velmi kontrastních barev vedle sebe velké výškové skoky, což není v hudbě obvyklé. A obvyklé to není ani při vnímání obrazu. Mozek posusuzuje jednotlivé barvy vedle sebe ne absolutně, ale relativně, navíc v sémantickém vztahu k okolí. Optické iluze jako *Checker Shadow Illusion* [[33\]](#page-144-6) jsou toho důkazem. Dále je oko zvyklé přizpůsobovat se světelným podmínkám (adaptace oka) [[9\]](#page-142-2).

Výchozí bod, o který se bude počáteční tón opírat, pak může být určen vzhledem k celému obrázku, například průměrným jasem. To vyřeší situace, kdy by jinak světlý obrázek měl v počátečním regionu příliš světlou barvu a celkový dojem by tak byl úplně jiný. Navíc tento způsob využívá další faktor obrázku a tvoří tak propojení jednotky (jednotlivá oktáva, jeden barevný region) a celku (průměrná svítivost celého obrázku).

Zařazení do oktávy tak nebude probíhat absolutně, nýbrž relativně. To znamená, že namísto přímého mapování jasu na určitou oktávu se nejdříve algoritmus podívá do blízkého okolí a porovná přírůstek jasu a dle toho určí oktávu.

Výhody Nevýhody

- ⊕ Jednoduché na výpočet
- ⊕ Odráží výsledky studie
- ⊕ Přechod mezi tóny je plynulejší
- ⊕ Reflektuje adaptaci lidského oka na světlo
- ⊕ Vztah jednotky k celku

#### **Výsledné mapování**

Jak je vidět z výhod a nevýhod, *mapování dle relativního jasu* má větší vztah k přirozenosti vnímání lidského oka. Navíc uplatňuje další faktor obrázku, a to jeho průměrnou světlost (v podání L\*a\*b\* průměrnou svítivost). Z tohoto důvodu bude v aplikaci použito.

# **6.2.3 Stupnice a tónina**

V hudební kultuře existuje množství stupnic a jejich variací. Kvůli rozsahu této práce není možno zacházet do přílišných detailů, proto bude pro zjednodušení použito durových stupnic, které jsou diatonické a používány jsou především v evropské hudbě. Každá durová stupnice má svůj základní tón, od kterého je tvořena. Když využijeme celou chromatickou řadu, získáme 12 durových stupnic. Pokud je použito temperovaného ladění, jde každá píseň zahrát v jakékoliv tónině s využitím transpozice.

## **Dle průměrné světlosti obrázku**

Jak již bylo poznamenáno u kapitoly Oktáva tónu, dle Markse [[35\]](#page-144-7) lidé spojují vyšší jas obrázku s vyššími výškami tónů. Základní tón tóniny, společně s oktávou, udává reálnou výšku hrajících tónů. Je tedy na místě vztáhnout základní tón tóniny k průměrné světlosti obrázku, a to dle umístění základního tónu v chromatické stupnici. Na druhou stranu by mohlo dojít k situaci, kdy všechny písně s vyšším základním tónem, budou hrány pouze ve vyšších oktávách (počáteční oktáva je vztažena k průměrné světlosti obrázku) a obráceně. Jak již bylo zmíněno, každá píseň se za podmínky temperovaného ladění dá převést do libovolné tóniny, a protože jsou v práci uvažovány pouze tóniny *durové*, nebude mít změna tóniny takový efekt jako měla např. v projektu *Cross-Domain Analogy*.

Výhody Nevýhody

- ⊕ podloženo studií ⊖ vztah oktávy a tóniny
- -
- ⊕ reflektuje vlastnosti obrázku ⊖ na atmosféru nemá velký efekt

#### **Dle volby uživatele**

Uživatel bude mít v této možnosti výběr základního tónu pevně v rukou, podobně jako u projektu *Pixelsynth*. Na druhou stranu nebude volba tóniny příliš reflektovat vlastnosti obrázku.

Výhody Nevýhody Nevýhody ⊕ uživatel si může vybírat ⊖ nereflektuje vlastnosti obrázku ⊕ změna tóniny není tak důležitá ⊖

<span id="page-60-1"></span>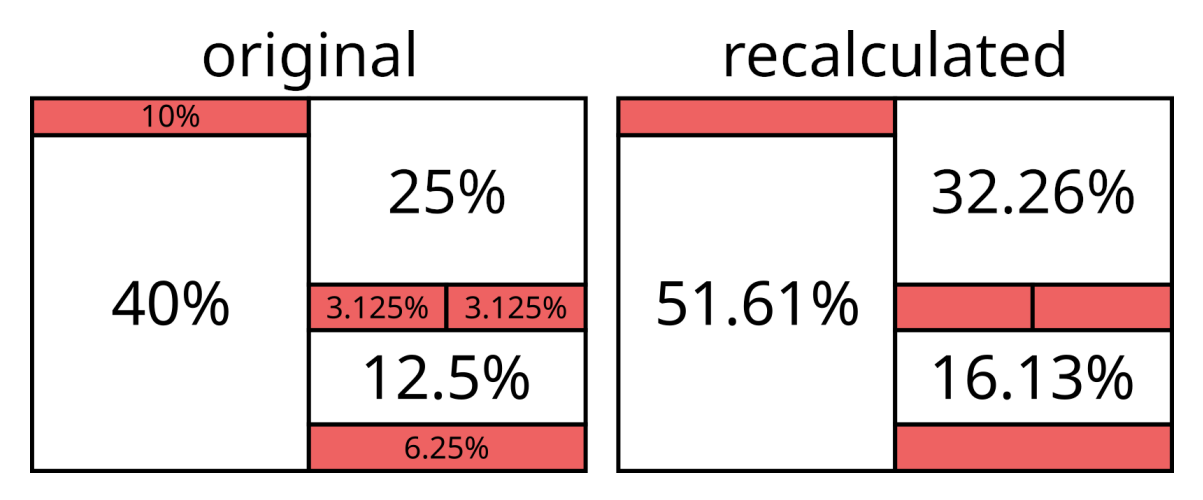

**Obrázek 6.1** Ukázka přepočítání procent dle rozlohy segmentu. Nejmenší délka noty je v tomto příkladu šestnáctinová, což odpovídá 12.5 % rozlohy segmentu.

#### **Výsledné mapování**

Vzhledem k tomu, že změna základního tónu tóniny neovlivní atmosféru výsledné skladby tolik, jako by ji měnila, kdyby se měnila z durové na mollovou, bude tato volba ponechána na uživateli. Prostor pro tvorbu a implementaci bude dán zajímavějším relacím.

# **6.2.4 Délka tónu**

#### **Dle rozlohy barevného regionu**

Obrázek je rozdělen obdelníkovou mřížkou na díly o stejné velikosti, segmenty. Každý z nich pak představuje jeden takt. V segmentu existují barevné regiony, které reprezentují hudební tóny. Jejich délka odpovídá poměrné rozloze regionu v segmentu. Podobný postup byl využit v práci *Cross-Domain Analogy*.

Vztah velikosti barevného regionu a délky tónu byl také podpořen prací L. J. Caivana [[17\]](#page-143-4), který poznamenává, že stejně jako by vjem barvy neexistoval bez rozlohy barevné plochy v prostoru, nemůže tón znít bez své délky. Bez těchto atributů by nebylo možné rozeznat další vlastnosti uvedených elementů (např. frekvenci tónu a světlost barvy).

Ve zmíněném projektu *Cross-Domain Analogy* byly vybrány pouze čtyři nejvýznamněji zastoupené barvy v segmentu, což neumožňuje mít více jak čtyři tóny v taktu. Navíc se ztrácí informace o jejich vzájemné poloze, tedy o případném uspořádání not v taktu.

Pro výpočet délky tónů by se tak mělo pracovat s většinou dostupných barevných regionů, které segment obsahuje. Dále oddělené regiony stejné barvy by neměly splývat v jeden, protože se tak vyloučí tóny stejné výšky v taktu.

V hudbě rozlišujeme několik hlavních[4](#page-60-0) délek tónů: *nota celá, nota půlová, nota čtvrťová, nota osminová, nota šestnáctinová, nota dvaatřicetinová, …* Každá z nich svým jménem označuje, jakou část <sup>4</sup> 4 taktu zabírá. Dané části lze převést na procenta a z nich vycházet při přepočítávání poměrné části rozlohy segmentu na délku tónu.

<span id="page-60-0"></span><sup>4</sup>Pokud nejsou uvažovány prodloužené délky.

Tímto vzniká problém příliš malých délek. Nota dvaatřicetinová zabírá <sup>1</sup>/<sup>32</sup> délky taktu, tedy 3.125 % rozlohy segmentu. Co si však počnou regiony menší? Nota čtyřiašedesátinová se v hudbě příliš nepoužívá, navíc tímto způsobem by šlo noty dělit téměř do nekonečna. Proto je nutno konstantou vymezit minimální délku noty. Tímto se také vyřeší problém prodlužování not. Rozloha regionu, která by procentuálně nezapadla ani do jedné kolonky, bude dělena nejmenší rozlohou v regionu, čímž se získá délka společně s prodloužením.

Regiony, které budou příliš malé, budou ze sektoru vyřazeny. To odpovídá analogii, že příliš malým věcem oko nevěnuje pozornost. Pouze regiony vyřadit, by při určitých okolnostech<sup>[5](#page-61-0)</sup> zanechalo příliš prázdného místa v taktu. Noty tedy budou generovány z již protříděných regionů, ve vzdájemném poměru. Pokud přeci jen dojde k nevyužití místa regionu<sup>[6](#page-61-1)</sup> a délka taktu v notách nebude dávat 100 %, takt bude doplněn pomlkou. To zaručí, se že takty nebudou vzájemně mísit, a nebude tak narušena vazba mezi segmentem a taktem. Popsanou situaci přibližuje obrázek [6.1.](#page-60-1) Výsledná hudební notace je zachycena na obrázku [6.2](#page-61-2).

Nevýhodou této metody je to, že mřížka rozdělující segmenty je pevná, a tedy pokud dojde k nerovnoměrnému rozdělení obrázku, poslední segmenty budou kratší než ostatní. To není reflektováno ve délce taktu. Dále, šířka a výška segmentu nevychází z ničeho konkrétního a bude považována za proměnnou, což je umělým prvkem ve vztahu obrázku a generovaného hudebního artefaktu.

Výhody Nevýhody

- ⊕ logický vztah mezi modalitami ⊖ poslední segmenty kratší než ostatní
- 
- ⊕ tón může být v taktu obsažen víckrát
- ⊕ více než čtyři tóny v taktu

# **6.2.5 Hlasitost a pomlky**

Jak se píše na webu *All About Jazz*, *Ticho je barvou, pokud je využito"*. Upozorňuje, že světoví vak se píse na webu zní zrbout vazz, "z teho je barbou, pokad je byazno". Opozornuje, ze svetoví<br>umělci využívají pauzy v hudbě stejně bravorně jako své techniky. Stejně jako umělec kreslí plátno barvou, i ticho se dá použít jako odstín scény, ale jen za předpokladu, že je s ním nakládáno efektivně. Hovoří se o tom, jak pauzy v lince jednoho hudebního nástroje nechávají lépe vyznít ostatní nástroje. *Janice Mason Steeves* na svém blogu[\[36](#page-144-8)] zmiňuje, že oči hledící na obraz by měly najít místo k odpočinku. Takzvané *velké tiché tvary*. Pak lépe vyniknou důležité objekty v obraze. To je podobná paralela k výše zmíněným poznámkám.

<span id="page-61-2"></span><span id="page-61-1"></span> ${}^{6}$ Např. dělení délkou nejmenší noty nevyjde přesně.

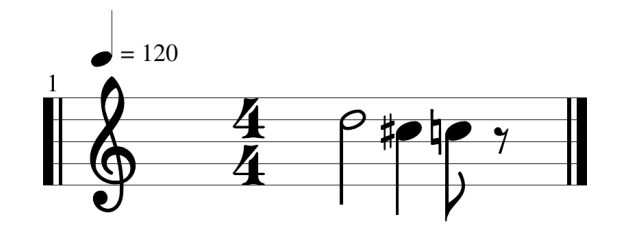

**Obrázek 6.2** Hudební notace (přesněji délky not) vzniklá z ukázkového segmentu.

- 
- ⊕ vycházeno z vědecké publikace ⊖ velikost segmentů nezávisí na obrázku

<span id="page-61-0"></span><sup>5</sup>Např. hodně malých regionů.

#### **Tvorba doprovodu 49**

Zajímavé je, že člověk nikdy nepocítí absolutní ticho<sup>[7](#page-62-0)</sup>, nemá tedy smysl za ticho považovat pouze nulové hodnoty jiné modality, ale jistý okruh nízkých hodnot, který můžeme následně převést na tiché. V analyzovaných projektech tomuto důležitému prvku přesto nikdo nevěnuje dostatečnou pozornost.

#### **Nedostatečná saturace a světlost**

V již zmíněné studii [\[35](#page-144-7)] od *L. E. Markse* spojovali lidé hlasitost hudebních tónů s jasem. Většinově byla nižší hlasitost zvuku přiřazována nižšímu jasu a naopak. Z toho lze vyvodit následující: Podobně jako nízká hlasitost zvuku znamená ticho, zanedbatelná intenzita světla představuje tmu. Žádný světelný zdroj, tedy klid. Tma je tedy analogií pro ticho. Pomlky by tak mohly být indikovány jako příliš tmavé regiony barev.

Ve studii se však našli i jednotlivci, kteří naopak prezentovali snižující se hlasitost jako zvyšující se jas. To plynule přechází k myšlence ohledně intensity hlasitosti jako o intenzitě (saturaci) barvy. Barvy v gradientu černé, přes šedou, až po bílou mají společný prvek, a to je nulová saturace v modelech HSV/HSL. Je jedno, jaký barevný odstín (hue) nastavíme, ani v jednom případě nebudou příslušet barvy<sup>[8](#page-62-1)</sup> ze zmíněného gradientu k odstínu konkrétnímu. Zároveň se díky hodnotě světlosti<sup>[9](#page-62-2)</sup> lze v gradientu posunovat.

To se zdá být analogií k tomu, že být hrán jakýkoliv tón na hudební nástroj, ale když není hrán dostatečně hlasitě, posluchač ho nerozezná. Tedy i barevné regiony s nízkou saturací by měly být počítány jako pomlky.

Výhody Nevýhody

⊕ je vycházeno ze studie

⊕ bere v úvahu více veličin

# **6.3 Tvorba doprovodu**

Tvorbou doprovodu se rozumí hudební linka, která doprovází hlavní melodii. Většinou je tvořen akordy. Na doprovod se lze dívat z hlediska vertikální harmonie (souladnost a nesouladnost), ale také z hlediska harmonie funkční (funkce akordů).

# **6.3.1 Rytmus**

Rytmus souvisí s pomlkami, uvedenými v předchozí kapitole, velmi úzce. *Luděk Zenkl* ve své knize *ABC Hudební nauky* [\[1](#page-142-1)] poznamenává, že "Metrum a rytmus se v hudbě často doplňují, a proto se<br>něj isijsk skupují v základních zapravní protovní hlázk správách zakladník<sup>y</sup> " při jejich zkoumání často mluví o metrorytmických vztazích v hudbě."

" Melodie bez rytmu neexistuje…" říká v publikaci *ABC Hudební nauky* [[1\]](#page-142-1) *Luděk Zenkl*. Zatímco rytmus melodie je určen střídáním tónů a pomlk na základě barevných regionů v segmentu, pro akordy v doprovodu není žádný definován.

#### **Světlost segmentů**

Pokud jeden segment představuje takt v melodii, pak ho lze vnímat i jako jednotku obrázku. Podobně jako u oktávy tónu, i zde bude hrát roli svělost obrázku, jejíž průměr bude představovat

<span id="page-62-0"></span><sup>7</sup>Příkladem může být zvukotěsná komora. Po chvíli začne člověk slyšet i tlukot vlastního srdce.

<span id="page-62-1"></span><sup>8</sup>Černá, bílá i šedá jsou dle studie [\[37\]](#page-144-9) také barvami.

<span id="page-62-2"></span><sup>9</sup> lightness v HSL, value v HSV

<span id="page-63-0"></span>

|                            | 公 公 公 |     | ☆              |    |  |
|----------------------------|-------|-----|----------------|----|--|
| $\stackrel{\sim}{\bowtie}$ |       | 公 な |                |    |  |
| $\mathbb{Z}$               | 公公公   |     |                |    |  |
|                            |       | 公に  | $\mathbb{Z}^2$ | 公公 |  |

**Obrázek 6.3** Ukázka generování rytmu – světlé a tmavé segmenty.

<span id="page-63-1"></span>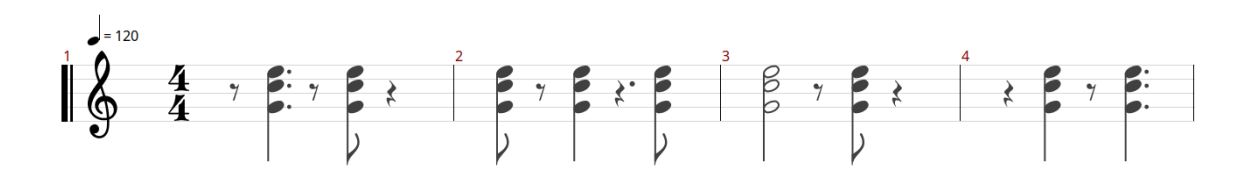

**Obrázek 6.4** Ukázka generování rytmu – výsledek. Snímek obrazovky pochází z open-source editoru *TuxGuitar*.

jakýsi práh. Segmenty budou rozděleny na dvě skupiny, dle vztahu k tomuto prahu: segmenty světlejší než práh a segmenty tmavší než práh. Analogicky ke kapitole o hlasitosti představují tyto dvě třídy akordové pomlky a zahrané akordy. Otázkou zůstává, které jsou které.

Protože rytmus je klíčovou složkou nejen doprovodu, bylo by zajímavé vzít do úvahy obě možnosti a následně srovnávat výsledky. Příklad mapování lze vidět na obrázku [6.3.](#page-63-0) Označeny hvězdičkou jsou segmenty, které jsou světlejší než je zmíněný práh, a tedy jsou zdrojem not. Výsledek rytmu generovaného z výše zmíněného obrázku lze spatřit v hudební notaci na obrázku [6.4.](#page-63-1)

Výhody Nevýhody

⊕ variace možností jako proměnné

⊕ vztah k celému obrázku

# **6.3.2 Tvorba akordu**

#### **Stejně jako melodie**

Pokud by se generovaly akordy na základě stejného postupu jako v melodii (délka dle rozlohy, stupeň základního tónu dle spektrální barvy), pak by to znamenalo, že by jejich základní tón odpovídal právě hranému tónu v melodii. Tedy jejich vztah by byl vždy vztah konzonantní. Skladba by ale měnila akordy stejně často jako tóny melodie, což by mohlo působit nudně. Navíc se tento postup ve skladbách mnoho nevyužívá.

Výhody Nevýhody ⊕ vždy souladné ⊖ mohlo by působit nudně a nezvykle

#### **Změna akordu při pomlce**

Aby nebyl akord tak často měněn, změna nastane, jen když v se v rytmickém předpisu vyskytne pomlka. Tím se oproti předchozímu postupu oživí střídání akordů a skladba nebude působit tolik nudně. Tento postup by však měl tu nevýhodu, že by výsledný hudební artefakt byl častokrát disharmonický, což by nemuselo působit na posluchače esteticky správně.

Za konsonantní jsou považovány pouze durový a mollový kvintakord (a jejich obraty sextakord a kvartsextakord), ostatní jsou považovány za disonantní [[1\]](#page-142-1). Tedy pravděpodobnost, že tón bude znít disonantně<sup>[10](#page-64-0)</sup> s právě hraným akordem, není malá.

Výhody Nevýhody

⊕ vztah k obrázku ⊖ artefakt by často působil disharmonicky

⊕ není tolik nudné

#### **Harmonizace melodie**

Akordy by byly generovány na základě tónu v melodii, jako u prvního postupu. Nejprve by však bylo zkontrolováno, zda tón není již obsažen v předchozím akordu. Pokud by tomu tak bylo, předchozí akord by byl prodloužen o délku tónu. To zaručuje méně časté střídání akordů, a přitom harmonickou konsonanci s tóny.

<span id="page-64-0"></span><sup>10</sup>Pojmy konsonance a disonance akordů se rozlišují zejména mimo hudební souvislost. Ve skladbách jsou často disonance hrány záměrně k vytvoření napětí a následně rozváděny zpět do konsonancí [\[1\]](#page-142-1). To však není tento případ, protože není řízeno jak bude disonance rozvedena.

Akordy budou pro zjednodušení postaveny na kvintakordech a septakordech, a to při inspiraci z tabulek na webu *Kurz harmonie bez not* [\[38](#page-144-10)]. V souladu s čtyřhlasou úpravou hudebních linek [[2\]](#page-142-0) by se základní tón akordu zdvojil a posunul o oktávu níže, čímž se k akordu přidá dojem basového prvku. Tón, na kterém byl akord postaven, by následně byl z akordu vyhozen (bude hrán nějaký čas v melodii). Je-li akord tvořen na bázi VII. stupně stupnice a jedná se o *septakord*, nic se nevynechává ani nezdvojuje (pravidla čtyřhlasé úpravy hlasů [\[2](#page-142-0)]).

Výhody Nevýhody

⊕ souladné

⊕ akordy nejsou střídány zbytečně často

#### **Výsledné mapování**

Vzhledem k převažujícím plusům u mapování *harmonizace melodie* se bude práce ubírat touto cestou.

# **6.3.3 Změny ve funkční harmonii**

Z hlediska funkční harmonie je na akord pohlíženo jako na nositele pohybové energie [\[2](#page-142-0)]. Tu určuje jeho harmonická funkce. Rozlišujeme tři základní harmonické funkce: tóniku, dominantu a subdominantu. Jednotlivé harmonické funkce bývají označovány i svým stupňem $^{11}$  $^{11}$  $^{11}$ . Zmíněné funkce se nacházejí postupně na I., V. a IV. stupnice. Na ostatních stupních stupnice jsou vedlejší harmonické funkce.

#### **Detekce pohybu v texturách**

Jednou z možností, jak v malbě vzbudit pocit pohybu, je umístit tam úsečky, které nejsou na okraj obrázku kolmé. Horizontální a vertikální úsečky naopak budí pocit klidu a jistoty [\[39](#page-144-11)].

Jak už bylo zmíněno, v hudbě, přesněji v tonální harmonii, nalezneme podobnou analogii v harmonických funkcích akordů. Akord na V. stupni (dominanta) má velice silnou pohybovou energii a budí pocit neklidu, stejně jako šikmé úsečky. Subdominanta, akord postavený na IV. stupni stupnice, je podobně neklidný, ovšem v menší míře. Z analogie k úsečkám si jej tedy lze představit jako úsečku odkloněnou od roviny jen mírně. Tónika, hlavní kvintakord tóniny, pak svou paralelu nalezne právě v horizontálních a svislých čarách.

Tento postup tvoří most mezi uměleckým vyjádřením pohybu v obraze a pohybovou energií ve výkladech funkční harmonie, což je relace, která se zdá být intuitivní, má však tu nevýhodu, že pokud nejsou detekovány žádné šikmé čáry nebo je jich detekováno málo, hudba bude příliš nudná.

#### Výhody Nevýhody

⊕ přenesení pohybu z obrazu do funkční harmo-⊖ v případě obrázku bez šikmých čar nudné nie

#### **Komplementárnost barev**

A. Wells ve své práci *Music and Visual color: A proposed correlation* [[40\]](#page-144-12) zmiňuje podobnost dominantního, subdominantního a tónického akordu k systému komplementárních barev. Uvádí, že komplementární barvy v chromatickém kruhu vytvářejí kontrast stejný jako interval *tritonus*

<span id="page-65-0"></span><sup>&</sup>lt;sup>11</sup>Stupeň označuje, na kterém stupni stupnice je akord postaven.

<span id="page-66-0"></span>**Obecné vlastnosti písně 53**

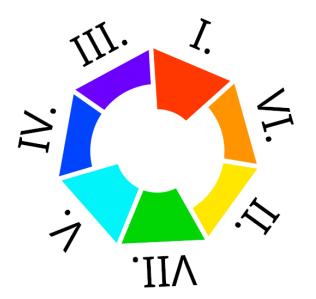

**Obrázek 6.5** Mapování barev na harmonické funkce

vytváří v hudbě. Dále, že tento kontrast je zmenšený, pokud jsou vedle sebe postaveny barvy vedlejší k těmto komplementárním barvám.

Protože v práci je využito spektrálních barev, bude se aplikace výše uvedenou myšlenkou pouze inspirovat. Namísto chromatického kruhu se bude používat kruh, ve kterém je sedm spektrálních barev. Naproti každé barvě jsou dvě barvy. K tomu, aby se člověk dostal na každou z nich, potřebuje přejít přes dvě jiné barvy.

Vzhledem k tomu, že chromatický kruh vychází ze spektrálních barev, lze předpokládat, že na opačné straně kruhu se nachází nejvíce cizí barvy (neklid, velká pohybová síla), a naopak barvy blíže jsou původní barvě více blízké (klid). Na základě rodin harmonických funkcí akordů: *tónické, dominantní* a *subdominantní* popsaných na webu *Simplifying Theory* [[41\]](#page-144-13) bylo přiřazeno mapování přechodu mezi barvami dle jejich vzájemné pozice na harmonickou funkci. Na obrázku [6.5](#page-66-0) jsou zobrazeny vztahy mezi harmonickými funkcemi a barvami.

Dominantní funkce (V.) a neúplná dominanta (VII.) v sobě mají největší neklid. Proto jsou nejdále. Trochu blíže jsou subdominanta (IV.) a střídavá dominanta (IV.). Poslední stupeň před tónikou (I.) tvoří dvojice vrchní medianty (III.) a spodní medianty (VI.). V této relaci jsou tak obsaženy všechny harmonické funkce, hudební skladba je tak pestrá co se funkční harmonie týče. Nevýhodou je, že opět zanedbává purpurovou barvu.

Výhody Nevýhody

⊕ analogie ke komplementárnosti barev ⊖ purpurová barva zanedbána

⊕ využívá všechny harmonické funkce

#### **Výsledné mapování**

Z výše uvedených postupů byl zvolen ten, který mapuje přechody mezi barevnými regiony na harmonické funkce. Výsledné mapování se tedy bude řídit podle principu *Komplementárnosti barev*, a to zejména pro svou pestrost.

# **6.4 Obecné vlastnosti písně**

Výše již bylo určeno mapování pro prvky typické pro každou z hudebních linek. Na píseň, resp. hudební artefakt, je však nutné se dívat i z hlediska celku. To zahrnuje *pořadí not, tempo, strukturu písně* a *volbu hudebních nástrojů*.

# **6.4.1 Pořadí not**

#### **Náhodně**

Jedna z nejjednodušších metod na implementaci je generované noty náhodně zamíchat, podobně jako to udělal projekt *Cross-Domain Analogy*. Tato volba však nejen, že je nedeterministická, a nezaručuje tak možnost vygenerovat totožný hudební artefakt, ani při zachování stejných vstupních parametrů, ale také vůbec neodráží vlastnosti obrázku.

Výhody Nevýhody Nevýhody

⊕ jednoduché na implementaci ⊖ neodráží vlastnosti obrázku

⊖ nedeterministické

#### **Zleva doprava, Shora dolů**

V evropské kultuře je naprosto přirozené sledovat věci na obraze zleva doprava a shora dolů, ať už jde o text [\[42](#page-144-14)] nebo uspořádání hodnot [[43\]](#page-144-15). Ačkoliv tento postup může působit podivně vůči jiným kulturám, které to mají opačně, či dokonce směry čtení střídají, jak se jim hodí [[44\]](#page-145-0), tato práce staví na základech evropské hudby, a jak už to u umění bývá, počítá s tím, že pro ostatní kultury může být příležitostí k poznání něčeho nového. Z pohledu programátora není těžké takový algoritmus naimplementovat, stačí jednotlivé zdroje not seřadit podle jejich počátečních bodů v obraze.

Výhody Nevýhody

⊕ přirozené pro evropskou kulturu ⊖ nemusí být přirozené pro jiné kultury

⊕ jednoduché na implementaci

## **Výsledné mapování**

Pořadí not v melodii i doprovodu bude řazeno dle výchozí pozice obrazových dat, které jsou zdrojem pro noty. Bude tedy kopírovat princip *Zleva doprava, Shora dolů*, a to hlavně pro převažující výhody oproti druhému postupu.

# **6.4.2 Tempo**

Rychlost skladby, tempo, se obvykle určuje v jednotkách úderů za minutu (BPM). Jedná se o prvek, který do skladby přináší energii, a to hlavně ve spojení s kratšími délkami not.

#### **Dle průměrné světlosti obrázku**

Díky studiím *Schloss et al.* [\[45](#page-145-1)] a *Tsang et al.* [[46\]](#page-145-2), zabývajícími se spojením barvy a hudebních ukázek, bylo zaznamenáno přidružení světlejších barev k hudbě hrané v durových tóninách a rychlém tempu. Díky tomuto poznatku lze uvažovat o mapování rychlosti generované hudby<sup>[12](#page-67-0)</sup> na průměrnou světlost obrázku.

Nejprve je nutno připomenout, jak člověk vnímá barvu. Světlo dopadne na objekt, který má určité vlastnosti. Objekt část světla pohltí, část světla nechá projít a část odrazí. Světlo odražené od předmětu zachytí oko pozorovatele. Dle vlnových délek záření určí jeho odstín. Intenzita má za následek světlost barvy.

<span id="page-67-0"></span><sup>12</sup>Aplikace počítá s omezením tónin pouze na durové.

Je známo, že oči člověka jsou silně adaptivní na změnu světelných podmínek. Ve tmě jsou zornice očí větší, čímž se mění množství světla, které do oka pouští [[47\]](#page-145-3). Vnímání světlosti scény tedy závisí na více faktorech, a u každého jedince se ještě mírně liší.

O světlosti obrazu lze tedy uvažovat ve smyslu jakési energie, kterou objekt vyzařuje. To se shoduje s popisem tempa, uvedeného výše. Jak bylo uvedeno v kapitole *[Barevné modely a prostory](#page-26-0)*, při analyzování světlosti obrázku, je důležité vědět, že ne každý barevný model odpovídá vnímání člověka. Pro sledování světlosti obrázku je vhodné použít barevný prostor L\*a\*b\*, který zobrazuje světlost obrázku tak, jak ho vnímají průměrné lidské oči.

Výhody Nevýhody

⊕ vztah energie fotonu a energie skladby

⊕ podloženo studiemi

# **6.4.3 Struktura písně**

Uspořádání částí písně je jedna z nejdůležitějších věcí v hudební skladbě. *Luděk Zenkl* dokonce vydal knihu [\[48](#page-145-4)], která se zabývá jednotlivými hudebními formami. Poznávání hudební formy a analýza její struktury se celkem běžně vyučuje na konzervatořích. Z toho plyne, že by se tím měla aplikace, která převádí obraz na hudební artefakt, nějakou chvíli zabývat.

#### **Heat mapa**

Heat mapy slouží k vyhodnocení chování potencionálních zákazníků určitého produktu. Využívají se např. u webových stránek, kde se sleduje, která tlačítka jsou mačkána nejčastěji, kam se uživatel pohybuje kurzorem a někdy dokonce i to, jak se pohybují jeho oči. Všechna tato data jsou posléze převedena do tzv. *heat mapy*. Nejčastěji se zobrazuje jako 2D obrázek zkoumaného subjektu, který je částečnou průhleností překryt barevnými oblastmi. Barva oblasti je určena počtem očních fixací průměrného návštěvníka a jejich délkou. Červená značí oblast největší pozornosti a fialová naopak nejmenší. Úplně průhledné oblasti pozornosti v testu nebyly navštíveny žádným účastníkem. Studie společnosti *Nielsen Norman Group* [\[49](#page-145-5)] sledovala fixaci očí na designech webových stránek, kdy testerům byly zadány konkrétní úkoly. K návrhu na obrázku [6.6](#page-69-0) byla získána heatmapa [6.7](#page-69-0). Na základě těchto dat bývá vyhodnoceno uživatelské rozhraní webové stránky či aplikace a předesignováno, aby lépe odpovídalo svému účelu a záměrům vlastníka.

Pokud by se podařilo získat heatmapu s využitím metody sledování očí [[50\]](#page-145-6) pro vstupní obrázek, aplikace by dostala možnost zaměřit se na části, které jsou pro průměrného člověka nejvíce atraktivní a reflektovala by tak přirozenou cestu vnímání obrazu. To by následně mohla využít pro generování struktury písně.

Velmi významnou nevýhodou tohoto postupu, je nutnost použití předem analyzovaných obrázků, časová zátěž pro získání dat $^{13}$  $^{13}$  $^{13}$  a drahé vybavení. Toto lze částečně obejít zapojením AI místo živých uživatelů. Bohužel se nepodařilo najít žádné bezplatné API na získávání těchto dat.

Výhody Nevýhody

⊕ přirozená důležitost elementů v obrázku ⊖ nutnost mít předem analyzované obrázky

⊖ placené API

<span id="page-68-0"></span><sup>13</sup>*Nielsen Norman Group* zmiňuje okolo 30 účastníků testování.

#### **56 Mapování modalit**

<span id="page-69-0"></span>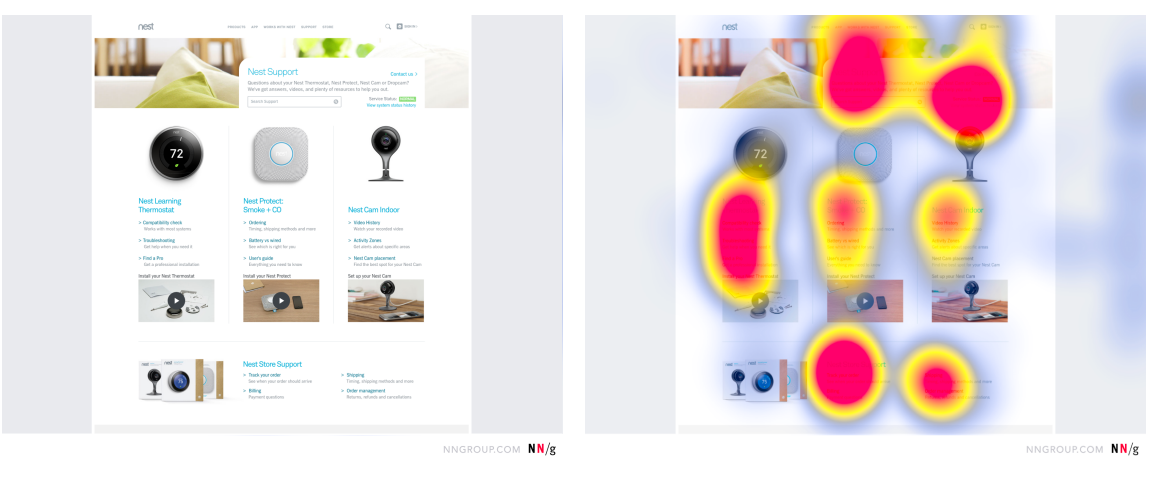

**Obrázek 6.6** Zdrojová webová stránka **Dobrázek 6.7** Vytvořená heat mapa

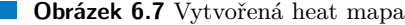

#### **Objekt jako motiv**

Jak již bylo zmíněno v projektu *Generate expressive music*, divák se při prvním setkání s obrázkem soustředí na pouhých 10 % jeho obsahu, což bývají většinou objekty. I ve fotografování tvoří často hlavní téma scény nějaký objekt. Stává se tak hlavním středem pozornosti, k němuž se při prohlídce obrazu člověk častokrát vrací, jak lze spatřit i v předchozí sekci s ukázkou heatmapy. Objekt přitom budí kontrast s pozadím, na kterém je položen. Při každém návratu k objektu od pozadí, dostává trošku jiný rozměr. Známe více informace z pozadí. Stejně tak je motiv v písni věc, která se skladbou prolíná několikrát, pokaždé trochu jinak.

Tuto spojitost lze zvednout o úroveň výše, pokud uvážíme tzv. *příznačný motiv*, který je dle hudební teorie [[48\]](#page-145-4) významnou hudební myšlenkou. Slouží jako symbol určité osoby, věci nebo ideje v operách, melodramech, atd. Dále je zde zmíněno, že se tento motiv vrací buď ve stejné podobě nebo v různých obměnách. Když budou obrazová data detekovaného objektu převedeny do hudebního motivu, lze s ním pak pracovat právě jako s *příznačným motivem*. Každému motivu lze určit jeho důležitost v hudební skladbě. Tuto relaci lze zvolit jako velikost objektu v pixelech. Větší objekty, které vidíme jsou buď velmi velké, anebo jsou velmi blízko. V obou případech upoutají naši pozornost dříve než ty menší.

*Téma* v hudební teorii je výrazná myšlenka, která se někdy člení na motivy [\[48](#page-145-4)]. O detekovaných objektech lze tedy uvažovat i jako o tématu obsahujícím několik motivů. Na pozadí obrázku (bez objektů) lze oproti tomu pohlížet jako na doplňující myšlenky, které spojují jednotlivé motivy/témata, a to buď *úvodem, mezivětou* nebo *kodou*. Hlavní myšlenky pak můžou lépe vyznít [\[48](#page-145-4)]. Z výše uvedených poznatků lze navrhnout dva způsoby přenesení motivů z obrázku do hudební skladby.

**Intro – Hlavní téma – Sloka – Hlavní téma – \*Hlavní téma – Outro.** *Hlavní téma* je složeno ze všech zřetězených motivů seřazením dle důležitosti. Oproti tomu *intro, sloka* a *outro* vznikly rozložením notového materiálu generovaného z pozadí obrázku na tři části. Představují tak výše uvedené vedlejší myšlenky. Hlavní téma plní ve skladbě funkci refrénu. Při posledním opakování je hlavní téma mírně pozměněno, a to zvýšením tónů melodie o oktávu.

**Intro – Hlavní téma – Sloka – \*Hlavní téma – Bridge – Hlavní téma – Outro.** Forma vypadá podobně jako v předchozím případě. Je zde však využit další prvek, a to rozdělení motivů

#### **Obecné vlastnosti písně 57**

na dvě poloviny dle důležitosti. Zatímco *hlavní téma* tvoří motivy z první poloviny, *bridge* je utvořené z nejméně důležitých motivů. Protože jsou objekty seřazené dle své velikosti, představuje téma uspořádané z nejmenších objektů jakési překvapení ve scéně, které divák najednou objevil, čímž obohacuje skladbu, a přitom nechává zachovány relace mezi obrázkem a hudebním artefaktem. Předposlední opakování hlavního tématu má podobně jako v předchozím postupu posunutou melodii o oktávu výš.

Výhodou této metody je jeho shoda s myšlenkovým postupem člověka, tedy dá se říci, že se jedná o relaci velmi blízkou realitě. Pro jeho úspěšnou aplikaci je však třeba mít technologii, která dokáže spolehlivě určit objekt v obrázku. Přestože implementace této technologie je nad rámec rozsahu práce, nabízí se využít již hotového řešení v podobě API. Možno je využít například umělé inteligence, pro kterou je detekce objektů denním chlebem. Nutností však zůstává nalezení kompatibilního API, pomocí kterého bude aplikace s AI komunikovat.

Výhody Nevýhody

- ⊕ shoda s myšlenkovým pochodem člověka ⊖ nutnost kompatibilního API
- ⊕ jednoduchost detekce objektů pomocí AI ⊖ problém harmonizace více melodií

#### **Simulace objektu**

Alternativně lze postupovat cestou, že pokud objekt v obrázku není nebo není možné ho pomocí dostupných prostředků rozpoznat, lze nalezení objektu simulovat. Využit při tom může být princip *zlatého řezu*. Zlatý řez je rozdělení celku na dvě části tak, že větší část má k menší části stejný poměr, jako původní celek k větší části. Tento poměr je iracionální číslo a činí cca 1.618 [[51\]](#page-145-7). Princip zlatého řezu najdeme všude v přírodě, mimo to se využívá se právě u fotografování. Fotografové se snaží umístit předměty na průsečíky různě poskládaných z proporcí zlatých řezů. Simululaci objektu, jako hlavního motivu scény, tak můžeme zasadit právě do lokace určené zlatým řezem.

Když si části rozdělené zlatým řezem přepočítáme na procenta, získáme po zaokrouhlení hodnoty 38,2 % (menší část) a 61,8 % (větší část). Pokud jednotlivými procenty vynásobíme konstantní délku, poměr se nezmění. Díky tomuto výpočtu lze algoritmicky rozdělit jakoukoliv úsečku v přibližném poměru zlatého řezu.

Simulovaný objekt zasadíme do lokace určené zlatým řezem. Situaci ilustrují obrázky [6.8](#page-71-0) a [6.9](#page-71-0). Pro větší estetičnost bude poměr šířky obrázku a šířky simulovaného objektu taktéž v poměru zlatého řezu. Levý okraj objektu získáme, když menší část zlatého řezu zlatým řezem znovu rozřízneme, a to tak, aby se průsečík nacházel co nejvíce vlevo. Nový průsečík se nachází v 38,2 % levé části obrázku a v cca 14,6 % celého obrázku. Pravý okraj objektu získáme tak, že od původního průsečíku postupujeme doprava právě o 14,6 % celého obrázku (což tvoří 23,61 % z pravé části obrázku). Tímto objekt získá šířku  $38,2\%$  vzhledem k obrázku $^{14}$  $^{14}$  $^{14}$   $^{15}$  $^{15}$  $^{15}$ , což je jedna z částí zlatého řezu.

#### **Výsledné mapování**

Vzhledem k tomu, že na mapování pomocí *Heat mapy* nebyly nalezeny potřebné prostředky, vypadává ze hry. Obě mapování se zdají být z hlediska principu relací a svých výhod velmi vhodné, navíc jedno může fungovat bez problému vedle druhého. Aplikace je proto implementuje obě.

<span id="page-71-0"></span>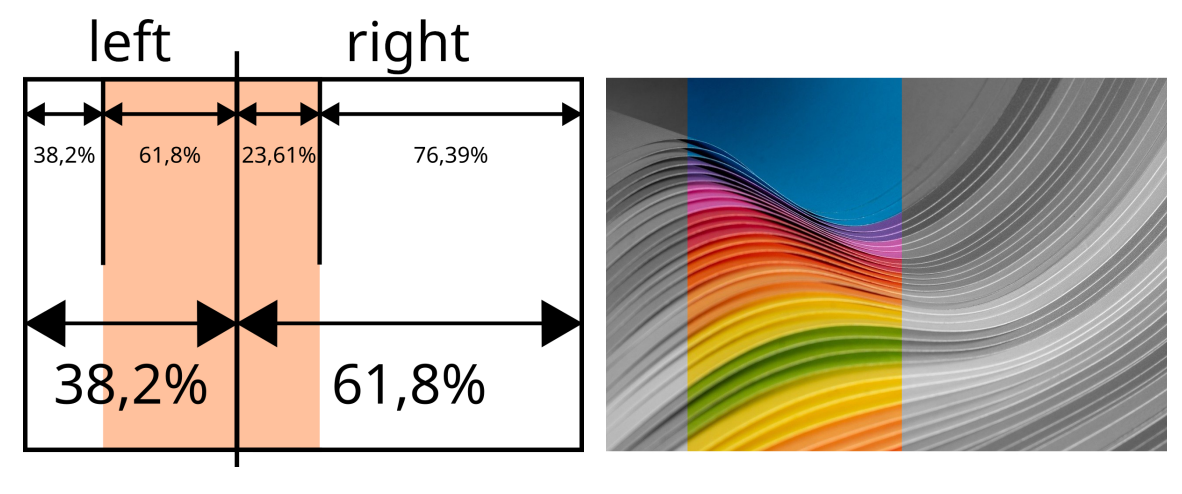

**Obrázek 6.8** Přehled výřezu dle zlatého řezu **Obrázek 6.9** Simulace v obrázku [[52\]](#page-145-8) (*edit.*)

# **6.4.4 Hudební nástroje**

Zatímco barva v obrázku je analogie pro vlnovou délku světla, které se od plátna odráží, v hudbě tento pojem označuje spektrum tónu. To je tvořeno z různých částkových tónů, jejichž poměr a síla určuje líbivost zvuku. Líbivost zvuku má v hudební skladbě dokreslovat její atmosféru. Přiřazení hudebních nástrojů je tedy velmi důležitá položka.

### **Průměrná saturace**

Ve své studii zabývající se vztahy mezi zvukem a hudbou[[17\]](#page-143-4) J. L. Caivano zmiňuje, že o barvě tónu, tedy o použitém hudebním nástroji, lze uvažovat jako o čistotě zvuku. Stejnou jednotkou se zdá být saturace u barvy. Přílišná míra šedé barvu dělá víceméně špinavější. Pokud má hudební nástroj příliš mnoho nepravidelných částkových tónů, zní méně čistě.

Ve studii *Timbral description of musical instruments* [[53\]](#page-145-9) měli její účastníci přiřadit k několika hudebním nástrojům hodnotu na škále dvou vzájemně opačných slov, kterými se hudební nástroje běžně popisují (dřevěný, kovový, drsný, atd.). Součástí tohoto testu bylo i zařazení nástroje dle čistoty jeho zvuku. Nástroje byly přiřazeny dle grafu na obrázku [6.10.](#page-72-0)

Šlo by vybrat některé z nástrojů a dle průměrné saturace obrázku přiřadit k hudební lince. Když je bráno v úvahu, že hlavním motivem v obrázku jsou objekty, lze pohlížet na melodii jako hlavní linku a přiřadit jí hudební nástroj dle průměrné saturace největšího detekovaného objektu. Pro zajištění propojení jednotky (objektu) s celkem (celá scéna) by měl dostat doprovod hudební nástroj dle průměrné saturace celého obrázku.

Výhody Nevýhody

- ⊕ vztah jednotky a celku napříc modalitami
- ⊕ založeno na studii

<span id="page-71-1"></span><sup>&</sup>lt;sup>14</sup>Relativně vůči obrázku: 38,2 % (velikost levé části) – 14,6 % (velikost části před objektem) = 23.61 %.

<span id="page-71-2"></span> $1523,61\%$  (velikost objektu před hlavním průsečíkem) + 14,6 % (velikost objektu za hlavním průsečíkem) = 38,2 %.
**Obecné vlastnosti písně 59**

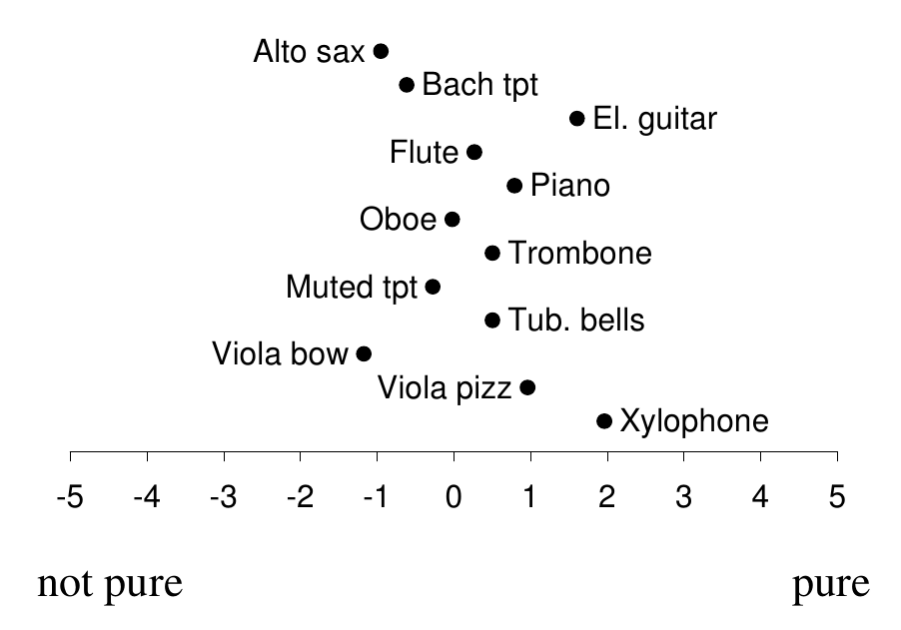

**Obrázek 6.10** Výsledek zařazení hudebních nástrojů dle čistoty zvuku [\[53\]](#page-145-0)

#### **Harmonická analýza**

Jak již bylo řečeno, barva tónu hudebního nástroje závisí na jeho tónovém spektru a na poměru a síle frekvencí v něm obsažených. I z obrázku lze generovat spektrum frekvencí pomocí *Fourierovy transformace*.

Obrázek by následně byl vyhodnocen pomocí harmonické analýzy a poté by bylo detekováno harmonické spektrum frekvencí. To by bylo dále porovnáno s jednotlivými tónovými spektry hudebních nástrojů.

Nevýhodou tohoto postupu je velmi přibližná podoba tónového spektra a harmonického spektra frekvencí. Protože tato spektra si nejsou moc podobná, bude třeba je jistým způsobem zjednodušit. Dále se spektrum tónu vyvíjí i v čase. K vytvoření této vazby by tak bylo potřeba sehnat vzorky tónového spektra z různých nástrojů.

Výhody Nevýhody Nevýhody

⊕ vztah mezi podobnými veličinami napříč zvukem a obrazem ⊖ nákladné na sbírání hudebních vzorků

#### **Výsledné mapování**

Vzhledem k rozsahu práce bylo rozhodnuto o přičlenění hudebního nástroje k hudební lince pomocí vazby na průměrnou saturaci obrazových dat. Ač se zdá být druhé mapování zajímavé, nezbyl by na něj čas a prostor.

**Mapování modalit**

#### **Kapitola 7 COL COL COL STATISTICS COL STATISTICS Návrh technologických možností**

V této kapitole bude provedena analýza rozhraní aplikace, představen programovací jazyk a technologie, použitelné při implementaci. Dále bude nastíněna podoba vstupu, podoba výsledku a podporované operační systémy.

# **7.1 Analýza rozhraní**

V následující kapitole bude analyzováno možné rozhraní pro budoucí aplikaci. Posuzovány jsou dvě hlavní kategorie: *konzolová aplikace* a *grafické uživatelské rozhraní*

## **Konzolová aplikace**

Konzolové rozhraní lze implementovat dvěma způsoby. Buď se parametry generování zadají jako argumenty při spuštění aplikace nebo je bude aplikace po svém spuštění postupně přijímat na vstupu (nemusí být nutně dodrženo pořadí).

Jasnou nevýhodou tohoto postupu je nevelká přívětivost programu pro uživatele. Většina uži-vatelů je totiž zvyklá používat grafické uživatelské rozhraní. Jen malá část<sup>[1](#page-74-0)</sup> z nich by uvítala, kdyby pro používání aplikace musela sáhnout po příkazovém řádku. Konzolové grafické rozhraní je na druhé straně jednodušší na implementaci. Uživatel z principu nepočítá s tím, že by rozhraní mělo nějak reagovat na jeho vstup poté, co spustil výpočet.

Výhody Nevýhody

⊕ jednodušší na implementaci ⊖ nepříliš přívětivé pro většinu uživatelů

# **GUI**

Grafické uživatelské rozhraní[2](#page-74-1) nepředstavuje výhody jen pro uživatele v podobě jednodušší interakce, ale také pro vývojáře, ve smyslu sbírání a třízení jeho vstupu. Lze také jednodušeji předdefinovat, co uživatel bude moci aplikaci říct, a k čemu už ho aplikace nepustí.

<span id="page-74-0"></span><sup>1</sup>Pozor, jsou tu i výjimky. Zejména uživatelé linuxových operačních systémů.

<span id="page-74-1"></span> ${}^{2}$ GUI

Pro dobré uživatelské rozhraní je důležité přichystat vizuální návrh a následně ho implementovat. Tomu pomáhá spoustu knihoven na podporu tvorby dostupných napříč programovacími jazyky. Dále je třeba počítat s tím, že když budou probíhat výpočty na pozadí, aplikace musí stále reagovat<sup>[3](#page-75-0)</sup> na vstup uživatele. Tedy je nutno zajistit chod více vláken/procesů programu a s tím spojené zabezpečení sdílených prostředků mezi nimi.

Výhody Nevýhody Nevýhody

- ⊕ jednodušší na ovládání pro uživatele ⊖ nutnost synchronizace vláken/procesů
- ⊕ uživatel nerozbije tolik věcí ⊖ práce na návrhu rozhraní
- 
- ⊕ jednodušší zpracovávání vstupu

#### **Vyhodnocení**

Vhledem k tomu, že cílová skupina budou uživatelé, kteří mají vztah k hudbě, a také jiní umělci, používání příkazového řádku by pro většinu těchto lidí mohlo být zbytečně demotivující. Z tohoto důvodu a z vypsaných výhod, bude použito grafického uživatelského rozhraní.

#### **7.2 Programovací jazyk**

*Python* je jazyk, s nímž má autorka zkušenosti z předchozích projektů. Je textově úsporný a poskytuje množství knihoven, které jsou k dispozici v podobě balíčků, lehce stažitelné a integrovatelné do aplikace.

*SCAMP*, knihovna, umožňující generování hudební notace, je implementována v *Pythonu*. Knihovna *OpenCV*, zajišťující rychlou a efektivní práci s obrazem je *Pythonem* podporovaná. *OpenCV* navíc zajišťuje převod do barevného prostoru *L\*a\*b\**, na který je v práci častokrát odkazováno. Modul *python-colormath* implementuje vzorec pro porovnávání barev – *Delta E CIE 2000* [[10\]](#page-142-0). Stejně tak *ImageAI* [[54\]](#page-145-1), knihovna detekující objekty, a *PySimpleGUI* [[55\]](#page-145-2), poskytující možnost zjednodušení implementace grafického uživatelského rozhraní.

Vzhledem k výše uvedeným výhodám, bude aplikace používat programovací jazyk *Python*. Protože knihovna *ImageAI* je v současnosti implementována pro nejvyšší verzi *Pythonu* – Python 3.7.6, bude i aplikace používat tuto verzi.

## **7.3 Podoba vstupu**

Zdrojový obrázek, ze kterého bude probíhat generování hudební skladby, by měl být ve formátu, který knihovna používaná pro načítání dat, bude podporovat. PNG a JPEG jsou obrazové formáty standardně používané napříc počítačovým světem.

Na systému *Windows* podporuje knihovna *OpenCV* oba z nich. Na linuxových operačních systémech je knihovna *OpenCV* závislá na podpoře formátů systémem. Linuxová distribuce tedy bude zvolená tak, aby knihovně *openCV* načítání formátů *PNG* a *JPEG* umožnila.

# **7.4 Podoba výsledku**

Výsledek generované hudební skladby může být pojat mnoha způsoby. V následujících odstavcích budou představeny výstupní formáty a důvody, proč byly zvoleny.

<span id="page-75-0"></span><sup>3</sup>Jinak se při spuštění výpočtu objeví známá hláška *Program neodpovídá.*

#### **Grafické znázornění**

Aplikace během svého zpracovávání obrázku s ním provádí různé operace, které se dají graficky znázornit. Například pro zjištění délky tónu bude potřeba nejprve detekovat regiony s podobnou barvou. Dále bude třeba provést rozdělení obrázku do segmentů.

To všechno jsou věci, které by mohly být pro uživatele zajímavé. V případě změny nastavení parametrů by viděl, jak se změnilo chování algoritmu, a to v grafické<sup>[4](#page-76-0)</sup> podobě. Obrázkový výstup by aplikaci mohl také přidat jistý umělecký faktor (pozměněná podoba obrázku). Pokud by byl tento grafický výstup reflektován v reálném čase v GUI, mohl by sloužit uživateli i jako ukazatel progresu aplikace.

V kapitole *[Mapování modalit](#page-54-0)* je řečeno, že aplikace bude detekovat objekty. S využitím knihovny ImageAI [\[54](#page-145-1)], která poskytuje grafické znázornění detekovaných objektů pomocí ohraničení rámečky, by mohl uživatel zjistit, které objekty byly při generování hudební skladby detekovány.

#### **Hudební notace**

Při použití knihovny SCAMP [\[56](#page-145-3)] je generování hudební notace velmi snadné. Navíc notový zápis oproti zvukové nahrávce mnoho paměti nezabírá. Nevýhodou je žádost uživatele o instalování některých dalších programů, které převod do člověkem čitelných formátů zaručují.

Formáty hudební notace mohou být různé. Určitě by nemělo chybět PDF, jeden z nejpoužívanějších formátů dnešních dob. Jsou v něm zapsané dokumenty, nákresy určené k tisku nebo vektorové obrázky. Je tedy velká pravděpodobnost, že uživatel nebude mít problémy hudební notaci zobrazit.

Knihovna SCAMP generuje PDF pomocí programu *Lilypond*. Když už tento program bude muset mít uživatel nainstalovaný, nebylo by marné vygenerovat hudební notaci taktéž v něm. Formát Lilypond je založen na jednoduchém vytváření notového zápisu pomocí vlastního programovacího jazyka. Uživatelé, kteří budou chtít hudební notaci později upravovat (což formát PDF nedovoluje), ho ocení.

Přesto, že formát Lilypond zaručuje (dle svých tvůrců) snadnou úpravu notace, mnoho gra-fických editorů hudební notace<sup>[5](#page-76-1)</sup> nepodporuje jeho import. Uživatel ho tedy musí nejdříve převést pomocí příkazu nebo grafického rozhraní programu *Lilipond* do jiného formátu nebo se naučit výše zmíněný jazyk. Aby aplikace uživateli zbytečně nepřidělávala práci a nenutila ho stát se programátorem, poskytne mu i více standardní formát notového zápisu, MusicXML.

⊕ úsporné řešení z hlediska paměti ⊖ potřeba externího programu

Výhody Nevýhody

## **7.4.1 Zvukový výstup**

Hudební notace generované skladby se zdá být dobrým nápadem, co však budou dělat uživatelé, kteří neumí noty, a zároveň běžně nepoužívají žádný editor hudební notace, který by jim mohl skladbu přehrát?

Existuje spousta zvukových formátů, do kterých by šlo skladbu konvertovat. Protože však není v rámci rozsahu práce možné implementovat všechy, uživatel by měl mít na výběr především ty, které pro něj představují nějakou výhodu.

<span id="page-76-0"></span><sup>4</sup>Příklad: zvětšila se šířka segmentu, zvětšila se i ve výstupním obrázku.

<span id="page-76-1"></span><sup>5</sup>Guitar pro 7, TuxGuitar, MuseScore

SMF<sup>[6](#page-77-0)</sup> je standardizovaný datový formát, který využívá protokolu *MIDI<sup>[7](#page-77-1)</sup>.* Právě kvůli tomuto známému protokolu a díky své příponě bude v práci dále označován jako *MIDI formát*. MIDI neobsahuje zvuková data, ale sekvenci příkazů zmíněného protokolu. Jde tedy o vcelku malý soubor, který umí přehrát i *Windows Media Player*, obsažený v systému *Windows*. Nevýhodou a zároveň výhodou MIDI je, že zvuk použitých nástrojů nemá pevně dán. Při přehrávání jsou hudební tóny generované v reálném čase, a to za použití tzv. *soundfontů* (hudebních fontů). Pokud to hudební editor<sup>[8](#page-77-2)</sup> dovoluje, může uživatel přiřadit zvolené hudební fonty k jednotlivým hudebním linkám, a tím upravit zvuk. Výše uvedené přehrávače MIDI většinou mívají výchozí soundfont, takže se uživatel nemusí o nic starat.

Dalším formátem, pomocí kterého by si mohl uživatel poslechnout generovanou hudební skladbu, je WAV. Zatímco MIDI je z hlediska velikosti malé a snadno uskladnitelné, formát WAV bývá velký. Zato díky své nekomprimované (a tudíž bezztrátové) podobě poskytuje uživateli nahrávku ve vysoké kvalitě. Při generování WAV je třeba použít vlastní hudební font. Aplikace tak může zvolit ten, který se zdá mít dobré hudební vlastnosti.

## **7.5 Podporované operační systémy**

Většina uživatelů používá systém *Microsoft Windows*. Je tedy potřeba zajistit, aby byla aplikace spustitelná na něm. *Windows* je však placený. Uživatelé by měli dostat šanci spustit aplikaci i na systému, který je zdarma. V úvahu tak přichází *Linux*. Pokud bude program implementován alespoň pro jednu linuxovou distribuci, uživatel si ji může nainstalovat, a tak bude moci aplikaci používat bez nutnosti platit za operační systém.

Z výše uvedené části je patrné, že linuxová distribuce musí knihovně *OpenCV* zajistit načítání obrázkových formátů. Z tohoto důvodu bude vybrána distribuce *Manjaro*, založená na *Arch linuxu*.

<span id="page-77-0"></span> $^6$ Standard MIDI File

<span id="page-77-1"></span><sup>7</sup>Musical Instrument Digital Interface

<span id="page-77-2"></span><sup>8</sup>Guitar Pro, MuseScore

#### **Kapitola 8** . . . . . . . . . . . . . . . . . . . . . . . . . . **Návrh uživatelského rozhraní**

V aplikaci vytvářené v rámci bakalářské práce bude uživateli k dispozici grafické uživatelské rozhraní. K jeho implementaci je však nejdříve potřeba toto rozhraní graficky navrhnout. V následujících sekcích bude po jednotlivých krocích rozebrán postup návrhu. S odkazem na předchozí prototyp MusicWave, přes základní rozložení oddílů a ovládacích tlačítek, po finální podobu aplikace.

# **8.1 Rozhraní MusicWave**

<span id="page-78-0"></span>Aplikace je volným pokračováním autorčina projektu *MusicWave*. Tento projekt poskytoval uživateli rozhraní pouze přes příkazový řádek a informace o svém stavu vypisoval taktéž do konzole, jak lze vidět na ukázce [8.1.](#page-78-0)

> Displaying '/home/radka/bridge.jpg' ... Using preset Acoustic Bass for Acoustic Bass Using preset Acoustic Bass for Acoustic Bass Title: bridge.jpg Composer: The image Instruments: Acoustic Bass, Acoustic Bass Tempo: 120 BPM Source image: /home/radka/bridge.jpg Exported music score: /home/radka/bridge.jpg\_song.pdf Transcribing has started... Playing...

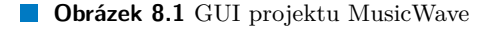

<span id="page-79-0"></span>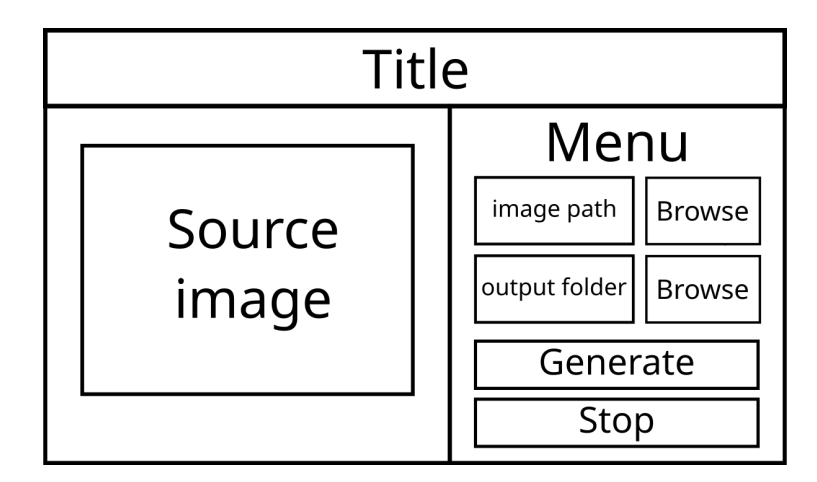

**Obrázek 8.2** Prvotní návrh GUI

# **8.2 Prvotní návrh**

Na obrázku [8.2](#page-79-0) je ukázáno základní rozložení grafického rozhraní aplikace a jeho následný wireframe [8.3.](#page-79-1) Aplikace se dělí na dvě hlavní části: *Zobrazování operací nad zdrojovým obrázkem* a *Menu*. V návrhu jsou také zachyceny nejpodstatnější ovládací prvky, a to: *cesta k zdrojovému obrázku, složka určená k uložení výstupu* a *tlačítko pro spuštění generování*.

<span id="page-79-1"></span>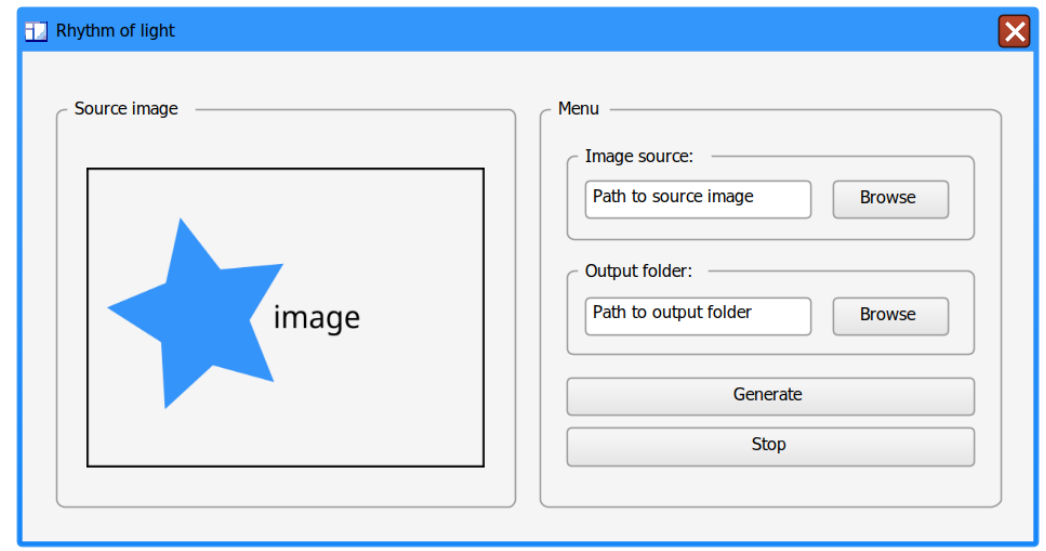

**Obrázek 8.3** Wireframe prvotního návrhu GUI

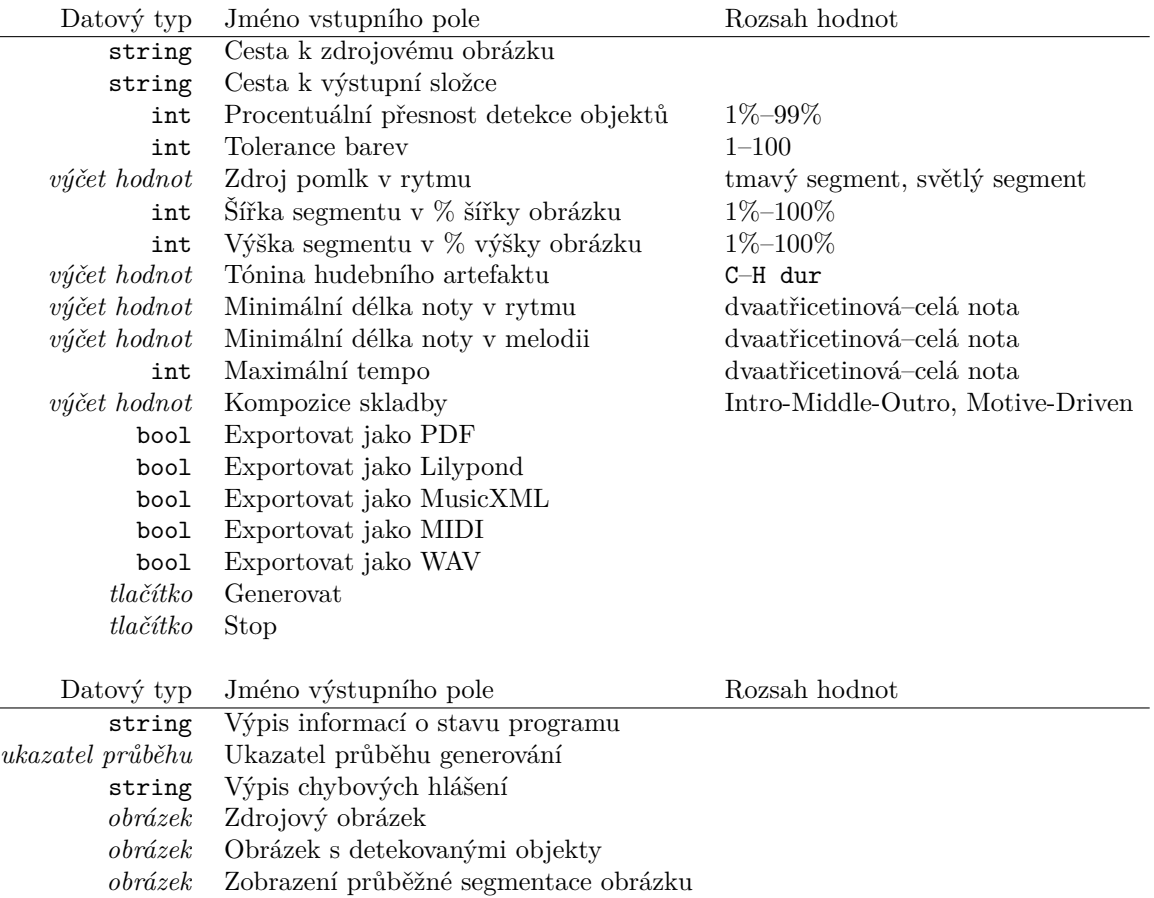

<span id="page-80-0"></span>**Tabulka 8.1** Detaily vstupních a výstupních polí

# **8.3 Přidání dalších prvků**

Na základě vstupních parametrů, které potřebuje aplikace ke svému chodu, byly do uživatelského rozhraní přidány další ovládací prvky. Detaily o jejich datových typech je možno nalézt v tabulce [8.1.](#page-80-0) Aplikace bude používat jedno okno, ale zároveň v něm bude zobrazovat několik svých částí. Bude využívat tzv. karet, ve kterých bude ukryty další ovládací a zobrazovací prvky. Celé schéma rozšířeného návrhu ukazuje obrázek [8.4](#page-82-0) a wireframe rozšířeného návrhu [8.5](#page-82-1).

#### **8.3.1 Menu**

Menu aplikace dostane šest karet: *Hlavní nastavení*, *Nastavení segmentace*, *Nastavení notace*, *Nastavení exportu*, *O aplikaci* a *Zobrazování chyb*. Poslední karta bude neviditelná a zobrazí se pouze v případě, kdy bude nutné uživatele informovat o určité chybě - například pokud byl zadán neplatný vstup. Každá karta bude představovat ucelenou jednotku nastavení, které bude uživateli k dispozici.

Zároveň se na levé straně aplikace budou nacházet i hlavní kontrolní tlačítka *Generovat* a *Stop*.

Pod nimi bude ukazatel průběhu generování<sup>[1](#page-81-0)</sup> a textový popis aktuálního stavu. Tento blok se bude zobrazovat pod kartami jednotlivých nastavení, takže bude viditelný při výběru libovolné z karet. Díky tomu uživatel nikdy neztratí pojem o postupu generování.

#### **Přehled karet menu**

**Hlavní nastavení** bude sloužit jako most mezi vstupem a výstupem. Uživatel bude mít k dispozici pole pro zapsání *cesty zdrojového obrázku* a *výstupní složky*.

**Nastavení segmentace** určí vstupní údaje k *přesnosti detekce objektů, jemnosti segmentace barev, významu světlosti segmentu v rytmu, šířce segmentu v procentech, výšce segmentu v procentech*.

**Nastavení notace** souvisí s generováním not. Uživatel dostane na výběr z *tónin*, bude moci zvolit *minimální délku noty v rytmu* a *minimální délku noty v melodii*. Dále určit *maximální tempo skladby* a *způsob její kompozice*.

**Nastavení exportu** provede uživatele možnými formáty, ve kterých je možné vygenerovanou skladbu uložit. To zahrnuje *formát PDF, Lilypond, MusicXML, MIDI a WAV*.

**O aplikaci** zobrazí informace o použitých balíčcích a technologií a uvede jméno autorky aplikace.

**Zobrazování chyb** bude sloužit k vypsání vyskytnutých chybových hlášení aplikace, ať už se bude jednat o neplatný vstup či neexistující zdrojový obrázek. Karta bude schována do doby, než bude potřeba poprvé uživateli ohlásit nějaký nedostatek.

## **8.3.2 Zobrazovací část**

Stejně jako pro vstup, i pro výstup bude definováno několik přepínatelných oddílů: *Originální obrázek*, *Zobrazení detekovaných objektů* a *Segmentace dle barev*. V každé z karet se bude zobrazovat podoba obrázku v určité fázi výpočtu aplikace. Díky přepínání karet bude moci uživatel jednotlivé verze porovnávat.

#### **Přehled karet zobrazovací části**

**Originální obrázek** bude po celou dobu zobrazovat zdrojový obrázek, aby měl uživatel možnost srovnání s jeho upravenými verzemi.

**Zobrazení detekovaných objektů** si vezme na starost výstup z detektoru objektů.

**Segmentace dle barev** bude ukazovat obrázek s vyznačenými barevnými regiony v jednotlivých segmentech.

<span id="page-81-0"></span><sup>1</sup>progress bar

<span id="page-82-0"></span>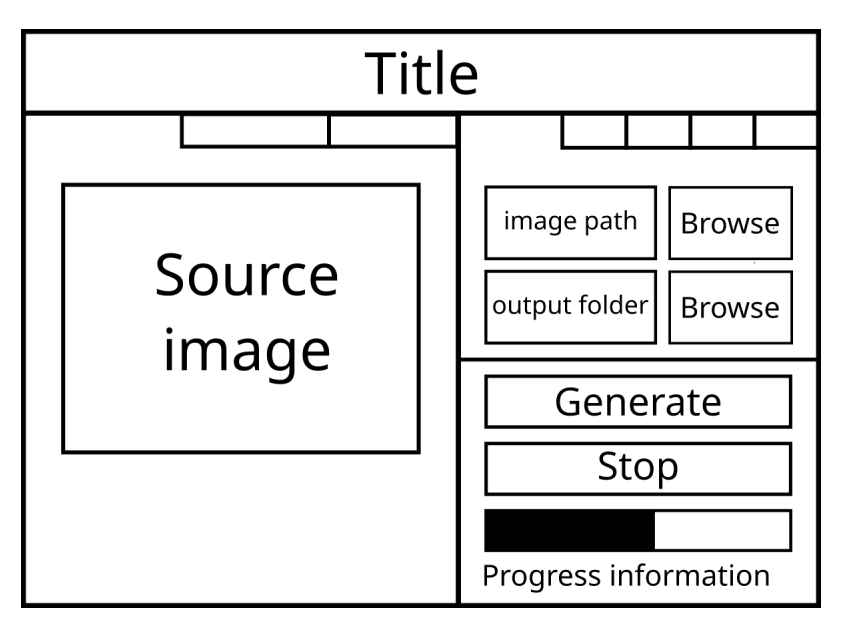

**Obrázek 8.4** Rozšířený návrh GUI

<span id="page-82-1"></span>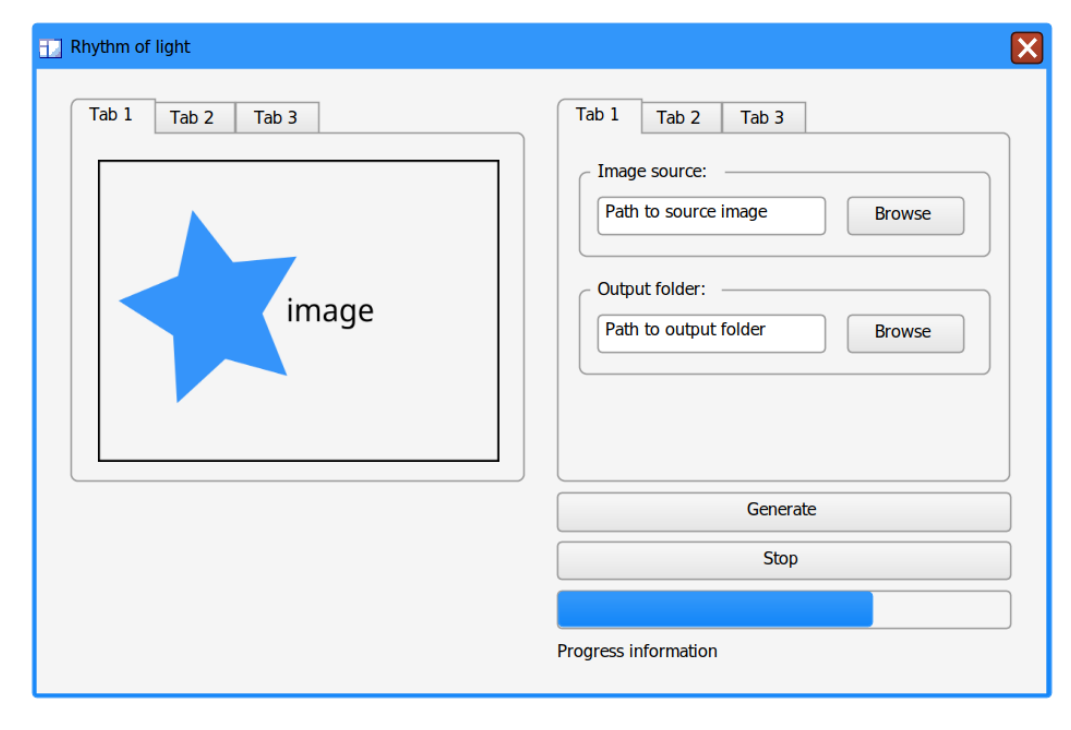

**Obrázek 8.5** Wireframe rozšířeného návrhu GUI

<span id="page-83-0"></span>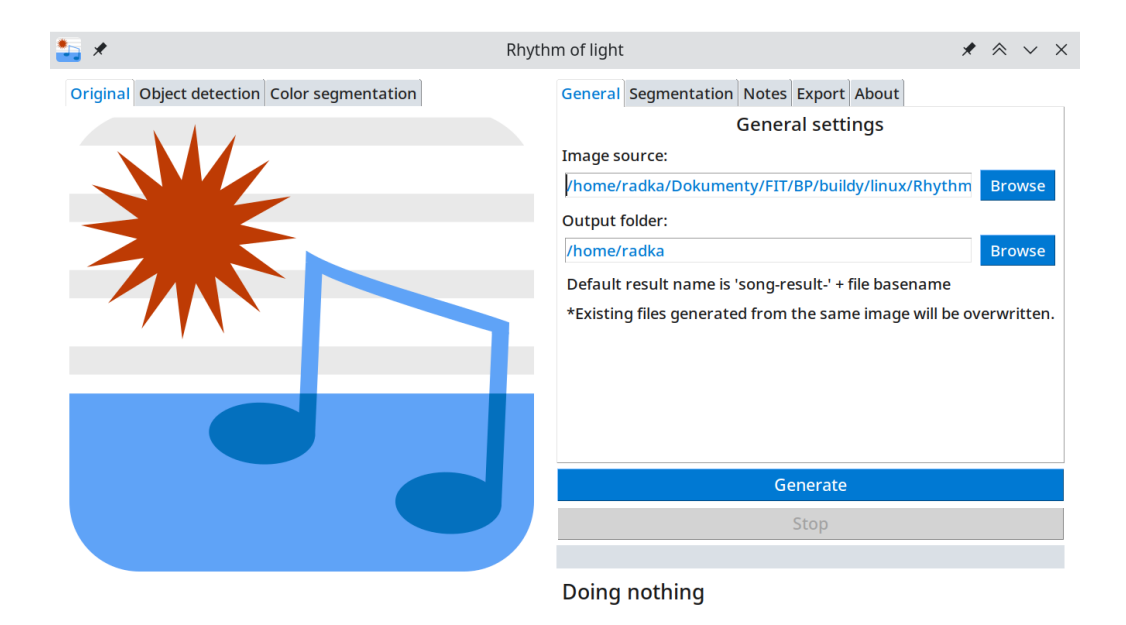

**Obrázek 8.6** Konečná podoba GUI: Prvotní setkání aplikace s uživatelem. Vlevo: Úvodní obrázek aplikace v kartě originální obrázek. Vpravo: Hlavní nastavení.

# **8.4 Konečná podoba**

Obrázky [8.6](#page-83-0), [8.7](#page-84-0), [8.8,](#page-84-1) [8.9,](#page-85-0) [8.11](#page-86-0) zobrazují finální podobu grafického uživatelského rozhraní. Ke každému obrázku je popisek, který upřesňuje, jaké části aplikace jsou na něm viditelné. Dále pojmenovává fázi či stav, ve které se aplikace nachází. Screenshoty byly pořízeny na linuxové distribuci Manjaro.

<span id="page-84-0"></span>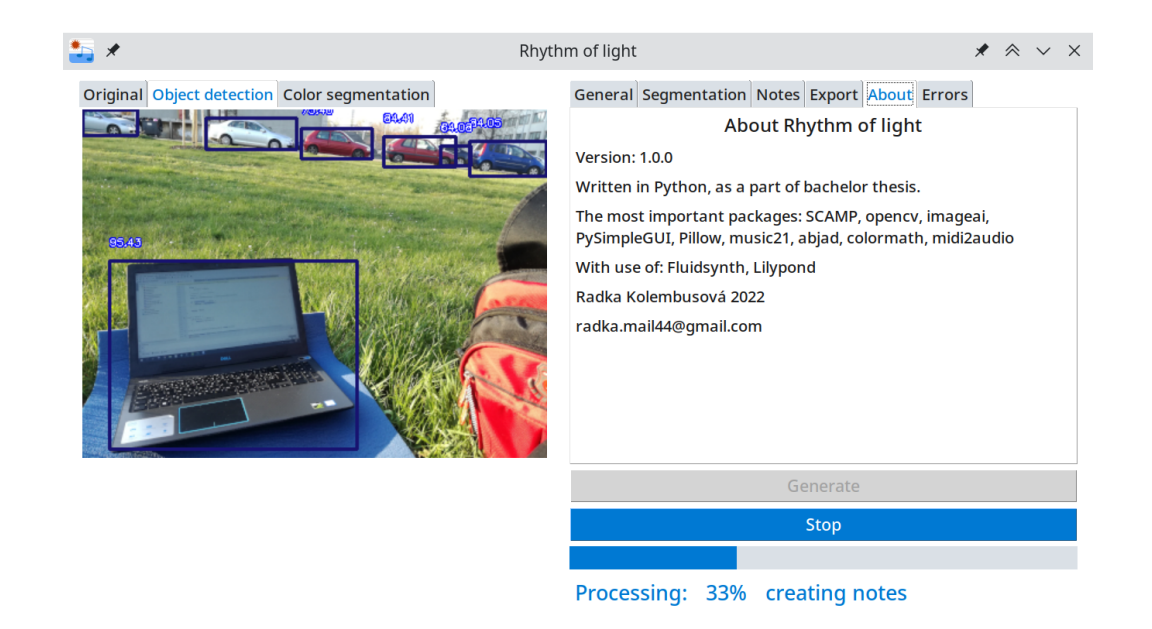

**Obrázek 8.7** Aplikace zachycena v průběhu generování. Stav: generování not. Celkový průběh generování: 33%. Vlevo: Zobrazení detekovaných objektů. Vpravo: O aplikaci.

<span id="page-84-1"></span>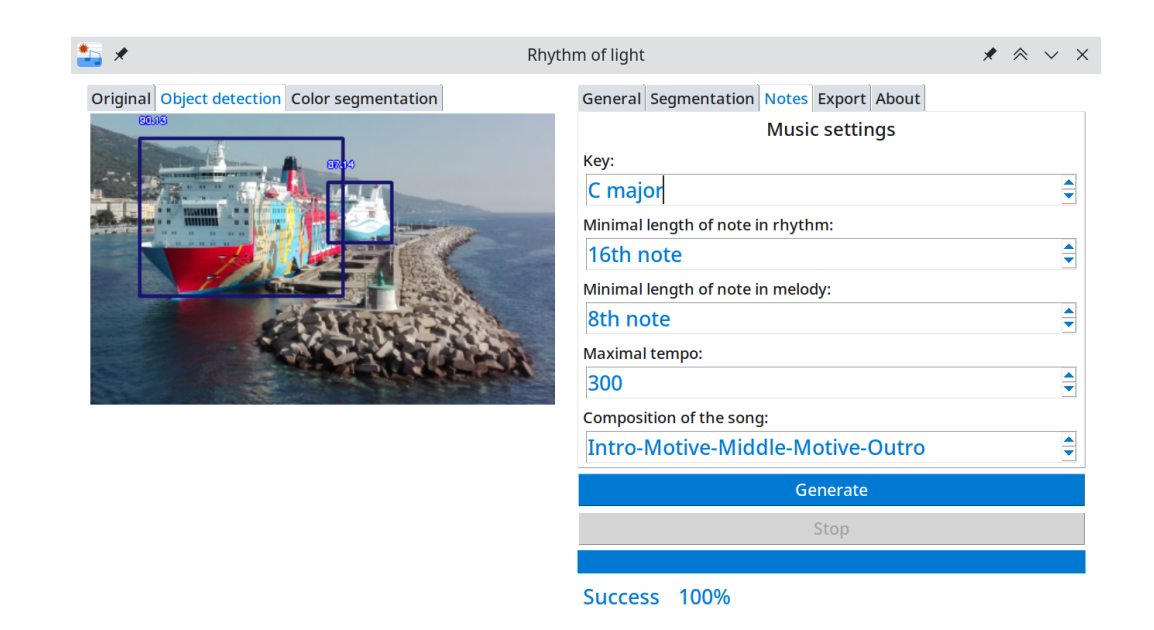

**Obrázek 8.8** Aplikace dokončila v pořádku generování hudby. Vlevo: detekované objekty v obrázku. Vpravo: Nastavení notace.

<span id="page-85-0"></span>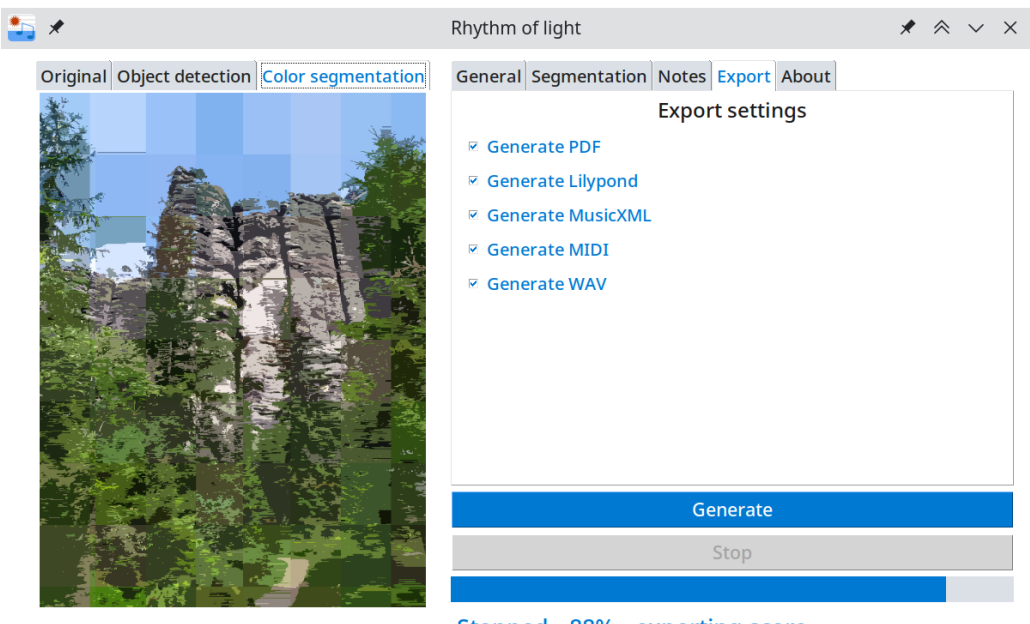

Stopped 88% exporting score

**Obrázek 8.9** Aplikace zastavena. Stav: Export notového zápisu. Celkový průběh generování: 88%. Vlevo: Dokončená segmentace zdrojového obrázku. Vpravo: Nastavení exportu.

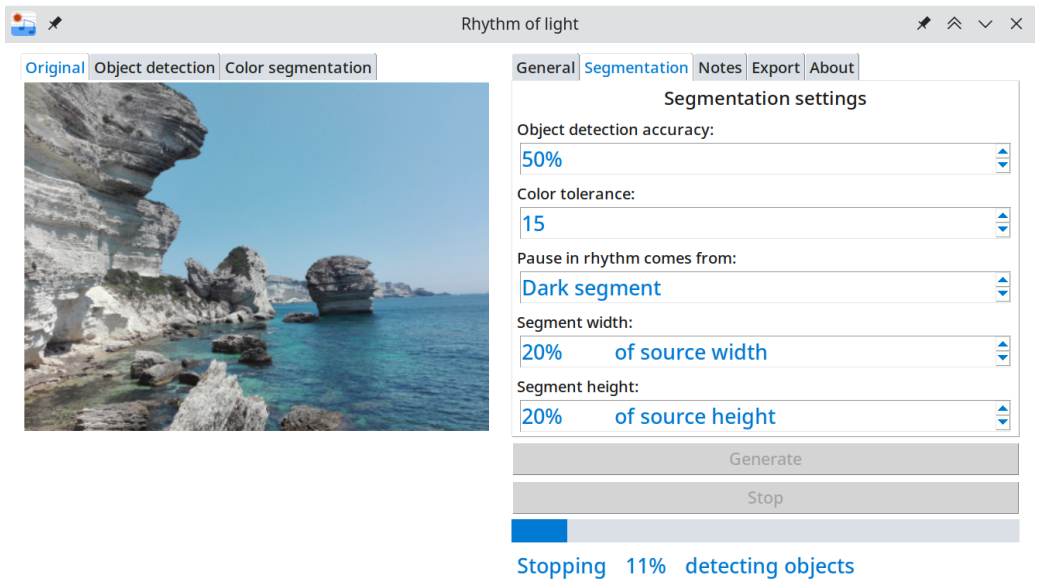

**Obrázek 8.10** Aplikace zachycena v průběhu zastavování procesu. Stav: detekování objektů. Celkový průběh generování: 11%. Vlevo: Originální obrázek. Vpravo: Nastavení segmentace.

<span id="page-86-0"></span>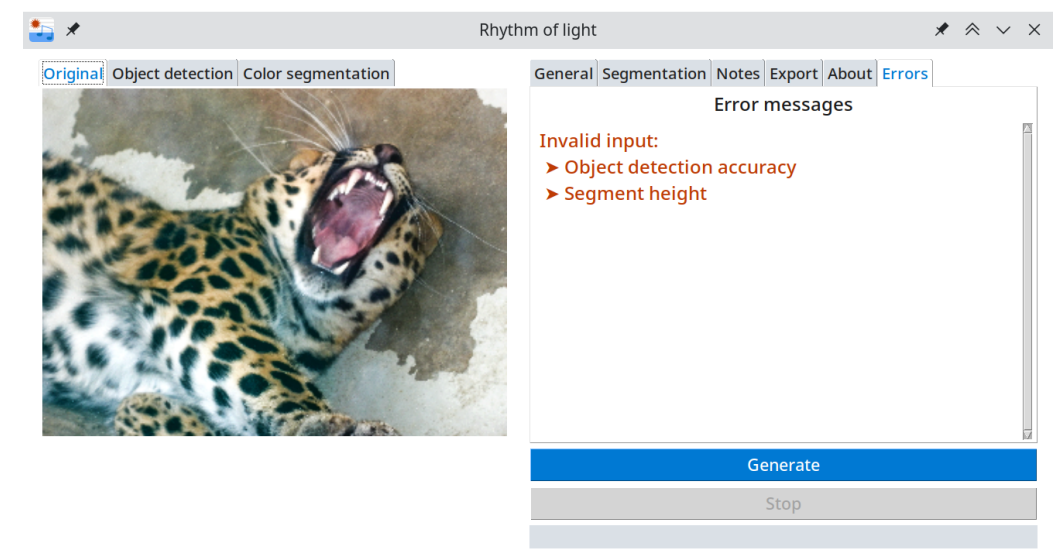

**Invalid input** 

**Obrázek 8.11** Aplikace skončila s chybou: Neplatná přesnost detekce objektů a výška segmentu. Vlevo: Zdrojový obrázek z předešlého běhu aplikace. Vpravo: Zobrazení skryté karty *Zobrazování chyb* spolu s hláškou pro uživatele.

**Návrh uživatelského rozhraní**

#### **Kapitola 9 STATISTICS**  $\sim$ m. m. **Softwarový návrh**

V této kapitole bude rozebrán softwarový návrh aplikace. První částí je analýza *funkčních a nefunkčních požadavků*, dále bude představen *Model případů užití* a jako poslední sekce bude následovat *Architektura*.

# **9.1 Funkční a nefunkční požadavky**

Cílem analýzy funkčních a nefunkčních požadavků, je především *vymezit hranice systému* a *zachytit omezení, která jsou na systém kladena*. Hranice systému vymezují *Funkční požadavky* a omezení kladená na systém *Nefunkční požadavky*. U každého požadavku je jeho popis a přiřazená zkratka.

# **9.1.1 Funkční požadavky**

. . . . . .

**COL** ×

**F1 – Sonifikace obrazu.** Systém bude provádět sonifikaci obrázku zadaného na vstupu. Pod-porované formáty obrázku jsou JPG a PNG. Alfa kanál<sup>[1](#page-88-0)</sup> v obrázku není žádoucí a aplikace informaci o něm bude při zpracování zahazovat.

**F2 – Generování notového zápisu.** Aplikace bude umět generovat notový zápis hudebního artefaktu, a to ve formátech MusicXML, Lilypond a PDF. Hra na hudební nástroj dle notového zápisu nemusí být technicky proveditelná lidmi.

**F3 – Generování MIDI souboru.** Aplikace bude umět z obrázku vygenerovat MIDI soubor. MIDI bude obsahovat popis hudebních linek (názvy hudebních nástrojů), které skladba používá, a informaci o hudebních tónech v nich (časové zařazení, výšku, délku, hlasitost, atd.)

**F4 – Generování audio souboru.** Uživatel bude moci pomocí aplikace převést hudební artefakt na zvukový soubor ve formátu WAV. Předpokládá se, že tento soubor bude generován syntézou nebo jiným digitálním procesem. Nepředpokládá se, že by soubor byl generován jako záznam živého vystoupení hudebníků. Převod do jiných formátu nebude aplikace zajišťovat.

<span id="page-88-0"></span><sup>1</sup>kanál průhlednosti

**F5 – Informování o stavu.** Systém bude během svého působení informovat uživatele o svém stavu, a to zobrazením příslušných informací ve svém okně. Není v plánu uživatele upozorňovat pomocí notifikací v operačním systému nebo jiným podobným způsobem.

**F6 – Zachycení výsledku segmentace.** Aplikace jako součást výsledku vygeneruje obrázek, který bude zachycovat výsledek segmentace barev. Tento obrázek uloží společně s ostatními výsledky ve formátu PNG do výstupní složky.

**F7 – Determinismus.** Ze stejného obrázku se stejnými vstupními parametry bude pokaždé vygenerován stejný notový zápis, stejný audio soubor a stejný segmentovaný obrázek.

**F8 – Zastavení generování.** Uživatel bude mít možnost zastavit generování hudebního artefaktu v každé fázi. Nejsou kladeny nároky na délku ukončování procesu.

**F9 – Nastavitelnost parametrů.** Uživatel bude moci před generováním nastavit v aplikaci parametry generování. Není vyžadováno ukládání parametrů zadaných během minulého běhu aplikace nebo synchronizace nastavení mezi jednotlivými instancemi aplikace v systémech. Nastavení parametrů bude možné před zahájením procesu generování, nikoliv v jeho průběhu.

**F10 – Mapování modalit.** Sonifikace obrázku bude prováděna na základě mapování modalit popsaného v kapitole *Mapování modalit*.

#### **9.1.2 Nefunkční požadavky**

**N1 – Dostupnost přes desktopovou aplikaci.** Aplikace bude fungovat jako desktopová aplikace. Není vyžadována funkčnost na mobilních a podobných zařízeních (chytrý telefon, chytrý tablet, atd.) nebo na webu.

**N2 – Přenositelnost.** Aplikace bude fungovat na operačních systémech linuxové distribuce *Manjaro* a *Microsoft Windows 10*. Není v plánu zajišťovat přenositelnost a synchronizaci generovaných dat a nastavení mezi systémy.

**N3 – Interakce přes grafické uživatelské rozhraní.** Uživatel nebude muset s aplikací komunikovat přes terminál. Aplikace dovolí zadat vstupní parametry přes grafické uživatelské rozhraní, a to pomocí tlačítek, vstupních polí a dalších standardních kontrolních prvků.

**N4 – Zobrazení informací na grafické uživatelské rozhraní.** Uživatel bude dostávat veškeré informace o aplikaci na grafické uživatelské rozhraní. Příklad informace: obrázek, text, ukazatel průběhu. Generované soubory budou poskytovány přes souborovéh rozhraní operačního systému.

**N5 – Rychlost zpracování.** Na rychlost zpracování vstupu a generování výstupu nejsou u aplikace kladeny žádné nároky. Je dána především velikostí vstupu a hodnotami nastavených parametrů generování.

<span id="page-90-0"></span>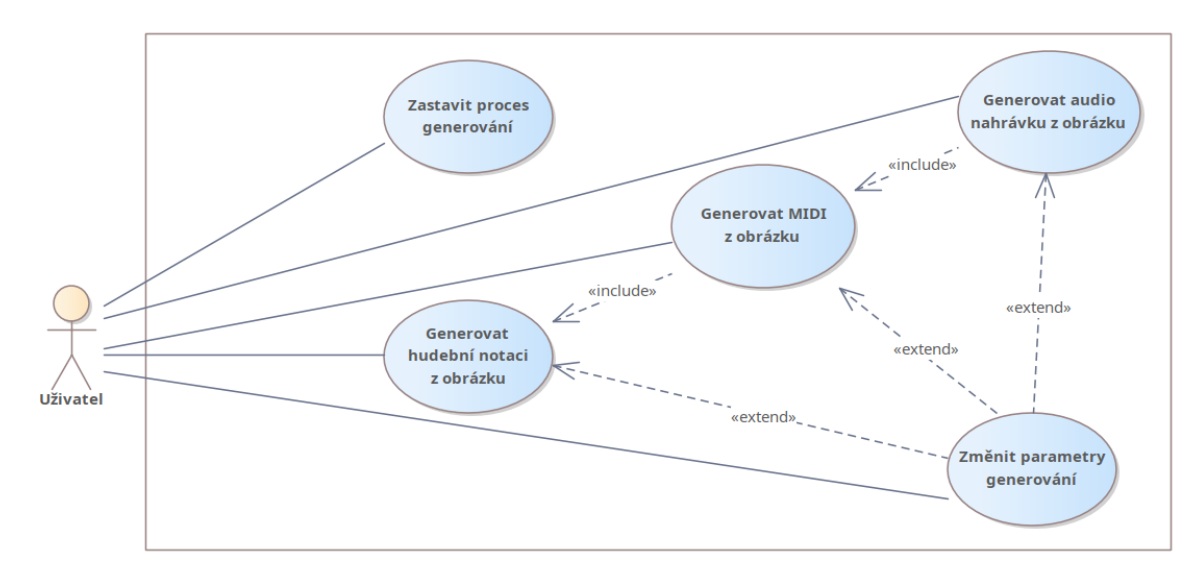

**Obrázek 9.1** Model případů užití

# **9.2 Model případů užití**

V této kapitole je popsán a vysvětlen *Model případů užití* (*Use Case Model*). Nejprve jsou označeni *aktéři*, kteří v aplikaci působí. Následuje výčet *případů užití* se zkratkou a popisem každého z nich. Na obrázku [9.1](#page-90-0) je zachycen *diagram případů užití* (*Use Case Diagram*). Spolu s tabulkou *plnění funčkních požadavků případy užití* [9.1](#page-91-0) tak poskytuje stručný vhled do funkcionality aplikace.

# **9.2.1 Seznam aktérů**

**Uživatel** je jediným aktérem v systému. Může si nechat s pomocí aplikace nechat vygenerovat hudební notaci a audio nahrávku sonifikace zdrojového obrázku. Dále může upravovat parametry generování, prohlížet si informace o stavu aplikace a generování.

# **9.2.2 Případy užití**

**UC1 – Generovat hudební notaci z obrázku.** Umožňuje uživateli vygenerovat hudební notaci z obrázku za použití nastavených parametrů. Hudební notací se rozumí soubor ve formátu PDF, Lilypond nebo MusicXML, který obsahuje informace o hudební skladbě (obsazení linek, tempo, předznamenání, uspořádání tónů, výšky tónů, délky tónů, rozdělení do taktů atd.).

**UC2 – Generovat audio nahrávku z obrázku.** Poskytuje uživateli možnost vygenerovat audio nahrávku z obrázku za použití nastavených parametrů. Audio nahrávka je soubor ve formátu WAV, který vznikl syntézou či jiným digitálním způsobem.

**UC3 – Generovat MIDI z obrázku.** Umožňuje uživateli generování MIDI souboru za použití nastavených parametrů. MIDI soubor obsahuje popis hudebních linek (názvy hudebních nástrojů),

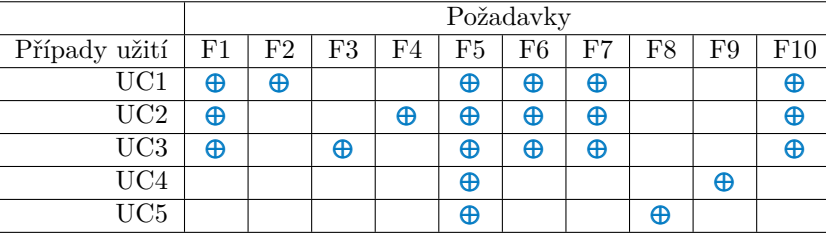

<span id="page-91-0"></span>**Tabulka 9.1** Tabulka plnění požadavků případy užití

které skladba používá, a informaci o hudebních tónech v nich (časové zařazení, výšku, délku, hlasitost, atd.).

**UC4 – Změnit parametry generování.** Dává uživateli možnost změnit veškeré parametry generování uvedené jako vstupní pole v tabulce [8.1.](#page-80-0) Změna parametrů probíhá před sputěním generování.

**UC5 – Zastavit proces generování.** Dovoluje uživateli zastavit již spuštěné generování hudební notace nebo audio nahrávky z obrázku.

#### **9.3 Architektura**

Tato sekce poskytuje vhled do softwarového pojetí architektury. V této části je zmíněn způsob, jakým budou navrženy jednotlivé *vrstvy architektury*, a také, jak bude probíhat komunikace při *zasílání informací o stavu* aplikace během procesu generování hudebního artefaktu.

#### **9.3.1 Vrstvy**

Protože aplikace počítá s tím, že by ji někdo mohl v budoucnu rozšiřovat, její logická architektura bude navržena tak, aby bylo možné její celistvé části co nejjednodušeji vyměnit. K tomu dobře slouží třívrstvá architektura designovaná dle vzoru Model-View-Presenter. Vzor Model-View-Controller, který používá třívrstvou architekturu relaxovanou, není použit právě z důvodu zachování co nejméně závislostí mezi vrstvami a také zdůvodu

Dle výše zmíněného vzoru jsou utvořeny vrstvy, jejichž vazby zachycuje obrázek [9.2](#page-92-0). Vrstvy představují balíčky aplikace:  $\mathtt{view}, \mathtt{presenter}$  a model. Lze na ně pohlížet $^2$  $^2$  jako na funkční celky. Úplně nejvysšší vrstva, View, představuje *GUI aplikace*. S nejspodnější vrstvou, Modelem, komunikuje přes rozhraní, které poskytuje Presenter. Model má na starosti výpočty, načítání a ukládání dat do souborového systému. View se stará o zpracování uživatelského vstupu a interakci směrem na obrazovku.

V momentě, kdy uživatel interaguje s aplikací, View vyhodnotí jeho akci. Dle jejího typu spustí určitou metodu vrstvy Presenter. Ta vyhodnotí vstupní data, zkontroluje, jestli jsou validní. V případě, že nejsou, vrátí chybový kód zpět na View. Ten ho v podobě chybového hlášení předá uživateli. Je-li všechno v pořádku, Presenter spustí příslušnou metodu Modelu. Model data zpracuje a když je hotov, vrátí výsledek operace Presenteru. Presenter je převede do vhodné podoby pro View, a tu vrátí nejvyšší vrstvě jako výsledek.

<span id="page-91-1"></span> $^2$ I když jsou to balíčky, lze se k nim pro účely popisu chovat jako k třídám, které mají vyhraněnou funkci v systému.

#### **Architektura 79**

<span id="page-92-0"></span>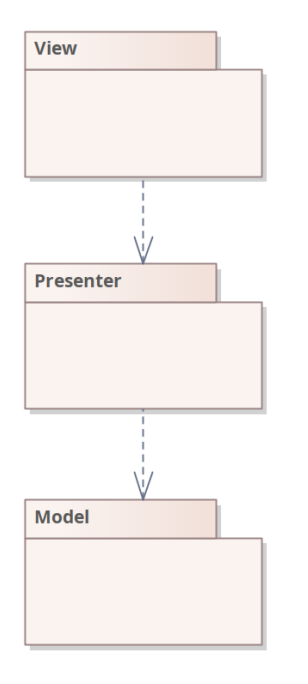

**Obrázek 9.2** Architektura založená na vzoru Model-View-Presenter

# **9.3.2 Zaslání informací o stavu vyšším vrstvám**

Vzhledem k funkčním požadavkům *(F5 – Informování o stavu)* bude nutné posílat informace z nejspodnější vrstvy do vrstev vyšších nejen při dokončení výpočtu, ale i v průběhu generování. Je tedy třeba navrhnout takový postup, který nedá vzniknout cyklické závislosti. K tomu se hodí návrhový vzor chování Observer and subject *(Pozorovatel a předmět pozorování)*.

Funguje na principu notifikací. *Observer* a *Subject* jsou rozhraní. *Observer* poskytuje předpis metody pro *registraci subjektů*[3](#page-92-1) a *Subject* zase předpis metody pro *dostávání notifikací*. Při nějaké události pošle třída implementující rozhraní *Subject* notifikaci všem *pozorovatelům*, kteří jsou u ní zaregistrováni. A to tak, že na nich zavolá metodu pro *dostávání notifikací* a jako argument předá data. Na toto volání reaguje každý pozorovatel dle své povahy, a to díky různé implementaci funkce pro *dostávání notifikací*, vyhodovující účelu třídy pozorovatele. Tímto způsobem lze obejít vznik cyklické závislosti.

Nechť *Presenter* je hlavní třída[4](#page-92-2) vrstvy Presenter, *GUI* hlavní třída vrstvy *View* a *BasicModel* hlavní třída vrstvy Model. Pokud bude třída *Presenter* implementovat rozhraní *Observer* a třída *BasicModel* rozhraní *Subject*, může *BasicModel* na základě výše uvedeného principu posílat *Presenteru* notifikace se zprávou o stavu výpočtu, případně daty, aniž by musel předávat kontrolu někomu jinému. Stejný postup bude použit pro informování *GUI* z místa *Presenteru*.

<span id="page-92-1"></span><sup>3</sup>Případné odstranění pozorovatele z registrovaných subjektů se pro zjednodušení výkladu nebude řešit.

<span id="page-92-2"></span><sup>4</sup>Hlavní třída je v tomto případě popis třídy v balíčku, která zaručuje komunikaci s třídami z jiných balíčků.

**Softwarový návrh**

# **Kapitola 10 Implementace**

Aplikace byla implementována v programovacím jazyku *Python*. Byl zvolen především díky snadné přenositelnosti mezi operačními systémy a velkému množství knihoven, pro něj dostupných. V této kapitole jsou popsány nejdůležitější části implementace, a to *hlavní fáze výpočtu*, *propojení GUI a výpočetní části* a nakonec *zastavení generování*.

*<u><b>B B B B*</u>

m.

## **10.1 Hlavní fáze výpočtu**

Od okamžiku, kdy dá uživatel pokyn ke generování, proběhne v aplikaci několik hlavních fází výpočtu: *Načtení obrázku, detekce objektů, extrakce objektů, tvorba not, kompozice písněm přiřazení hudebních nástrojů, přiřazení tempa, tvorba notového zápisu, export notového zápisu*. Pořadí jednotlivých fází je stručně zobrazeno na diagramu [10.1](#page-95-0).

## **10.1.1 Načtení obrázku**

S využitím knihovny *OpenCV* [[57\]](#page-145-4) je obrázek načten ze zdrojového souboru zadaného uživatelem. Data jsou načtena do numpy array ve formátu odpovídajícím barevnému modelu RGB<sup>[1](#page-94-0)</sup> a následně pomocí metody cv2.cvtColor transformována do barevného prostoru L\*a\*b\*. Tuto práci má v aplikaci na starosti třída *LabImageLoader*.

Poté je obrázek předán do prezenteru aplikace, kde je převeden nazpět do formátu RGB. Presenter předá obrázková data grafickému rozhraní (instance třídy *GUI*), které změní velikost obrázku tak, aby odpovídala velikosti okna. Následně je na kartě *Original image* ukázán uživateli.

## **10.1.2 Detekce objektů**

Detekce objektů v aplikaci probíhá za pomoci open-source knihovny ImageAI [[54\]](#page-145-1). Je používán předtrénovaný model *RetinaNet* [[58\]](#page-145-5). Detektor očekává cestu k obrázku, ze kterého následně detekuje objekty. Zároveň zakreslí do obrázku místo výskytu objektů pomocí modrých obdelníků. Tento výstup je předán uživateli (více v kapitole [10.2](#page-100-0)).

V případě, že detektor nenalezne žádný objekt, je výskyt objektu simulován. Simulovaný objekt se nachází v místě vycházejícím ze zlatého řezu, blíže popsaného v kapitole *[Mapování modalit](#page-54-0)*. Se

<span id="page-94-0"></span><sup>1</sup>*OpenCV* ukládá obrazová data v pořadí BGR namísto RGB

<span id="page-95-0"></span>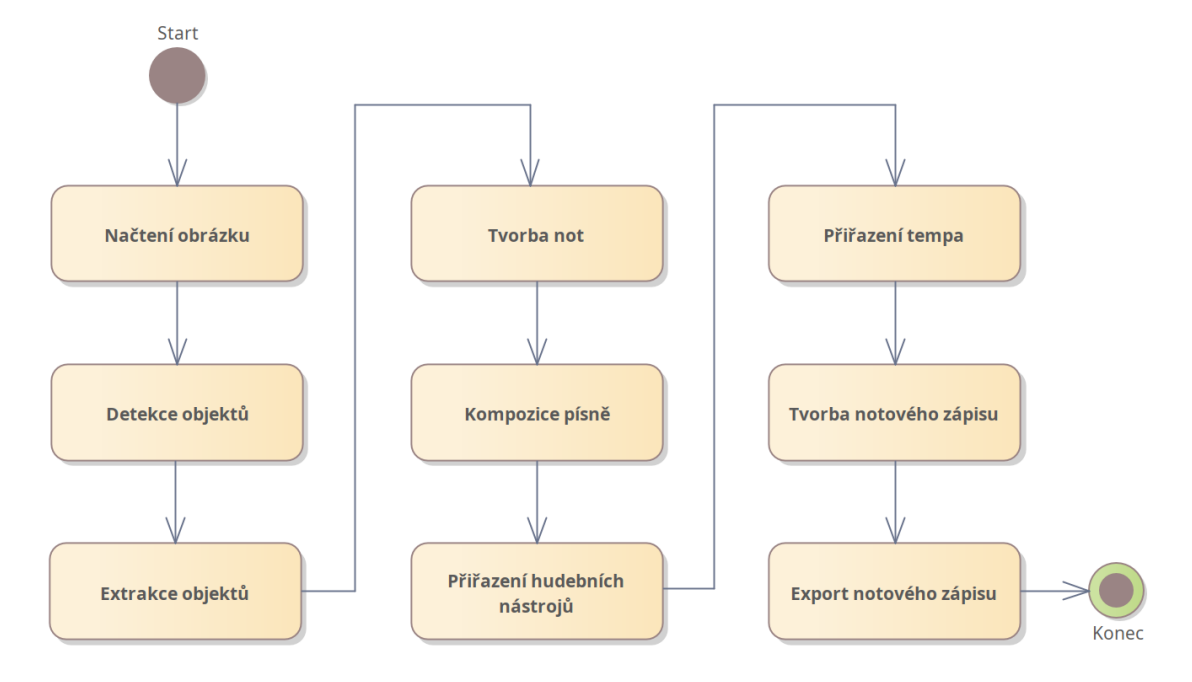

**Obrázek 10.1** Stručný diagram fází výpočtu

simulovaným objektem je dále nakládáno úplně stejně jako s objektem, který byl detekován pomocí umělé inteligence.

#### **10.1.3 Extrakce objektů**

Souřadnice objektů jsou transformovány do podoby vhodné pro ořezávání numpy array. Každý objekt je pak na základě svých souřadnic nalezen a jeho obrazová data zkopírována do seznamu obrazových dat objektů. O tuto práci se stará instance třídy *ObjectExtractor*.

V tomto kroku je také vytvořena maska. Místa v obrázku, kde jsou detekované objekty jsou označena výrazem True a ostatní výrazem False. Tato maska slouží v dalším zpracování jako klíč k rozpoznání co je objekt a co pozadí. Výsledky jsou předány k dalšímu zpracování.

#### **10.1.4 Tvorba not**

Tvorba not je jeden z větších procesů, který si zaslouží být popsán podrobněji. Na diagramu [10.4](#page-98-0) lze vidět zjednodušené schéma jeho jednotlivých fází: *Výpočet souřadnic mřížky, výpočet minimální rozlohy regionu, přiřazení dat z obrázku a masky, výpočet důležitost objektu, výpočet průměrné světlosti objektu, přiřazení počáteční oktávy, tvorba rytmu, zpracování segmentů, přenesení rytmu na generované akordy, výpočet celkové délky not, uložení not do objektu*. O většinu těchto fází se stará instance třídy *BasicMotiveFactory*.

**Výpočet velikosti segmentů** je proces, díky němuž aplikace spočítá, jak velké mají být jednotlivé segmenty. Kalkulace vychází ze vstupu uživatele (šířka a výška segmentu v procentech vůči velikosti zdrojového obrázku).

**Výpočet minimální rozlohy regionu** určuje na základě minimální délky noty zvolené uživatelem, minimální rozlohu regionu v segmentu. Postup je založený na stejném principu, který byl popsán v kapitole *[Mapování modalit](#page-54-0)* v sekci *[Délka tónu](#page-60-0)*, tedy nejdříve je spočítán poměr nejmenší noty k celému taktu a následně je z tohoto poměru vyvozena minimální rozloha regionu v procentech.

**Přiřazení dat z obrázku a masky** zaručuje propojení výstupních dat (numpy array segmentovaného obrázku) a aktuálním zpracovávaným objektem. Metodě, která se stará o zapsání výstupních dat do obrázku, je tak přiřazeno správné místo v obrázkum, a to pomocí indexace numpy array. Díky tomu může být každý objekt zpracováván bez závislosti na pozadí. Vycházeno je ze souřadnic spočítaných v kroku *Extrakce objektů*. V tomto kroku jsou dále přiřazena obrazová data zpracovávaného objektu a pokud je zpracováváno pozadí, je k němu přidána jako parametr vytvořená maska. Vzájemné překrytí objektů není nijak řešeno.

**Výpočet důležitost objektu** určuje význam objektu na základě jeho velikosti. Čím větší objekt je, tím větší má hudební motiv, který z nej vznikne, důležitost. Velikost je dána počtem pixelů.

**Výpočet průměrné světlosti objektu** probíhá za přičinění třídy *AggregateImageFunctions*. Jedna z jejích statických funkcí vrací průměrnou světlost vstupních dat, se znalostí, že pixely dat jsou uloženy v souladu s barevným prostorem L\*a\*b\*.

**Přiřazení počáteční oktávy** zajišťuje, že počáteční oktáva hudebního motivu bude reflektovat jeho průměrnou světlost. Ta byla spočítána v předchozím kroku. V této části je tedy lineárně mapována světlost na oktávu. Minimální oktávou je *kontra oktáva* a maximální *čtyřčárkovaná oktáva*. Je vycházeno z toho, že klavír zahraje škálu tónů $\mathtt{A_{2}}\mathtt{-c^{5}}$ [[1\]](#page-142-1), což je bez tří krajních tónů právě mapovaný rozsah.

**Tvorba rytmu** je proces, jehož výstupem je sekvence tzv. *not abstraktního rytmu* s určenými délkami a informací o tom, zda představují pomlku. Tento proces je řízen instancí třídy *DarkLightRhythmCreator*, která při své práci vychází ze vstupu uživatele. Díky němu ví, zda přiřadit pomlku segmentům tmavším, než je průměrná světlost obrázku, nebo naopak těm světlejším. Tvorba rytmu implementuje princip zmíněný v kapitole *[Mapování modalit](#page-54-0)* v sekci . Z každého obrázku<sup>[2](#page-96-0)</sup> je generován rytmus o 4 taktech.

**Zpracování segmentů** je klíčová fáze, která je více rozvedena na schématu [10.5.](#page-99-0) Po každém jednom zpracovaném segmentu jsou data o detekovaných regionech posílána do grafického rozhraní aplikace a zobrazována na obrazovku (více v sekci *[Propojení GUI a výpočetní části](#page-100-0)*).

Melodie je vzniká jako sekvence tzv. *abstraktních tónů*, kdy je jejich výška určena jen formálně (oktávou). Hudební tón kromě toho získá *zařazení do chromatické řady, délku* a *hlasitost*. Přiřazení stupňů durové stupnice spektrálním barvám je zachyceno na obrázku [10.2](#page-97-0) a kopíruje zákonitosti popsané v kapitole *[Mapování modalit](#page-54-0)* v části *[Zařazení tónu do chromatické řady](#page-55-0)*. Přiřazení odstínů jednotlivým spektrálním barvám vychází z rozmístění 24 odstínů barev v kruhu HSV [\[59](#page-145-6)]. Na základě

<span id="page-96-0"></span><sup>2</sup>Jehož výška je větší než 3 pixely. Pokud tomu tak není, rytmus je složen z méně taktů.

<span id="page-97-0"></span>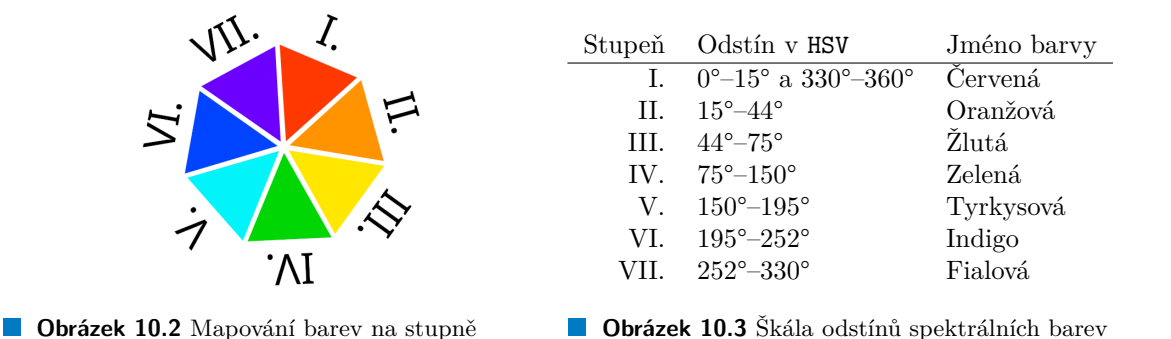

mapování je zmenšen rozsah oranžové na 96 % a barvy indigo na 95 %. Rozšířen byl rozsah červené a fialové<sup>[3](#page-97-1)</sup> barvy.

Délka tónu je určená procentuální rozlohou regionu v segmentu. Více je toto přiřazení popsáno v části *[Délka tónu](#page-60-0)*. Hlasitost je přiřazena konstantně. Konkrétní podobu *pro výšku not* stanoví až instance třídy *AbstractionDestroyer*, a to vymezením konstanty *pitch*, určené dle oktávy z MIDI protokolu.

Doprovod je tvořen též abstraktní formou. Na základě stupně hudebního tónu a tónické funkce vzniklé ze dvou sousedních regionů, ze kterých byly taktéž vytvořeny tóny melodie, je generován akord. Algoritmus postupuje dle výsledného mapování modalit ze sekce [Tvorba akordu](#page-64-0) a [Změny ve](#page-65-0) [funkční harmonii](#page-65-0).

**Konkretizace doprovodu** se skládá ze dvou hlavních kroků: *přenesení rytmu na generované akordy* a *odstranění abstrakce z akordů*. Přenesení rytmu na generované akordy odebírá jednu z úrovní abstrakce generovaných not. Proces si lze představit jako aplikaci jakési masky. V místech, kde jsou v rytmickém předpisu pomlky, objeví se i ve výsledném doprovodu. Je třeba zmínit, že generovaný doprovod předtím žádné pomlky neobsahoval. Pokud je rytmický předpis menší délky, než generovaný doprovod, opakuje se. Odstranění abstrakce z akordů pak probíhá převodem tónů akordů z abstraktní formy do formy specifické.

**Výpočet celkové délky not** slouží nejen k spočítání, jak dlouho takt hraje, ale jednotlivé noty jsou také obalovány tzv. *notovou jednotkou*. V ní je uložena informace o tom, zda nota představuje akord nebo samostatný hudební tón. Toho je využito později, zejména při tvorbě hudební notace (*score objektu* v knihovně SCAMP).

**Uložení do objektu** je poslední fází tvorby not. Vygenerované notové jednotky v seznamu jsou zabaleny dle své příslušnosti k hudební lince (doprovod nebo melodie) do objektu třídy *MusicalPart* a uloženy do objektu *hudebního motivu*.

#### **10.1.5 Kompozice písně**

Na základě volby uživatele je vybrán jeden ze dvou kompozitorů a na něm zavolána metoda compose. Pokud kompozitor nedostal na vstupu žádné motivy, vrátí prázdný seznam hudebních linek. Jednotlivé motivy jsou seřazeny dle své důležitosti (dle velikosti ohraničujícího obdelníku objektu ve scéně).

<span id="page-97-1"></span><sup>3</sup>*purpurová barva* nemůže vzniknout bez spojení červené a fialové, což se u dvou vzdájemně opačných spektrálních barev v barevném spektru nikdy nestane.

**Hlavní fáze výpočtu 85**

<span id="page-98-0"></span>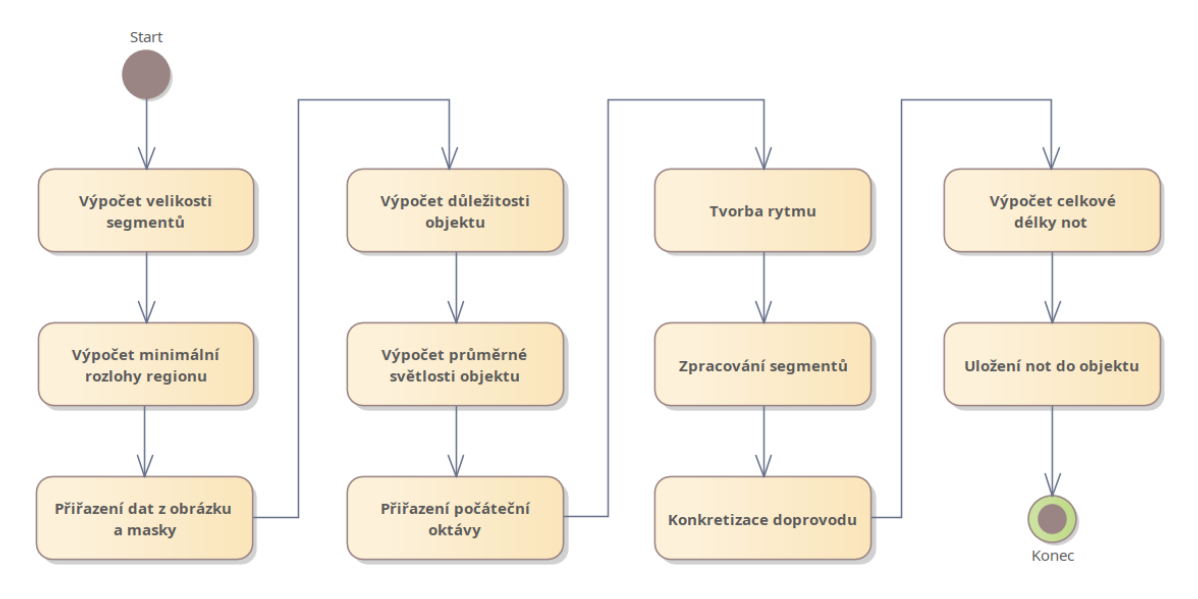

**Obrázek 10.4** Stručný diagram fází procesu tvorby not

Prvním motivem se vždy stává ten, který vychází z pozadí obrázku. Následně je motiv pozadí rozdělen do tří sekcí: *úvod, spojovací část* a *závěr*. Se zbývajícími motivy je nakládáno dle volby kompozitoru. Práci jednotlivých kompozitorů zajišťují instance tříd *RepeatingMotiveCompositor* a *MotiveDrivenCompositor*. Algoritmus postupuje dle instrukcí uvedených v sekci [Struktura písně](#page-68-0) v kapitole *[Mapování modalit](#page-54-0)*.

# **10.1.6 Přiřazení hudebních nástrojů**

Nástrojová linka doprovodu je zajištěna ve vztahu k celému obrázku, zatímco hudební nástroj melodie ve vztahu k největšímu detekovanému objektu. Určení nástroje probíhá na základě průměrné saturace obrazových dat. Ta jsou z L\*a\*b\* převedena do barevného prostoru HSV.

Přiřazení se řídí zákonitostmi popsanými v kapitole *[Mapování modalit](#page-54-0)* v části *[Hudební ná](#page-70-0)[stroje](#page-70-0)*, se zúžením na nástroje: *viola, flétna, piano* a *elektrická kytara*. Toto zúžení bylo aplikováno po prozkoumání zvuku jednotlivých hudebních nástrojů v volně dostupných zvukových bankách. Mapování je prováděno tak, aby každý z nástrojů dostal přidělený stejně velký rozsah saturace.

#### **10.1.7 Přiřazení tempa**

Určení tempa pro hudební skladbu kopíruje princip popsaný v sekci *[Tempo](#page-67-0)* z kapitoly *[Mapování](#page-54-0) [modalit](#page-54-0)*. Implementací se zabývá instance třídy *LightnessTempoDetector*. V závislosti na vstupu uživatele stanoví maximální tempo. To se může pohybovat od hodnoty 40 BPM do 400 BPM.

*LightnessTempoDetector* předpokládá na svém vstupu hodnotu průměrnou svítivost obrázku. Nedostane-li ji, zjistí ji sám, a to pomocí již zmíněné třídy *AggregateImageFunctions*. Průměrná svítivost je na základě hodnot svítivosti jednotlivých pixelů, které jsou ukládány dle předpisu barevném prostoru L\*a\*b\*. Výsledek je poté lineárně namapována na rozsah 1–maximální tempo.

<span id="page-99-0"></span>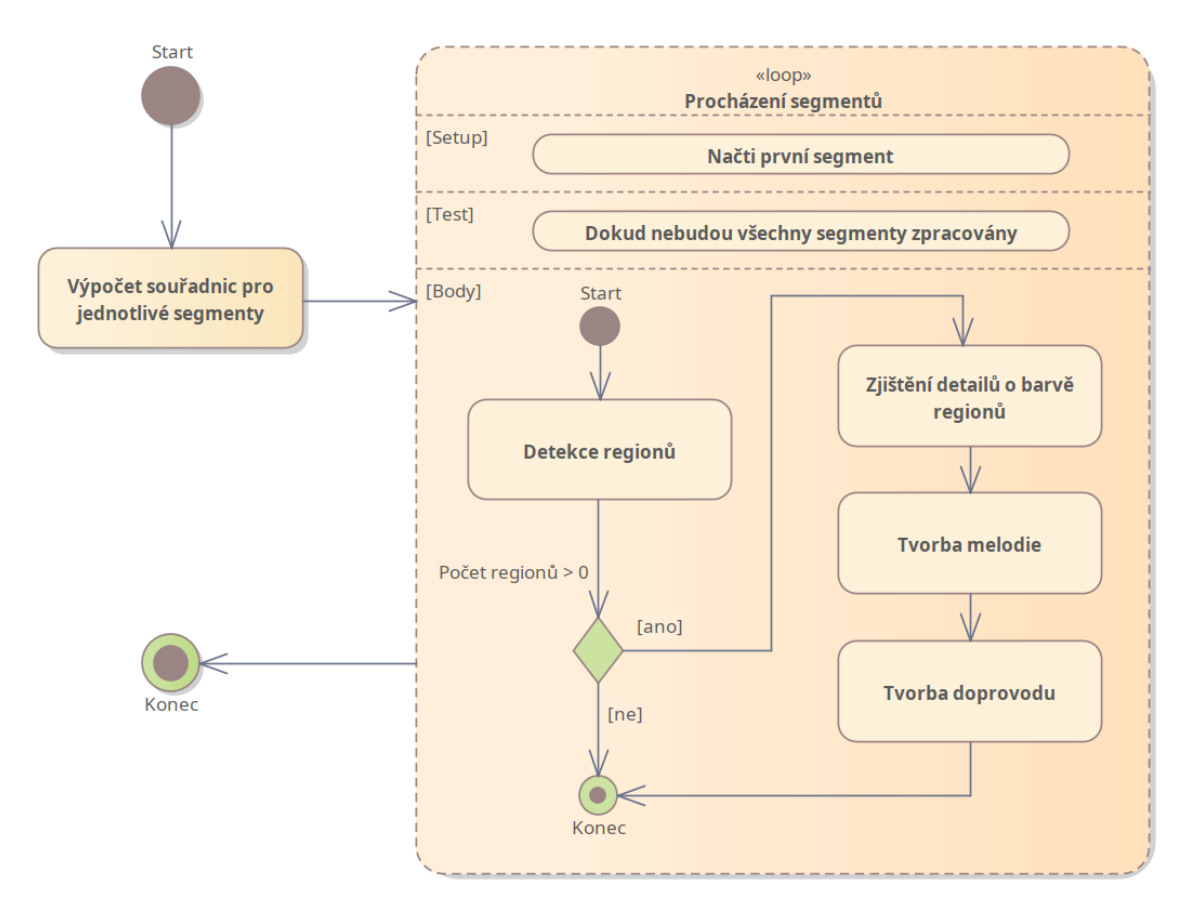

**Obrázek 10.5** Stručný diagram fází zpracování segmentů

#### **10.1.8 Tvorba notového zápisu**

V této části jsou zúročeny výsledky všech předchozích operací. Objekt třídy *ScoreCreator* nejprve určí absolutní cestu k hudebnímu fontu (více v sekci [Export notového zápisu](#page-100-1)). Po přidělení jména aplikace jako hudebního skladatele, určí z *jména obrázku bez přípony* titul skladby:

titul skladby = song-result- + *jméno zdrojového obrázku bez přípony*

Následně je vytvořena tzv. Session, hlavní řídící objekt knihovny SCAMP [[56\]](#page-145-3), a inicializovány hudební linky. Každé lince je přiřazen hudební nástroj a objekt typu MusicalPart. Na řídícím objektu jsou posléze spouštěny asynchronní procesy, které představují hrané hudební linky jednotlivých hudebních nástrojů. Zde jsou noty z objektů *MusicalPart* přehrávány buď jako akord, nebo samostatný tón, dle informace v *notové jednotky*.

Když je tzv. *transkripce* dokončena, je její výsledek transformován do tzv. score objektu. Tento objekt je výchozím bodem pro export notového zápisu do čitelné podoby, ale také pro generování zvukových souborů.

# <span id="page-100-1"></span>**10.1.9 Export notového zápisu**

Skladbu jde exportovat do pěti různých formátů: Lilypond, PDF, MusicXML, MIDI a WAV. Které formáty skutečně vzniknou, závisí na volbě uživatele, který tento údaj zadá na vstupu. Výsledné soubory jsou pojmenovány dle následujícího vzoru:

jméno souboru = song-result- + *jméno zdrojového obrázku bez přípony* + *přípona*

Soubory stejného jména, které již ve výstupní složce existují, jsou při generování přepsány novější verzí. Některé formáty požadují na svém vstupu nejprve formát jiný. Diagram [10.6](#page-101-0) tyto závislosti zobrazuje a taktéž naznačuje pořadí generování jednotlivých formátů. Pokud uživatel nechce vygenerovat některou ze závislostí, je generována do složky .tmp\_results a následně smazána.

Počáteční bodem pro export je score object. Z něj jsou pomocí knihovny SCAMP [\[56](#page-145-3)] exportován soubory ve formátu Lilypond a MusicXML. Ze souboru typu Lilypond je následně pomocí programu *Lilypond* vyroben soubor ve formátu PDF. K vytvoření MIDI souboru je využito knihovny *music21* [[60\]](#page-145-7). Pro syntézu a vytvoření zvukové nahrávky ve formátu WAV se využívá projektu *Fluidsynth* [[61\]](#page-146-0). O tyto exporty se starají instance tříd implementující rozhraní *ExporterInterface*.

Pro vznik souboru je potřeba soubor hudebních fontů, tzv. *soundfont*, z nějž se následně pomocí syntézy z formátu MIDI stane WAV. Aplikace používá soundfonty MuseScore\_General.sf3 [\[62](#page-146-1)] a MuseScore\_General.sf2  $[63]$  $[63]$ , publikované pod MIT $^4$  $^4$  licencí.

## <span id="page-100-0"></span>**10.2 Propojení GUI a výpočetní části**

Jak lze vidět na sekvenčním diagramu [10.7,](#page-102-0) komunikace zbytku aplikace s GUI probíhá na principu *Subject and observer*[5](#page-100-3) za spolupráce dvou vláken. První z vláken pečuje o grafické uživatelské rozhraní a reaguje na vstupy uživatele. Po stisknutí tlačítka *Generate* je vytvořeno druhé vlákno a jeho život začíná validací vstupu uživatele. Následně kopíruje hlavní výpočetní fáze uvedené ve schématu [10.1](#page-95-0).

<span id="page-100-3"></span><span id="page-100-2"></span><sup>4</sup> svobodná licence, která vznikla na Massachusettském technologickém institutu (MIT)

<sup>5</sup>*Předmět a pozorovatel* je návrhový vzor chování ze softwarového inženýrství, ve kterém *předmět* při změně svého stavu dá vědět všem *pozorovatelům*, kteří jsou u něj registrováni.

#### **88 Implementace**

<span id="page-101-0"></span>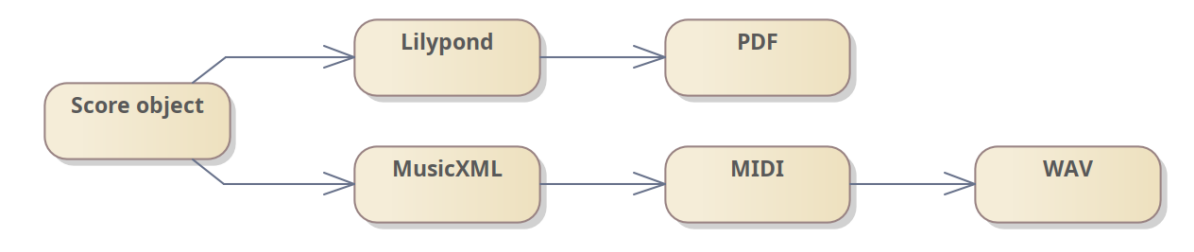

**Obrázek 10.6** Pořadí a závislosti exportu

Jak už bylo zmíněno výše, aplikace průběžně posílá do uživatelského rozhraní k zobrazení data. Jakmile jsou data připravena, volá model v roli *předmětu* metodu notify svých pozorovatelů, v tomto případě objekt Jakmile výpočetní část dokončí výpočet a data jsou připravená, rozešle je pomocí funkce notify svým pozorovatelům.

K přístupu k datům v GUI je implementován zámek, který hlídá, aby data nebyla zaráz v rukou více vláken. V případě zamčeného zámku je volání o přístup k datům blokující. V případě odemčeného zámku jsou data nahrazena novými a zámek odemčen. Zároveň je k událostem připsána událost o připravenosti dat, společně s potřebnými informacemi o datech (která data byla aktualizována). Výpočetní část se po návratu z metody notify vrací ke své obvyklé činnosti.

O tom, že byla data aktualizována, se vlákno starající se o GUI aplikace dozví pomocí skenování událostí, které probíhá pravidelně již na úrovni používané knihovny *PySimpleGUI* [[55\]](#page-145-2). Když GUI zjistí, že byla vyvolána událost s aktualizací dat, pokusí se získat přístup k zámku, stejně jako předtím výpočetní vlákno aplikace. V případě úspěšného získání zámku data překopíruje do dočasné proměnné a odemkne zámek. Následně zobrazí data na obrazovku dle jejich povahy. Podobně funguje i výpis informace o aktuálním stavu aplikace. Sekvenční diagram [10.7](#page-102-0) zachycuje zobrazení výsledku detekovaných objektů do levé části GUI aplikace.

#### **10.3 Zastavení generování**

Jedním z funkčních požadavků aplikace bylo, aby se dala zastavit v jakékoliv stadiu generování. Tento problém je v implementaci řešen pomocí nastavování příznaků přerušení napříč vlákny a vyvolání výjimky ve výpočetním vláknu.

Od momentu, kdy uživatel stiskne tlačítko *Stop*, proběhne několik věcí. První, kdo zareaguje, je vlákno starající se o GUI. Vkročí do zóny chráněné zámkem (neúspěch je blokující jako v předchozí kapitole) a nastaví příznak přerušení na True. Zámek přenechá odemčený.

Výpočetní vlákno zatím běží, o nastaveném příznaku neví. To se změní v momentě, kdy na své pravidelné obhlídce po každém výpočetním celku příznak zkontroluje. Zjistí-li výpočetní vlákno, že je příznak nastaven, s okamžitou platností vyvolá výjimku typu *InterruptException*. Výjimka probublá až do metody třídy *GUI*, odkud byl výpočet spuštěn. Poté je zachycena a výpočetní vlákno ukončeno.

#### **10.4 Použité technologie a jejich licence**

Aplikace vzniklá z této práce, *Rhythm of light*, používá různé části, které implementoval někdo jiný. Součástí těchto knihoven bývají licence, které je autorka povinna uvést, spolu se jmény jejich **Použité technologie a jejich licence 89**

<span id="page-102-0"></span>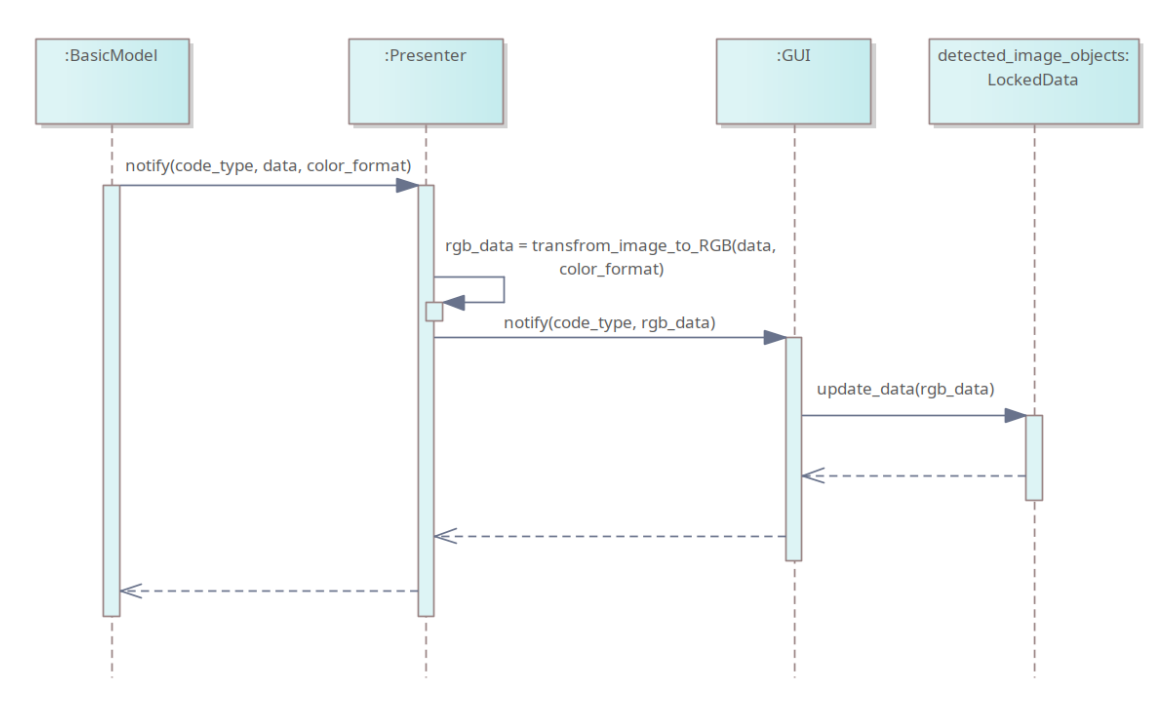

**Obrázek 10.7** Sekvenční diagram zachycující zobrazení výsledku detekovaných objektů na GUI

autorů. Zároveň oznamuje, že ani jedna ze zmíněných knihoven není její prací. Přesný text licencí je možno nalézt v adresářové struktuře aplikace nebo na webových stránkách autorů.

## **Numpy**

**Licence:** BSD License (BSD)

**Autoři:** Charles R. Harris, K. Jarrod Millman, Stéfan J. van der Walt, Ralf Gommers, Pauli Virtanen, David Cournapeau, Eric Wieser, Julian Taylor, Sebastian Berg, Nathaniel J. Smith, Robert Kern, Matti Picus, Stephan Hoyer, Marten H. van Kerkwijk, Matthew Brett, Allan Haldane, Jaime Fernández del Río, Mark Wiebe, Pearu Peterson, Pierre Gérard-Marchant, Kevin Sheppard, Tyler Reddy, Warren Weckesser, Hameer Abbasi, Christoph Gohlke a Travis E. Oliphant [\[64](#page-146-3)]

**Využití:** Efektivní rozhraní pro práci s poli.

# **OpenCV python bindings**

**Licence:** MIT License (MIT)

**Autoři:** Olli-Pekka Heinisuo a další [[57\]](#page-145-4)

**Využití:** Poskytuje rozhraní jazyku *Python* do *OpenCV*.

**90 Implementace**

#### **Midi2audio**

**Licence:** MIT License (MIT)

**Autor:** Bohumír Zámečník[6](#page-103-0)

**Využití:** Poskytuje jazyku *Python* rozhraní do *FluidSynth* pro systém *Linux*.

#### **Music21**

**Licence:** BSD License (BSD)

**Autoři:** Michael Scott Cuthbert, The music21 project a další [[60\]](#page-145-7)

**Využití:** Poskytuje konverzi datových formátů. Aplikace *Rhythm of light* využívá převod z formátu MusicXML do MIDI.

#### **Colormath**

**Licence:** BSD License (BSD)

**Autor:** Gregory Taylor[7](#page-103-1)

**Využití:** Implementace vzorce o barevném rozdílu *CIE DELTA E* [[10\]](#page-142-0).

## **SCAMP (Suite for Computer-Assisted Music in Python)**

**Licence:** GNU General Public License v3 (GPLv3)

**Autor:** Marc Evanstein [\[56](#page-145-3)]

**Využití:** Tvorba a úpravy score objektu, jednoduché generování hudební notace na základě vstupních dat ve formátu *délka noty, MIDI pitch, hlasitost a hudební nástroj*, případně *seskupení tónů do akordu*.

#### **Clockblocks**

**Licence:** GNU General Public License v3 (GPLv3)

**Autor:** Marc Evanstein[8](#page-103-2)

**Využití:** Implementace časové osy a synchronizace času generování score objektu, využívaného knihovnou SCAMP.

<span id="page-103-0"></span><sup>6</sup>https://github.com/bzamecnik/midi2audio

<span id="page-103-1"></span><sup>7</sup>https://python-colormath.readthedocs.io/en/latest/

<span id="page-103-2"></span><sup>8</sup>https://github.com/MarcTheSpark/clockblocks

**Použité technologie a jejich licence 91**

# **Abjad**

**Licence:** GNU General Public License (GPL) (MIT)

**Autoři:** Trevor Bača, Josiah Wolf Oberholtzer[9](#page-104-0)

**Využití:** Udržuje a dále převádí data ze score objektu, generovaného knihovnou SCAMP.

# **ImageAI**

**Licence:** MIT License (MIT)

**Autoři:** Moses Olafenwa and John Olafenwa [[54\]](#page-145-1)

**Využití:**

#### **TensorFlow**

**Licence:** Apache Software License (Apache 2.0)

**Autor:** Google Inc.

**Využití:** Závislost pro knihovnu *ImageAI*.

# **PySimpleGUI**

**Licence:** GNU Lesser General Public License v3 or later (LGPLv3+)

**Autoři:** PySimpleGUI (není uvedeno jméno) [\[55](#page-145-2)]

**Využití:** Snadné a rychlá tvorba grafického uživatelského rozhraní.

#### **Pillow**

**Licence:** Historical Permission Notice and Disclaimer (HPND) (HPND)

**Autoři:** Alex Clark, Fredrik Lundh a další [10](#page-104-1)

**Využití:** Práce s obrázky (zvětšování, zmenšování) v grafickém uživatelském rozhraní (udržuje si data ve stejném formátu jako knihovna *PySimpleGUI*).

<span id="page-104-0"></span><sup>9</sup>https://abjad.github.io/

<span id="page-104-1"></span> $\rm^{10}https://pillow.readthedocs.io/en/stable/index.html$ 

# **Fluidsynth**

**Licence:** GNU Lesser General Public License v2.1 (LGPLv2.1)

**Autoři:** Peter Hanappe, Josh Green, Pedro Lopez-Cabanillas, David Henningsson a další [\[61](#page-146-0)]

**Použití:** Dynamická knihovna je dodávána s programem pro operační systém *Windows*. Její soubory se nachází ve složce \_thirdparty. Uživatel ji tak může může nahradit požadovanou verzí. Knihovna *SCAMP* požaduje mít pro případ systému *Windows* podobu této knihovny v upravené formě. Jsou to další soubory, tentokráte je okolnosti volání z knihovny SCAMP nutí nacházet se hned vedle spustitelného souboru aplikace *Rhythm of light*. Ani v jednom případě není uživateli omezována výměna těchto souborů a nahrazení jejich upravnou verzí.

# **Kapitola 11 Testování**

Hlavním účelem testování bylo zjistit, zda je návod k instalaci aplikace a jejímu spuštění dostatečný. Dále, jak uživatelé reagují na grafické uživatelské rozhraní aplikace, a otestování funkčnosti aplikace v systémech Windows 10 a Manjaro Linux. Tato kapitola je členěna na několik částí. První z nich popisuje testovací *persony*. Dále se nachází *testovací scénáře* a poslední sekcí je *vyhodnocení testování*.

m. **COLLECT** m. m. **COLLEGE**  $\sim$ 

# **11.1 Persony**

Persony mají za cíl modelovat cílovou skupinu uživatelů, která bude aplikaci používat. Při testování jsou tito uživatelé simulováni pomocí testerů, kteří se chovají dle popisu person.

**Nehudebník.** Persona představuje muže středního věku, který se tvorbě hudby nikdy nijak nevěnoval. Počítač využívá pouze na čtení elektronických článků a sledování videí na sociálních sítích. Dokáže rozlišit spustitelný soubor od obrázek nebo zvukového souboru.

**Hudebnice.** Jedná se o ženu ve středním věku, která se v hudbě aktivně angažuje. Zpívá a tancuje. Nezná však noty ani hudební zápis. Počítač používá velmi často, hlavně ke zpracování elektronických dokumentů a brouzdání po internetu. Dokáže rozlišit přípony jednotlivých souborů.

**Výtvarnice.** Jedná se o mladou ženu, která má zálibu v kreslení obrazů (na počítači i na papír). Počítač dále používá zejména ke komunikaci s vrstevníky, poslouchání hudby a sledování videí. Dokáže rozlišit přípony jednotlivých souborů.

## **11.2 Scénáře testování**

Za účelem otestování aplikace byly vytvořeny tři testovací scénáře: *Instalace a spuštění (Windows 10), Změna parametrů (Windows 10)* a *Zastavení generování (Manjaro)*. U každého ze scénářů se nachází sekce *Odhadovaný čas, účel testování, počáteční bod, koncový bod, instrukce pro testera, očekávané kroky* a *zpráva z testování*, rozdělena dle jednotlivých person. Kvůli velmi dlouhým zprávám z testování budou uvedeni jen některé z nich.

#### **11.2.1 Testovací scénář – Instalace a spuštění (Windows 10)**

**Odhadovaný čas:** 10 min

**Účel testování:** Otestování, zda návod v souboru README.txt dostatečně připraví uživatele, k tomu, aby nainstaloval a spustil aplikaci *Rhythm of light*. Součástí scénáře je i instalace pomocných aplikací, které *Rhythm of light* potřebuje ke svému chodu.

#### **Počáteční bod**

Uživatel se nachází v operačním systému *Windows 10*, se spuštěným *průzkumníkem souborů*. K dispozici má soubory aplikace ve složce Rhythm\_of\_light a soubor README.txt. Má přístup k internetu a operační systém mu garantuje práva k instalaci aplikací. V systému není nainstalován program *Lilypond*.

#### **Adresářová struktura**

README.txt Rhythm\_of\_light Rhythm\_of\_light.exe resources *další soubory, které jsou pro účely testování nepodstatné*

#### **Koncový bod**

Uživatel se nachází ve spuštěné aplikaci *Rhythm of light*. V operačním systému je nainstalovaná aplikace *Lilypond*.

#### **Instrukce pro testera**

- **1.** Přečtěte si návod k instalaci, který se nachází v souboru README.txt.
- **2.** Nainstalujte aplikaci *Rhythm of light*. To zahrnuje veškeré pomocné aplikace, které jsou aplikací vyžadovány. Instalační soubory ostatních aplikací můžete uložit do libovolné lokace. Postupujte dle návodu v README.txt.
- **3.** Spusťe aplikaci *Rhythm of light*, která se nachází ve složce Rhythm\_of\_light.

#### **Očekávané kroky**

- **1.** Uživatel otevře soubor README.txt.
- **2.** Přečte si návod v README.txt.
- **3.** Otevře webový prohlížeč.
- **4.** Do hledáčku vloží odkaz pro stažení aplikace *Lilypond*, který nalezne v návodu, a potvrdí klávesou Enter.
- **5.** Uživatel po načtení stránky klikne na odkaz pro stažení aplikace.
- **6.** V dialogovém okně vybere lokaci uložení instalačního souboru a potvrdí.
- **7.** Uživatel spustí instalační soubor.
- **8.** Potvrdí, že tento soubor není nebezpečím pro systém.
- **9.** Uživatel je proveden instalací programu *Lilypond*.
- **10.** Uživatel restartuje počítač.
- **11.** Po opětovném přihlášení si uživatel nechá zobrazit složku s daty aplikace.
- **12.** Přepne se do složky Rhythm\_of\_light.
- **13.** Uživatel najde spustitelný soubor aplikace s názvem Rhythm\_of\_light.exe.
- **14.** Na tento spustitelný soubor dvakrát poklepe, čímž ho spustí.

#### **Průběh testování**

#### **Nehudebník**

Uživatel bez problému našel soubor README.txt a otevřel ho. Nebyl si jist, co je zač program *Lilypond*. Zkopíroval z README.txt název programu a následně ho zkoušel vyhledávat pomocí kláves *CTRL* + *F*. To mělo za následek označení slova v textovém editoru. Když to uživatel viděl, zmáčkl enter. Myslel, že to program spustí. Namísto toho se však smazalo slovo. Uživatel poté pochopil, že to je špatná cesta, a usoudil, že program na počítači zřejmě není.

Zkopíroval si tak odkaz na stažení aplikace do schránky a následně se přepnul na plochu, kde našel odkaz na spuštění webového prohlížeče *Microsoft Edge*. Otevřel ho a odkaz vložil do hledáčku a potvrdil.

Stáhnutí instalačního souboru z oficiálních stránek *Lilypond* bylo velmi velkou zátěží. Uživatel nemohl najít odkaz na stažení na stránce. Stěžoval si na to, že je stránka příliš složitá. Dívá se znovu do REAMDE.txt. Po několika neúspěšných pokusech, zahrnujících hledání na stránce, procházení mnoha podsekcí webu, byl moderátorem naveden na instalační soubor.

Protože zvolený prohlížeč *Microsoft Edge* nedůvěřoval instalačnímu souboru, nestáhl ho. Uživatel tuto informaci obdržel a byl z ní nešťastný. Na odkaz klikal několikrát, ale soubor byl pokaždé zablokován. Po několika nesúpěšných pokusech otevřít soubor, požádal o pomoc moderátora. Ten mu ukázal, jak instalační soubor správně stáhnout a ukázal mu lokaci, kde se soubor nachází.

Uživatel soubor s instalací otevřel. Protože systém *Windows* nedůvěroval staženému instalačnímu programu, upozornil uživatele, že ho právě ochránil před hrozbou. Uživatele to nepřekvapilo. Jen poznamenal, že se zřejmě nepůjde spustit. Když byl moderátorem naveden, aby nechal systém instalačnímu programu důvěřovat, spustila se instalace programu *Lilypond*.

Uživatel bez problému, až automaticky, kliká na tlačítka *Next* v instalaci. Po kliknutí na tlačítko *Finish* a uzavření instalačního okna usoudí, že se program nainstaloval. Znovu se podívá do README.txt a poznamenává, že je příliš dlouhé. Nevyzná se totiž, u kterého kroku skončil. Když mu moderátor poradí, který krok právě dokončil, bez dalších okolků přejede myší na položku *Start* systému *Windows 10* a spustí restart počítače.

Po přihlášení do systému *Windows 10* a zobrazení příslušných složek v *průzkumníku souborů* moderátorem, pokračuje testování. Uživatel si znovu zobrazí soubor README.txt. Poznamená, že je zřejmě připraven pustit aplikaci.

Přepne se do složky Rhythm\_of\_light a říká, že zřejmě hledá nějaký exe soubor. Protože je ve složce příliš mnoho souborů, nemůže spustitelný soubor aplikace najít. Tvrdí, že soubor aplikace se ve složce nenachází. Když je moderátorem dotázan, zda opravdu prošel všechny soubory ve složce, znovu se dá do hledání. Tentokrát soubor Rhythm\_of\_light.exe nalezne.

Dvakrát na spustitelný soubor pokliká. Za chvíli se na obrazovce objeví černé okno. Uživatel říká, že se aplikace zřejmě spustila. Po chvíli poznamenává, že se aplikace spouští velmi dlouho. Když se aplikace spustí a uživatel uvidí její grafické rozhraní, poznamená, že je aplikace spuštěna.

#### **Hudebnice**

Uživatel si bez problému otevře soubor README.txt. Po přečtení kroků předpokládá, že na počítači nainstalovaný program *Lilypond* není. Zkopíruje adresu odkazu na stažení jeho instalace. Klikne na tlačítko *Start* v systému *Windows 10* a vybere prohlížeč *Microsoft Edge*, který se zobrazuje v oblíbených aplikacích. Prohlížeč se spustí.

Uživatel vloží do adresového hledáčku zkopírovaný odkaz. Po otevření webové stránky klikne na modře označený odkaz na stažení souboru. Protože však *webový prohlížeč* nedůvěřuje stahovanému souboru, zablokuje jeho stahování. Uživatel se podivuje chybové hlášce a neví co má dělat dál. Požádá o pomoc moderátora. Ten přesvědčí prohlížeč o tom, že stažení souboru je bezpečné a instalační soubor se stáhne.

Uživatel klikne na stažený soubor v informačním okně *webového prohlížeče*. Objeví se hlášení systému, že právě ochránil uživatele před hrozbou. Uživatel okno chvíli pozoruje a pak klikne na tlačítko *Nespouštět*. Okno se zavře. Uživatel si uvědomí, že to takto zřejmě nemělo být a znovu spouští instalační soubor *Lilypondu*. Tentokrát při systémovém hlášení klikne na prvek *Další informace*. Následně dovolí systému instalaci spustit.

Po objevení *instalačního průvodce* programu *Lilypond* uživatel bez problému následuje instalační instrukce. Po dokončení instalace uživatel zkontroluje soubor README.txt a následně za kliknutí na systémové tlačítko *Start* spouští restart systému.

Po přihlášení do systému *Windows 10* a zobrazení příslušných složek v *průzkumníku souborů* moderátorem, pokračuje testování. Uživatel se přepne do složky Rhythm\_of\_light a automaticky hledá exe soubor. V mnoha souborech ve složce ho však nemůže najít. Otevírá a zavírá soubor README.txt. Znovu se dívá do složky a konečně spustitelný soubor aplikace *Rhythm\_of\_light* nalezne.

Jednou na něj klikne. Když se nic nestane, zkusí kliknout dvakrát. Poté se objeví konzolové okno. Uživatel vyčkává, co se bude dít. Když se zobrazí grafické rozhraní aplikace, moderátor mu oznámí, že testování je u konce.

#### **Výtvarnice**

Uživatel si bez váhání otevře soubor README.txt. Není si jist, jak by měl otestovat, zda se aplikace *Lilypond* v systému nachází. Hledá v aktuálně zobrazené složce, to nic nenachází. Nakonec stiskne klávesu *Start* a do vyhledávacího pole v systému napíše *ly*. Zobrazí se soubor ly.py. Uživatel přemýšlí, zda našel, to co hledal. Dle přípony však po chvíli usoudí, že to nenašel.

Vrátí se do souboru README.txt a tam zkopíruje odkaz na stažení instalačního souboru. Minimalizuje všechna okna a zobrazí plochu. Na ploše spatří odkaz na webový prohlížeč *Google Chrome*, dvakrát na něj klikne. Když se prohlížeč otevře, vloží do URL pole zkopírovaný odkaz a potvrdí.

Na oficiální stránce programu *Lilypond* klikne na modře označený soubor. Soubor se začne stahovat. Uživatel pozoroje stahování dole na liště. Když je stahování souboru dokončeno, uživatel klikne na ikonu se souborem na liště.

Objeví se varování systému *Windows*, že spuštěný program může představovat hrozbu. Uživatel toto okno automaticky zavírá kliknutím na tlačítko *Nespouštět*. Poznamená, že má aplikaci staženou, takže může přistoupit k dalšímu kroku.

Dle scénáře se v *systémovém průzkumníku* přepne do složky Rhythm\_of\_light a hledá exe soubor. Když ho nemůže najít, spustí vyhledávání pomocí hledáčku v okně *průzkumníku*. napíše první písmena souboru a systém aplikaci najde. Uživatel na ni pokliká. Na krátkou dobu se otevře černé konzolové okno a pak zase zmizí. Uživatel poznamenává, že ho to vylekalo.

Následně se rozhodne, že soubor najde ručně. Když ho v adresáři konečně objeví, dvakrát na něj poklepe. Tentokrát se černé konzolové okno objeví na delší dobu. Uživatel říká, že neví, co to má znamenat. Když se po chvíli objeví GUI aplikace, oznámí, že dokončil scénář.

Moderátor se uživatele zeptá, zda si myslí, že všechno, co udělal bylo přesně dle kroků v README.txt. Uživatel odpovídá, že zřejmě ano, jinak by se aplikace nespustila. Moderátor uživatele upozorní, že aplikace *Lilypond* nebyla nainstalována a pobídne ho, ať ji zkusí nainstalovat.

Uživatel se tedy znovu dívá do README.txt. Dodává, že "tu aplikaci přece stahoval". Přepne se<br>tude vedevého nucleiky Braské si test na strénec nazmenu Librard Beskráli nucleika do okna *webového prohlížeče*. Prochází si text na stránce programu *Lilypond*. Po chvíli mu dojde, že měl aplikaci nainstalovat. Znovu kliká na instalační soubor. Když se objeví hláška o hrozbě, uživatel si ji přečte, chvíli se zamyslí a následně si nechá zobrazit další informace. Klikne na *Přesto spustit*.

Spustí se instalace aplikace, kterou uživatel ochotně řídí tlačítkem *Next*. Když dojde instalace ke konci, uživatel potvrdí tlačítkem *Finish*. Následně chce spouštět aplikaci, když tu si uvědomí, že měl ještě něco udělat. Podívá se do README.txt a následně restartuje počítač.

Po přihlášení do systému *Windows 10* a zobrazení příslušných složek v *průzkumníku souborů* moderátorem, pokračuje testování. Uživatel se přepíná do složky spustitelnými soubory aplikace a dvakrát poklepává na Rhythm\_of\_light.exe. Poznamenává, že se aplikace spouští velmi dlouho. Když se aplikace zobrazí v podobě GUI, moderátor ukončí test.

## **11.2.2 Testovací scénář – Změna parametrů (Windows 10)**

**Odhadovaný čas:** 10 min

**Účel testování:** Testování srozumitelnosti grafického uživatelského rozhraní při volbě parametrů generování a funkčnost aplikace při jejich různých hodnotách. Dále je testováno prohlížení výsledků generování.

## **Počáteční bod**

Uživatel se nachází v operačním systému *Windows 10*. Otevřené aplikace jsou: *Průzkumník souborů* se dvěma okny. První z oken se nachází v adresáři se spustitelným souborem aplikace. Druhé okno zobrazuje adresářovou strukturu testovacích dat.

#### **Adresářová struktura testovacích dat**

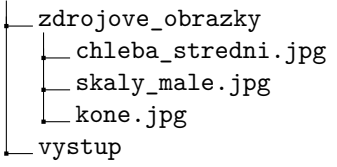

**Adresářová struktura spustitelných souborů aplikace**

Rhythm\_of\_light Rhythm\_of\_light.exe resources *další soubory, které jsou pro účely testování nepodstatné*

### **Koncový bod**

Ve složce vystup se nachází výsledek generování (viz adresářová struktura). Obsah složky, kterou měl zvolit uživatel jako výstupní v instrukci č. 7, zůstává nezměněna. Aplikace je ukončena.

## **Adresářová struktura testovacích dat**

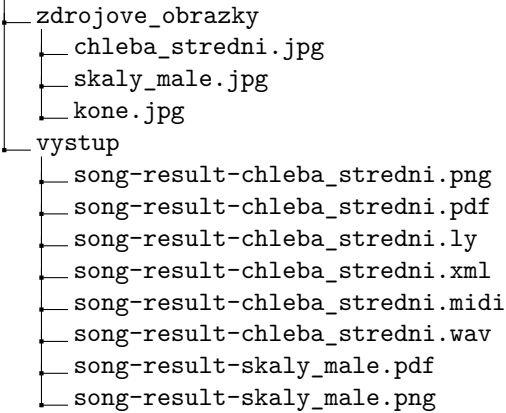

#### **Instrukce pro testera**

- **1.** Spusťe aplikaci *Rhythm of light*, která se nachází ve složce Rhythm\_of\_light.
- **2.** Vygenerujte s pomocí aplikace hudební artefakt z obrázku chleba\_stredni.jpg, nacházející se ve složce zdrojove obrazky tak, aby tónina skladby byla E dur, velikost segmentu 15 % šířky a 25 % výšky zdrojového obrázku a maximální tempo 180 BPM. Výsledek uložte do složky vystup.
- **3.** Zobrazte si výsledek generování.
- **4.** Slovně popište, zda byly při generování detekovány v obrázku nějaké objekty a které to byly.
- **5.** Vygenerujte PDF s notovým zápisem z obrázku skaly\_male.jpg, který se nachází ve složce zdrojove\_obrazky. Parametry generování mohou být libovolné. Nic dalšího kromě PDF souboru (případně segmentovaného obrázku) negenerujte.
- **6.** Zobrazte si výsledek generování a přesvědčte se, že je vygenerováno pouze PDF a segmentovaný obrázek.
- **7.** Nechte aplikaci vygenerovat MusicXML notaci, a to při nulové přesnosti detekování objektů. Zdrojový obrázek zvolte libovolný, výstupní složku taktéž.
- **8.** Ukončete aplikaci.

## **Očekávané kroky**

- **1.** Uživatel se přepne do složky Rhythm\_of\_light.
- **2.** Klikne na spustitelný soubor aplikace Rhythm\_of\_light.exe.
- **3.** Uživatel v GUI stiskne tlačítko *Browse* u pole *Source image*.
- **4.** V dialogovém okně vybere lokaci obrázku chleba\_stredni.jpg a potvrdí.
- **5.** Uživatel klikne na kartu *Notes*.
- **6.** Ve vstupním poli pod popiskem *Key* mačká tlačítko nahoru do doby, než se v poli objeví nápis *E major*.
- **7.** Uživatel klikne na kartu *Segmentation*.
- **8.** Přepne se kurzorem do vstupního pole pod popiskem *Segment width*.
- **9.** Pomocí kláves změní výchozí hodnotu na *15% of source width*
- **10.** Uživatel se přepne kurzorem do vstupního pole pod popiskem *Segment height*.
- **11.** Pomocí kláves změní výchozí hodnotu na *25% of source height*.
- **12.** Uživatel klikne na kartu *Notes*.
- **13.** Přepne se kurzorem do vstupního pole pod popiskem *Maximal tempo*.
- **14.** Pomocí kláves změní výchozí hodnotu na *180*.
- **15.** Uživatel klikne na kartu *General*.
- **16.** Stiskne tlačítko *Browse* u pole *Output folder*.
- **17.** V dialogovém okně vybere lokaci složky vystup a potvrdí.
- **18.** Uživatel stiskne tlačítko *Generate*.
- **19.** Počká, až program zobrazí informaci o dokončení generování (*Success 100%*).
- **20.** Přepne se do průzkumníku souborů, kde se nachází složka vystup.
- **21.** Otevře ji.
- **22.** Vidí, že se vygenerovalo 5 souborů:

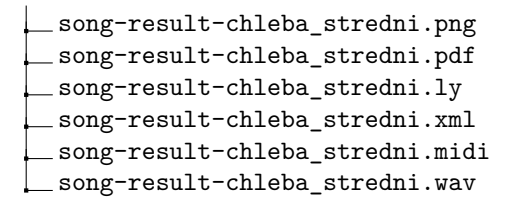

- **23.** Vyhodnotí, že generování proběhlo správně.
- **24.** Uživatel se přepne zpět do GUI aplikace.
- **25.** Klikne na kartu *Object detection*.
- **26.** Pojmenuje objekty ukázané v modrých rámečcích.
- **27.** Uživatel stiskne tlačítko *Browse* u pole *Source image*.
- **28.** V dialogovém okně vybere lokaci obrázku skaly\_male.jpg a potvrdí.
- **29.** Klikne na kartu *Export*.
- **30.** Klikne na všechny zaškrtávací pole kromě pole u popisku *Generate PDF*.
- **31.** Stiskne tlačítko *Generate*.
- **32.** Počká, až program zobrazí informaci o dokončení generování (*Success 100%*).
- **33.** Přepne se do průzkumníku souborů, kde se nachází složka vystup.
- **34.** Otevře ji.
- **35.** Vidí, že se vygenerovaly 2 nové soubory:

song-result-skaly\_male.pdf  $\Box$ song-result-skaly\_male.png

- **36.** Vyhodnotí, že generování proběhlo správně.
- **37.** Uživatel se přepne zpět do GUI aplikace.
- **38.** Klikne na kartu *Segmentation*.
- **39.** Přepne se kurzorem do vstupního pole pod popiskem *Object detection accuracy*.
- **40.** Pomocí přepsání textu pomocí klávesnice změní výchozí hodnotu na *0%*.
- **41.** Uživatel klikne na kartu *Export*.
- **42.** Klikne na zaškrtávací políčko u popisku *Generate MusicXML*, čímž ho označí jako aktivní.
- **43.** Stiskne tlačítko *Generate*.
- **44.** Na základě zobrazené chybové hlášky vyhodnotí, že aplikace nepodporuje nulovou přesnost u pole *Object detection accuracy*.
- **45.** Pomocí kliknutí na křížek v pravém horním rohu aplikace ukončí program.

#### **Průběh testování**

Uživatelé byli informováni o tom, že v případě nejasnosti pokynů nebo překladu anglických výrazů mohou požádat moderátora o pomoc.

#### **Hudebnice**

Po přepnutí do složky Rhythm\_of\_light uživatel najde spustitelný soubor aplikace *Rhythm of light* a dvakrát na něj poklepe. Když se načte grafické rozhraní aplikace, přepne se v *průzkumníku souborů* do složky zdrojove\_obrazky. Pravým tlačítkem myši klikne na soubor obrázku chleba\_stredni.jpg. Očekává, že tam bude volba *otevřít v programu Rhythm of light*, to však nenastane.

Následně otevře obrázek v systémovém *prohlížeči obrázků*. Přiblížuje a oddaluje obrázek. Poznamenává, že neví, jak dostat obrázek do aplikace. Moderátor uživatele navede zpět do aplikace. Uživatel klikne na tlačítko *Browse* u položky *Source image*. Objeví se dialogové okno *průzkumníku souborů* s pohledem do složky samples (součást složky resources v adresářové struktuře souborů aplikace). Uživatel klikne nedávná místa v navigačním panelu, je zde zobrazená složka testovaci\_data. Přepne se do ní a následně i do složky zdrojove\_obrazky. Zde vybere soubor chleba\_stredni.jpg a potvrdí.

V aplikaci klikne uživatel na kartu *Segmentation*. Chce nastavit šířku segmentu v procentech, ale jakmile spatří políčko s popiskem *Object detection accuracy* s údajem v procentech, usoudí, že zřejmě hledá toto pole. Jeho hodnotu nastaví pomocí šipek v GUI na *15 %*. Následuje dotaz na moderátora, jak se anglicky řekne *výška*. Když moderátor odpoví, uživatel se přepne do políčka s popiskem *Segment height* a pomocí šipek nastaví jeho hodnotu na *25 % of source width*.

Uživatel zmíní, že nastavení *tóniny* skladby bude zřejmě umístěno u not. Klikne na kartu *Notes* a následně se přepne do políčka s popiskem *Key*. Zeptá se moderátora, jak se řekne *durová tónina* anglicky. Po jeho odpovědi nejprve stiskne šipku dolů v grafickém rozhraní, když se nic nestane, stiskne tlačítko s šipkou nahoru. Kliká na něj až do doby, než se v poli objeví hodnota *E dur*.

Následně očima hledá políčko pro nastavení *maximálního tempa*. Když narazí na pole s popisem *Maximal tempo*, znovu začne měnit jeho obsah pomocí šipky dolů v GUI. Když je hodnota nastavena na *180*, Přepne se na kartu *General*. Tam stiskne tlačítko *Browse* s popiskem *Output folder*. Zobrazí se dialogové okno *systémového průzkumníku souborů*. Při této příležitosti uživatel hlavní okno aplikace omylem přesune do dolní části, tak, že poslední, co je vidět, je tlačítko *Generate*. Podobně jako u vybírání vstupního souboru se v dialogovém okně dostane do složky testovaci\_data. Zvolí složku výstup a následně chce pojmenovat výstupní soubor. To mu však systém nedovolí. Upozorní ho, že soubor názvu, který si zvolil, ve složce neexistuje. Uživatele to překvapí a ptá se moderátora, co se stalo. Ten mu vysvětlí, že nevybírá soubor, ale složku.

Uživatel následně potvrdí výběr složky vystup. Poté stiskne v aplikaci tlačítko *Generate*. Aplikace spustí proces generování, ale uživatel nevidí ukazatel průběhu generování, takže si myslí, že se nic nestalo. Pak ho napadne uchopit okno aplikace a přesunout ho výše tak, aby viděl na celý program.

To zapříčiní mimo jiné i ukázání ukazatele průběhu a uživatel pochopí, že se něco přece jen děje. Vyčká dokud aplikace na dolní liště neoznámí, že generování dosáhlo *100 %*. Následně si chce zobrazit výsledek, mačká na různé karty v pravé části aplikace. To považuje za zobrazení výsledku. Když moderátor uživatele upozorní, aby se podíval i do výstupní složky, uživatel je překvapen, že se něco do složky vygenerovalo.

V *systémovém prohlížeči souborů* se přepne do složky testovaci\_data a následně do složky vystup. Spatří vygenerované soubory a po jednom je otevírá. U souboru formátu MusicXML je překvapen, že se mu otevřel webový prohlížeč "s jakýmsi kódem". Při zavírání generovaných souborů<br>smrtlní seroče se likesi omylem zavře aplikaci.

Při popisu detekovaných objektů poznamenává, že neví, jestli byly nějaké detekovány. Místo toho, aby se podíval na kartu *Object detection*, začne vyjmenovávat všechny objekty, které sám viděl na obrázku

U dalšího kroku scénáře si uživatel uvědomí, že zavřel aplikaci. Bez jakýchkoliv problémů ji znovu spustí. Zdrojový obrázek skaly\_male.jpg vybere jako v předchozím případě v dialogovém okně po stisknutí tlačítka *Browse* ze složky zdrojove\_obrazky. I když nemusí, pomocí dialogového okna volí i výstupní složku, a to stejnou, kterou již v předchozím kroku zadal.

Aniž by nastavil, které formáty má aplikace generovat, stiskne uživatel tlačítko *Generate*. Vyčkává, než aplikace oznámí konec generování. Následně si v *systémovém průzkumníku souborů* zobrazí obsah složky vystup. Jsou tam kromě souboru ve formátu PDF i další nově vygenerované soubory. Uživatel to nepovažuje za překážku a po jednom si je zobrazuje. Na dotaz moderátora, zda je tedy všechno v pořádku, odpovídá, že ano, načež mu moderátor připomene, že se měl vygenerovat pouze PDF soubor a segmentovaný obrázek.

Uživatel pochopí, že zřejmě měl nastavit ještě něco. Vrací se zpět do aplikace. I když nemusí, znovu pomocí dialogového okna vybírá zdrojový obrázek a následně proklikává všechny karty v le-

vém menu, než se dostane ke kartě *Export*. Pochopí, že se jedná o typy souborů, které aplikace generuje. Podiví se, že zde není volba vygenerovat *segmentovaný obrázek*. Postupně kliká na zaškrtávací pole s popiskem formátů, čímž je deaktivuje. Aktivní nechá jen zašktrvávací pole u formátu PDF.

Následně stiskne tlačítko *Generate*. Po dokončení generování se podívá do složky vystup a oznámí, že tentokrát se vygenerovalo vše správně. Když se ho moderátor dotáže, jak to poznal, když ve složce jsou i soubory jiných typů, odpovídá, že dle času vytvoření.

Při dalším kroku uživatel tentokrát nechává parametry *zdrojového obrázku* a *výstupní složky* tak, jak jsou. Pole pro změnu *přesnosti detekce objektů* nemůže nalézt. Když spatří pole s popiskem *Object detection accuracy*, poznamenává, že to zřejmě není ono, protože tam je procento. Pomocí tlačítek nakonec nastaví toto pole na hodnotu *1 %*, nižší hodnotu pomocí tlačítek už zadat nemůže.

Následně se přepne kartu *Export*. Zde deaktivuje zaškrtávací políčko u popisku *Generovat PDF* a naopak zaktivuje zaškrtávací políčko u popisku *Generovat MusicXML*. Pomocí tlačítka *Generate* spustí generování.

Uživatel si postěžuje, že se aplikace zřejmě sekla (generování trvá příliš dlouho). Moderátor se ho zeptá, z čeho tak soudí. Uživatel odpovídá, že ukazatel průběhu je již delší dobu na *33 %*. Když aplikace dokončí výsledek, uživatel ji chce ukončit. Nejprve klikne na tlačítko *Stop*, a teprve pak na křížek v pravém horním rohu. Aplikace je ukončena.

#### **Výtvarnice**

Uživatel dvakrát poklepe na Rhythm\_of\_light.exe, spustí se aplikace *Rhythm\_of\_light*. Následně si upraví velikost oken *průzkumníku souborů* tak, aby viděl na obě složky. V testovacích souborech najde soubor chleba\_stredni.jpg a otevře ho v *prohlížeči obrázků*. Zkouší na obrázek klikat pravým tlačítkem myši a hledá možnost, jak ho otevřít v aplikaci.

Nakonec se vrací do okna aplikace a kliká na tlačítko *Browse* u popisku *Source image*. Otevře se dialogové okno *průzkumníku souborů* s lokací ukázkových obrázků aplikace. Uživatel se podívá, v jaké složce se nachází testovací data a následně se tam v dialogovém okně dokliká. Vybere požadovaný soubor a výběr potvrdí.

Uživatel kliká na karty v levém menu aplikace, než se dostane na kartu *Notes*. Následuje dotaz na moderátora, jak se řekne *tónina* anglicky. Po odpovědi se uživatel přepne do políčka s popiskem *Key*. Pomocí klávesnice tam vpíše E dur.

Následně se přepne na kartu *Segmentation*. U první položky se zastaví, protože vidí v hodnotě procento. Do pole vpíše pomocí klávesnice hodnotu *15 %*. Když chce zadat výšku segmentu, zarazí se. Zeptá se moderátora, jak se řekne anglicky *výška*. Po odpovědi nastaví hodnotu v poli u *Object detection accuracy* na 20 %, s poznámkou, že "to dává zpátky".

Poté se přepne do pole *Segment width* a pomocí klávesnice změní hodnotu na *15 % of source width*. Podobně postupuje u pole *Segment width*, tentokrát s hodnotou *25 % of source height*. Uživatel se dále přepne do pole s popiskem *Maximal tempo* a vpíše hodnotu *180 BPM*.

Následně se přepne zpátky na kartu *General* a ujistí se, jestli *output folder* znamená *výstupní složka*. Poté klikne na tlačítko *Browse* pod popiskem. Stejným způsobem jako při výběru vstupního obrázku se přepne do složky vystup.

Poté zmáčkne tlačítko *Generate*. Program ohlásí chybu – nevalidní vstup. Uživatel se podiví, co zadal špatně a pak proklikává karty *About, Export*, než se dostane na kartu *Notes*. Tam smaže slovo *dur* u tóniny a nechá tam pouze písmeno *E*. Znovu stiskne tlačítko pro generování. Program ohlásí stejnou chybu. Uživatel se následně přepne do pole *Key* na kartě *Notes*. Tentokrát zkusí měnit hodnotu šipkami. Dokliká až na hodnotu *E dur* a poznamenává, že by hlášení chyb mohlo být přesnější.

Stiskne tlačítko *Generate*. Tentokrát se ohlásí pouze jeden nevalidní vstup. Uživatel se vrací

na kartu *Notes* a maže slovo *BPM* v políčku *Maximal tempo*. Poté znovu spustí generování.

Zdá se, že si oddechl, že program konečně něco dělá. Trpělivě čeká, až program dokončí generování. Po chvíli však poznamenává, že generování trvá příliš dlouho. Když se na panelu ukáže hláška *100 % Success*, uživatel si chce prohlédnout výsledek programu. V levém části programu kliká postupně na jednotlivé karty. Když se moderátor dotáže, zda si uživatel prohlédl všechny výsledky generování, tvrdí, že ano. Moderátor mu připomene, že při generování zadával výstupní složku, ať se tam podívá. Uživatel se přepne do okna *průzkumníku souborů* a vzpomíná, jakou výstupní složku tam zadával. Podívá se do scénáře a následně se v *průzkumníku* dostane do složky vystup. Po jednom otevírá generované soubory.

Na otázku, které objekty byly v obrázku detekované pouze krčí rameny. Dále dle scénáře mačká tlačítko *Browse* u políčka *Source image* a přepíná se do složky zdrojove\_obrazky. Zde vybere skaly\_male.jpg a potvrdí. Protože je ve scénáři zmíněno, že parametry generování mohou být libovolné, uživatel proklikává karty a šipkami náhodně mění hodnoty. Následně se přepíná na kartu *About* a následně *Export*. Odšrtává všechna políčka, až na to s popisem *Generate PDF*. Následně spouští generování.

Když se po dokončení generování dívá do složky vystup, je překvapen, že je zde kromě PDF také segmentovaný obrázek. Říká moderátorovi, že je to zřejmě špatně, protože se mělo vygenerovat pouze PDF. Moderátor mu ukáže pasáž ze scénáře a vysvětlí mu, že je vše v pořádku. Uživatel tedy pokračuje dál.

Uživatel v kartě *Export* odznačí generování *PDF* a místo toho zašktrne generování *MusicXML*. Nechápe, co se myslí *nulovou přesností detekování objektů*. Zeptá se moderátora, jak se tato vlastnost nazývá anglicky. Po odpovědi se pomalu přepíná mezi kartami *Notes* a *Segmentation* a hledá políčko s uvedeným popisem. Následně do něj píše hodnotu *0 %*. Spouští generování.

Když program skončí s chybou, přepne se nazpátek na kartu *Segmentation* a nastavuje políčko *Object detection accuracy* pomocí šipky dolů. Nejmenší hodnota, která lze zadat, je *1 %*. Uživatel vyhodnotí, že aplikace nulovou přesnost detekce objektů zřejmě nedovoluje. Moderátor to potvrdí a uživatel následně kliká na křížek v pravém rohu aplikace.

## **11.2.3 Testovací scénář – Zastavení generování (Manjaro)**

**Odhadovaný čas:** 10 min

**Účel testování:** Testování zastavení procesu generování a toho, zda uživatel rozumí tomu, že to může udělat.

#### **Počáteční bod**

Uživatel se nachází v operačním systému *Manjaro Linux*. Otevřené aplikace jsou: *Dolphin* (*souborový prohlížeč*) se dvěma okny. První z oken se nachází v adresáři se spustitelným souborem aplikace. Druhé okno zobrazuje adresářovou strukturu testovacích dat.

**Adresářová struktura testovacích dat** zdrojove\_obrazky chleba\_stredni.jpg skaly\_male.jpg kone.jpg vystup

```
Adresářová struktura spustitelných souborů aplikace
Rhythm_of_light
   Rhythm_of_light
    resources
   další soubory, které jsou pro účely testování nepodstatné
```
## **Koncový bod**

Ve složce vystup se nachází výsledek generování (viz adresářová struktura). Aplikace je ukončena.

#### **Adresářová struktura testovacích dat**

```
zdrojove_obrazky
chleba_stredni.jpg
 skaly_male.jpg
kone.jpg
vystup
 song-result-kone.png
 song-result-kone.midi
```
#### **Instrukce pro testera**

- **1.** Spusťe aplikaci *Rhythm of light*, která se nachází ve složce Rhythm\_of\_light.
- **2.** Ze složky testovacích dat (zdrojove\_obrazky) vyberte obrázek kone.jpg a nechejte aplikaci vygenerovat pouze MIDI soubor (a segmentovaný obrázek). Parametry volte libovolně. Výstupní složku zvolte složku vystup.
- **3.** Zastavte generování.
- **4.** Slovně popište, v jaké fázi jste aplikaci zastavil(a).
- **5.** Upravte parametry: *šířka segmentu* bude 52 % a *výška segmentu* 42 %.
- **6.** Znovu generování spusťte.
- **7.** Zobrazte si výsledek generování.
- **8.** Ukončete aplikaci.

## **Očekávané kroky**

- **1.** Uživatel se přepne do složky Rhythm\_of\_light.
- **2.** Klikne na spustitelný soubor aplikace Rhythm\_of\_light.
- **3.** Uživatel v GUI stiskne tlačítko *Browse* u pole *Source image*.
- **4.** V dialogovém okně vybere lokaci obrázku kone.jpg a potvrdí.
- **5.** Uživatel klikne na kartu *Export*.
- **6.** Klikne na všechny zaškrtávací pole kromě pole u popisku *Generate MIDI*.
- **7.** Uživatel klikne na kartu *General*.
- **8.** Stiskne tlačítko *Browse* u pole *Output folder*.
- **9.** V dialogovém okně vybere lokaci složky vystup a potvrdí.
- **10.** Zmáčkne tlačítko *Generate*.
- **11.** Uživatel stiskne tlačítko *Stop*.
- **12.** Přečte z informační hlášky (dole pod tlačítkami *Generate* a *Stop*), ve kterém kroku generování proces zastavil.
- **13.** Uživatel klikne na kartu *Segmentation*.
- **14.** Přepne se kurzorem do vstupního pole pod popiskem *Segment width*.
- **15.** Pomocí kláves změní výchozí hodnotu na *52% of source width*
- **16.** Uživatel se přepne kurzorem do vstupního pole pod popiskem *Segment height*.
- **17.** Pomocí kláves změní výchozí hodnotu na *42% of source height*.
- **18.** Uživatel znovu stiskne tlačítko *Generate*.
- **19.** Počká, až program zobrazí informaci o dokončení generování (*Success 100%*).
- **20.** Přepne se do průzkumníku souborů, kde se nachází složka vystup.
- **21.** Otevře ji.
- **22.** Vidí, že se vygenerovaly 2 soubory:

song-result-kone.png song-result-kone.midi

- **23.** Vyhodnotí, že generování proběhlo správně.
- **24.** Uživatel se přepne zpět do GUI aplikace.
- **25.** Pomocí kliknutí na křížek v pravém horním rohu aplikace ukončí program.

### **Průběh testování**

#### **Hudebnice**

Uživatel nalezl spustitelný soubor aplikace Rhythm\_of\_light a jednou na něj klikl. Na obrazovce se zatím nic nedělo, takže měl pocit, že aplikaci nespoustil. Poklikal na aplikaci tedy dvakrát. Vzápětí se spustilo grafické rozhraní aplikace z prvního kliknutí. Následovalo spuštění dalších dvou instancí. To uživatele překvapilo. Přebytečná okna aplikace zavřel a nechal si jen jedno.

V grafickém rozhraní kliknul na tlačítko *Browse* u popisku *Source image*. Zobrazilo se dialogové okno *systémového průzkumníku souborů* ve složce samples (součást složky resources v adresářové struktuře souborů aplikace). Tentokrát se zde nenachází žádný navigační panel, který by ukazoval *poslední navštívená místa*. Uživatel je zmatený, kde má testovací data nalézt. Různě se přepíná ve složkách. Nakonec dialogové okno zavře.

Přepne se do okna *adresářového průzkumníku*, kde má otevřenou složku s testovacími daty. Přepne se do složky zdrojove\_obrazky a pravým tlačítkem myši klikne na soubor kone.jpg. Zobrazí se nabídka. Uživatel vybere volbu *Zkopírovat*.

Následně se vrátí do okna aplikace, vybere obsah pole u popisku *Source image* a pomocí klávesy *Delete* jej smaže. Následně pomocí kláves CTRL + V vloží obsah schránky. V poli se objeví cesta k požadovanému obrázku.

Uživatel se přepne na kartu *Export* a deaktivuje všechna zaškrtávací políčka, až na to, u kterého se nachází nápis *Generate MIDI*. Následně se vrátí na kartu *General* a stiskne tlačítko *Browse* u popisku *Output folder*. Složku vystup opět nemůže najít, a tak volí stejný postup jako při zadávání zdrojového obrázku (kopírováním a vložením cesty).

Stiskne tlačítko *Generate*. Po přečtení dalšího kroku ve scénáři, mačká v aplikaci tlačítko *Stop*. Podívá se a ukáže na *spodní lištu* aplikace, kde visí popis *stavu* aplikace. Komentuje jej slovy *" 33 procent, creating notes"*.

Přepne se na kartu *Segmentation*, kde se přepne do pole s popiskem *Segment width*, s dotazem na moderátora, zda slovo *"width"* znamená *šířka*. Po odpovědi použije šipky v grafickém uživatelském rozhraní k nastavení hodnoty na *52 % of source width*. Následně se přepne do pole popiskem *Segment height* a opět pomocí šipek v GUI změní jeho hodnotu na *42 % of source height*.

Stiskne tlačítko *Generate*. Vzhledem k tomu, že obrázek kone.jpg je relativně velký, provádí aplikace výpočet dlouho. Uživatel znovu poznamenává, že se aplikace zřejmě zasekla. Po dokončení generování se přepne do složky vystup v *systémovém průzkumníku souborů* a poklepe na vygenerovaný soubor song-result-kone.midi. Otevře se nástroj *MuseScore*. Uživatel chvíli hledá, čím by zobrazené noty přehrál, až nalezne symbol trojůhleníku, běžně používaný pro přehrávání. Klikne na něj. Aplikace začne přehrávat generovaný hudební artefakt. Po chvíli aplikaci zavře. Vrací se do aplikace *Rhythm of light*, kterou ukončuje křížkem v pravém rohu okna.

## **11.3 Vyhodnocení testování**

Během testování prototypu byla objevena řada nedostatků aplikace. V následující sekci budou po jednom rozebrány a přidán návrh, jak by je šlo vyřešit. Nedostatky jsou řazeny do dvou kategorií: *Instalace a spuštění* a *Funkčnost aplikace*.

## **11.3.1 Instalace a spuštění**

- Pro všechny uživatele bylo velmi náročné stáhnout instalační soubor programu *Lilypond*. Nejen, že webový prohlížeč *Microsoft Edge* stažení tohoto souboru blokoval, ale také systém *Windows* označil instalaci programu *Lilypond* za hrozbu. Uživatelé se tak mohli cítit být kroky v souboru README.txt ohroženi. Těmto situacím by šlo předejít přidáním dodatečné informace o bezpečnosti těchto souborů a upozornění, že zmíněné situace mohou nastat. Dále by chtělo rozšířit instalační návod, aby uživatele přesně navedl, který ze souborů na stránce *Lilypond* si má stáhnout.
- V systému linux je spuštění aplikace problematické. Uživatelé po spuštění souboru nebyli dostatečně informováni o průběhu spuštění aplikace, takže si mysleli, že se nespustila nebo že nefunguje. V systému windows byl problém podobný, jen se alespoň zobrazilo konzolové okno, takže uživatel nabyl pocitu, že se děje alespoň něco. Tuto situaci by mohl grafický ukazatel průběhu spouštění, který by se objevil ihned po kliknutí na spustitelný soubor aplikace. dlouhou dobu se spouští
- Všichni testeři si stěžovali, že položek ve složce, kde se nachází spustitelný soubor aplikace, je příliš mnoho. To jim zhoršovalo orientaci a snižovalo úspěšnost spuštění aplikace. Tento problém by šel vyřešit vytvořením zástupce na ploše, který by odkazoval na spustitelný soubor aplikace, v rámci instalace. Další možností je přidat zástupce na aplikaci do složky vyšší úrovně.

## **11.3.2 Funkčnost aplikace**

- Mnozí uživatelé jsou zvyklí na chování *drag & drop*. Usnadnilo by používání aplikace, kdyby tento způsob výběru souborů také uměla.
- Uživatele mátlo, že po vybrání vstupního obrázku nebyl rovnou zobrazen v aplikaci. Kdyby aplikace reagovala na vstup uživatele v reálném čase, zřejmě by to ulehčilo čitelnost její komunikace.
- Nastavování vstupních hodnot pomocí šipek, a ne klávesnice, může být pomalé. Uživatelé by tak měli být upozorněni, že při zadávání vstupu mohou používat jak tlačítka na grafické prvku, tak vpisování hodnot pomocí klávesnice.
- Uživatelé si v aplikaci často pletli výstupní složku se souborem. Hodilo by se, kdyby uživatel mohl určit jméno výstupního souboru.
- Uživatelé většinou vůbec nevěděli, kde najít výsledek generování. Aplikaci by tak pomohlo tlačítko *zobrazení výsledku*.
- Ani jeden z uživatelů nepoznal, jakým způsobem aplikace informuje o detekovaných objektech. Hodilo by se přidat popis, že aplikace označuje detekované objekty v obraze pomocí modrých obdelníků.
- Jeden z uživatelů při téměř každém generování nastavoval výstupní složku a obrázek na stejnou hodnotu, jaká v aplikaci již byla zadaná. To může symbolizovat dvě věci. Buď to, že nevěděl, jaká hodnota tam je zadaná. V druhém případě si uživatel nebyl jist, zda aplikace uchovává jeho minulý vstup. V obou případech by měla aplikace zlepšit svůj způsob informování uživatele.
- Uživatelé byli překvapeni, že v nastavení exportu není možné nastavit všechny typy souborů, které aplikace generuje. Řešením je přidat možnost (ne)generovat segmentovaný obrázek.
- U nastavení parametru *Object detection accuracy* uživatele mátlo procento, které bylo za číselnou hodnotou. Tento parametr by si zřejmě zasloužil lepší popis. V celé aplikaci by bylo dobré přidat delší vysvětlivky jednotlivých polí.
- V případě delšího času generování měli uživatelé pocit, že aplikace přestala odpovídat. To lze vyřešit buď přidáním upozornění, že generování může trvat i déle. Další možností je přidání dalšího ukazatele průběhu, který bude ilustrovat průběh dílčích úloh a uživatel tak bude dostávat informaci o stavu aplikace častěji.

**Testování**

#### **Kapitola 12 COLOR** ×. **CONTRACTOR CONTRACTOR Budoucí rozšíření**

*Python* je jazyk, který v dnešní době používá mnoho vývojářů. Už z tohoto důvodu, a také z důvodu třívrstvé architektury a používání abstrakce v návrhu tříd, by rozšíření aplikace nemělo být příliš težké. Při implementaci a designu aplikace přicházelo mnoho nápadů, na které v práci nezbyl čas a prostor. Zde je krátký výčet těch nejzajímavějších.

# **12.1 Po hudební stránce**

**CONTRACTOR** 

**Bicí** linka by byla vhodným doplněním skladby. Upevnila by se tak ještě více rytmická funkce doprovodu. Navíc by tím skladba dostala větší hloubku a zdála by se být pestřejší.

**Zlepšení kompozice.** Prosté opakování motivů je ve skladbě málo časté. S motivy je běžné si hrát, různě je přetvářet. Dále lze například přenášet rytmus či dokonce jednotlivé témata z melodie do doprovodu.

**Variabilní počet taktů v rytmu.** Rytmus nemá vždy jen 4 takty. Především by se mohl lišit počet taktů v jednotlivých motivech, což by vyzdvihlo jejich různorodost a přiblížilo je tak více k smyslu *příznačného motivu*.

**Vyzkoušení ostatních relací.** Až budou dostupné technologie nebo prostředky na implementaci dalších vazeb mezi obrazem a zvukem, uvedených v kapitole *[Mapování modalit](#page-54-0)*, bylo by dobré tyto relace otestovat.

# **12.2 Po stránce zpracování**

**Průhlednost obrázku** je jednou z věcí, kterou aplikace neřeší. Namísto rozpoznání průhlednosti, překryje průhledné oblasti černou barvou. To jistým způsobem zkresluje výsledek (průměrná světlost, nechtěná detekce objektu).

**Paralelizace** by byla vhodným zrychlením celého procesu generování. Program by mohl zpracovávat více segmentů naráz, například pomocí vláken, nebo paralelizaci využít při exportu do více souborů.

**Přesnější detekce objektů** s využitím vlastního natrénovaného modelu, je dalším možným rozšířením aplikace. Předtrénováno by bylo několik modelů, dle různých katerogií trénovacích dat. Uživatel by následně mohl vybírat, která data nejlépe odpovídají obrázku na vstupu.

**Odstranění pozadí z detekovaného objektu** by přidalo algoritmu větší cit pro přiblížení sémantiky obrázku. Objekty by tak získaly namísto ohraničujícího obdelníku svůj pravý tvar. Využít by se dalo některé z placených API.

**Větší výběr zvukových fontů** nebo nahrávání vlastních soundfontů do aplikace, by zvýšilo šanci, že nahrávka bude znít věrohodněji, zejména v případě kvalitnějších soundfontů. Dále by se mohly hudební nástroje vybírat z různých soundfontů, což by při stejném ladění zvukových nahrávek rozšířilo vertiáklní hudební kompozici.

**Video zobrazující aktuálně přehrávané regiony** by mohlo ukázat uživateli, jaký je vztah hudební skladby k obrázku v časové ose. Dostal by tak přímý vhled do relací mezi obrazem a hudbou.

# **Kapitola 13 Závěr**

Práce byla zahájena literární rešerší, díky které byl čtenář seznámen s odbornými pojmy akustiky, hudební teorie a oblasti barevných prostorů, aby následně porozuměl objektivnímu popisu projektů podobných tématu sonifikace obrazu.

**CONTRACTOR** 

**Contract** 

Následovala subjektivní analýza projektů a jejich podrobné srovnání mezi sebou, zahrnující hodnocení tvorby relací, oblasti hudebních nástrojů, vstupu uživatele a výstupu aplikace. Z výsledků porovnání byly vyvozeny závěry pro návrh prototypu.

Jako dalším bodem praktické části bylo hledání vhodného mapovování modalit z vizuální do zvukové sféry, přihlížející k dosavadní analýze předchozích projektů. Jako vhodným řešením se nakonec ukázalo několik relací, vycházejích především z barevných vlastností obrázku, jeho saturace a světlosti.

Pro nalezené řešení bylo třeba najít vhodné technologické řešení, a tak byla provedena analýza technologických možností s důrazem na uživatelskou přívětivost a přenositelnost. Jako programovací jazyk byl zvolen Python a jako klíčová technologie knihovna SCAMP, OpenCV, PySimpleGUI a ImageAI. K tomuto rozhodnutí bylo přihlédnuto v softwarovém návrhu, který položil teoretický základ pro následnou implementaci. V rámci něj bylo vypracována analýza funkčních a nefunkčních požadavků, model případů užití a podoba architektury.

Při implementaci byly největší problémy s zabalením pythonového balíčku, kde bylo potřeba vyzkoušet různé metody. Dále bylo třeba přidat aplikační rozhraní pro zjednodušení exportu souborů, protože se během implementace objevila chyba v knihovne abjad.

Výsledným prototypem je program s grafickým uživatelským rozhraním, který ze zadaného obrázku vygeneruje hudební artefakt se dvěma nástrojovými linkami - melodickou a doprovodnou. Program pojmenovaný *Rhythm of light*, dále generuje hudební notaci s možností uložení do Lilypond, PDF nebo do MusicXML, dále MIDI soubor a audio nahrávku ve formátu WAV. Co se týče rozhraní, uživatel má na výběr z několika parametrů generování, které může ovládat pomocí grafických tlačítek. Stěžejním vstupem je zdrojový obrázek a výstupní složka. K dispozici je také nastavení segmentace obrázku, tvorby not a možnost zobrazení detekovaných objektů.

Poslední fází bylo testování prototypu, které použilo navržené persony nehudebníka, hudebnice a výtvarnice a příslušné testovací scénáře. Probíhalo za účasti tří uživatelů, kteří přispěli k nalezení některých nedostatků, kterých bude moci být využito při dalším vývoji aplikace.

Na tuto práci lze navázat mnoha způsoby. Jedním z nich je rozšíření počtu nástrojových linek, které mohou hrát naráz. Dále přidáním linky bicích nástrojů, zapojením více kompozičních stylů nebo grafickým zvýrazněním částí obrázku, které jsou přehrávány.

**Závěr**

#### **Příloha A** . . . . . . . . . . ٠  $\mathcal{L}_{\mathcal{A}}$ **CONTRACTOR COL Ukázky výsledků práce**

V této kapitole budou ukázány výsledky práce. První bude *originální obrázek*, následně obrázek *segmentovaný* a jako poslední bude první strana z vygenerovaného PDF souboru s hudební notací.

. . . . .

× × ٠ ٠  $\mathcal{L}_{\mathcal{A}}$  $\mathcal{L}$ ٠

Všechny fotografie uvedené zde jsou dílem autorky, stejně tak jako přidané jako ukázkové obrázky v aplikaci. Uvedené výsledky lze nalézt také ve složce demos v adresářové struktuře přiloženého media.

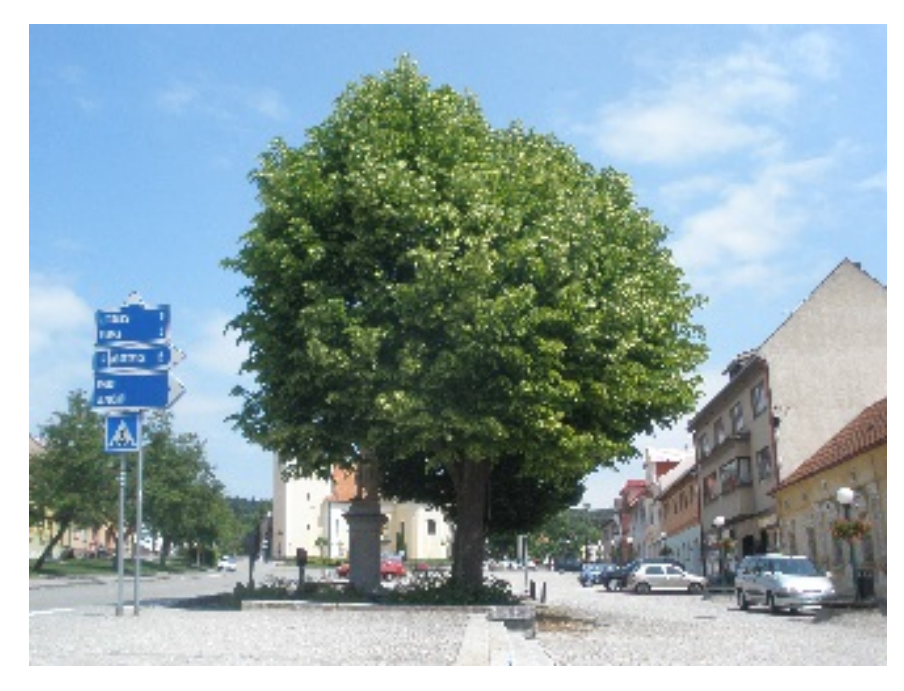

**Obrázek A.1** Originální obrázek – Strom (střední velikost)

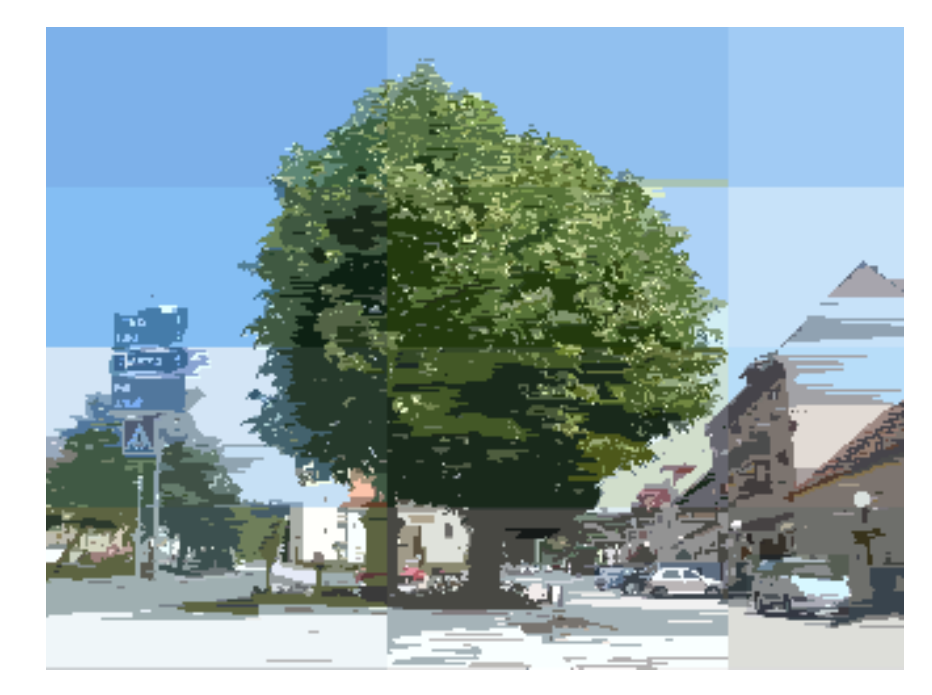

**Obrázek A.2** Segmentovaný obrázek – Strom (střední velikost)

## **song-result-tree\_medium**

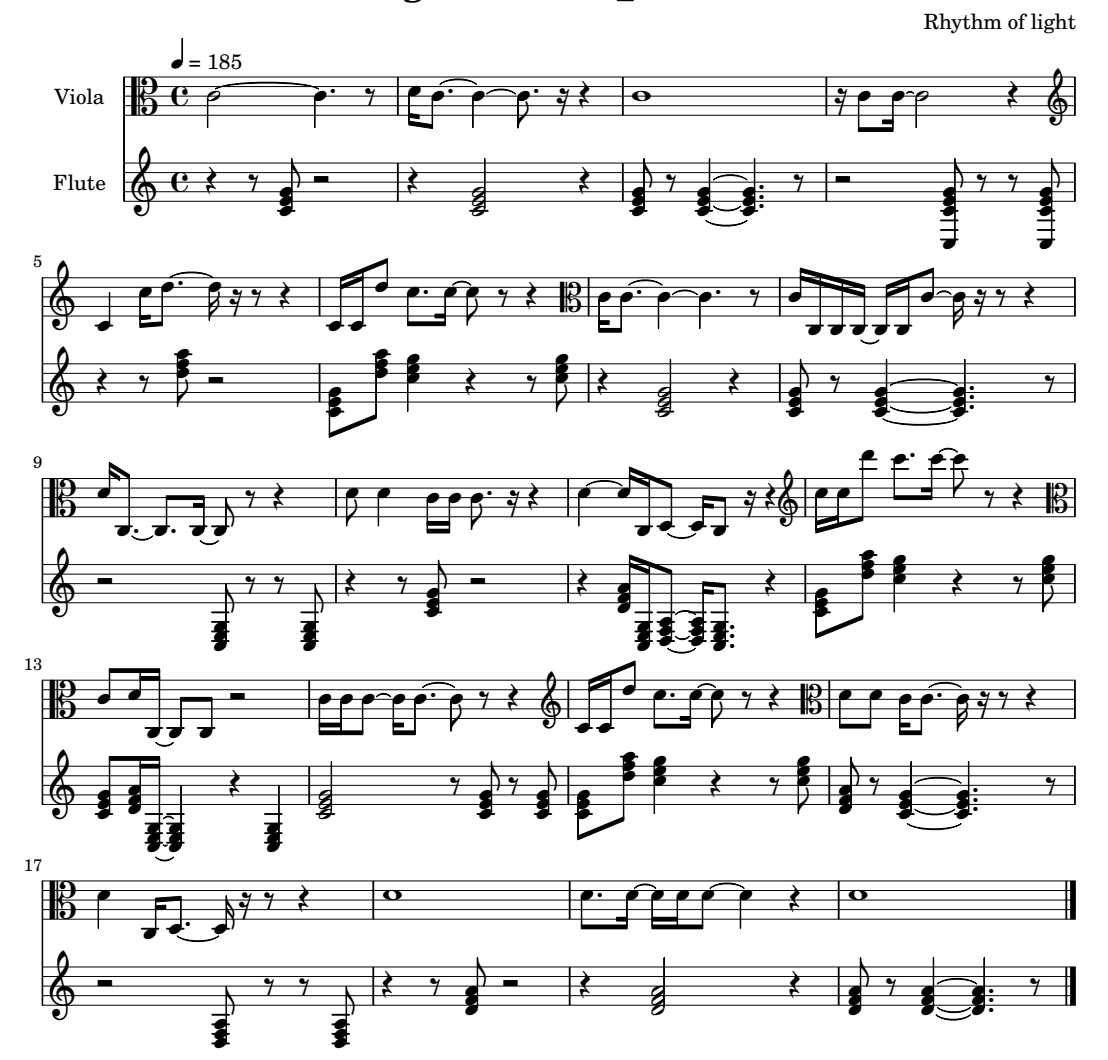

Music engraving by LilyPond 2.22.2—www.lilypond.org

**Obrázek A.3** Výsledný notový zápis – Strom (střední velikost)

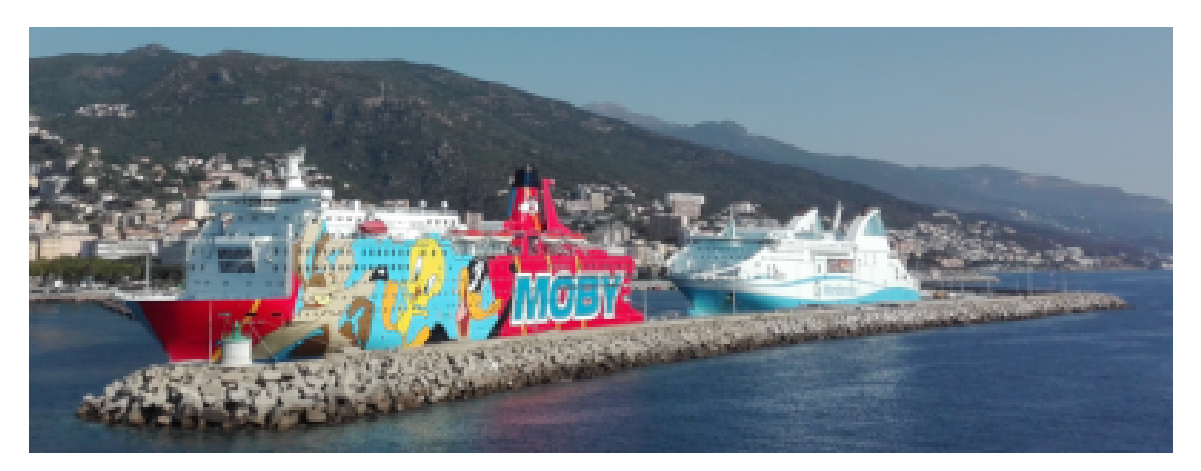

**Obrázek A.4** Originální obrázek – Lodě (střední velikost)

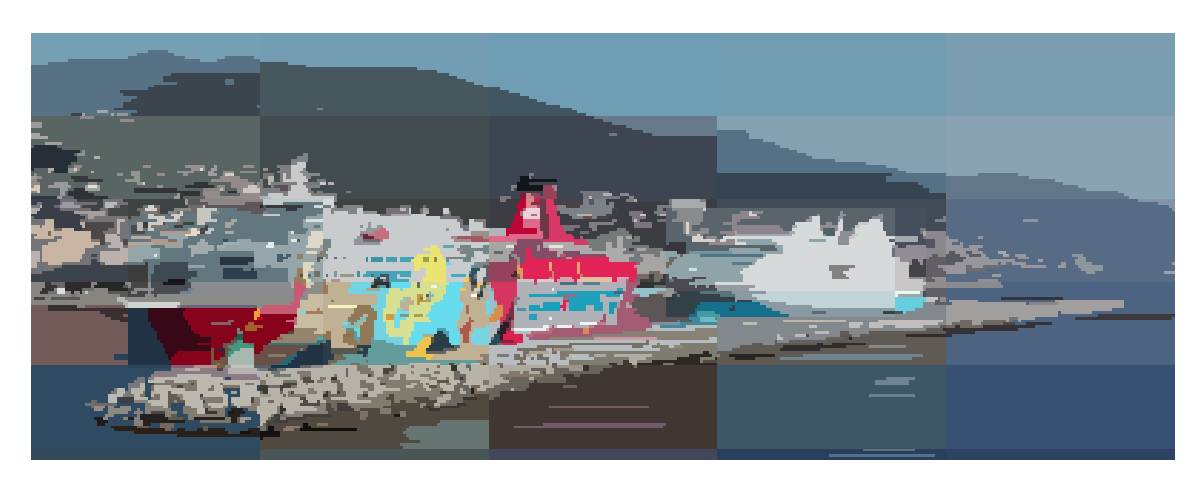

**Obrázek A.5** Segmentovaný obrázek – Lodě (střední velikost)

**song-result-ship\_medium**

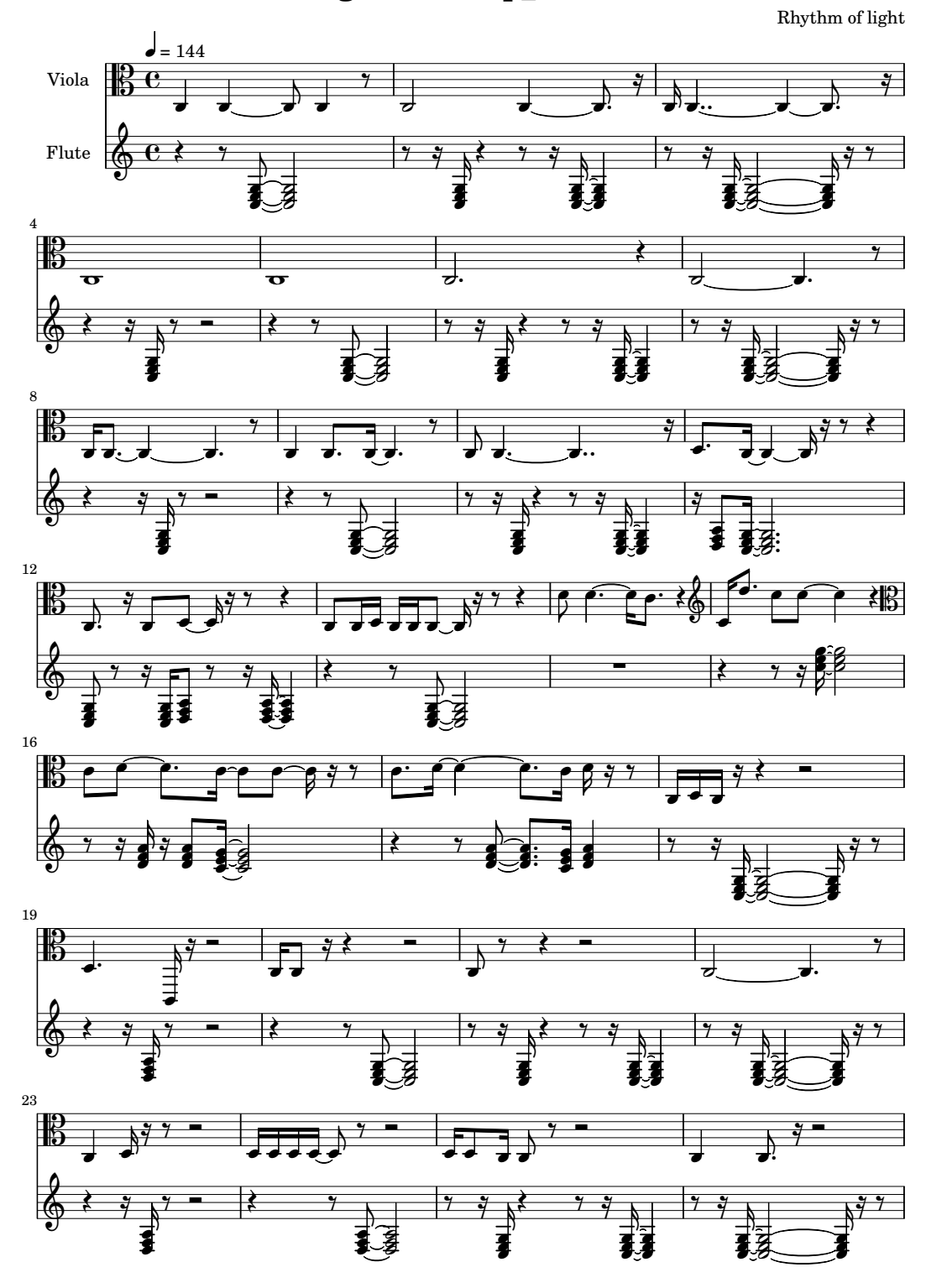

**Obrázek A.6** Výsledný notový zápis – Lodě (střední velikost)

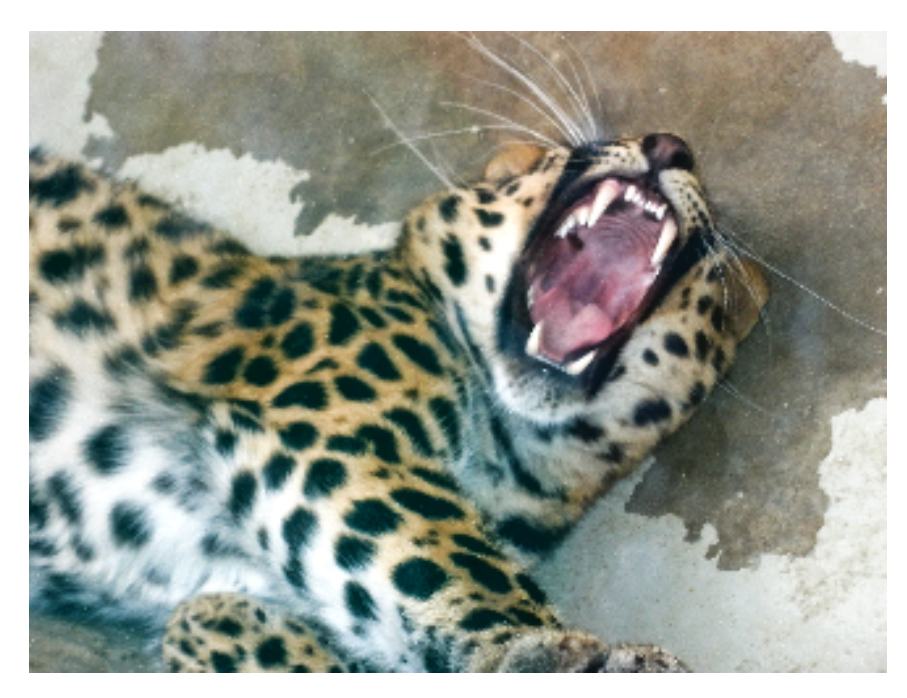

**Obrázek A.7** Originální obrázek – Divoké zvíře (střední velikost)

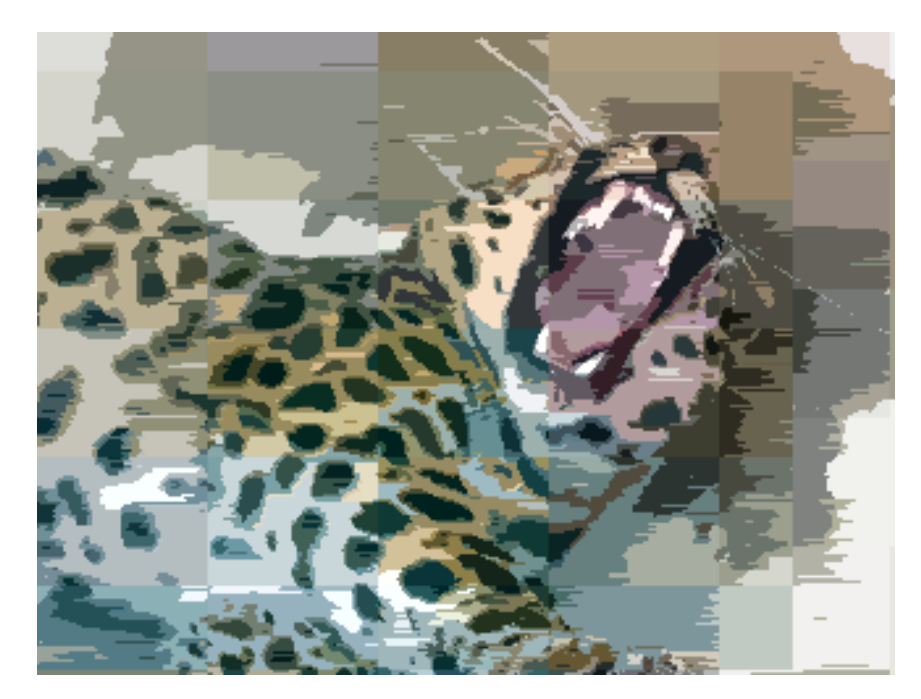

**Obrázek A.8** Segmentovaný obrázek – Divoké zvíře (střední velikost)

song-result-wild\_medium

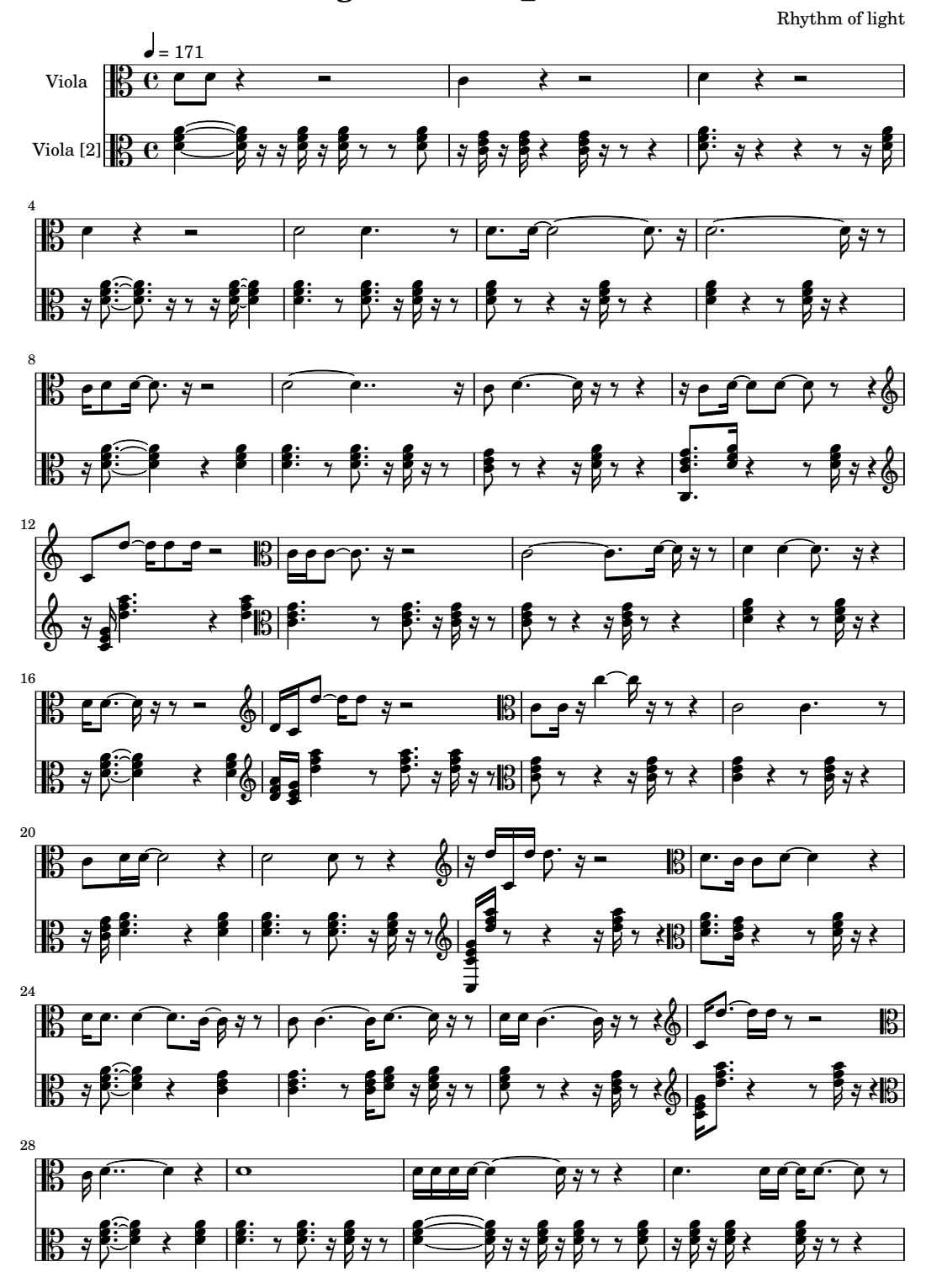

 $\hfill\blacksquare$ <br> Obrázek A.9 Výsledný notový zápis – Divoké zvíře (střední velikost)

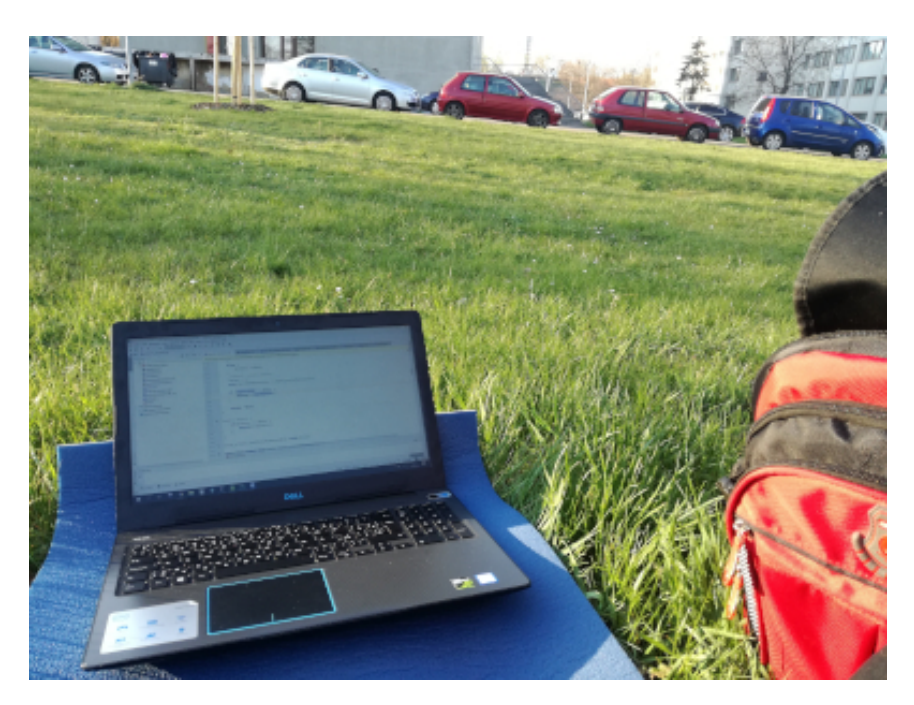

**Obrázek A.10** Originální obrázek – Nature of code (střední velikost)

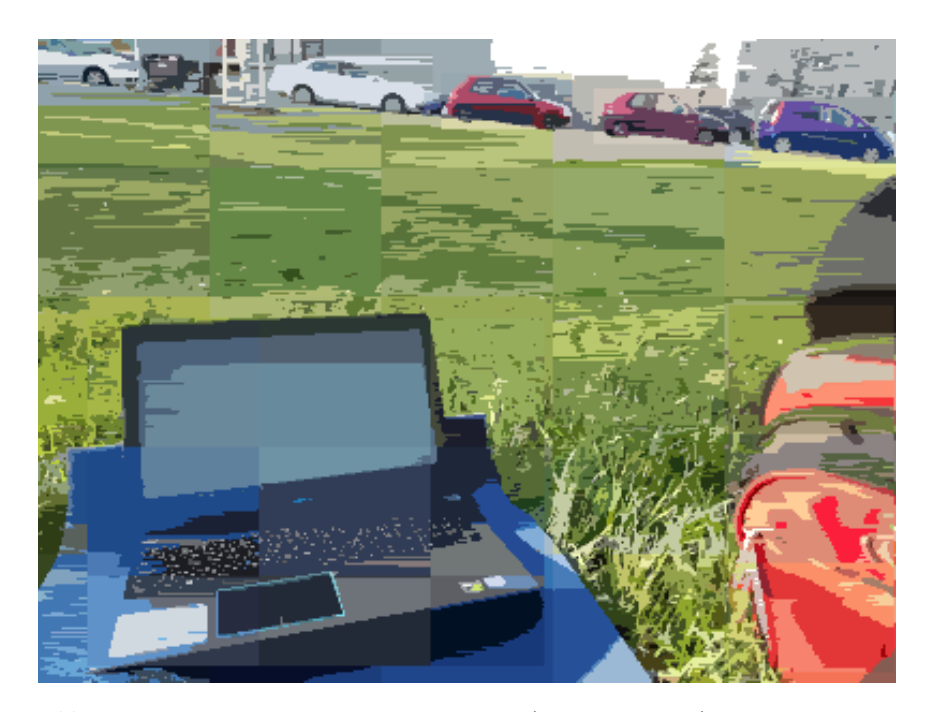

**Obrázek A.11** Segmentovaný obrázek – Nature of code (střední velikost)

Rhythm of light  $\frac{1}{2}$ 7 - $\frac{1}{2}$ .  $\frac{1}{2}$  $\overrightarrow{ }$  $\vdots$  $\ddot{\phantom{0}}$  $\ddot{\dot{}}$ វ g Î g Ĵ 7  $\overline{\phantom{a}}$ ≹  $\overline{\phantom{a}}$ <del>-</del>  $\ddot{\phantom{0}}$ ₫ g Î - $\equiv$  $\frac{1}{2}$ g Î  $\ddot{\phantom{0}}$  $\overrightarrow{\bullet}$ \$ Î - $\frac{1}{2}$  $\frac{1}{\sqrt{2}}$  $\overline{\mathbf{c}}$  $\overline{Y}$  $\overline{\phantom{a}}$  $\ddot{\phantom{0}}$  $\overline{Y}$ -Ξ  $\overline{a}$  $\frac{1}{2}$ g Ĵ  $\overline{\phantom{a}}$  $\frac{1}{2}$  $\frac{1}{\sqrt{2}}$  $\overline{Y}$ J  $\overline{Y}$  $\ddot{\phantom{0}}$ g  $\vdots$ :  $\frac{1}{2}$  = 159 Flute  $[2]$  $\mathbf{c}$  , Ĵ ∲  $\overline{\mathbf{e}}$  $\downarrow$ Flute  $\overline{5}$  $\mathbf{r}$  $\frac{1}{\sqrt{2}}$ ₫ \$ Į ӛ  $\frac{1}{2}$  $\ddot{\cdot}$  $\overline{\phantom{a}}$ ₫ ş Ĵ  $\cdot$   $\frac{9}{1}$  $\ddot{\cdot}$  $\overline{Y}$  $\overline{\phantom{a}}$ 7  $\sqrt{1-\frac{1}{2}}$ ₫ g Į - $\frac{1}{7}$  – Į  $\overline{\mathbf{S}}$ ₹  $\overline{\bullet}$ g Ĵ  $\overline{z}$ 1 ţ Î  $\overline{\mathbf{r}}$ Į  $\overline{\mathcal{S}}$  $\overline{\phantom{a}}$ 1 g Į  $\overrightarrow{ }$  $\overline{1}$  $\vdots$  $\vdots$  $\vdots$  $\overline{\bullet}$ g. Į 1 \$ Î J  $\overline{\phantom{a}}$  $\ddot{\cdot}$  $\vdots$  $\vdots$ 7  $\overline{\bullet}$  $\overline{\phantom{a}}$ g Ĵ  $\overrightarrow{ }$  $\vdots$  $\vdots$  $\ddot{\cdot}$  $\overline{\bullet}$  $\overline{1}$  $\overline{\bullet}$ ţ Î  $\overrightarrow{ }$ g  $\overline{y}$  $\overrightarrow{ }$  $\ddot{\phantom{0}}$ . ₫ g Ĵ  $\overline{\phantom{a}}$  $\overline{y}$ ₹  $\frac{1}{8}$  $\overline{\phantom{a}}$ ∲  $\overline{8}$  $\frac{1}{2}$ 5  $rac{y}{\sqrt{1-x^2}}$  $\neq$  $\overline{ }$ ♪ .  $\overrightarrow{\bullet}$ g Ĵ  $\overrightarrow{ }$  $\overline{y}$  $\frac{1}{\sqrt{2}}$  $\overline{\phantom{a}}$  $\overline{\mathcal{S}}$  $\mathbf{H}$ \$  $\vec{z}$ g Ĵ  $\downarrow$  $\ddot{\phantom{0}}$  $\overline{\phantom{a}}$ - $\overrightarrow{\cdot}$  $\vdots$  $\overline{\bullet}$ \$ Į  $\overline{\mathbf{v}}$ Ĵ  $\overline{\bullet}$ \$ ₹₹  $\overline{1}$ ₹₹  $\overline{1}$ .  $\sharp$  $\overline{\phantom{a}}$  $\overline{\bullet}$ . \$ । स्  $\overrightarrow{ }$  $\overline{y}$  $\overline{1}$  $\overline{\bullet}$ g Ĵ  $\overline{\bullet}$ \$ Į ₹ ₹ į 7 ≹  $\vec{ }$  $\overline{\bullet}$ g Ĵ ₹  $\overline{1}$ ₹ į Î  $\overline{y}$ 7 ≹  $\overline{\bullet}$ 1 <u>4</u> ₹  $\equiv$ <u>.</u><br>م ∲ </del> 9  $\overline{\mathbf{x}}$ ⇟▁≢  $\overline{1}$  $\overrightarrow{ }$  $\overline{\bullet}$ ţ Ĵ  $\overline{z}$ 7  $\overrightarrow{ }$ ≹  $\begin{array}{c|c|c|c|c} \hline \textbf{r} & \textbf{r} & \textbf{r} \\\hline \textbf{r} & \textbf{r} & \textbf{r} \\\hline \end{array}$  $\overrightarrow{ }$  $\vdots$  $\vdots$  $\overline{1}$  $\equiv$  $\overrightarrow{ }$ Į \$  $\overline{\bullet}$  $\vdots$  $\overline{\bullet}$ :  $\overline{\bullet}$ \$ Į  $\downarrow$ -كوفع  $\frac{1}{2}$  $\vdots$  $\vdots$ ₹  $\overline{1}$ ₹ - $\frac{1}{2}$ 7  $\overline{\bullet}$ 1 Î  $\overline{\phantom{a}}$  $\sqrt{7}$  $\overline{\mathbf{r}}$  $\overline{\mathbf{r}}$  $\overline{y}$ 7 ₹ \$ Į ₹  $\overline{\bullet}$ ţ Į  $\overline{\phantom{a}}$  $\overline{\mathcal{S}}$  $\overline{\mathcal{S}}$ इं \$ Ş ₹ इं इं ţ Ĵ  $\overline{\phantom{a}}$  $\overline{1}$ g Ş  $\overrightarrow{ }$  $\overline{y}$  $\frac{1}{2}$  $\overline{\mathbf{r}}$  $\overline{\phantom{a}}$  $\overline{\phantom{a}}$  $\overrightarrow{ }$ -13 Ĵ. ∲  $\overline{K}$ <u>م و</u>  $\vdots$  $\vdots$  $\vdots$  $\overline{\bullet}$ ţ ∲  $*$   $*$   $*$   $*$  $\overline{\phantom{a}}$  $\overline{\mathbf{r}}$  $\overline{1}$ .  $\overline{\bullet}$ g Ĵ  $\overline{\phantom{a}}$ 7  $\frac{9}{7}$ - $7<sup>2</sup>$  $\overline{a}$  $\overline{\phantom{0}}$ ≹  $\downarrow$ - $\overline{\phantom{a}}$  $\overline{ }$ 1 g Ş  $\overrightarrow{.}$  $\frac{1}{2}$  $\frac{1}{2}$  $\ddot{\phantom{0}}$  $\vdots$ ₫ g Ş ≹  $77$ <u>.</u><br>م  $\ddot{•}$  $\overrightarrow{\bullet}$ g Ş  $\overline{\mathbf{v}}$  $\overline{y}$  $\ddot{\phantom{0}}$  $\overline{a}$ 1 ţ Ş J  $\frac{1}{2}$  $\frac{1}{2}$  $\begin{array}{c} \sim \\ \sim \\ \sim \\ \end{array}$  $\overline{\phantom{0}}$ ₹ \$ Į  $\overrightarrow{ }$  $\frac{1}{2}$  $\vdots$  $\overline{a}$  $\vdots$  $\downarrow$ ≹ ≹ ₫  $\overline{y}$ มี 1 ≹  $\downarrow$ ∲ </del> 17 ţ Į <u>.</u><br>م فمنافخ  $\vdots$  $\overline{a}$ €  $\frac{1}{2}$  $\vdots$  $\overline{y}$  $\overline{\mathbf{z}}$ <u>.</u><br>م Į ₹ g ≹  $\overline{\phantom{a}}$ ≹ ₫ ţ Î  $\overline{a}$  $\downarrow$ ₫ g Ş  $\overline{a}$  $\gamma$  }  $\vdots$ - $\overline{a}$ <u>.</u><br>م ₹  $\overline{y}$  $\overrightarrow{ }$  $\ddot{\cdot}$  $\vdots$  $\overline{1}$  $\overline{1}$ ें हैं ₹ 7  $\blacksquare$  $\frac{1}{2}$ .  $\overrightarrow{\bullet}$ g Ş - $\overline{\phantom{a}}$ ≹  $\frac{1}{2}$  $\ddot{\phantom{0}}$  $\ddot{\cdot}$  $\overrightarrow{\bullet}$ g Ş  $\gamma \leftrightarrow \gamma$   $\rightarrow$   $\gamma \rightarrow \gamma$ - $\overline{\phantom{a}}$  $\overline{\bullet}$ g Ş  $\overline{\phantom{a}}$ 1 ţ Î J g Ş  $\frac{1}{7}$  $\frac{1}{2}$  $\vdots$ **Final State** ₹ ∲  $\overline{\mathbf{1}}$ ∲ 21  $\cdot$   $^{\prime}$  : \$ Į - $\bullet$  $\vdots$  $\overline{a}$  $\vdots$ ₹ ≹ è ₫ É g Ş J  $\overline{\bullet}$ . É  $\overline{\phantom{a}}$ Į  $\overline{\cdot}$ \$ 7 มี ฯ  $\overline{a}$ ♪  $\ddot{\phantom{0}}$ ₫ g Ş  $\overline{\phantom{a}}$ 7  $\overline{a}$ 7  $\ddot{\phantom{0}}$  $\frac{1}{2}$  $\vdots$  $\vdots$ 1 ţ Ş l<br>H ₫ g Į - $2^2$ :  $7^2$   $2^2$   $7^2$   $7^2$   $2^2$   $7^2$   $2^2$  $\frac{1}{2}$  $\ddot{\phantom{0}}$  $\ddot{\ddot{\cdot}}$ វ g Į -≹ 7  $\overline{\phantom{a}}$ - - $\overline{\phantom{a}}$ ₫ g Ş 7  $\blacksquare$ 7  $\overline{\phantom{a}}$  $\overline{\mathbf{r}}$  $\overline{\phantom{a}}$  $\overline{a}$  $\overline{\bullet}$ ģ Į ♪  $\ddot{\phantom{0}}$ ₫ g Į 7  $2^{3}7 \times 77$  $\overline{\phantom{a}}$ ∲ ∲ 25 : 7  $\ddot{\phantom{0}}$ ₫ g Į J. J.J.J. Nº 1 J.J.J.J ₫ g Ş  $\overline{\phantom{a}}$ 7  $\frac{1}{2}$  $\overline{\mathbf{g}}$  $\overline{\phantom{a}}$ มี ฯ

**song-result-nature\_of\_code\_medium**

**Obrázek A.12** Výsledný notový zápis – Nature of code (střední velikost)

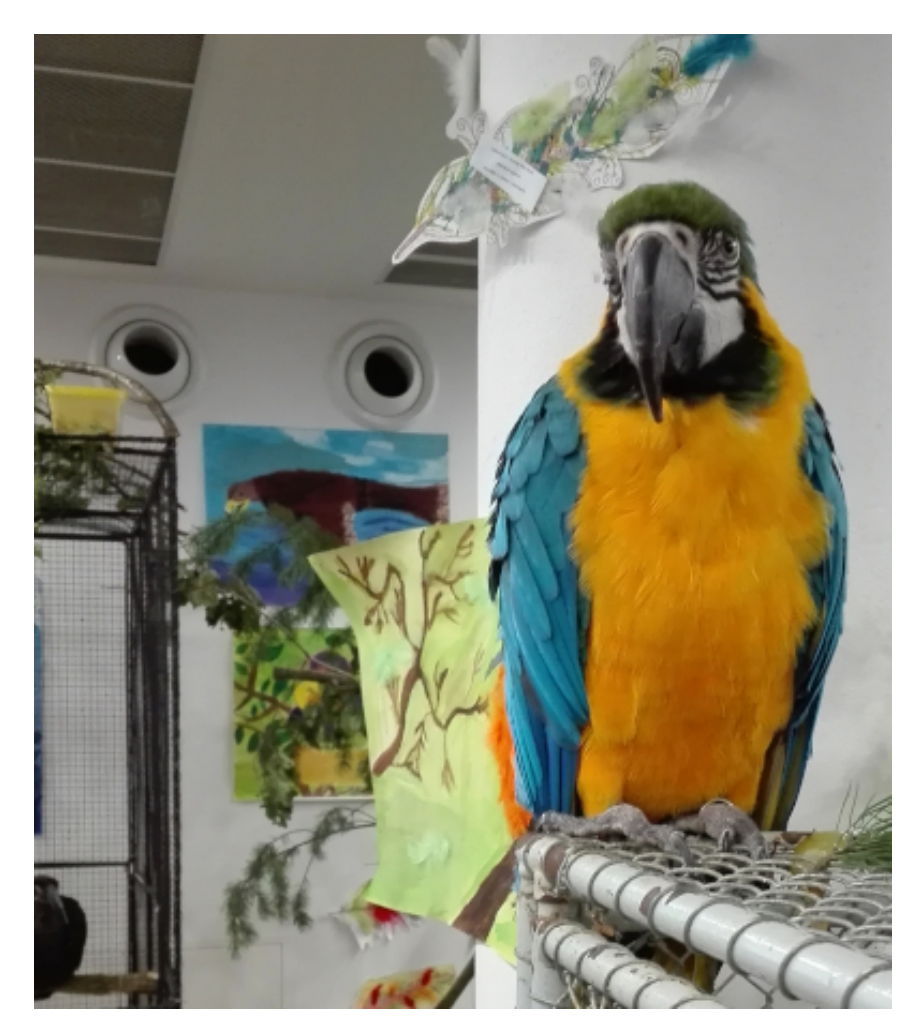

**Obrázek A.13** Originální obrázek – Papoušek (střední velikost)

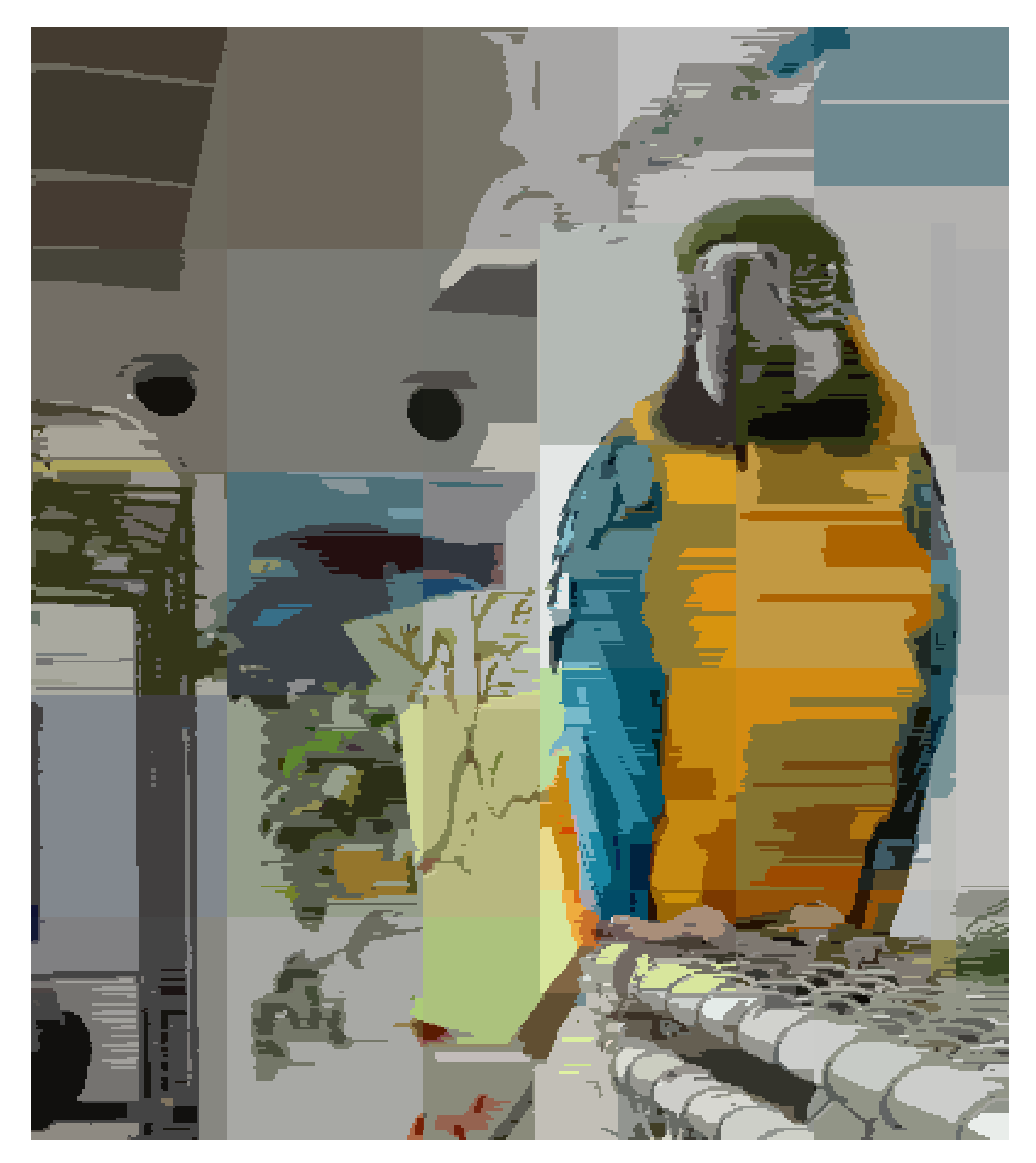

**Obrázek A.14** Segmentovaný obrázek – Papoušek (střední velikost)

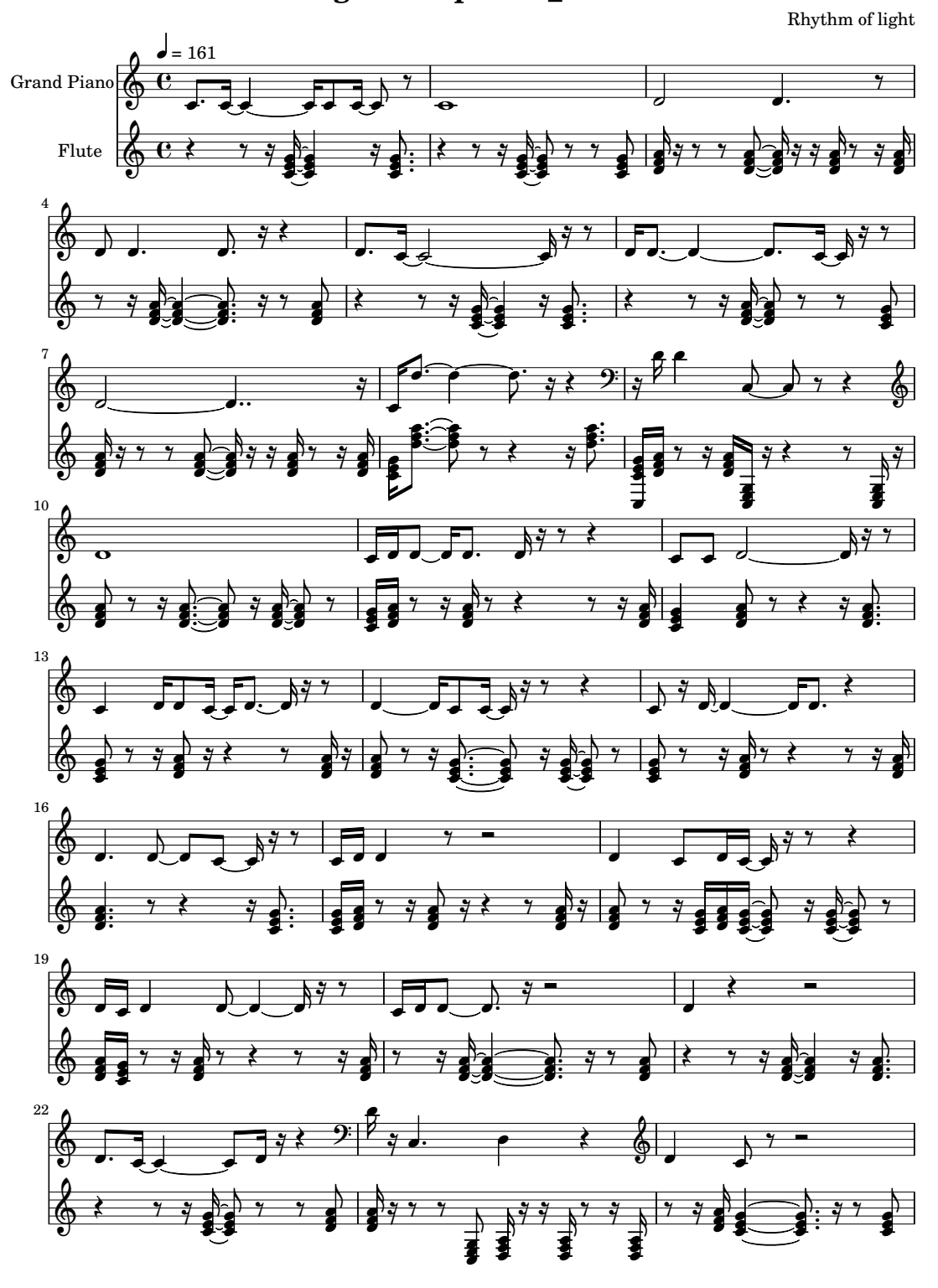

song-result-parrot\_medium

 $\hfill\blacksquare$ <br> Obrázek A.15 Výsledný notový zápis – Papoušek (střední velikost)

# **Příloha B** . . . . . . . . . **Návod ke spuštění a instalaci**

# **B.1 Windows**

## **Instalace pomocných programů**

- **1.** Zjistěte, zda je na vašem počítači nainstalovaný program *Lilypond*.
- **2.** Pokud tento program máte již nainstalovaný, pokračujte krokem [8](#page-138-0)
- **3.** Pokud *Lilypond* na svém počítači nemáte, postupujte dle následujících kroků:
- **4.** Stáhněte si instalační soubor programu *Lilypond* z oficiální webové stránky *Lilipondu*: https://lilypond.org/windows.cs.html
- **5.** Spusťte instalaci programu *Lilypond* a postupujte dle průvodce instalací.
- **6.** Při instalaci *Lilypondu* nechte průvodce instalací nainstalovat všechny komponenty programu.
- **7.** Po úspěšné instalaci restartujte počítač.
- <span id="page-138-0"></span>**8.** Nyní jste připraven na spuštění aplikace *Rhythm of light*.

## **Spuštění aplikace**

- **1.** Ve složce Rhythm\_of\_light se nachází spustitelný soubor Rhythm\_of\_light.exe. Otevřete ho.
- **2.** Po spuštění aplikace se na obrazovce objeví terminálové okno.
- **3.** Vyčkejte, než se objeví grafické uživatelské rozhraní (Otevírání aplikace *Rhythm of light* může chvíli trvat).
- **4.** Aplikace je spuštěná a vy ji můžete začít používat.

## **B.2 Linux**

## **Instalace pomocných programů**

- **1.** Zjistěte, zda je na vašem počítači nainstalovaný program *Lilypond*.
- **2.** Pokud tento program máte již nainstalovaný, pokračujte k bodu [6.](#page-139-0)
- **3.** Pokud *Lilypond* na svém počítači nemáte, postupujte dle následujících kroků:
- **4.** Stáhněte si instalační soubor programu *Lilypond* z oficiální webové stránky *Lilypondu*: https://lilypond.org/unix.cs.html Nebo si *Lilypond* nainstalujte pomocí svého správce balíčků.
- **5.** Při instalaci *Lilypondu* nechte průvodce instalací nainstalovat všechny komponenty programu.
- <span id="page-139-0"></span>**6.** Zjistěte, zda je na vašem počítači nainstalovaný program *Fluidsynth*.
- **7.** Pokud tento program máte již nainstalovaný, pokračujte k bodu [11](#page-139-1).
- **8.** Pokud *Fluidsynth* na svém počítači nemáte, postupujte dle následujících kroků:
- **9.** Stáhněte si instalační soubor programu *Fluidsynth* z oficiální webové stránky programu *Fluidsynth*:

https://www.fluidsynth.org/download/

Nebo si *Fluidsynth* nainstalujte pomocí svého správce balíčků.

- **10.** Při instalaci *Fluidsynthu* nechte průvodce instalací nainstalovat všechny komponenty programu.
- <span id="page-139-1"></span>**11.** Pokud jste instaloval nějaké balíčky, restartujte počítač.
- **12.** Nyní jste připraven na spuštění aplikace *Rhythm of light*.

## **Spuštění aplikace**

- **1.** Ve složce Rhythm\_of\_light se nachází spustitelný soubor Rhythm\_of\_light. Otevřete ho.
- **2.** Vyčkejte, než se objeví grafické uživatelské rozhraní (Otevírání aplikace *Rhythm of light* může chvíli trvat).
- **3.** Aplikace je spuštěná a vy ji můžete začít používat.

## **B.3 Spuštění ze zdrojového kódu**

## **Instalace pomocných programů**

- **1.** Zjistěte, zda je na vašem počítači nainstalovaný program *Lilypond*.
- **2.** Pokud tento program máte již nainstalovaný, pokračujte k bodu [6.](#page-140-0)
- **3.** Pokud *Lilypond* na svém počítači nemáte, postupujte dle následujících kroků:
- **4.** Stáhněte si instalační soubor programu *Lilypond* z oficiální webové stránky *Lilypondu*: https://lilypond.org/download.cs.html Nebo si *Lilypond* nainstalujte pomocí svého správce balíčků.
- **5.** Při instalaci *Lilypondu* nechte průvodce instalací nainstalovat všechny komponenty programu.
- <span id="page-140-0"></span>**6.** Zjistěte, zda je na vašem počítači nainstalovaný program *Fluidsynth*.
- **7.** Pokud tento program máte již nainstalovaný, pokračujte k bodu [11.](#page-140-1)
- **8.** Pokud *Fluidsynth* na svém počítači nemáte, postupujte dle následujících kroků:
- **9.** Stáhněte si instalační soubor programu *Fluidsynth* z oficiální webové stránky programu *Fluidsynth*:

https://www.fluidsynth.org/download/

Nebo si *Fluidsynth* nainstalujte pomocí svého správce balíčků.

- **10.** Při instalaci *Fluidsynthu* nechte průvodce instalací nainstalovat všechny komponenty programu.
- <span id="page-140-1"></span>**11.** Pokud jste instaloval nějaké balíčky, restartujte počítač.

## **Instalace aplikace**

- **1.** Stáhněte si Python 3.7.6. z oficiálních stránek *Pythonu*: https://www.python.org/downloads/release/python-376/ a dle pokynů *Python* nainstalujte.
- **2.** Je doporučeno instalovat v aplikaci ve virtuálním prostředí, i když to není nutné.
- **3.** Pokud používáte virtuální prostředí, zaktivujte ho.
- **4.** Ujistěte se, že máte nainstalovaný balíček pip a setuptools nejnovější verze. Nainstalovat je můžete pomocí příkazu:

python3 -m pip install --upgrade pip setuptools

- **5.** Ve složce source\_code naleznete zdrojové soubory aplikace.
- **6.** Spusťte příkaz:

python3 -m pip install -r requirements-gpu.txt

Případně příkaz:

python3 -m pip install -r requirements.txt

Výše uvedené příkazy se liší tím, jestli bude aplikace používat verzi balíčku tensorflow s využitím *grafické karty* nebo ne.

**7.** Po úspěšné instalaci můžete přejít ke spuštění aplikace.

# **Spuštění aplikace**

- **1.** Pokud používáte virtuální prostředí, zaktivujte ho.
- **2.** Přepněte se do složky source\_code a následně do Rhythm\_of\_light.
- **3.** Následujícím příkazem spustíte aplikaci:

python3 -m cz

# **Bibliografie**

- 1. ZENKL, Luděk. *ABC HUDEBNÍ NAUKY*. 3. vyd. Praha: Supraphon, 1982. isbn 02-002-82.
- 2. KOFROŇ, Jaroslav. *UČEBNICE HARMONIE*. Third. Praha: Státní hudební vydavatelství, 1963. isbn 02-003-63.
- 3. KYTNEROVÁ, Šárka. *Harmonizace lidových písní u lidových souborů* [online]. 2010 [cit. 2022- 01-06]. Dostupné z: <https://is.muni.cz/th/h4gzh/>. Diplomová práce. Masarykova univerzita, Pedagogická fakulta, Brno. Vedoucí práce Petr HALA.
- 4. VIATOUR, Luc. *Fire breathing 2 Luc Viatour.jpg* [online]. 2008-08 [cit. 2022-05-08]. Dostupné z: [https://en.wikipedia.org/wiki/File:Fire\\_breathing\\_2\\_Luc\\_Viatour.jpg](https://en.wikipedia.org/wiki/File:Fire_breathing_2_Luc_Viatour.jpg).
- 5. VIATOUR, Luc; JACOBOLUS. *Fire-breather CIELAB L\*.jpg* [online]. 2010-02 [cit. 2022-05- 08]. Dostupné z: [https://en.wikipedia.org/wiki/File:Fire-breather\\_CIELAB\\_L\\*.jpg](https://en.wikipedia.org/wiki/File:Fire-breather_CIELAB_L*.jpg).
- 6. VIATOUR Luc, jacobolus. *Fire-breather HSV V.jpg* [online]. 2010-02 [cit. 2022-05-08]. Dostupné z: [https://en.wikipedia.org/wiki/File:Fire-breather\\_HSV\\_V.jpg](https://en.wikipedia.org/wiki/File:Fire-breather_HSV_V.jpg).
- 7. ZMEŠKAL, Oldřich; ČEPPAN, Michal; DZIK, Petr. Barevné prostory a správa barev. *Image Science Fundamentals* [online]. 2002 [cit. 2022-05-08]. Dostupné z: [http://imagesci.fch.](http://imagesci.fch.vut.cz/download/stud06_rozn02.pdf) [vut.cz/download/stud06\\_rozn02.pdf](http://imagesci.fch.vut.cz/download/stud06_rozn02.pdf).
- 8. BUNKS, Carey. *Grokking the Gimp* [online]. New Riders Publishing, 2000 [cit. 2022-05-08]. isbn 0-7357-0924-6. Dostupné z: [http://tinf2.vub.ac.be/~dvermeir/manual/gimp/](http://tinf2.vub.ac.be/~dvermeir/manual/gimp/Grokking-the-GIMP-v1.0/node52.html) [Grokking-the-GIMP-v1.0/node52.html](http://tinf2.vub.ac.be/~dvermeir/manual/gimp/Grokking-the-GIMP-v1.0/node52.html).
- 9. DANNHOFEROVÁ, Jana. *Velká kniha barev: kompletní průvodce pro grafiky, fotografy a designéry*. 1. vyd. Brno: Computer Press, 2012. isbn 978-80-251-3785-7.
- 10. LUO, M. R.; CUI, G.; RIGG, B. The development of the CIE 2000 colour-difference formula: CIEDE2000. *Color Research & Application* [online]. 2001, roč. 26, č. 5, s. 340–350 [cit. 2021 11-14]. Dostupné z DOI: [https://doi.org/10.1002/col.1049](https://doi.org/https://doi.org/10.1002/col.1049).
- 11. TEIXEIRA, Joana; PINTO, H. Sofia. Cross-Domain Analogy: From Image to Music. In: *Proceedings of the 5th International Workshop on Musical Metacreation* [online]. MUME, 2017, s. 8 [cit. 2021-11-13]. ISBN 978-1-77287-019-0. Dostupné z DOI: [10.5281/zenodo.4285254](https://doi.org/10.5281/zenodo.4285254).
- 12. TEIXEIRA, Joana Borges. *Cross-Domain Analogy: From Image to Music* [online]. 2017 [cit. 2022-01-07]. Dostupné z: [https://fenix.tecnico.ulisboa.pt/cursos/meic-a/dissertacao/](https://fenix.tecnico.ulisboa.pt/cursos/meic-a/dissertacao/1691203502342721) [1691203502342721](https://fenix.tecnico.ulisboa.pt/cursos/meic-a/dissertacao/1691203502342721). Dipl. pr. Técnico Lisboa, Information Systems a Computer Engineering, Lisboa. Vedoucí práce Helena Sofia Andrade Nunes Pereira PINTO.
- 13. COMPUTATIONAL CREATIVITY, Int. Conference on. *Musical Metacreation Workshop, ICCC 2017 (June 19) Part Three* [online]. 2017-06-19 [cit. 2022-01-07]. Dostupné z: [https:](https://www.youtube.com/watch?v=iNvdqRJVEqE&t=4276s) [//www.youtube.com/watch?v=iNvdqRJVEqE&t=4276s](https://www.youtube.com/watch?v=iNvdqRJVEqE&t=4276s).
- 14. LUI, Simon. Generate expressive music from picture with a handmade multi-touch music table. In: BERDAHL, Edgar; ALLISON, Jesse (ed.). *Proceedings of the International Conference on New Interfaces for Musical Expression* [online]. Baton Rouge, Louisiana, USA: Louisiana State University, 2015, s. 374-377 [cit. 2021-01-03]. ISSN 2220-4806. Dostupné z DOI: [10.13140/RG.](https://doi.org/10.13140/RG.2.1.3330.0323) [2.1.3330.0323](https://doi.org/10.13140/RG.2.1.3330.0323).
- 15. CYTOWIC, Richard E. *Synesthesia: A Union of the Senses*. A Bradford book, 2002. Bradford Books. isbn 9780262032964.
- 16. LOUI, Psyche; ZAMM, Anna; SCHLAUG, Gottfried. *Absolute Pitch and Synesthesia: Two Sides of the Same Coin? Shared and Distinct Neural Substrates of Music Listening* [online]. 2012-01-01 [cit. 2022-05-08]. Dostupné z: <https://europepmc.org/articles/PMC3596158>.
- 17. CAIVANO, José Luis. *Color and Sound: Physical and Psychophysical Relations*. 1994. Č. 2. Dostupné z DOI: [10.1111/j.1520-6378.1994.tb00072.x](https://doi.org/10.1111/j.1520-6378.1994.tb00072.x).
- 18. PALMER, Stephen E.; SCHLOSS, Karen B.; XU, Zoe; PRADO-LEÓN, Lilia R. *Music-color associations are mediated by emotion* [online]. 2013-05-13 [cit. 2022-01-07]. Dostupné z: [https:](https://doi.org/10.1073/pnas.1212562110) [//doi.org/10.1073/pnas.1212562110](https://doi.org/10.1073/pnas.1212562110).
- 19. KALTENBRUNNER, Martin; BOVERMANN, Till; BENCINA, Ross; COSTANZA, Enrico. *Proceedings of the 6th International Workshop on Gesture in Human-Computer Interaction and Simulation (GW 2005), Vannes, France*. TUIO: A Protocol for Table-Top Tangible User Interfaces. 2005-05. Dostupné také z: [https : / / www . researchgate . net / publication /](https://www.researchgate.net/publication/225075863_TUIO_A_Protocol_for_Table-Top_Tangible_User_Interfaces) [225075863\\_TUIO\\_A\\_Protocol\\_for\\_Table-Top\\_Tangible\\_User\\_Interfaces](https://www.researchgate.net/publication/225075863_TUIO_A_Protocol_for_Table-Top_Tangible_User_Interfaces).
- 20. MERCER-TAYLOR, Andrew; ALTOSAAR, Jaan. Sonification of Fish Movement Using Pitch Mesh Pairs. In: BERDAHL, Edgar; ALLISON, Jesse (ed.). *Proceedings of the International Conference on New Interfaces for Musical Expression*. Baton Rouge, Louisiana, USA: Loui-siana State University, 2015, s. 28-29. ISSN 2220-4806. Dostupné z DOI: [10.5281/zenodo.](https://doi.org/10.5281/zenodo.1179138) [1179138](https://doi.org/10.5281/zenodo.1179138).
- 21. EULER, Leonhard. *Tentamen novae theoriae musicae ex certissimis harmoniae principiis dilucide expositae*. Ex typographia Academiae scientiarum, 1739.
- 22. ANDREWJMT. *fishmusic* [online]. GitHub, 2015-01-22 [cit. 2022-01-04]. Dostupné z: [https:](https://github.com/andrewjmt/fishmusic) [//github.com/andrewjmt/fishmusic](https://github.com/andrewjmt/fishmusic).
- 23. MERCER-TAYLOR, Andrew. *Sonification of Fish Movement Using Pitch Mesh Pairs (NIME 2015)* [online]. 2015-04-18 [cit. 2022-01-04]. Dostupné z: [https://www.youtube.com/watch?](https://www.youtube.com/watch?v=HzsFGQyIpuc) [v=HzsFGQyIpuc](https://www.youtube.com/watch?v=HzsFGQyIpuc).
- 24. LTD, Gardos Software. *Melobytes.com Music inspiration apps* [online]. 2022 [cit. 2022-01-05]. Dostupné z: <https://melobytes.com/>.
- 25. JACK, Olivia. *Pixelsynth* [online]. 2021 [cit. 2021-12-19]. Dostupné z: [https://ojack.xyz/](https://ojack.xyz/PIXELSYNTH/) [PIXELSYNTH/](https://ojack.xyz/PIXELSYNTH/).
- 26. JACK, Olivia. *Pixelsynth olivia jack* [online]. 2021 [cit. 2021-12-19]. Dostupné z: [https:](https://ojack.xyz/articles/pixelsynth/index.html) [//ojack.xyz/articles/pixelsynth/index.html](https://ojack.xyz/articles/pixelsynth/index.html).
- 27. JACK, Olivia. *PIXELSYNTH* [online]. GitHub, 2021-09-30 [cit. 2021-12-30]. Dostupné z: <https://github.com/ojack/PIXELSYNTH>.
- 28. PILARCZYK, Joanna; KUNIECKI, Michał; WOŁOSZYN, Kinga; STERNA, Radosław. Blue blood, red blood. How does the color of an emotional scene affect visual attention and pupil size? *Vision Research.* 2020, roč. 171, s. 36-45. ISSN 0042-6989. Dostupné z DOI: https: [//doi.org/10.1016/j.visres.2020.04.008](https://doi.org/https://doi.org/10.1016/j.visres.2020.04.008).
- 29. *Emotional Response to a Picture by the Change of Color: A comparison study between adults* and children [online]. Zenodo, 2019 [cit. 2022-01-04]. Dostupné z DOI: [10 . 5281 / zenodo .](https://doi.org/10.5281/zenodo.2596035) [2596035](https://doi.org/10.5281/zenodo.2596035).
- 30. JOHN, Radek. *To, jak jsou dlouhé, poznají ryby čichem* [online]. 2013-02-11 [cit. 2022-04-23]. Dostupné z: [https://www.tyden.cz/rubriky/veda/priroda/to- jak- jsou- dlouhe](https://www.tyden.cz/rubriky/veda/priroda/to-jak-jsou-dlouhe-poznaji-ryby-cichem_261034.html)[poznaji-ryby-cichem\\_261034.html](https://www.tyden.cz/rubriky/veda/priroda/to-jak-jsou-dlouhe-poznaji-ryby-cichem_261034.html).
- 31. SCHIMMEL, Jiří. Komunikační rozhraní MIDI. *Elektrorevue* [online]. 2002 [cit. 2022-02-17]. issn 1213-1539. Dostupné z: <http://www.elektrorevue.cz/clanky/02069/index.html>.
- 32. GEGENFURTNER, Karl R.; BLOJ, Marina; TOSCANI, Matteo. *The many colours of 'the dress'* [online]. Elsevier BV, 2015-05-14 [cit. 2022-01-12]. Č. 13. Dostupné z doi: [10.1016/j.](https://doi.org/10.1016/j.cub.2015.04.043) [cub.2015.04.043](https://doi.org/10.1016/j.cub.2015.04.043).
- 33. THOMSON, G.; MACPHERSON, F. *Adelson's Checker-Shadow Illusion* [online]. 2017-07 [cit. 2022-05-09]. Dostupné z: <https://www.illusionsindex.org/ir/checkershadow>.
- 34. SOBOTKOVÁ, Jana. *Funkční harmonie v praktických příkladech* [online]. Brno, 2007 [cit. 2022-04-05]. Dostupné z: <https://is.muni.cz/th/wpzem/>. Diplomová práce. Masarykova univerzita, Pedagogická fakulta. Vedoucí práce Petr HALA.
- 35. MARKS, Lawrence E. On Associations of Light and Sound: The Mediation of Brightness, Pitch, and Loudness. *The American Journal of Psychology* [online]. 1974, roč. 87, č. 1/2, s. 173–188 [cit. 2022-04-04]. ISSN 0002-9556. Dostupné z DOI: [10.2307/1422011](https://doi.org/10.2307/1422011).
- 36. STEEVES, Janice Mason. *The Importance of Silence in Art* [online]. 2014-08 [cit. 2022-04- 25]. Dostupné z: [https://janicemasonsteevesartwork.blogspot.com/2014/08/the](https://janicemasonsteevesartwork.blogspot.com/2014/08/the-importance-of-silence-in-art.html)[importance-of-silence-in-art.html](https://janicemasonsteevesartwork.blogspot.com/2014/08/the-importance-of-silence-in-art.html).
- 37. CAIVANO, José Luis. *Black, white, and grays: Are they colors, absence of color or the sum of all colors?* [Online]. 2022-02-10 [cit. 2022-04-07]. Č. 2. Dostupné z doi: [https://doi.org/](https://doi.org/https://doi.org/10.1002/col.22727) [10.1002/col.22727](https://doi.org/https://doi.org/10.1002/col.22727).
- 38. ČALOUD, Karel. *Harmonické funkce* [online]. 2022 [cit. 2022-02-06]. Dostupné z: [https :](https://webhouse.cz/kurz-harmonie/harmonicke_funkce.htm) [//webhouse.cz/kurz-harmonie/harmonicke\\_funkce.htm](https://webhouse.cz/kurz-harmonie/harmonicke_funkce.htm).
- 39. HURST, Ashley. *Movement A Principle of Art* [online]. 2022 [cit. 2022-04-04]. Dostupné z: <https://thevirtualinstructor.com/blog/movement-a-principle-of-art>.
- 40. WELLS, Alan. Music and Visual Color: A Proposed Correlation. *Leonardo* [online]. 1980, roč. 13, č. 2, s. 101–107 [cit. 2022-05-09]. issn 0961-1215. Dostupné z: [http://www.jstor.](http://www.jstor.org/stable/1577978) [org/stable/1577978](http://www.jstor.org/stable/1577978).
- 41. THEORY, Simplifying. *What is Harmonic Function* [online]. 2022 [cit. 2022-05-09]. Dostupné z: <https://www.simplifyingtheory.com/harmonic-function/>.
- 42. CHANDLER, Daniel; MUNDAY, Rod. *A Dictionary of Media and Communication* [online]. Oxford University Press, 2011 [cit. 2022-03-10]. Dostupné z poi: 10.1093/acref/ [9780199568758.001.0001](https://doi.org/10.1093/acref/9780199568758.001.0001).
- 43. SHAKI, Samuel; FISCHER, Martin H.; GÖBEL, Silke M. *Direction counts: A comparative study of spatially directional counting biases in cultures with different reading directions* [online]. 2012-06 [cit. 2022-03-10]. Č. 2. ISSN 0022-0965. Dostupné z DOI: [https://doi.org/10.](https://doi.org/https://doi.org/10.1016/j.jecp.2011.12.005) [1016/j.jecp.2011.12.005](https://doi.org/https://doi.org/10.1016/j.jecp.2011.12.005).
- 44. HOUSER, Pavel. *Proč píšeme zleva doprava?* [Online]. 2007-08-02 [cit. 2022-03-16]. Dostupné z: <https://www.scienceworld.cz/clovek/proc-piseme-zleva-doprava-918/>.
- 45. SCHLOSS, Karen B.; LAWLER, Patrick; PALMER, Stephen E. *The color of music* [online]. 2008-05 [cit. 2022-04-07]. Č. 6. issn 1534-7362. Dostupné z doi: [10.1167/8.6.580](https://doi.org/10.1167/8.6.580).
- 46. TSANG, Tawny; SCHLOSS, Karen B. *Associations between color and music are mediated by emotion and influenced by tempo* [online]. 2010 [cit. 2022-04-07]. Dostupné z: [https://cpb](https://cpb-us-w2.wpmucdn.com/campuspress.yale.edu/dist/a/1215/files/2015/11/2010_Tsang-and-Schloss-The-Color-of-Music-1w1j7sr.pdf)[us-w2.wpmucdn.com/campuspress.yale.edu/dist/a/1215/files/2015/11/2010\\_Tsang](https://cpb-us-w2.wpmucdn.com/campuspress.yale.edu/dist/a/1215/files/2015/11/2010_Tsang-and-Schloss-The-Color-of-Music-1w1j7sr.pdf)[and-Schloss-The-Color-of-Music-1w1j7sr.pdf](https://cpb-us-w2.wpmucdn.com/campuspress.yale.edu/dist/a/1215/files/2015/11/2010_Tsang-and-Schloss-The-Color-of-Music-1w1j7sr.pdf).
- 47. BLANCHARD, Julian. The Brightness Sensibility of the Retina. *Phys. Rev.* [Online]. 1918, roč. 11, s. 81–99 [cit. 2022-05-09]. Dostupné z DOI: [10.1103/PhysRev.11.81](https://doi.org/10.1103/PhysRev.11.81).
- 48. ZENKL, Luděk. *ABC hudebních forem*. First. Praha: Supraphon, 1984. isbn 02-012-84.
- 49. MORAN, Kate. *Heatmap Visualizations from Signifier Eyetracking Experiment* [online]. 2017- 09-03 [cit. 2022-04-25]. Dostupné z: [https : / / www . nngroup . com / articles / heatmap](https://www.nngroup.com/articles/heatmap-visualizations-signifiers/)  [visualizations-signifiers/](https://www.nngroup.com/articles/heatmap-visualizations-signifiers/).
- 50. KHAN, Shanaz. *Eye tracking Heatmap: Simplify visitor behavior analysis* [online]. 2022-02-04 [cit. 2022-04-25]. Dostupné z: <https://vwo.com/blog/eye-tracking-heatmap/>.
- 51. HARKER, Stephen. *The Golden Ratio/Fibonacci Sequence: What It Means to Photographers* [online]. 2020-02-26 [cit. 2022-05-09]. Dostupné z: [https://phlearn.com/magazine/golden](https://phlearn.com/magazine/golden-ratio-fibonacci-sequence-photographers/)[ratio-fibonacci-sequence-photographers/](https://phlearn.com/magazine/golden-ratio-fibonacci-sequence-photographers/).
- 52. CARABAJAL, Sergio. *Abstract Rainbow Pattern Free photo on Pixabay* [online]. Pixabay, 2021-06-01 [cit. 2022-05-08]. Dostupné z: [https://pixabay.com/photos/abstract](https://pixabay.com/photos/abstract-rainbow-pattern-texture-6297317/)[rainbow-pattern-texture-6297317/](https://pixabay.com/photos/abstract-rainbow-pattern-texture-6297317/).
- 53. DISLEY, Alastair; HOWARD, David; HUNT, Andy. Timbral description of musical instruments. *Research Gate* [online]. 2006 [cit. 2022-05-09]. Dostupné z: [https://www.researchgate.](https://www.researchgate.net/publication/242557004_Timbral_description_of_musical_instruments) [net/publication/242557004\\_Timbral\\_description\\_of\\_musical\\_instruments](https://www.researchgate.net/publication/242557004_Timbral_description_of_musical_instruments).
- 54. OLAFENWA, Moses; OLAFENWA, John. *ImageAI, an open source python library built to empower developers to build applications and systems with self-contained Computer Vision capabilities* [online]. 2021-05-08 [cit. 2022-04-25]. Dostupné z: [https://github.com/](https://github.com/OlafenwaMoses/ImageAI) [OlafenwaMoses/ImageAI](https://github.com/OlafenwaMoses/ImageAI).
- 55. PYSIMPLEGUI. *PySimpleGUI* [online]. 2022-05-03 [cit. 2022-05-03]. Dostupné z: [https://](https://github.com/PySimpleGUI/PySimpleGUI) [github.com/PySimpleGUI/PySimpleGUI](https://github.com/PySimpleGUI/PySimpleGUI).
- 56. EVANSTEIN, Marc P. *SCAMP (Suite for Computer-Assisted Music in Python)* [online]. GitHub, 2021-12-09 [cit. 2022-05-03]. Dostupné z: <https://github.com/MarcTheSpark/scamp>.
- 57. BRADSKI, G. *The OpenCV Library* [online]. 2000 [cit. 2022-05-03].
- 58. OLAFENWA, Moses; OLAFENWA, John. *ImageAI, an open source python library built to empower developers to build applications and systems with self-contained Computer Vision capabilities* [online]. 2021-01-04 [cit. 2022-04-25]. Dostupné z: [https://github.com/](https://github.com/OlafenwaMoses/ImageAI/releases/download/essentials-v5/resnet50_coco_best_v2.1.0.h5) [OlafenwaMoses/ImageAI/releases/download/essentials-v5/resnet50\\_coco\\_best\\_v2.](https://github.com/OlafenwaMoses/ImageAI/releases/download/essentials-v5/resnet50_coco_best_v2.1.0.h5) [1.0.h5](https://github.com/OlafenwaMoses/ImageAI/releases/download/essentials-v5/resnet50_coco_best_v2.1.0.h5).
- 59. CONTRIBUTORS, Wikipedia. *Hue Wikipedia, The Free Encyclopedia* [online]. 2022-05 [cit. 2022-05-09]. Dostupné z: [https://en.wikipedia.org/wiki/Hue#24\\_hues\\_of\\_HSL/HSV](https://en.wikipedia.org/wiki/Hue#24_hues_of_HSL/HSV).
- 60. CUTHBERT, Michael Scott; CUTHBERTLAB. *music21* [online]. GitHub, 2022 [cit. 2022-04- 05]. Dostupné z: <https://github.com/cuthbertLab/music21>.
- 61. HANAPPE, Peter et. al. *FluidSynth* [online]. GitHub, 2022-04-27 [cit. 2022-05-04]. Dostupné z: <https://github.com/FluidSynth/fluidsynth>.
- 62. S. COLLINS, Christian et al. *MuseScore\_General.sf3* [online]. 2022-03 [cit. 2022-05-09]. Dostupné z: <https://musescore.org/en/handbook/3/soundfonts-and-sfz-files>.
- 63. S. COLLINS, Christian et al. *MuseScore\_General.sf2* [online]. 2022-03 [cit. 2022-05-09]. Dostupné z: <https://musescore.org/en/handbook/3/soundfonts-and-sfz-files>.
- 64. HARRIS, Charles R.; MILLMAN, K. Jarrod; WALT, Stéfan J. van der; GOMMERS, Ralf; VIRTANEN, Pauli; COURNAPEAU, David; WIESER, Eric; TAYLOR, Julian; BERG, Sebastian; SMITH, Nathaniel J.; KERN, Robert; PICUS, Matti; HOYER, Stephan; KERKWIJK, Marten H. van; BRETT, Matthew; HALDANE, Allan; RÍO, Jaime Fernández del; WIEBE, Mark; PETERSON, Pearu; GÉRARD-MARCHANT, Pierre; SHEPPARD, Kevin; REDDY, Tyler; WECKESSER, Warren; ABBASI, Hameer; GOHLKE, Christoph; OLIPHANT, Travis E. Array programming with NumPy. *Nature*. 2020, roč. 585, č. 7825, s. 357–362. Dostupné z DOI: [10.1038/s41586-020-2649-2](https://doi.org/10.1038/s41586-020-2649-2).

**Bibliografie**

## **Obsah přiloženého média**

## **Adresářová struktura média**

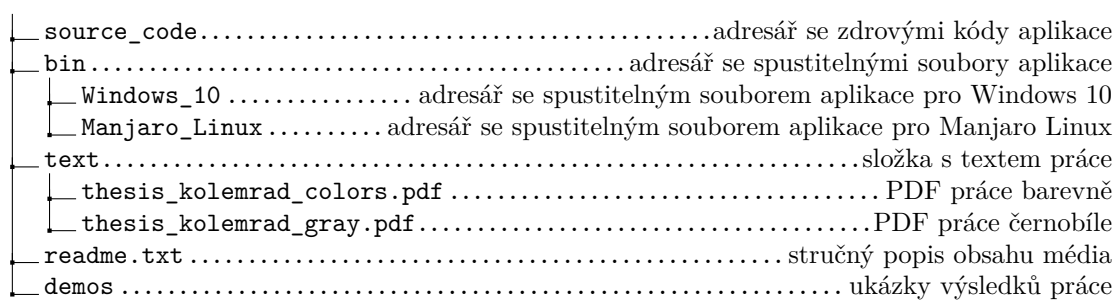